(95)電返國報字第 16 號出國報告 行政院及所屬各機關因公出國報告書 (出國類別:實習)

# 參加特殊保護系統技術轉移之訓練課程

## 出 國 報 告

服務機關:台灣電力公司

出國人員:

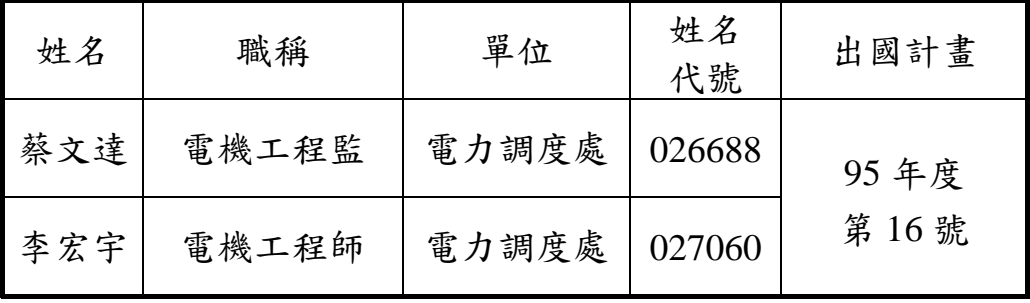

出國地區:加拿大

出國期間:95 年 11 月 23 日至 95 年 12 月 20 日

報告日期:96 年 2 月 12 日

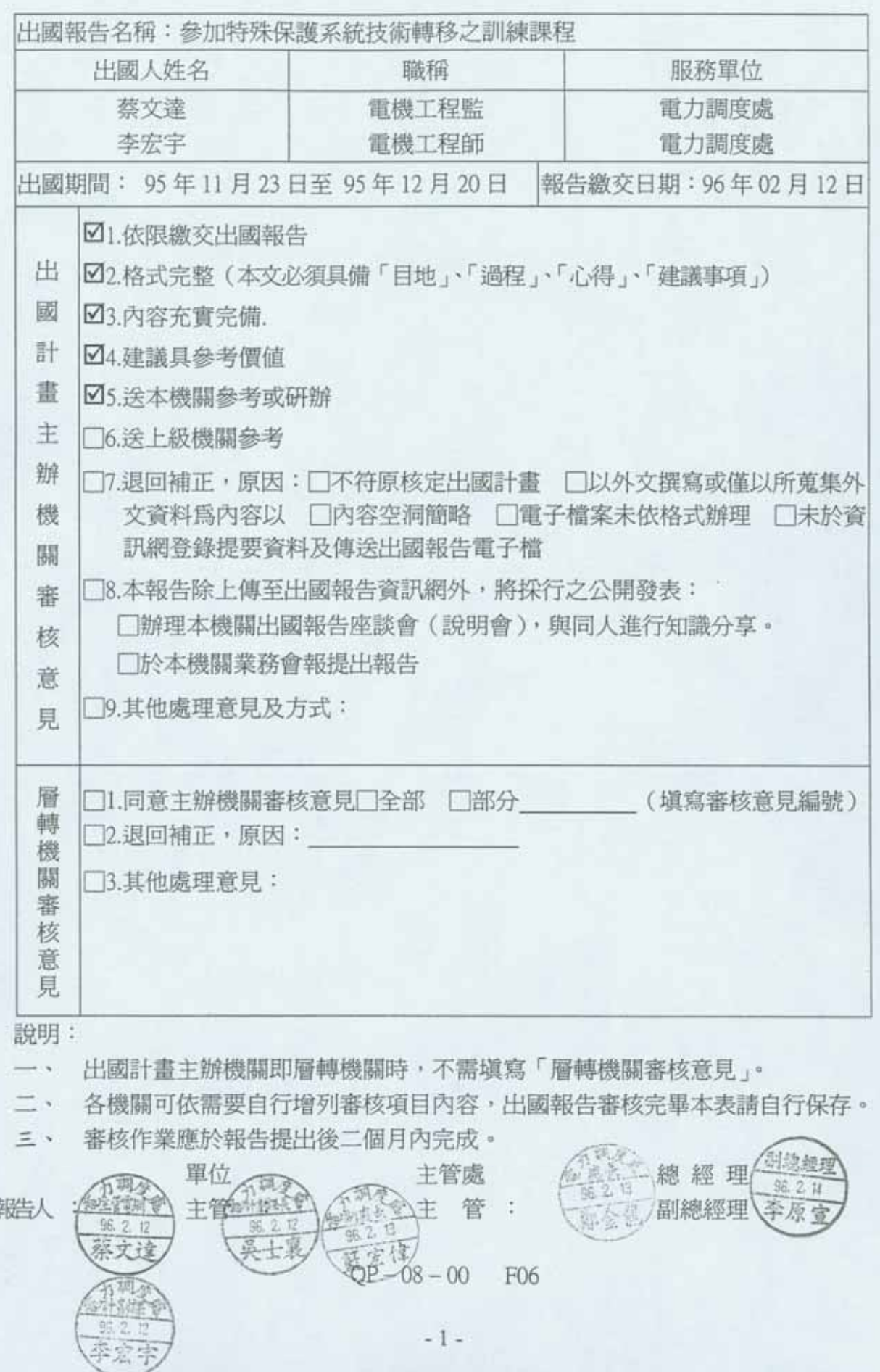

## 行政院及所屬各機關出國報告審核表

#### 行政院及所屬各機關出國報告提要

出國報告名稱:參加特殊保護系統技術轉移之訓練課程

頁數 104 含附件□是■否

出國計畫主辦機關/聯絡人/電話:臺灣電力公司/陳德隆/23667685 出國人員姓名/服務機關/單位/職稱/電話:

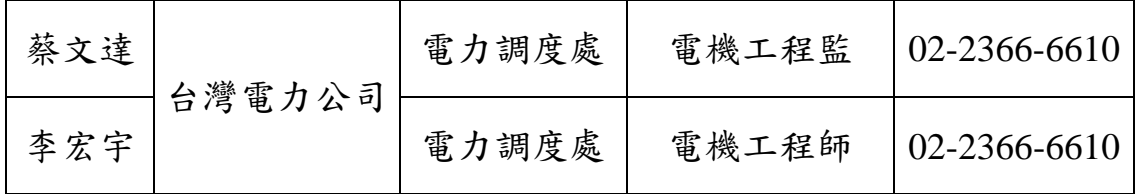

出國類別:□1.考察 □2.進修 □3.研究 ■4.實習 □5.其他:

出國期間:95 年 11 月 23 日至 95 年 12 月 20 日 出國地區:加拿大 報告日期:96 年 2 月 13 日

分類號/目

關鍵詞:特殊保護系統(SPS)、DSATools 分析程式、技術文件(Technical Documents)、偶發事故(Contingency)

內容摘要:

- 一、 本公司為防止類似 88 年 729 大範圍停電事故的發生,經「電力系統穩定 度與可靠度改善小組會議」定期商議討論,並汲取與會專家學者委員意 見,於 95 年完成特殊保護系統(Special Protection systems,SPS)之建置, 然特殊保護系統中之決策表(Lookup Table),係決定系統在發生如 N-3 重大事故後,所必須採取之緊急控制措施以防止系統崩潰,如何根據系 統之運轉狀態建置合適之決策表為成功防止系統大範圍停電之要素。
- 二、 為此本公司與加拿大 PLI(Powertech Labs Inc. , PLI)公司進行特殊保護 系統之決策表更新計畫技術服務案,該案包含分析程式工具、技術文件 之提供及技術轉移教育訓練,以利未來決策表由公司自行更新。而技術 轉移教育訓練由公司派員至 PLI 受訓,此為本次出國受訓主要依據。
- 三、 SPS 決策表之更新係運用 PLI 公司開發之 DSATools 軟體進行相關之系統 分析,學習技術文件(Technical Documents);包含電力潮流與穩定度之 自動執行程式與步驟,故熟練技術文件內容,以公司自行更新 SPS 決策 表為本計畫出國之主要任務。

## 參加特殊保護系統技術轉移之訓練課程

# 目 錄

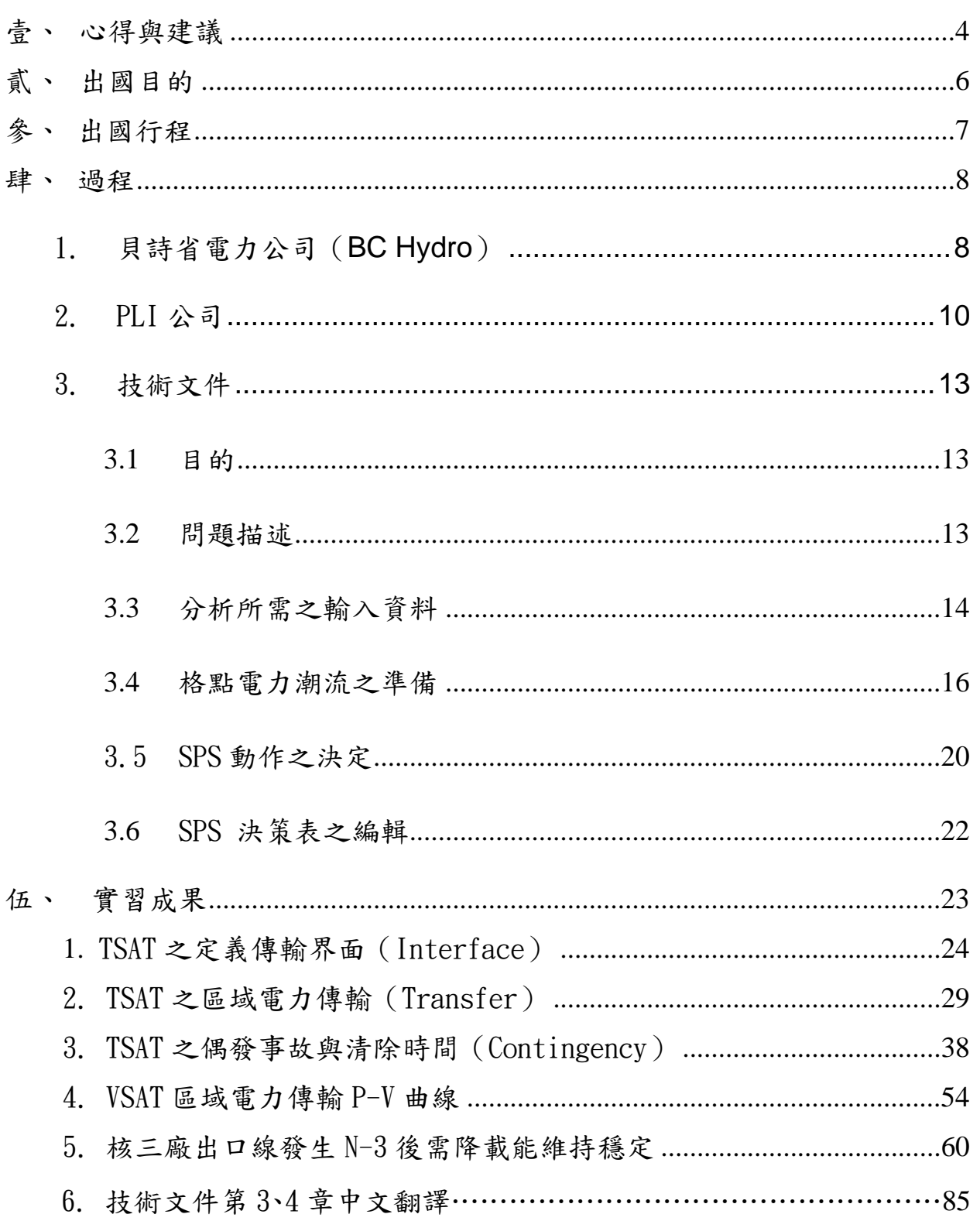

#### 參加特殊保護系統技術轉移之訓練課程

#### 壹、 心得與建議

- (一) 由於 PLI 公司 DSATools 為更新 SPS 決策表(Look-up Table)主要 程式工具,加上其具備一系列之穩定度分析功能,亦對於本公司 核心業務-電力系統系統分析-甚有幫助,建議長期購買 DSATools 軟體程式維護合約,以利後續 SPS 決策表更新之技術支援,提昇 本公司 SPS 決策表更新技術及電力系統分析之核心業務能力。
- (二) PLI 公司每年定期開闢 DSATools 軟體訓練課程,亦可為用戶之需 求量身訂製訓練課程,由於 SPS 為本公司首次裝置之系統,未來 運作後可能遭遇疑難,若有原技術提供者支援,對將來公司自行 更新 SPS 決策表,將有莫大之助益,故建請繼續派員參加 PLI 公 司 DSATools 訓練課程及其 User Group 年度會議。
- (三) 本公司肩負國家供電安全可靠之重責大任,同時於全球著名大型 電力公司亦佔有一席之地,公司為防範大停電事故所裝設之 SPS 全新系統,對長期改善公司供電可靠有其重要價值,同時亦提升 公司之聲譽,但負責動作跳脫邏輯之 SPS 決策表,其每年繁重且 耗時之系統分析更新業務,需有專職人力經常維護及更新測試, 故建議於相關部門設立專職之單位,以利未來 SPS 之長期可靠運 轉。
- (四) 電力潮流 basecase 之建立對系統分析模擬甚為基本且重要,加上 各區域調度中心均已自動化,經 PLI 公司講授人員說明,美國與 加拿大電力公司,每日各時點系統運轉相關負載資訊,由其資訊 部門彙整並統一格式後提供運轉部門,以利其可隨時建立電力潮 流 basecase 分析系統,對於電力系統運轉安全極有幫助。本公司

資訊部門已著手進行電力運轉即時資訊倉儲系統,即中央(CDCC) 與各區域調度中心(ADCC)將其運轉資訊即時傳送至指定處儲 存,並依下游使用單位之需求製作資料格式,供其運用。例如: 運轉單位提供電力潮流負載資料格式,資訊部門利用電力倉儲系 統製作電力潮流負載資料電子檔,供運轉部門視系統需要可隨時 製作電力潮流 Basecase 分析系統各種運轉情況,進而更加提昇本 公司電力系統之運轉安全。

#### 貳、 出國目的

台電系統在經歷民國 88 年 729 大範圍停電事件後,如何減少大停電發生 機率遂成為本公司面臨的重大議題。特殊保護系統(Special Protection System, SPS)及防衛計畫已廣泛應用建構於世界各地,於改善系統穩定度、防止大停 電事故發生甚有成效。特殊保護系統係為防止電力系統不穩定或崩潰的一種 保護及緊急控制措施,藉由電腦自動卸除負載及發電機組等緊急控制措施來 達成。

本公司為防止類似事故的發生,於 95 年建置完成特殊保護系統,然特殊 保護系統中之決策表(Lookup Table)為決定系統在發生重大事故後,所必須 採取防止系統崩潰之緊急控制措施,如何根據系統之運轉狀態建置合適之決 策表為一成功防止系統崩潰之要素。

為此本公司委託加拿大 PLI(Powertech Labs Inc. , PLI)公司進行特殊保護 系統之決策表更新計畫技術服務案,該案包含分析程式工具、技術文件之提 供及技術轉移教育訓練方法》、研究科研究員至 PLI 受訓,以利 未來本公司具備自行更新決策表之能力。

SPS 決策表之更新係運用 PLI 公司開發之 DSATools 軟體進行相關之系統 分析,學習技術文件(Technical Documents);包含電力潮流與穩定度之自動 執行程式與步驟,故熟練技術文件內容,以公司具備自行更新 SPS 決策表能 力為本計畫出國之主要目的。

### 參、 出國行程

本出國計畫,自 95年11月23日起,至95年12月20日止,詳細行程如 下表所示。

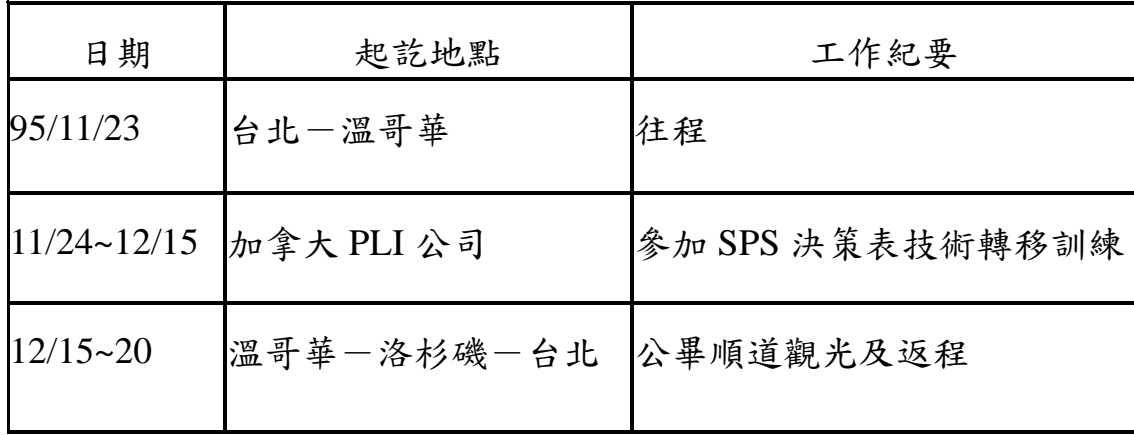

#### 肆、 過程

#### 1. 貝詩省電力公司(**BC Hydro**)

BC Hydro 為加拿大貝詩省電力公司(British Columbia Hydro, BC Hydro),本次出國係參加本公司委託 PLI 公司 2007 年 SPS 決策表更新技術 轉移訓練課程,由於 PLI 公司為 BC Hydro 100%投資子公司,故先介紹之。 加拿大各省均有公營電力公司,由於水力發電比重較高,故公司名稱皆有 Hydro 名稱,例如: BC Hydro, Hydro Quebec (魁北克電力公司), Ontario Hydro (安大略電力公司)等,BC Hydro 供應 BC 省 94%用電,其中水力發 電約佔 80%, 2006年會計年度共銷售電力 524億度,員工共計 4203人,以 下為其相關部門及員工數目。

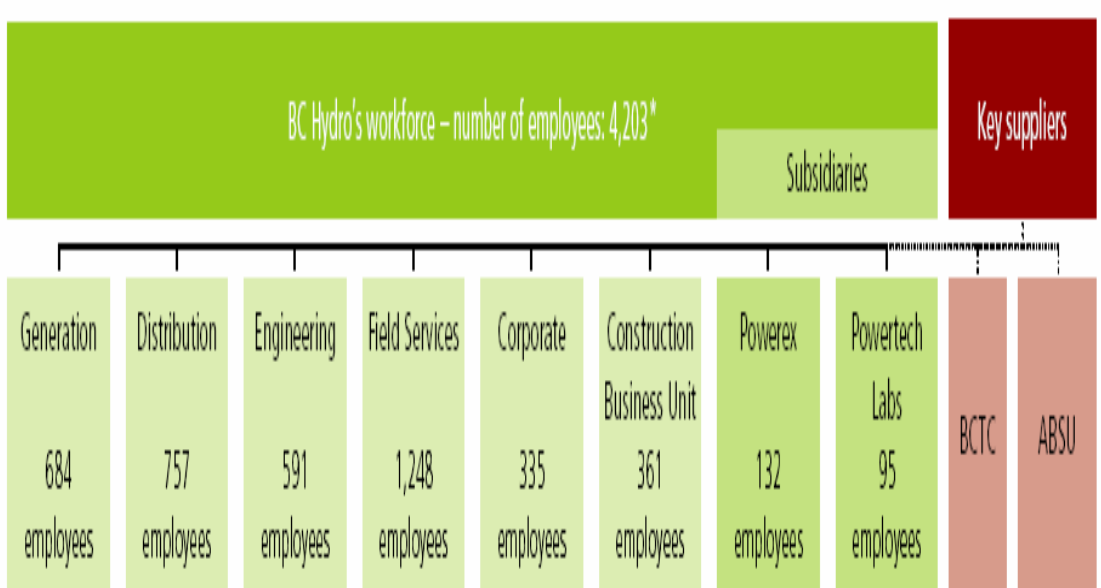

BC 省人口約 400 萬,其中 50%人口集中於大溫哥華地區,本公司 2006 年銷售電力 1816 億度,BC Hydro 銷售電力約為本公司 28.9%,員工約為本 公司 16.5%,其電壓等級 500kV~60kV,由於 80%為水力,其電價相對便宜, 其電力系統如下圖:

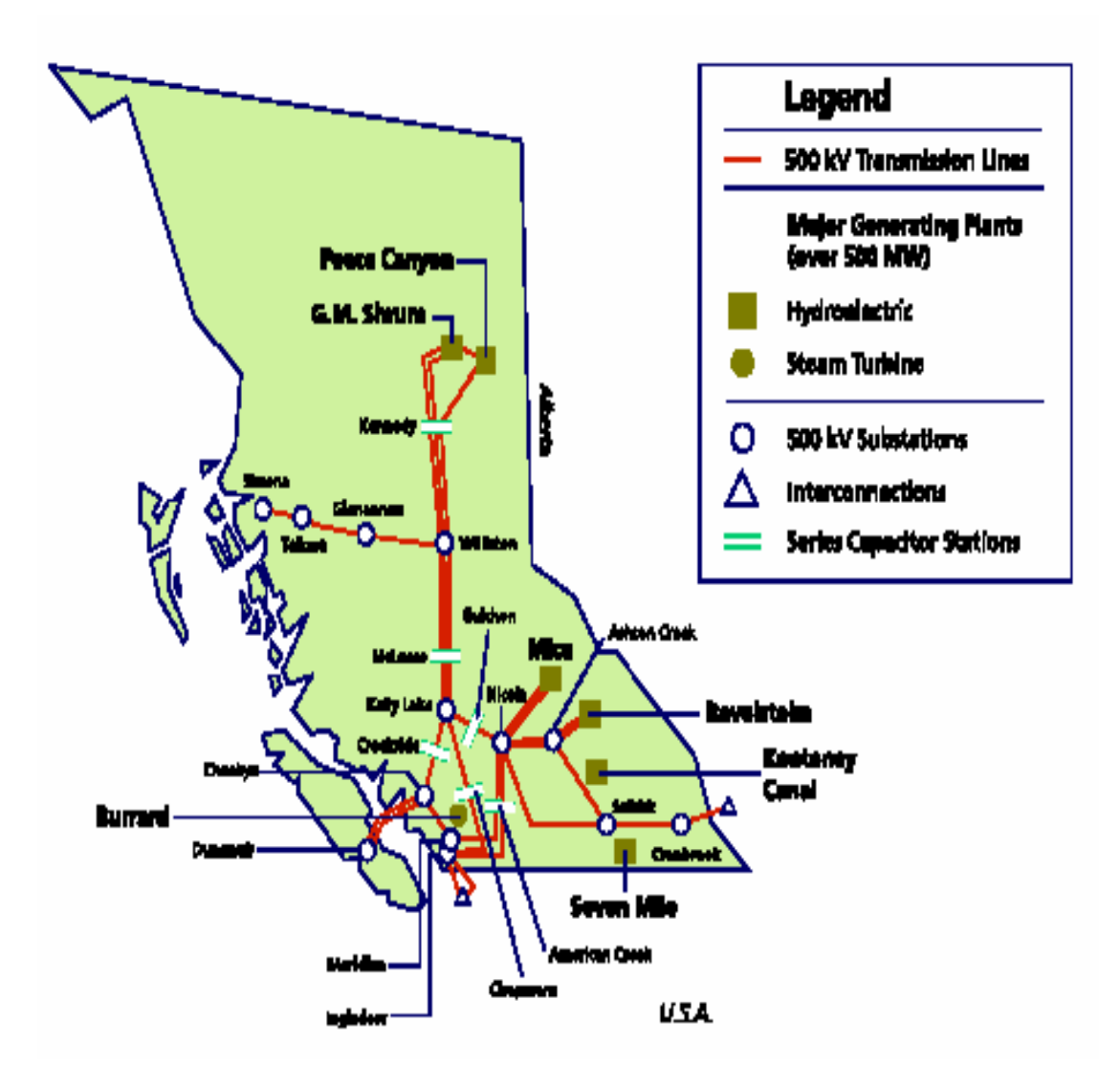

PLI (Powertech Labs Inc.)公司原為 B.C. Hydro 研究部門,類似 本公司綜合研究所。1990年由 B.C. Hydro 分離,由 B.C. Hydro 100%轉投資,目前 PLI 辦公地點,係向 B.C. Hydro 承租。2006年 員工約100人,其共有七大部門,分別為電力系統(Power System Studies)、電機技術(Electrical Technologies)、電力工程實驗室 (Power Engineering Labs)、土木基礎建設暨替代能源技術(Civil Infrastructures and Alternative Energy Technologies)、天然氣工程 (Gas Systems Engineering)、材料科學(Materials Engineering and Applied Chemistry)及應用化學(Applied Chemistry)等部門,本 次出國任務主要於電力系統部門實習,此部門又分 DSATools 分析 軟體、試驗(Testing)、教育訓練(Training)及系統分析(Power system study)等單位,此次出國計畫主要至系統分析單位學習。

#### 2.1 DSATools 分析軟體

系統分析軟體 DSATools(Dynamic Security Assessment Software) 包括 VSAT (Voltage Security Assessment Tool)、PSAT (Powerflow & Short-circuit Analysis Tool)、TSAT(Transient Security Assessment

Tool)與 SSAT (Small Signal Analysis Tool)等四套分析程式,利用 該軟體可進行電力系統相關之分析,其功能與目前本公司所使用之 PSS/E 分析軟體類似,然在使用者介面、不同情境系統分析及特殊防衛 系統(SPS)Lookup Table 之產生功能上則較 PSS/E 完整。

2.2 試驗部門

此部門係以發電機組相關動態常數為主,含同步電抗,慣性常數 H,勵磁機反應比,尤其北美西部電網 WSCC 規定其電網系統內機組至 少每 5 年須重新檢驗,許多電力公司均委託 PLI 為其檢驗發電機常數, 導致此部門非常忙碌。本公司發電機組相關參數,自從加入系統運轉後 均未重新檢驗,除有更新 AVR 之勵磁機外,由於發電機動態參數對穩定 度結果影響甚大,若有精準發電機動態資料作為系統分析之輸入資料, 對結果將是一大助益。故本公司若能引進相關發電機試驗技術與機制, 將更精進本公司核心技術。

2.3 教育訓練部門(Training)

此部門的重點係 DSATools 分析軟體之訓練課程。DSATools 係 PLI 自行開發之商用套裝電力系統分析軟體,據 PLI 資料,已有數十家知名 電力公司採用,甚至有 EMS 線上使用,由於 DSATools 具有電力系統一

系列分析功能,從短路電流、電力潮流、暫態、電壓、小信號穩定度及 發電機組動態模型自行定義等功能;使分析人員運用一套資料於各種分 析工作,加上圖形友善之使用界面,故其每年固定開三期 DSATools 訓 練課程,由於使用者越來越多,每年亦固定召開 User Group 年會,以 利使用者共同討論及交換心得,藉此年會 PLI 可增強 DSATools 功能以 滿足用戶們需求。

2.4 系統分析(Power system study)部門

主要為電力系統分析之顧問業務,本公司 SPS 決策表更新為此部門 承接,運用其 DSATools 分析軟體,為電力公司或 ISO 組織,例如 PJM、 NEW ENGLAND ISO 等解決分析其電力系統問題,並提供對策。本次出國 同仁於 PLI 受訓期間,就是於此部門辦公室研習,由於 PLI 客戶遍及全 球,其分析經驗甚豐富。本公司第一次建置之 2005 年 SPS 決策表亦由 其承接,藉由其豐富經驗,對受訓同仁詳細講解,包括 DSATools 及 Utility 程式,惟受限於訓練時間短暫,無法精進,但此部門有多為華 裔工程師,語言溝通無界面問題,對此次決策表更新技術轉移任務幫助 甚大。

#### 3. 技術文件

#### **3.1** 目的

TPC 採用 SPS 為減低於某些系統極端運轉情形下或事故下所造成系統 全停電機率,藉由(預先計算之決策表)卸載及跳機動作來達成系統穩定。 PLI 完成 SPS 決策表之分析工作,此需由 DSATools 軟體及自動執行程序 (Utility Tools)來達成,另外亦需發展特殊演算法則及程序方能讀取 SPS 決 策表。此技術文件主要記載為獲取決策表所需之演算法程序 DSATools 說明與 自動執行程序。

#### 3.2 問題描述

計算決策表有如下步驟:

- (1) 準備多種系統運轉情況之電力潮流 Basecase 及分析資料
- (2) 利用系統分析決定極端偶發事故。只有引起系統不穩定偶發事故才 能稱為極端偶發事故
- (3) 求出 SPS 運作範圍,以 C-N (中送北)、S-N (南送中) 潮流量來表 示

(4) 求出 SPS 動作,即決策表

#### 3.3 分析所需之輸入資料

(一)電力潮流資料

2007 年台電系統電力潮流基本分析案例(power flow Basecase),以 PSS/E 29 版格式,共有尖峰、中載與離峰並搭配核二停一部機與二部機,計 9 個電力潮流基本分析案例: 96P\_Base, 96P\_N-G, 96P\_N-2G

96M\_ Base, 96M\_N-G, 96M\_N-2G 96L\_ Base ,96L\_N-G, 96L\_N-2G

以上電力潮流 Basecase 亦需含有以下之模型參數, switchable shunt

models、ULTC (Under-Load Tap Changer models) area swing bus 等, PLI

利用本公司提供之上述資料,製作成符合 DSATools 程式自動執行程序,

以利 PLI 更新 SPS 決策表。

(二)序網路資料

此資料係為單相事故模擬所用之。

(三)發電機動態模型參數資料

(四)偶發事故種類

包含 N-1、N-2、N-1-1、N-1-2、N-2-1、N-G-1、N-G-2、N-2G-1 等 8 種, 每ㄧ種分別以單相及 3 相事故來模擬。

(五)電力潮流調度方法

- (a) 建立不同 S-C(南送中)、C-N(中送北)傳送電力潮流 Basecase 係 利用機組停機或升載之方式,故需依據機組停機資料來做調度。例 如:停機資料內無核三、麥寮、海湖、嘉益、和平 量能等機組。 (b)機組升載次序表
- (c) 潮流遞增傳輸資料,此為 VSAT 資料檔,其作用係將格點增(減)電 力潮流將其推向特定方向使之成為另外之電力潮流,含有向右、向 上、對角向上、向下 4 個方向。

(五)卸載與跳機資料

TPC 需提供 PLI 公司卸載與跳機資料,其中卸載 P/S 負載換算成電 力潮流 Basecase 之該所比例, D/S 以 100%表示。卸載區域分別以北部 及中部列表示之。跳機資料含南部與中部機組。

(六)其他 VSAT 及自動執行程序資料

完成 SPS 決策表計算工作需模擬分析大量電力潮流並以自動執行 方式來,故需要許多資料檔案,此可以藉由 VSAT、TSAT 及其他自動執 行程序讀取。

3.4 格點電力潮流之準備

此部份係創造所有可行 S-C(南送中)及 C-N(中送北)潮流傳送 量之電力潮流 Case,即所謂之格點電力潮流 (grid),包含以下步驟: (1) 創造所有 N-2G 電力潮流(Pass One powerflow creation)如圖一、 (2) 移動 N-2G 電力潮流至格點(Pass Two powerflow creation)如圖二、 (3) 擴展格點電力潮流至其他格點 (Pass Three powerflow creation) 如 圖三、

(4) 每ㄧ格點選擇ㄧ最嚴苛之電力潮流為 Basecase

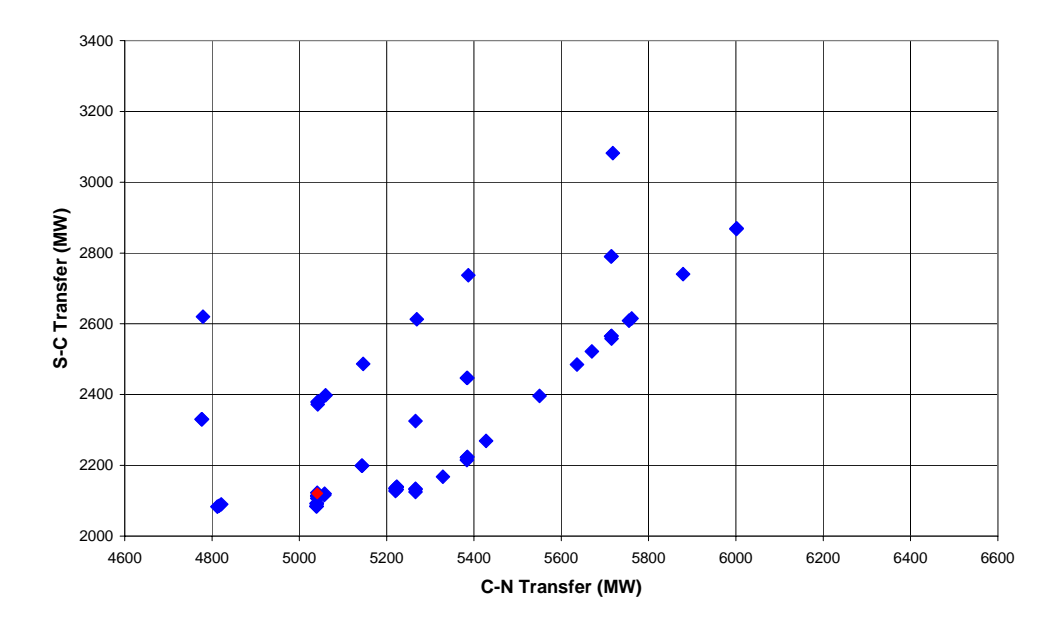

圖一: Pass One Powerflows for the TPC 2007 peak load condition

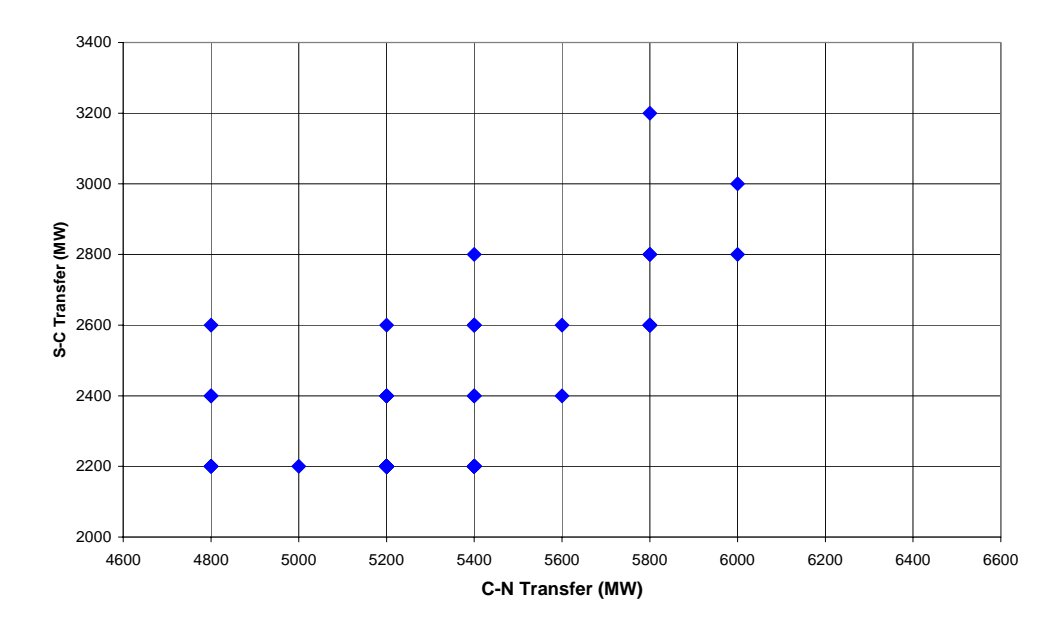

圖二: Pass Two Powerflows for the TPC 2007 peak load condition

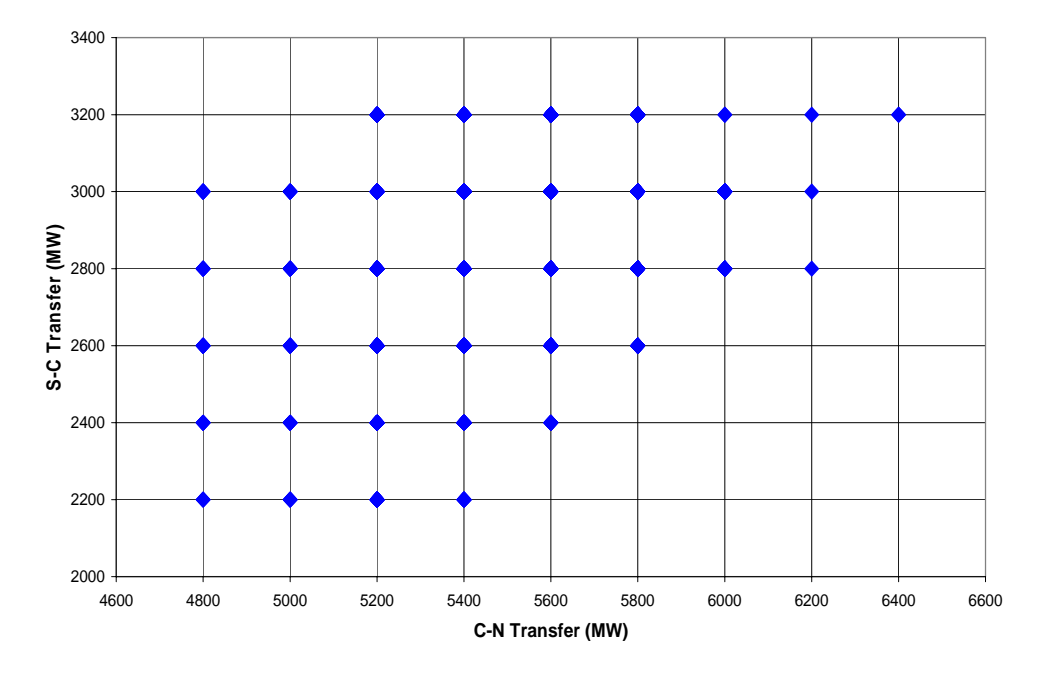

圖三: Final candidate powerflows for the TPC 2007 peak load condition

以下說明如何選擇每ㄧ格點之最嚴苛電力潮流 Basecase:

每一格點中包含多個不同機組排程之電力潮流,如何從中挑出最嚴 苛者,係ㄧ大挑戰,利用 3 種挑選流程決定最嚴苛之電力潮流 Basecase。 (1) 第一層:以不穩定偶發事故數目決定,若僅一電力潮流 Basecase 有

最多不穩定偶發事故數目,則其為此格點之電力潮流 Basecase,用 以計算 SPS 決策表。若超過一個以上電力潮流 Basecase,則繼續第 二層篩選。

- (2) 第二層:利用 CCT 週波數總和決定,若仍超過一個以上電力潮流 Basecase,則繼續第三層挑選。
- (3) 第三層:利用偶發事故線路跳脫後之速度中心差值(Difference of Center Of Speed, DCOS)決定, DCOS定義為:

DCOS=北部 COS-南部 COS

DCOS 為一負值,因為北部係發電量小於負載,而南部為大於負載,故 DCOS 越小越不穩定。

整個篩選程序如下圖四:

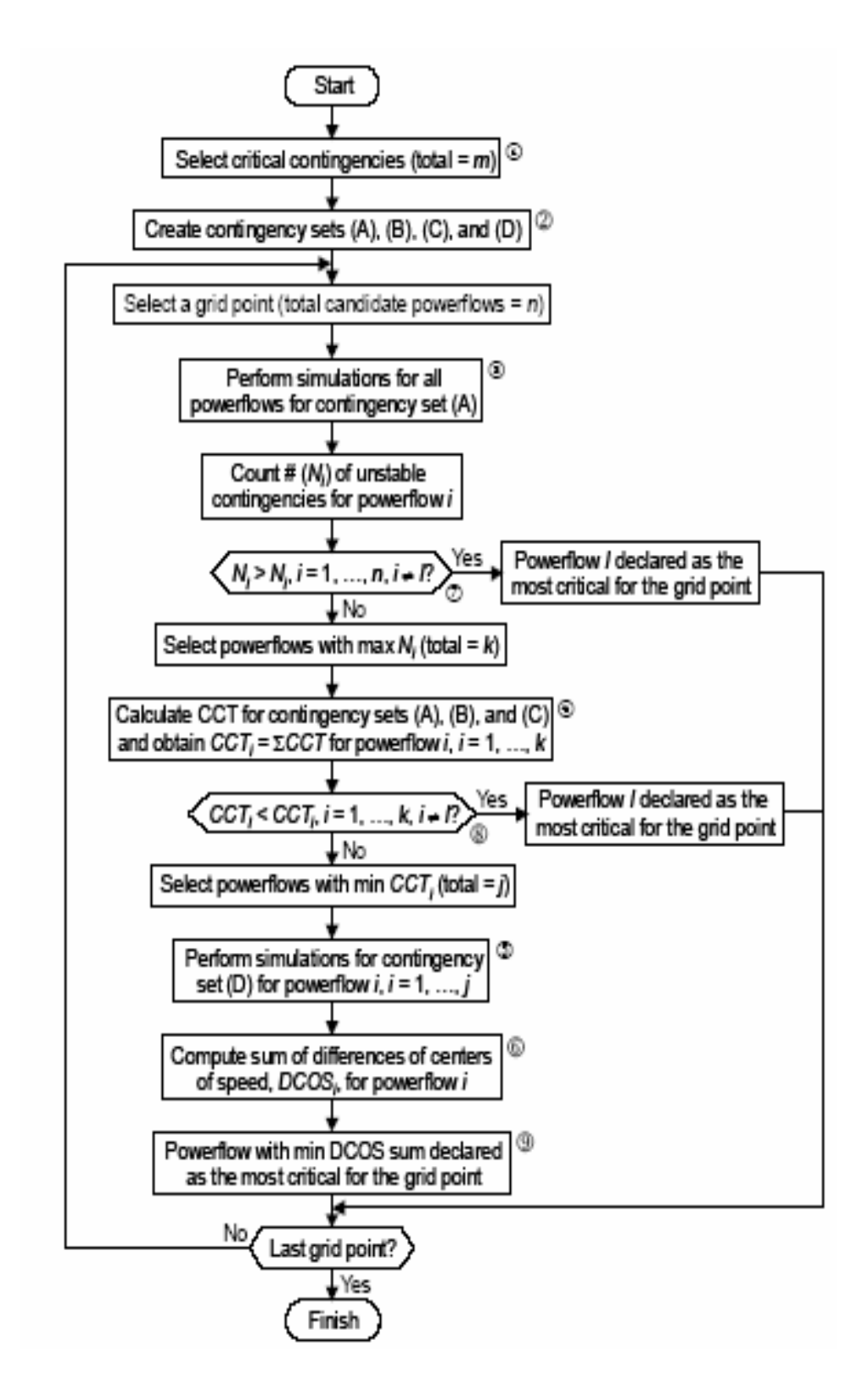

圖四: Selection process for picking up the most critical powerflow

#### 3.5 SPS 動作之決定

每ㄧ決策表包含 arming 偶發事故與 triggering 偶發事故。arming 偶發事故係以電力潮流為解決方案,而 triggering 偶發事故係 SPS 動 作原因,涉及以適量卸載及跳機來穩定系統。必要時須以投入虛擬電抗 器或電容器來使系統穩定;若已卸完所有可卸負載仍不穩定,則再卸其 他負載以使系統穩定。SPS 動作與機組高、低頻及 V/Hz 電驛設定無關, 與系統低頻電驛設定有關。

下圖為決定 SPS 動作之流程圖:

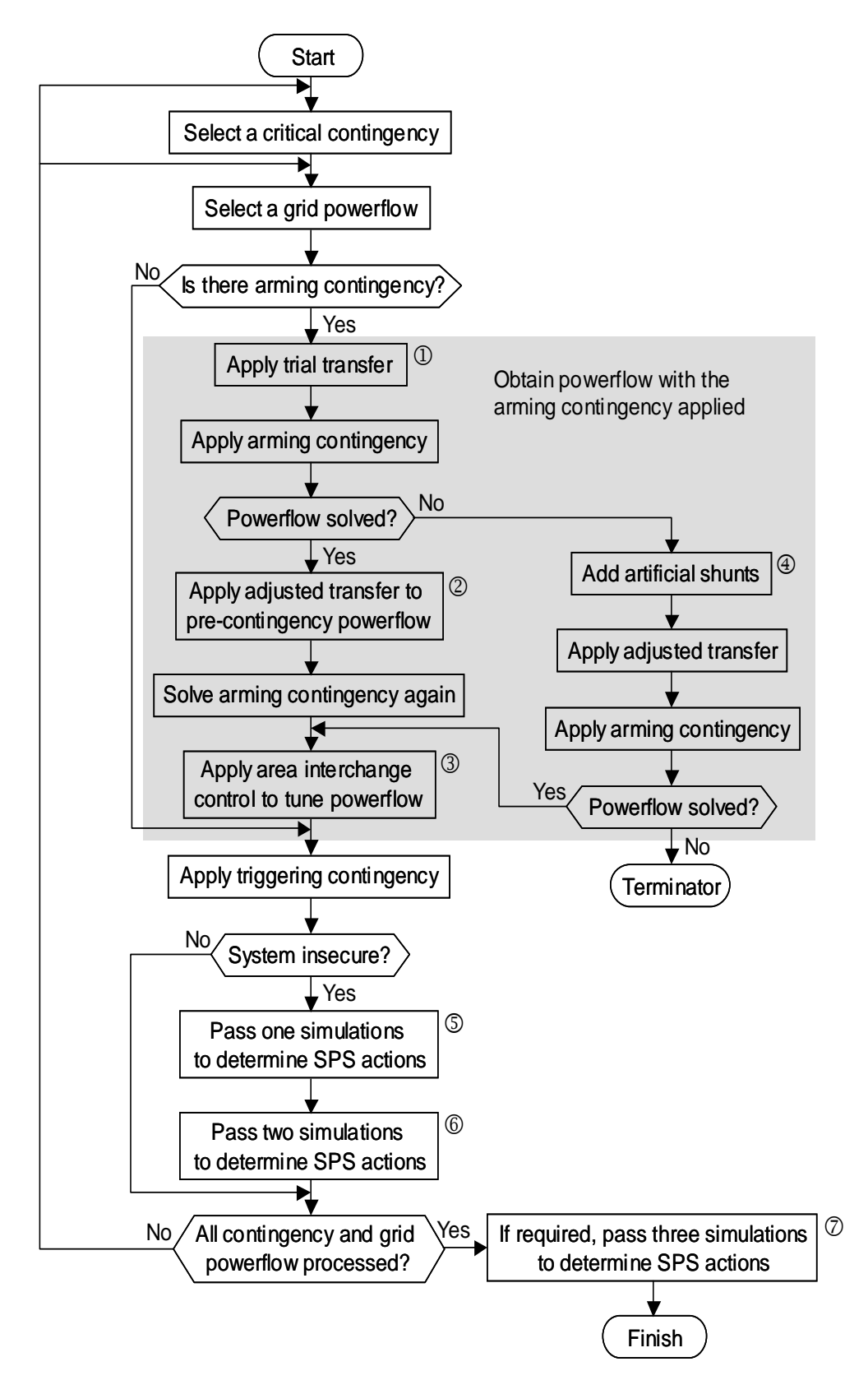

圖五: SPS action calculation flowchart

#### **3.6** SPS 決策表之編輯

SPS 決策表有兩種輸出格式,分別為 excel 格式 (工程師使用)及 text 格式 (軟體執行), 前者係由 SPS 相關分析人員可以研讀, 而後者 之 text 格式係後續 SPS 軟體輸入格式,以發出訊號執行遠方卸載跳機 動作。

#### 伍、實習成果

至 PLI 公司接受 2007 年決策表更新實習訓練課程,由於決策表係 防止本公司系統因暫態不穩定所引起大停電之跳脫邏輯,故本次受訓實 習成果主要以暫態穩定度 TSAT 功能來呈現,並以核三廠出口線 N-3 事 故為例,製作一系列自動執行功能程序,包括 TSAT、VSAT、核三廠出口 線 N-3 實際案例與技術文件之中文翻譯, 如述:

- 1. TSAT 之定義傳輸界面(Interface)
- 2. TSAT 之區域電力傳輸(Transfer)
- 3. TSAT 之偶發事故與清除時間(Contingency)
- 4. VSAT 區域電力傳輸 P-V 曲線
- 5. 核三廠出口線發生 N-3 後需降載方能維持穩定

由於核三廠機組出力與其出口線事故有區域暫態穩定度問題,於 PLI 受訓期間特別與講授人員討論此問題,出國人員以此為例題 做練習,以加強受訓成效,列入實習成果中供參閱。

- 6. 技術文件第 3、4 章中文翻譯 由於技術文件第3、4部分為 SPS 決策表製作程序,將其逐句中 文翻譯,作為後續之參考。
- 以上各部份分別以操作步驟呈現, 如述:

# **1.** TSAT 之定義傳輸界面(Interface)

目的:製作分析核三出口四回線發生 N-3 事故的 Interface Data。

- 說明: Interface Data 主要為核三出口四回線,分別是:
	- (1)核三~大鵬一路。 (2)核三~大鵬二路。 (3)核三~大鵬三路。
	- (4)核三~龍崎線。

P1:選擇 Transaction Data 在 Interface And Circuit 右側按 Create。

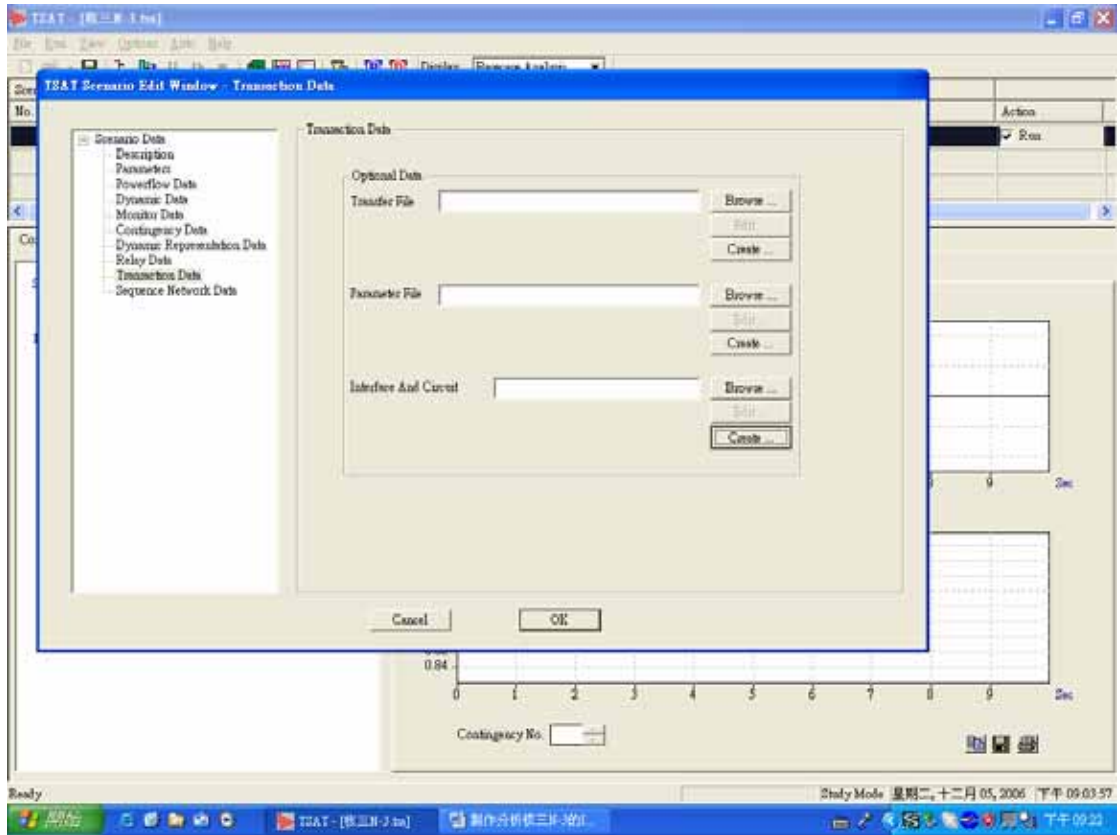

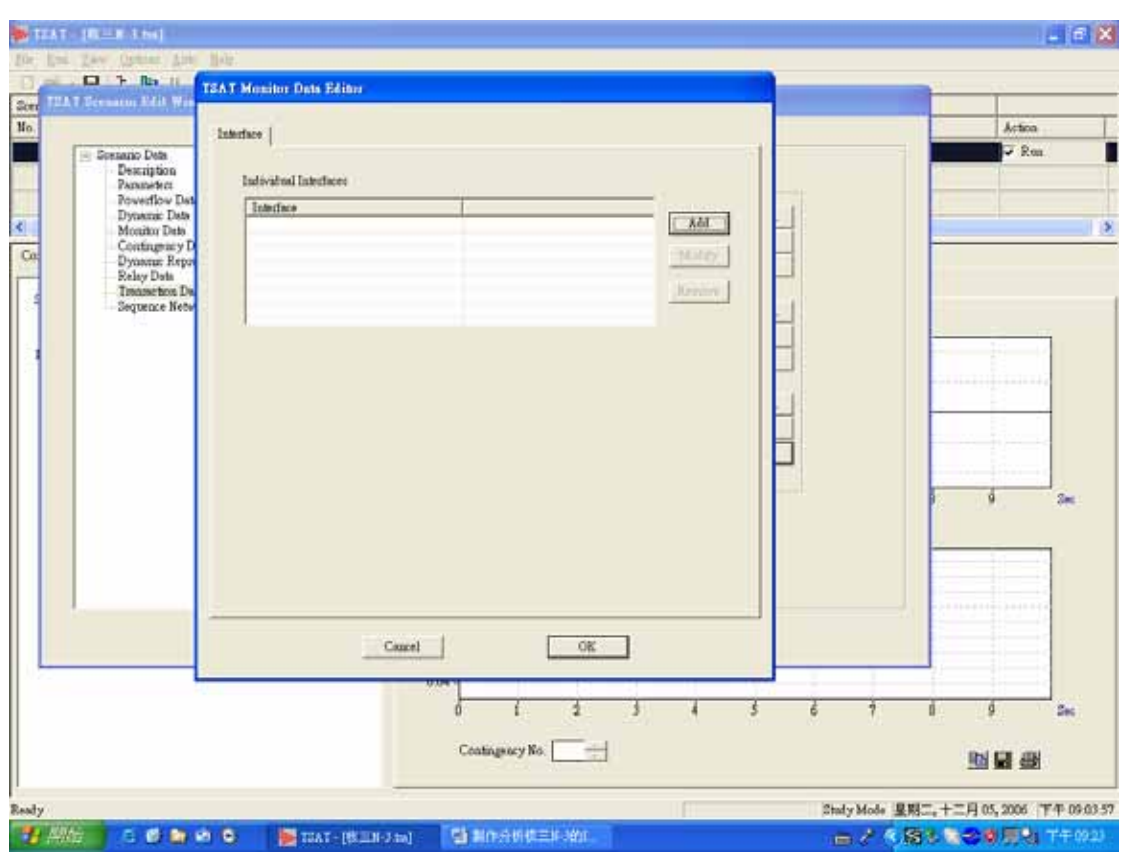

#### P2: 出現 TSAT Monitor Data Editor 對話視窗, 按右側的 Add

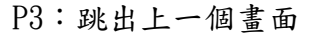

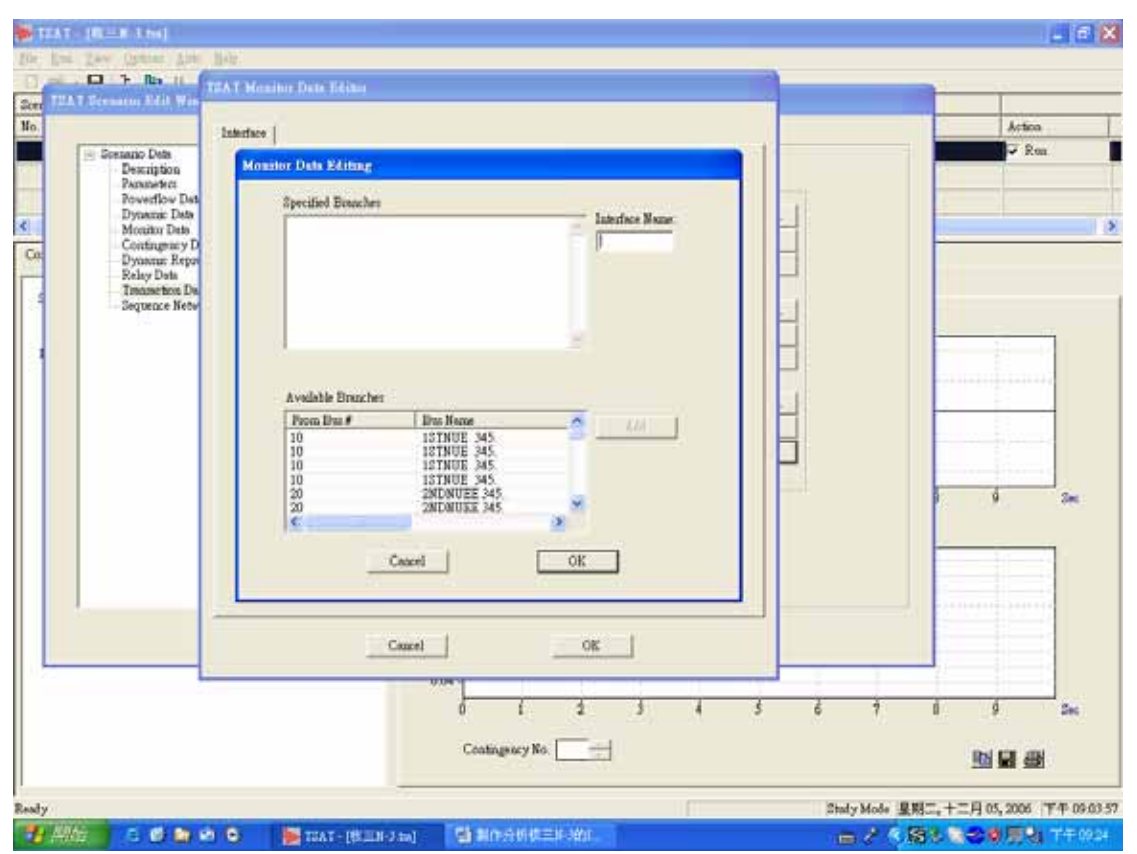

#### P4:選取核三~龍崎北後按 OK

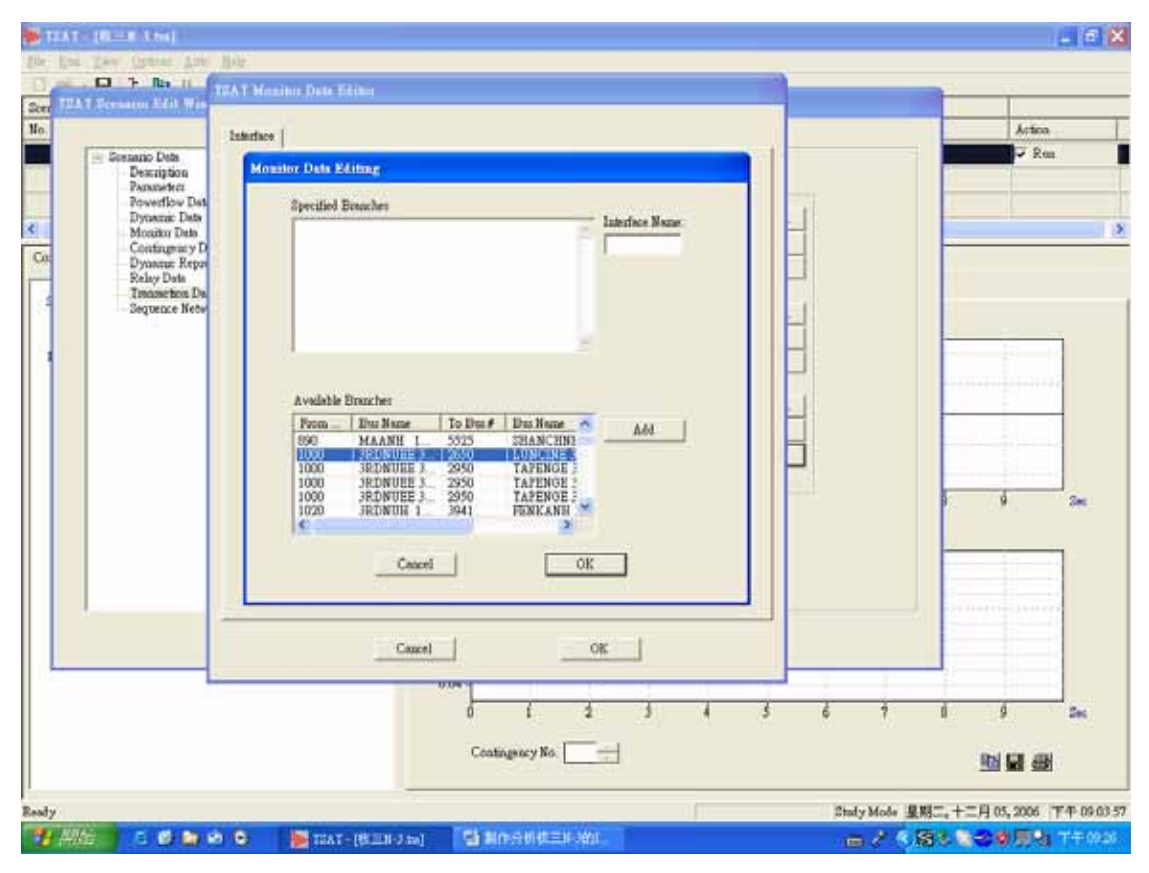

#### P5:跳出上一個畫面

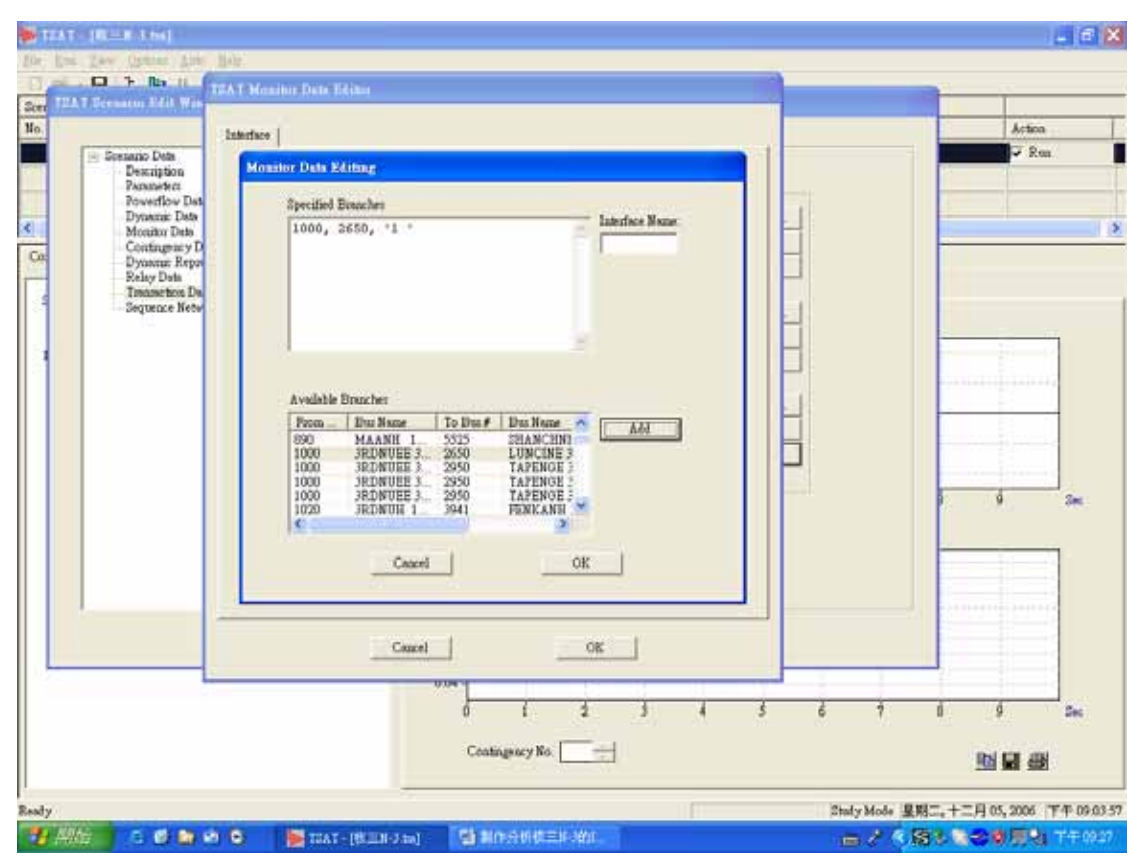

#### P6:依次選擇核三~大鵬一、二、三路

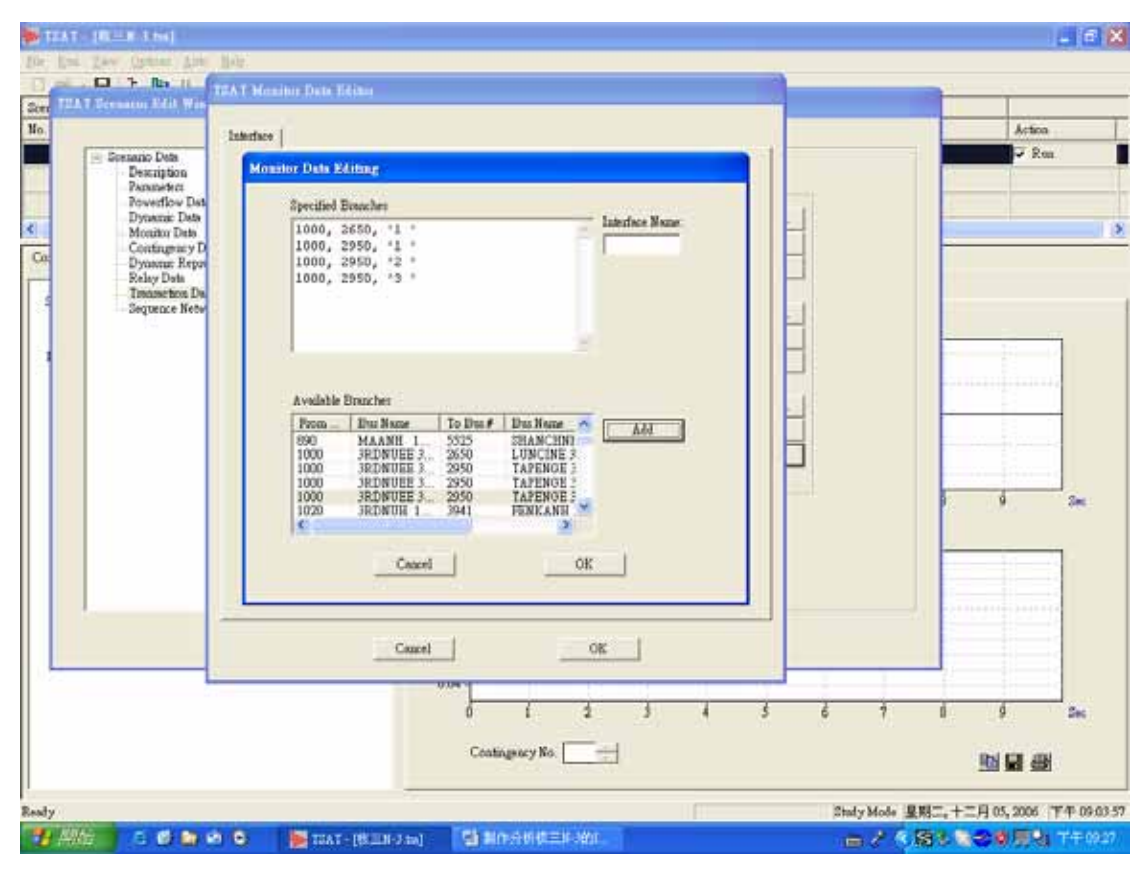

#### P7: 輸入 Interface Name

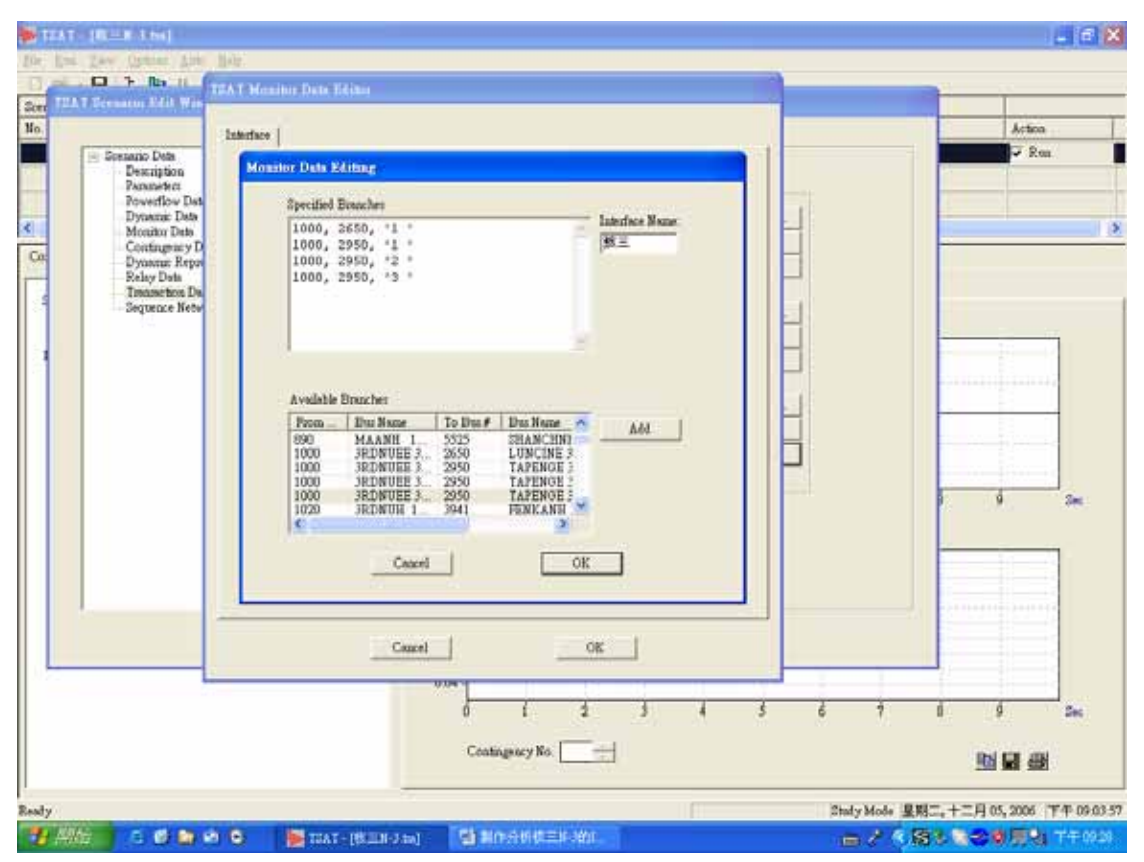

#### P8:跳出上一個畫面

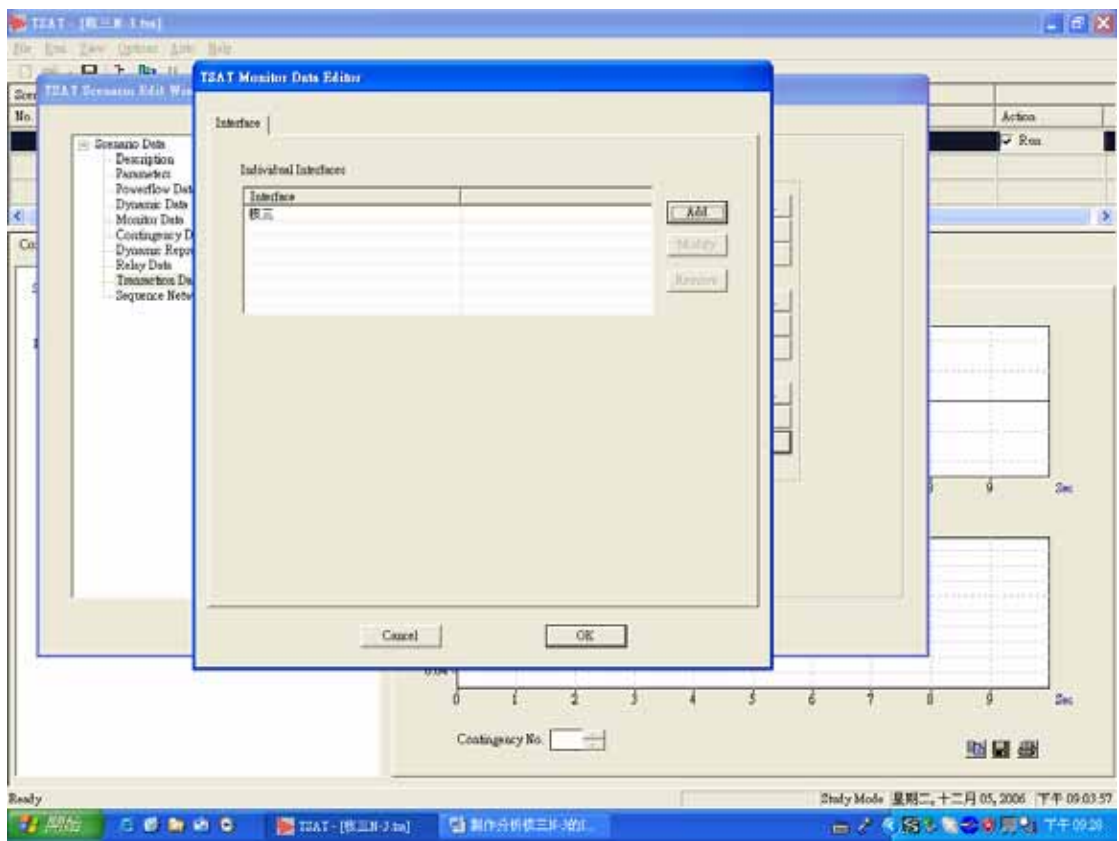

#### P9:儲存檔案為\*.itf 檔

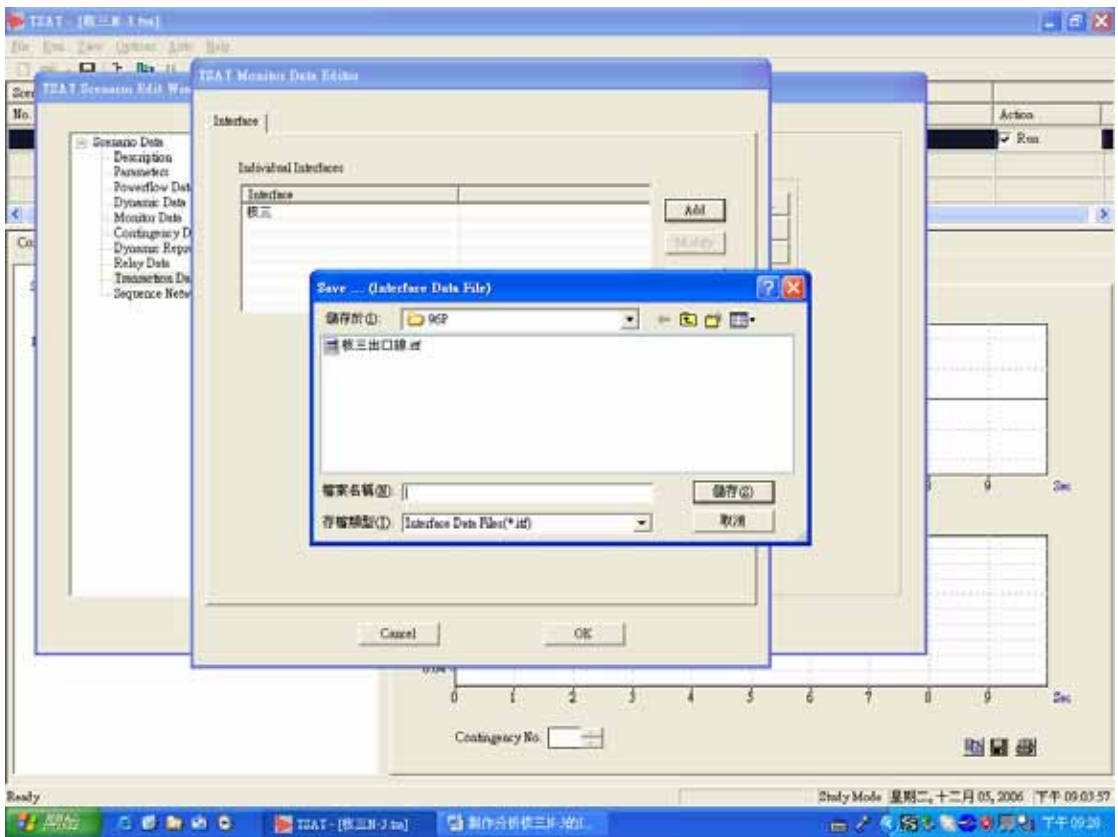

# 2. TSAT 之區域電力傳輸(Transfer)

目的:製作分析核三出口四回線發生 N-3 事故的 Transfer Data。

- 說明:Transfer Data 主要分為二區:
	- (5)Independent Variable(Sink),可以是 Load 或是 Generator。

(6)Dependent Variable (Source) 可以是 Load 或是 Generator。

P1:選擇 Transaction Data 在 Transfer File 右側按 Create

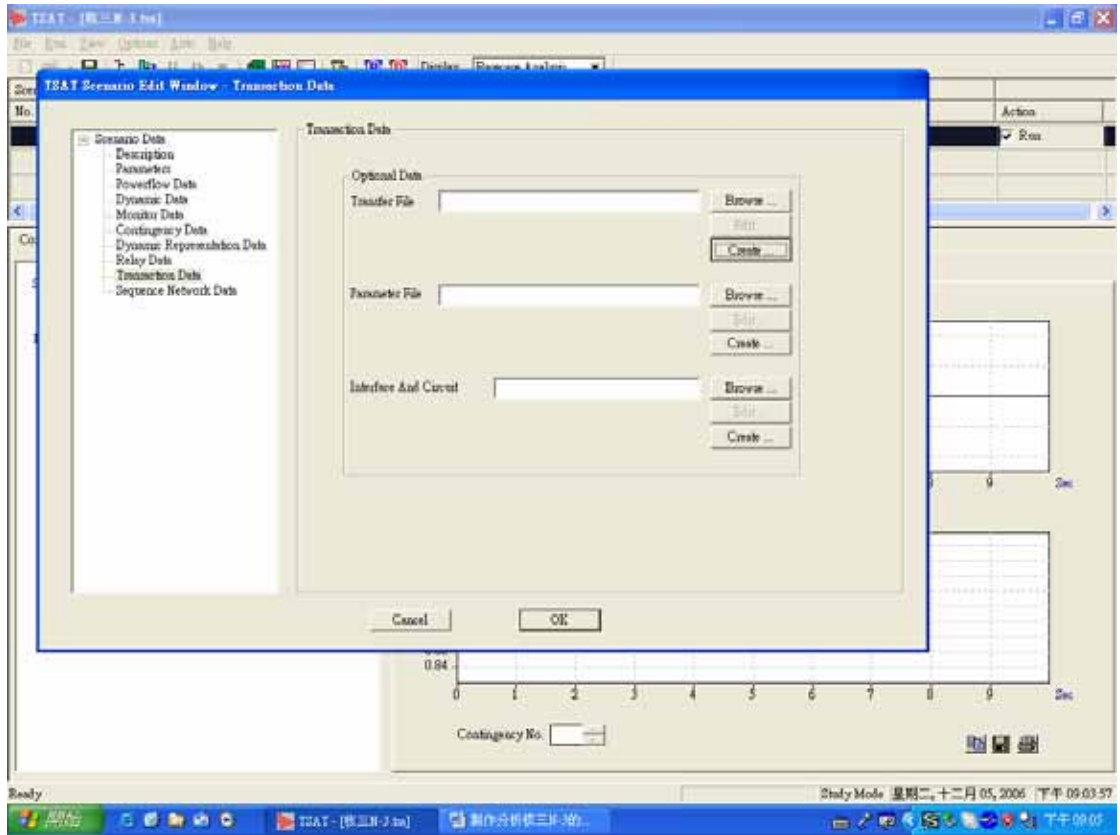

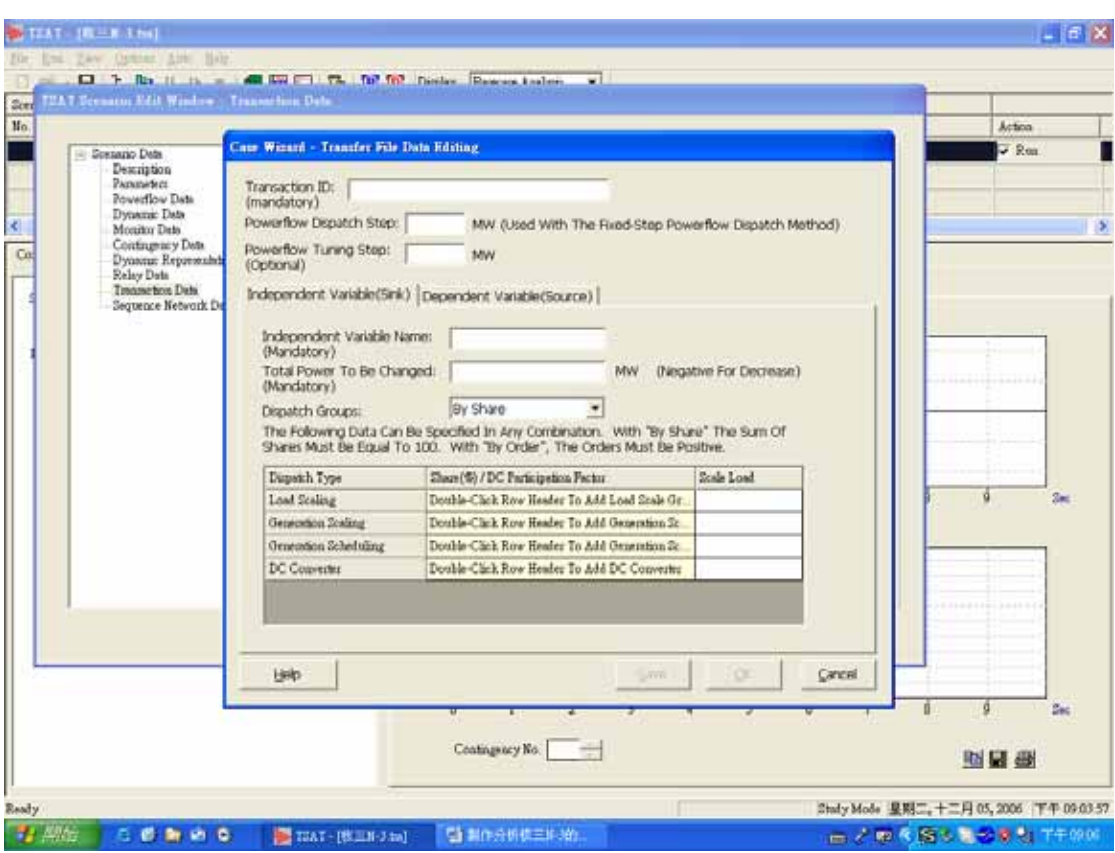

P2:出現 Case Wizard – Transfer File Data Editing 對話視窗

P3:分別輸入對話視窗中各項資料

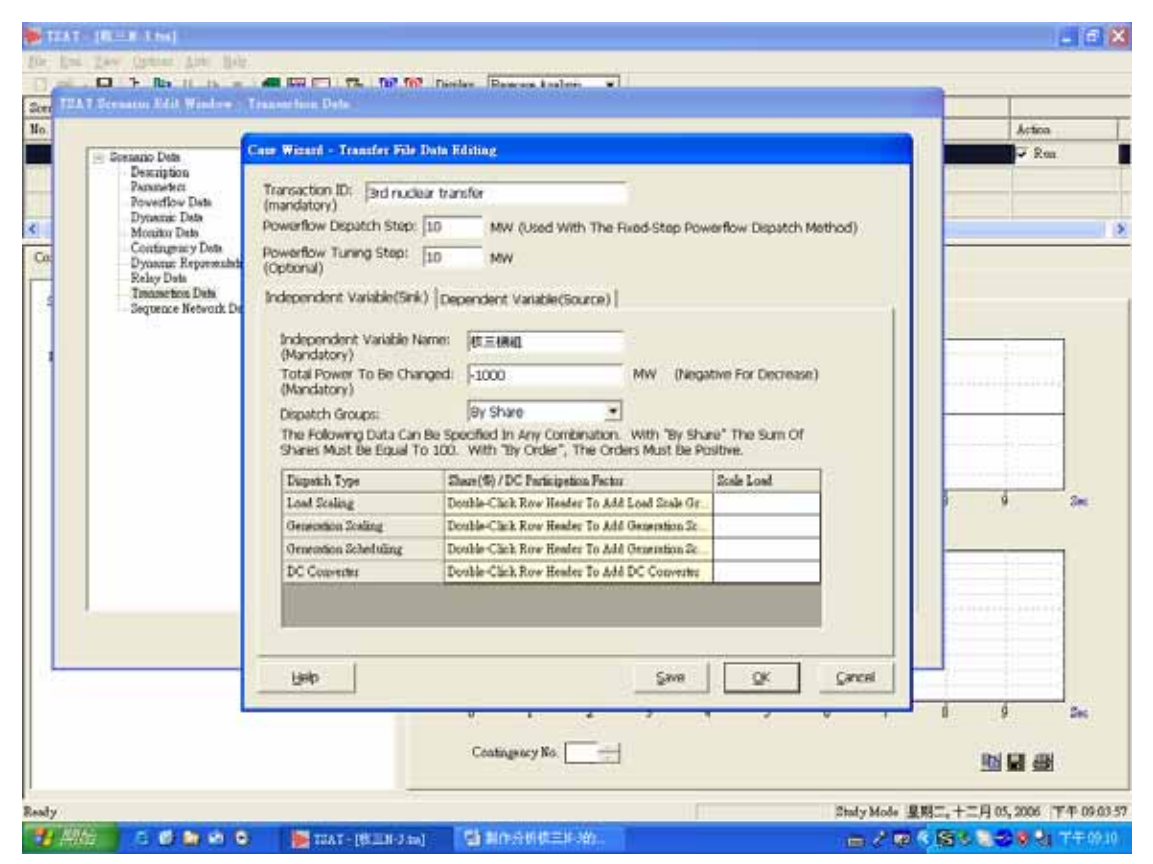

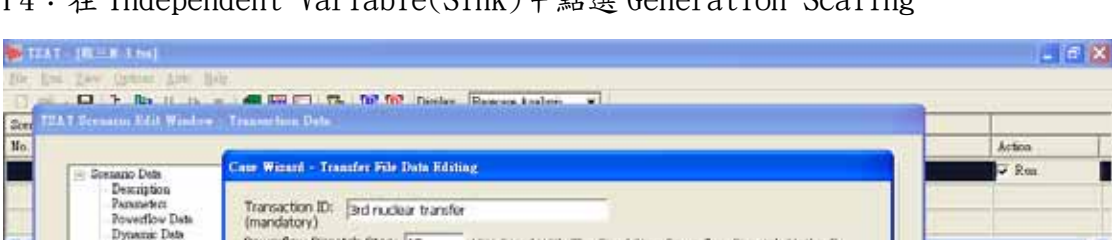

P4:在 Independent Variable(Sink)中點選 Generation Scaling

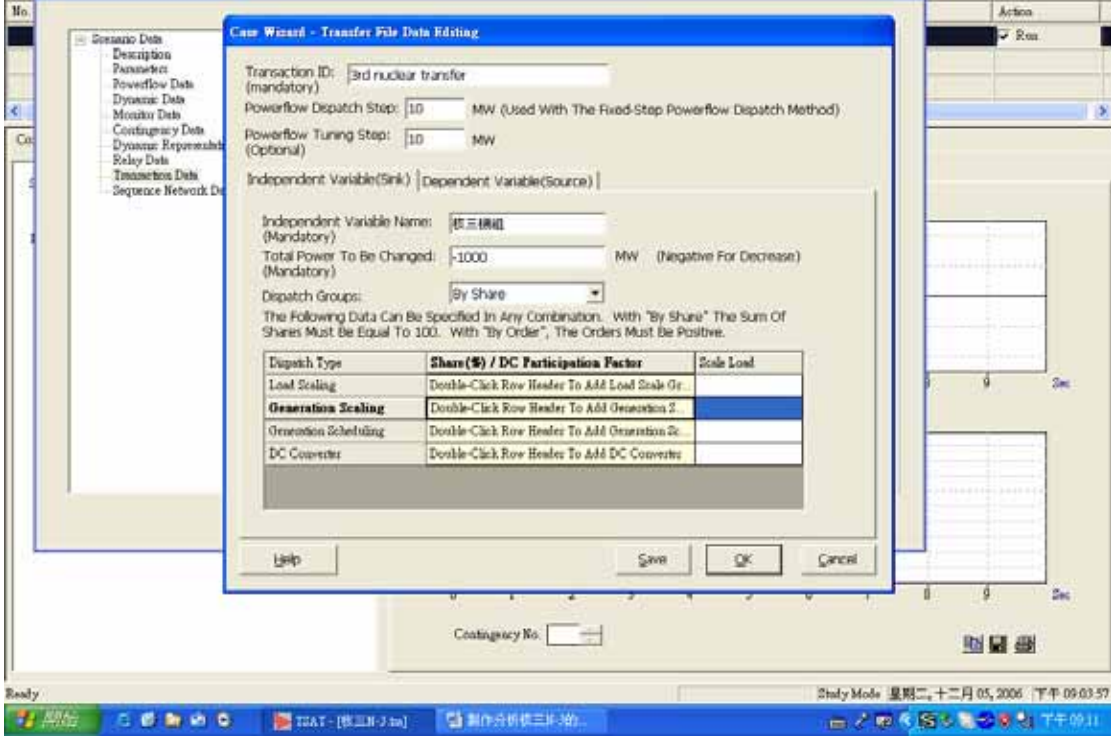

P5:Generation Scaling Sublist 對話視窗中選取核三廠二部機降載

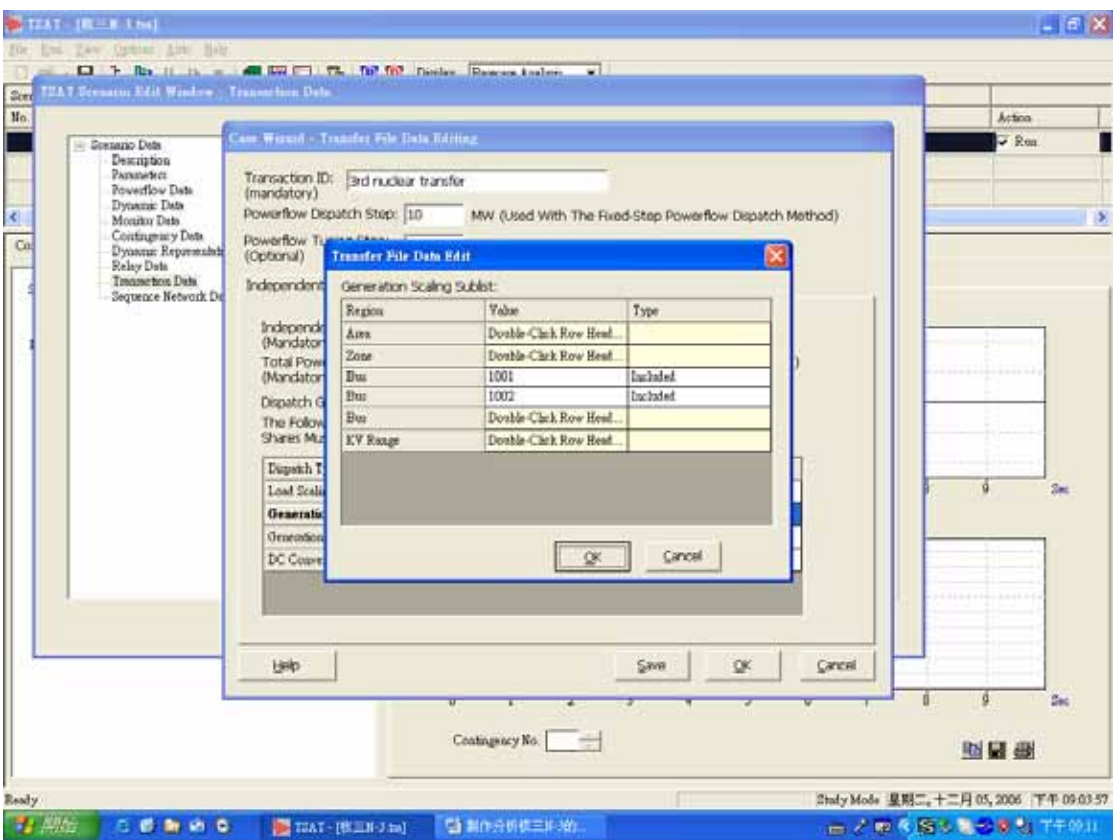

### P6:執行 P5 後出現的畫面

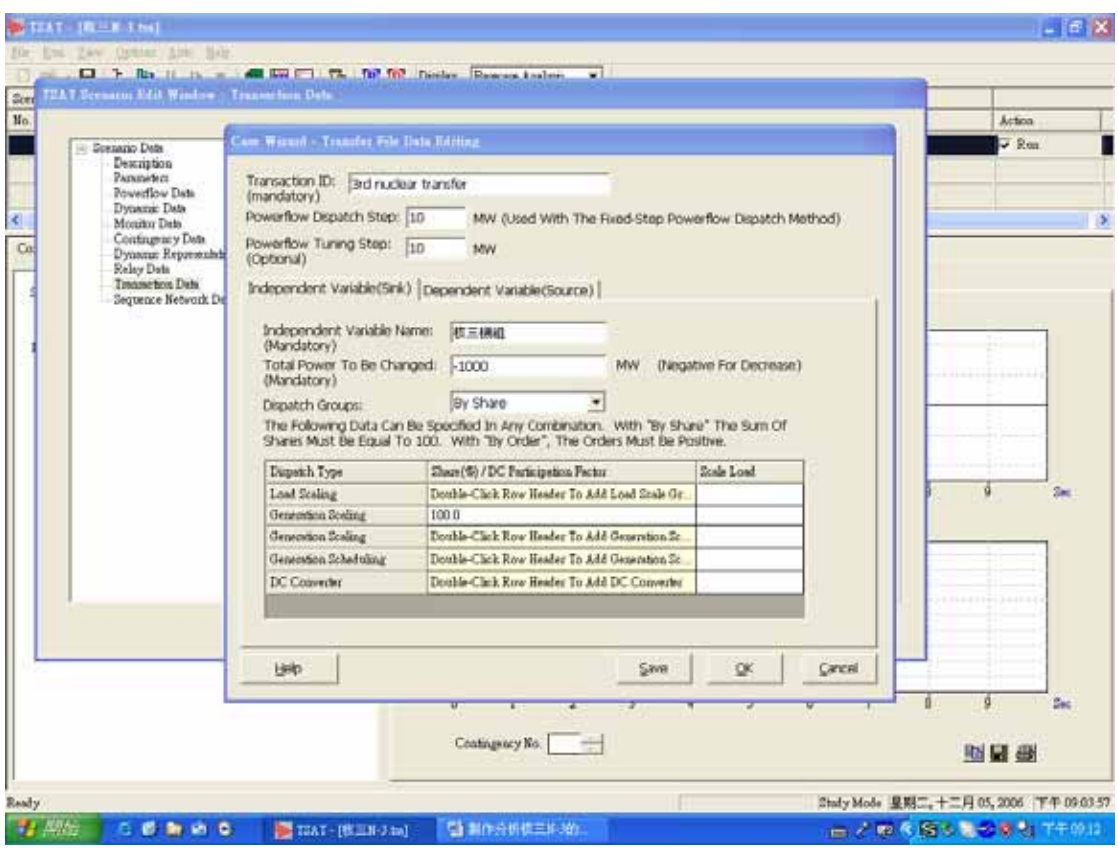

P7:開啟 Dependent Variable(Source)頁籤

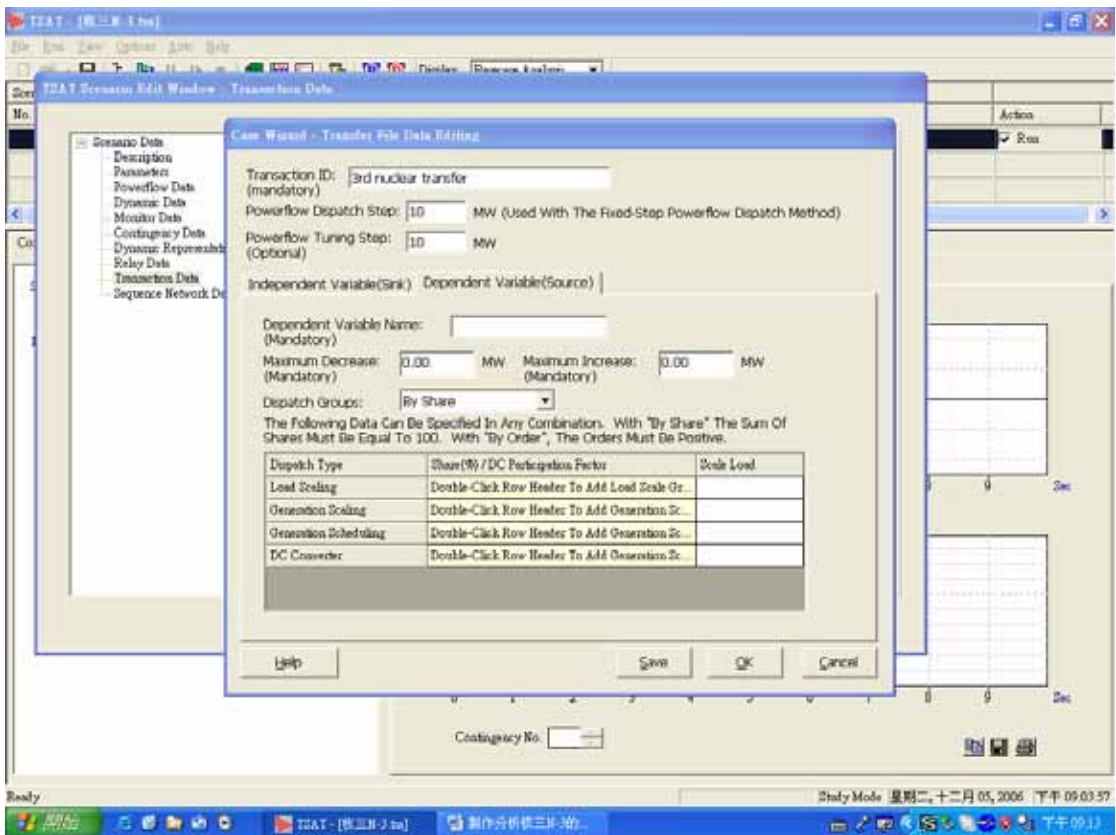

### P8:分別輸入對話視窗中各項資料

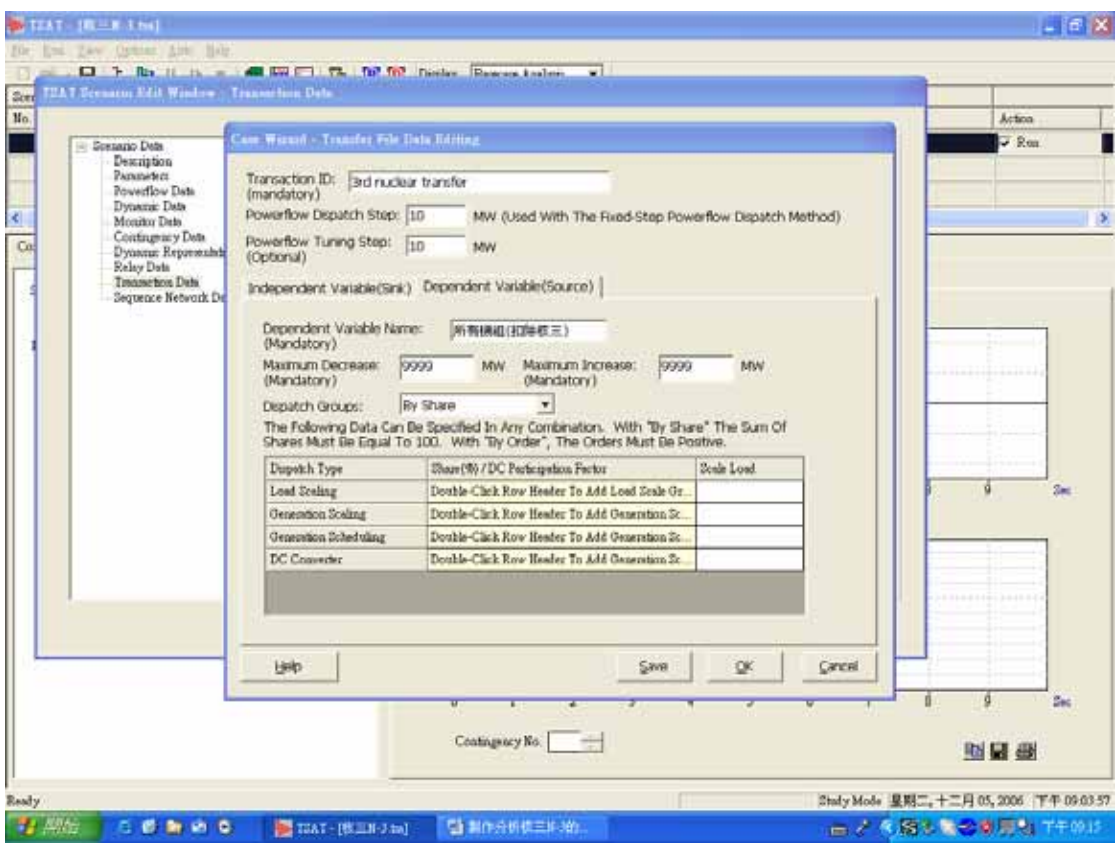

P9:在 Dependent Variable(Source)中點選 Generation Scaling

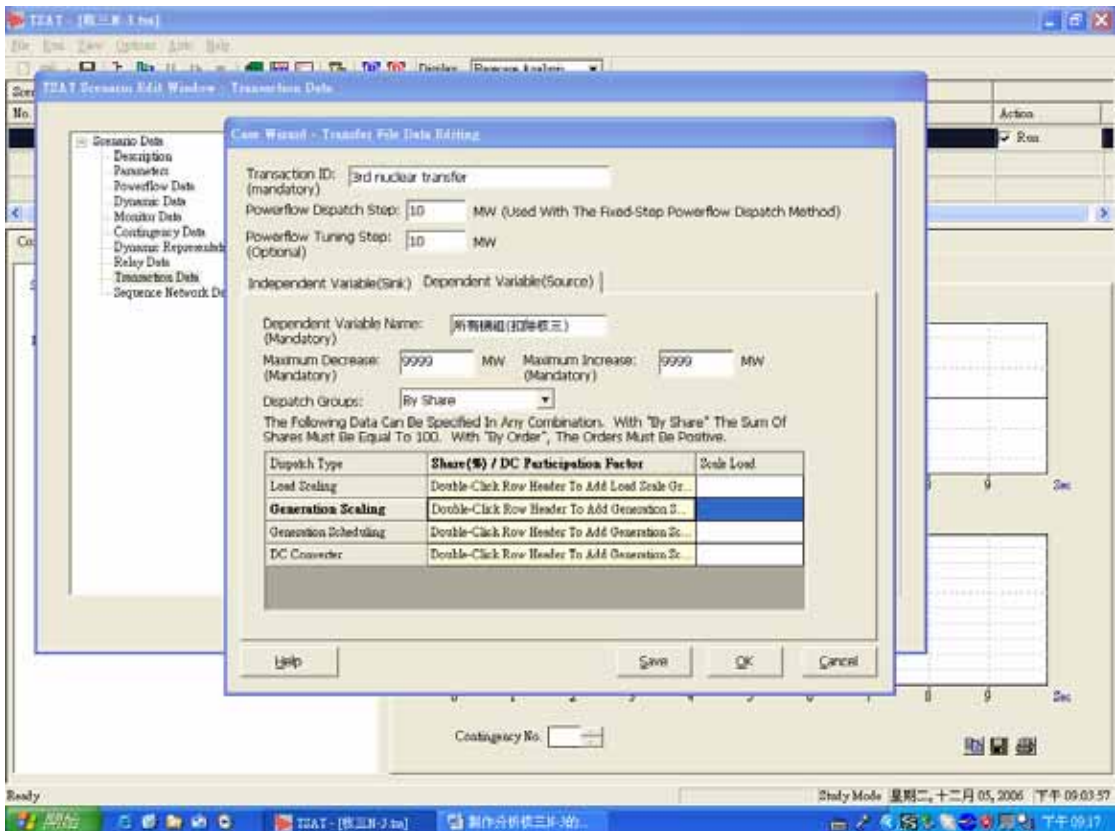

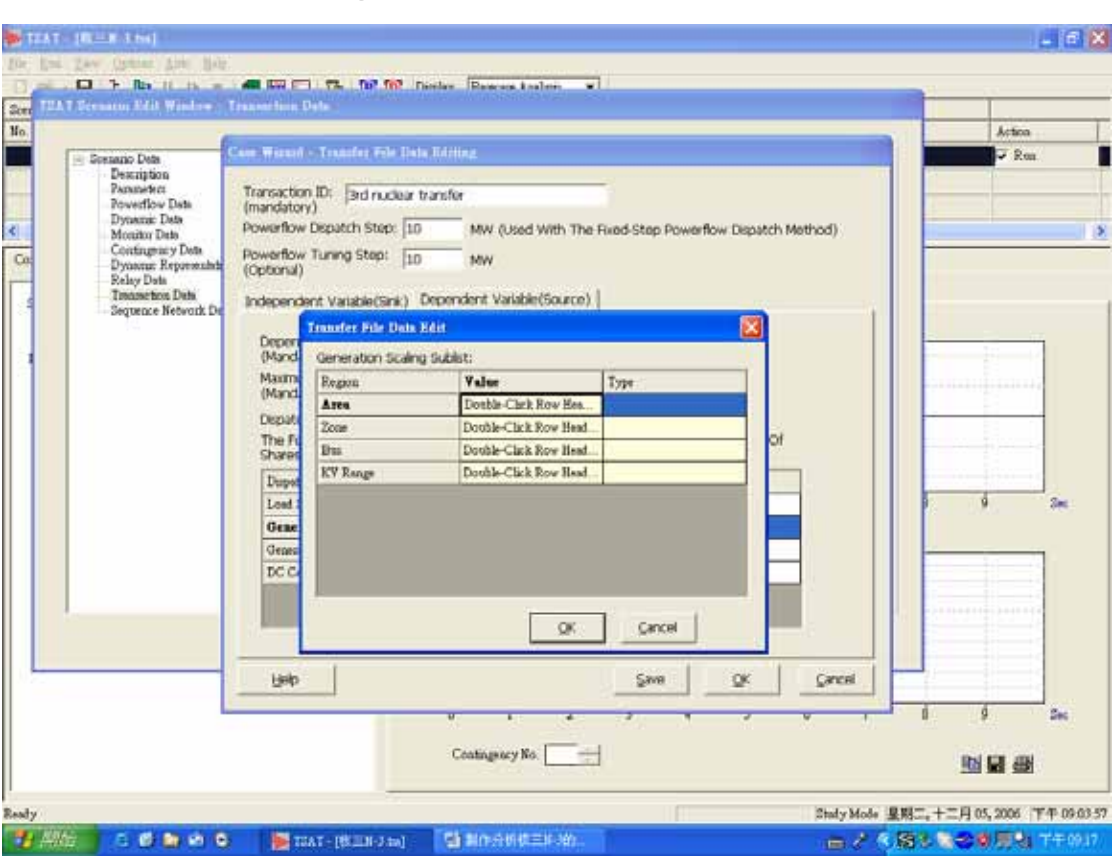

P10:Generation Scaling Sublist 對話視窗中選取 Area

P11:出現 Data Search 對話視窗

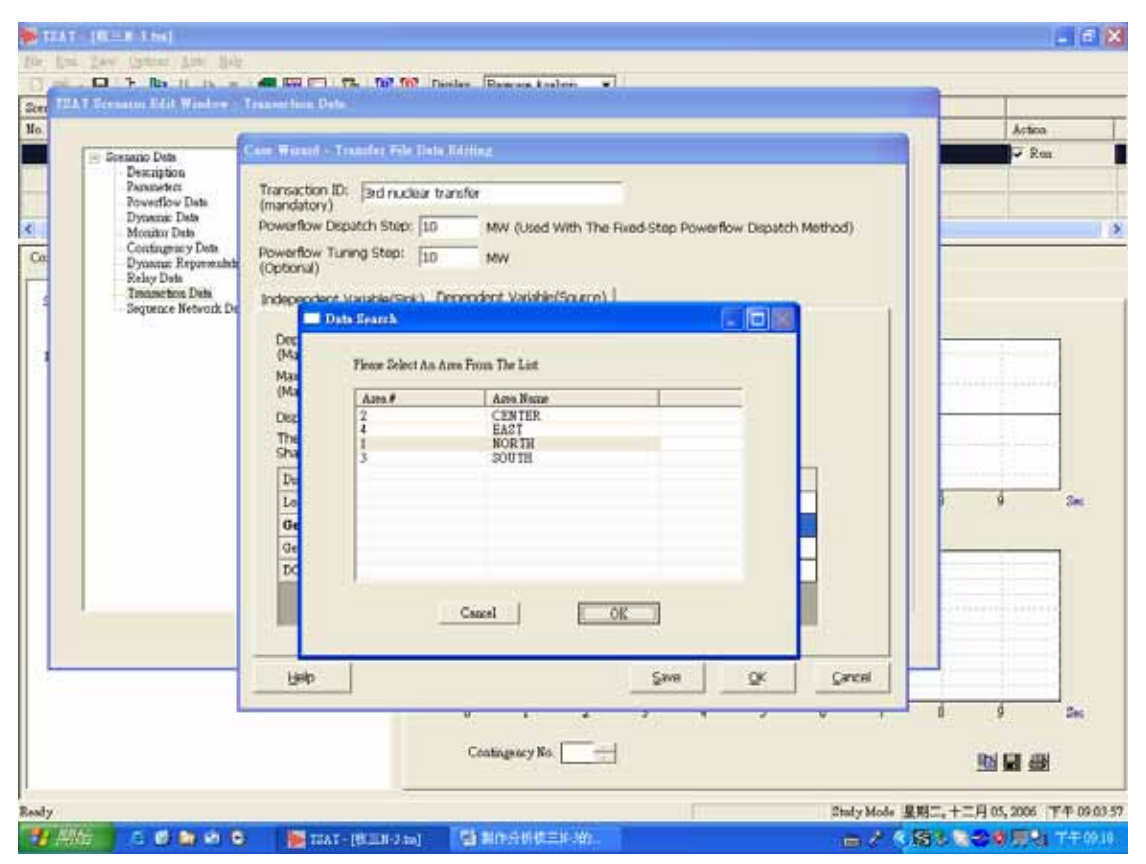

#### P12:將四個 Area 全部選取

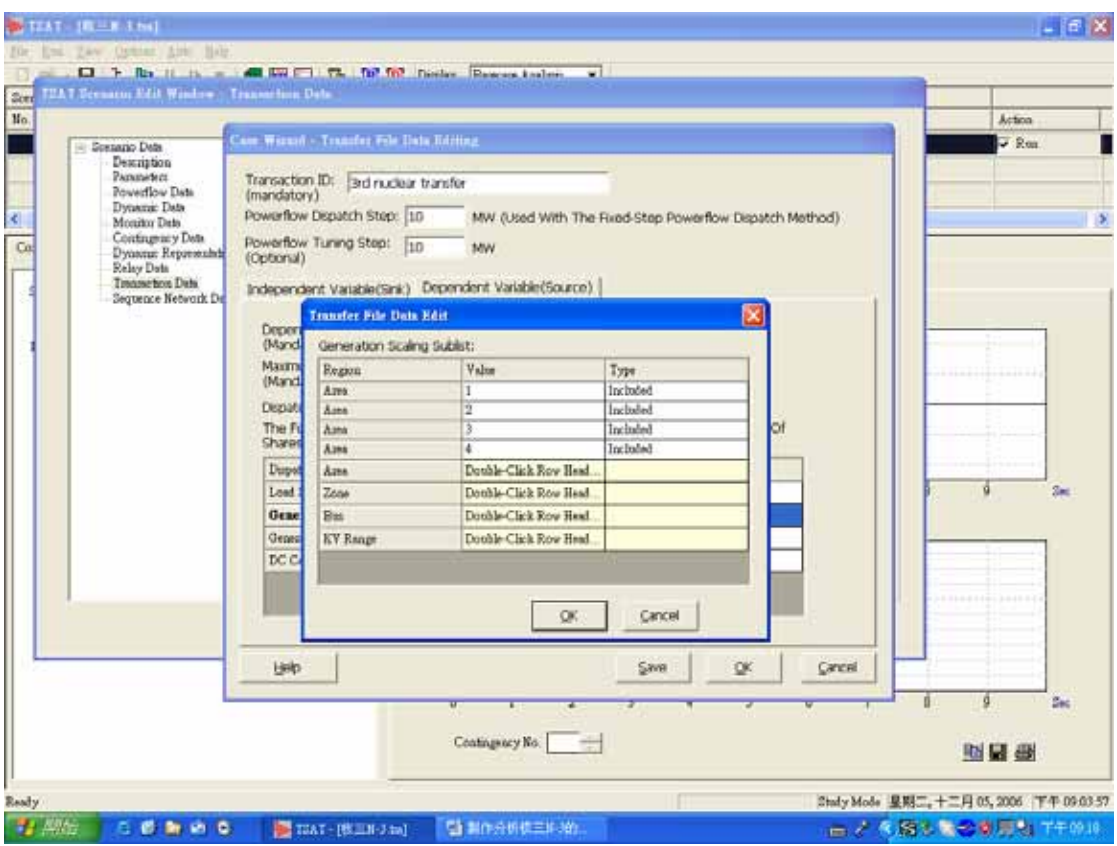

P13:Generation Scaling Sublist 對話視窗中選取 Bus

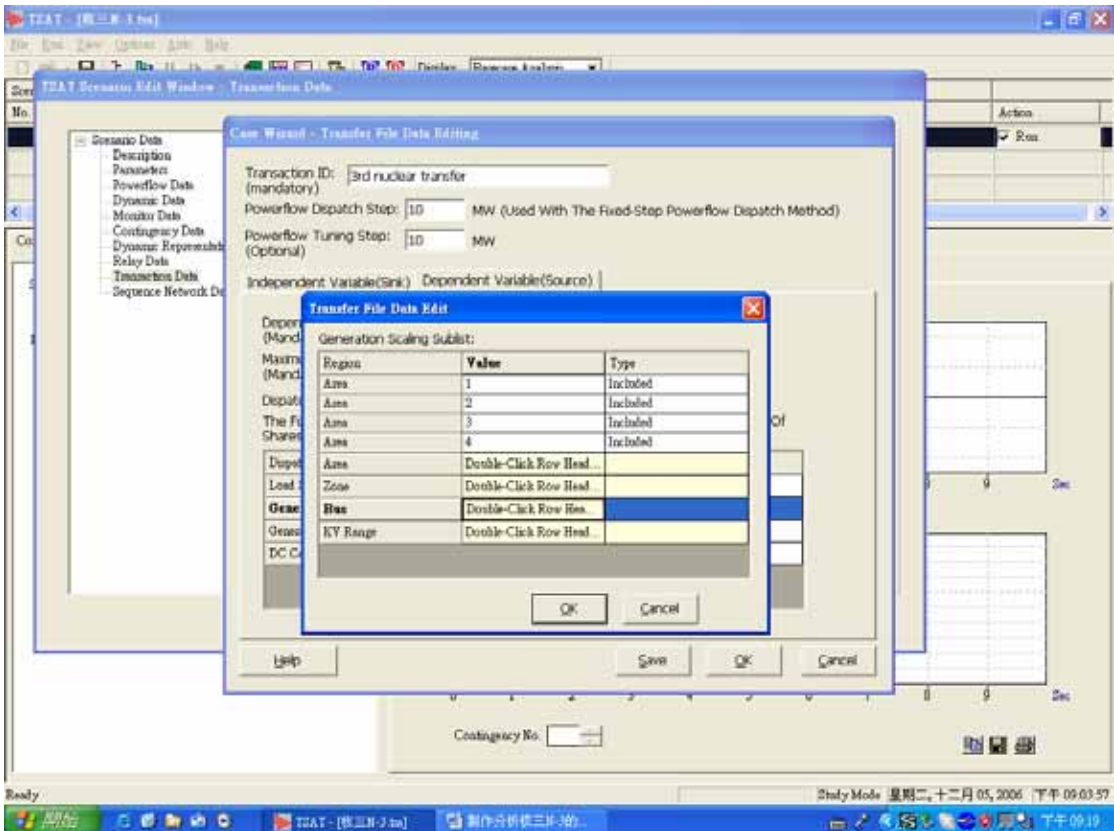
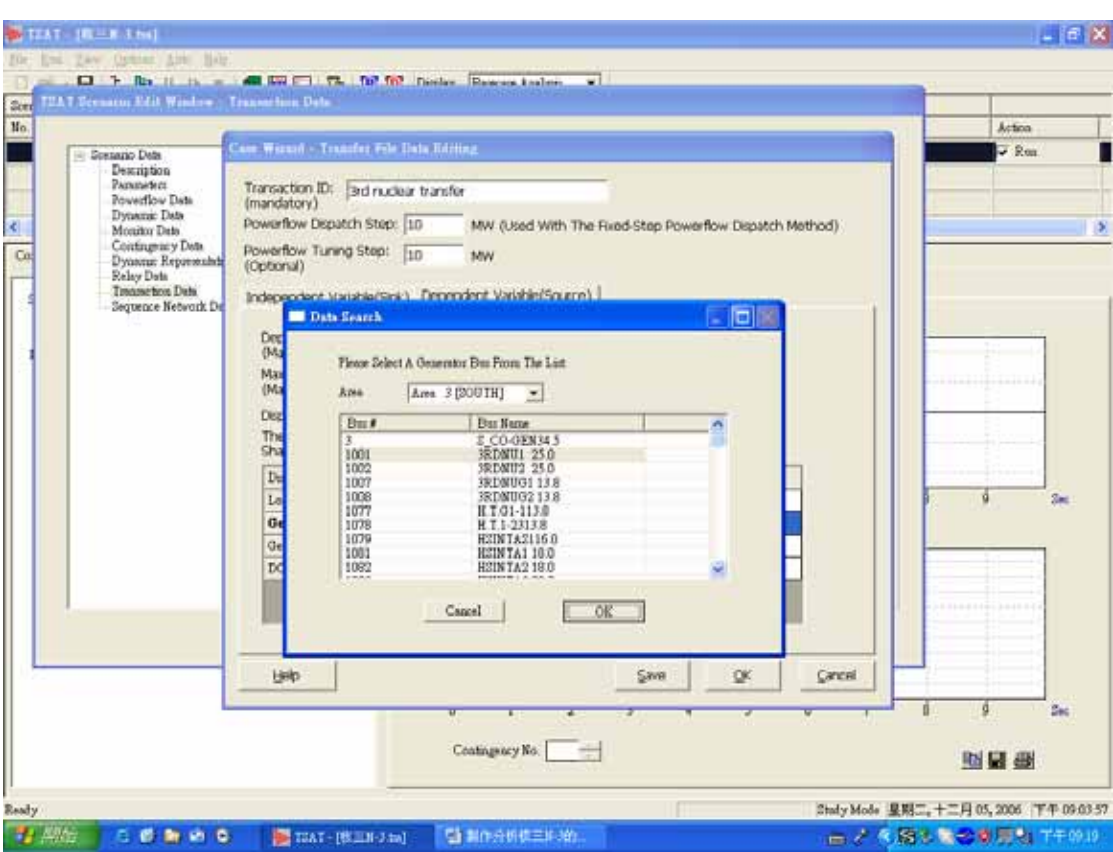

P14:Data Search 對話視窗中先選取 Area3,再選核三廠一號機。

P15:將核三廠一號機的 Type 設成 Excluded

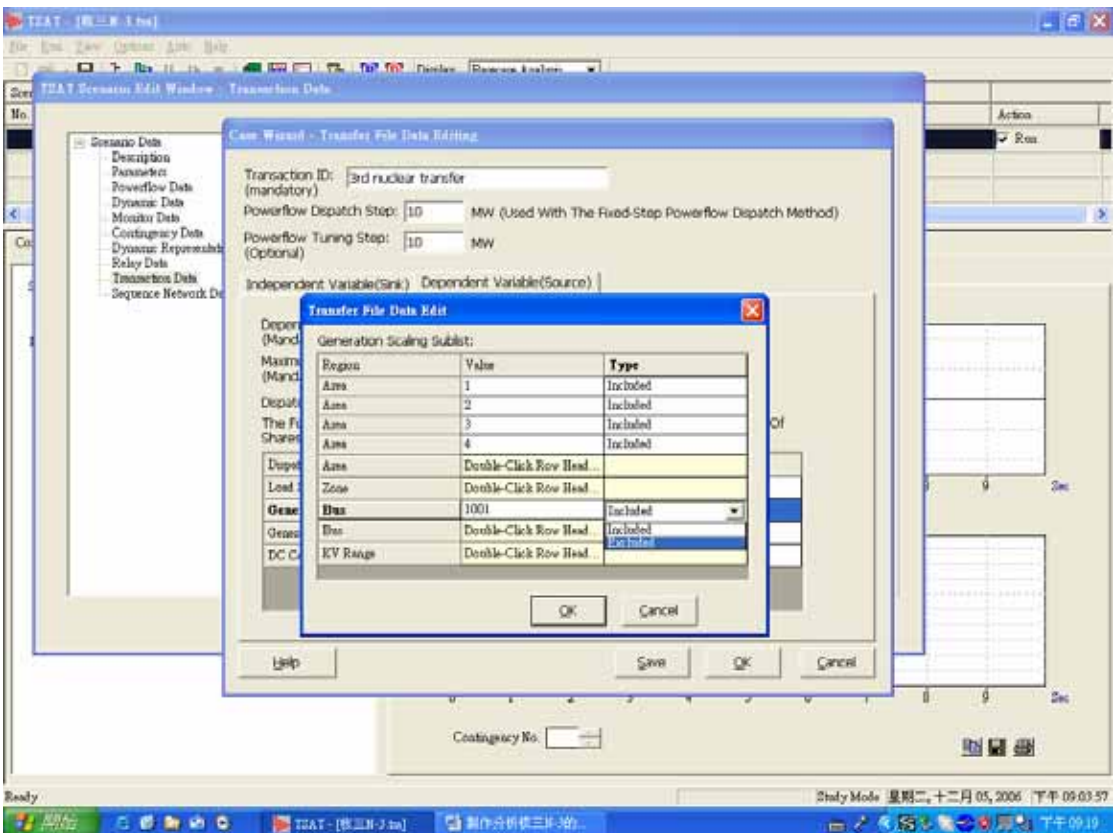

P16:同前三個步驟,在選取核三廠二號機,Type 為 Excluded。

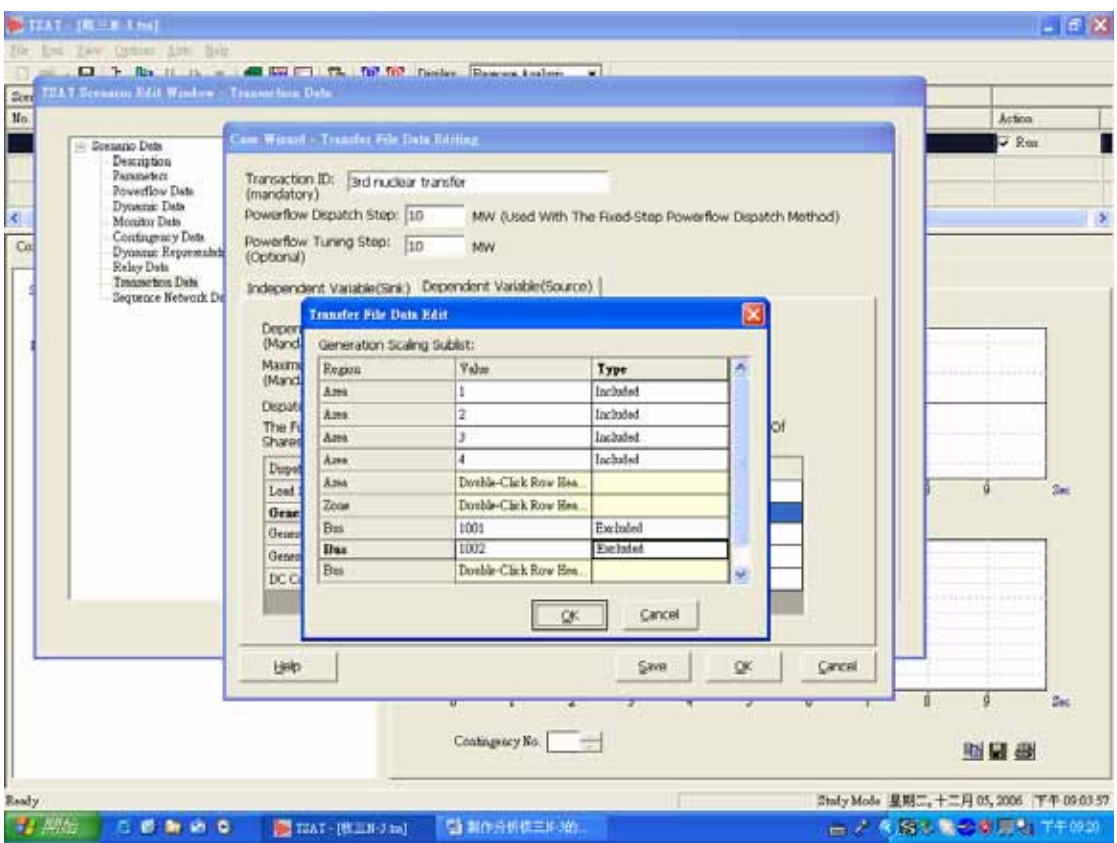

P17:儲存 Transfer File 為\*.trf 檔。

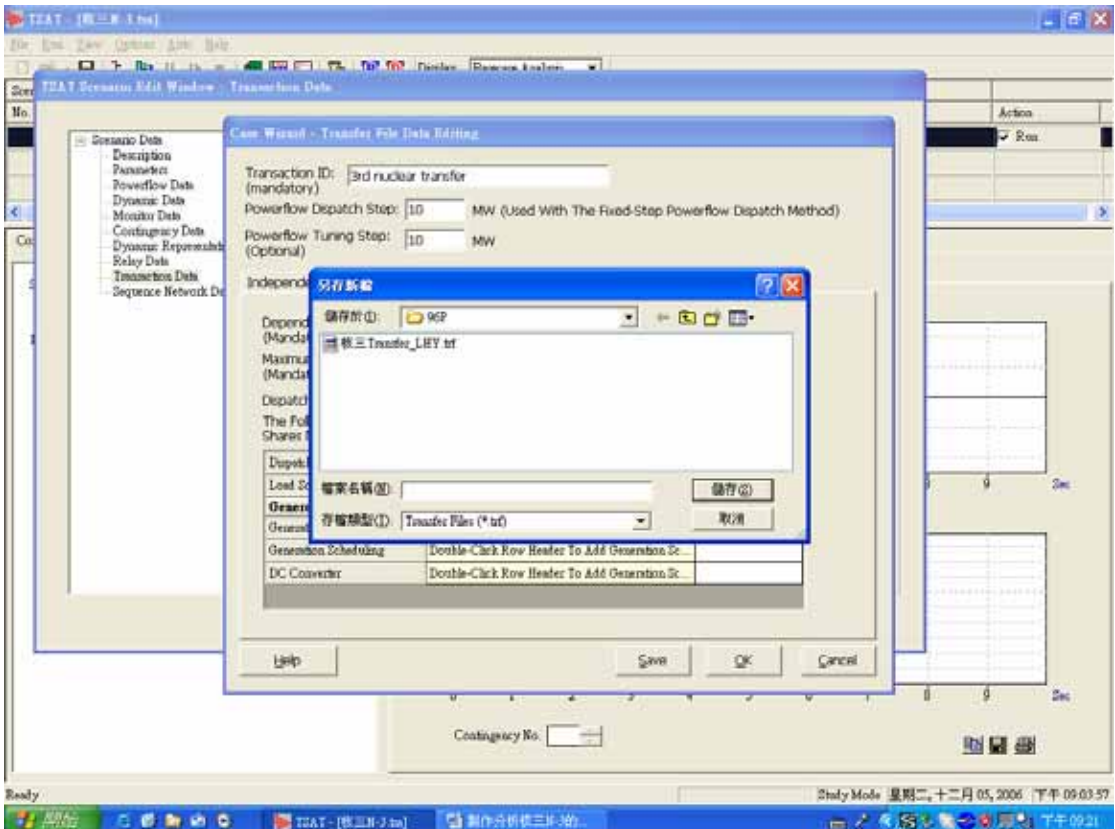

# 3. TSAT 之偶發事故與清除時間(Contingency)

目的:製作分析核三出口四回線發生 N-3 事故的 Contingency Data。

- 說明:Contingency Data 主要順序為:
	- (7)0.5 週波時,核三發生 Bus Fault。
	- (8)非故障端 4 週波清除。
	- (9)故障端 5.5 週波清除。

P1:選擇 Contingency Data 在 Contingency File(s)右側按 Create。

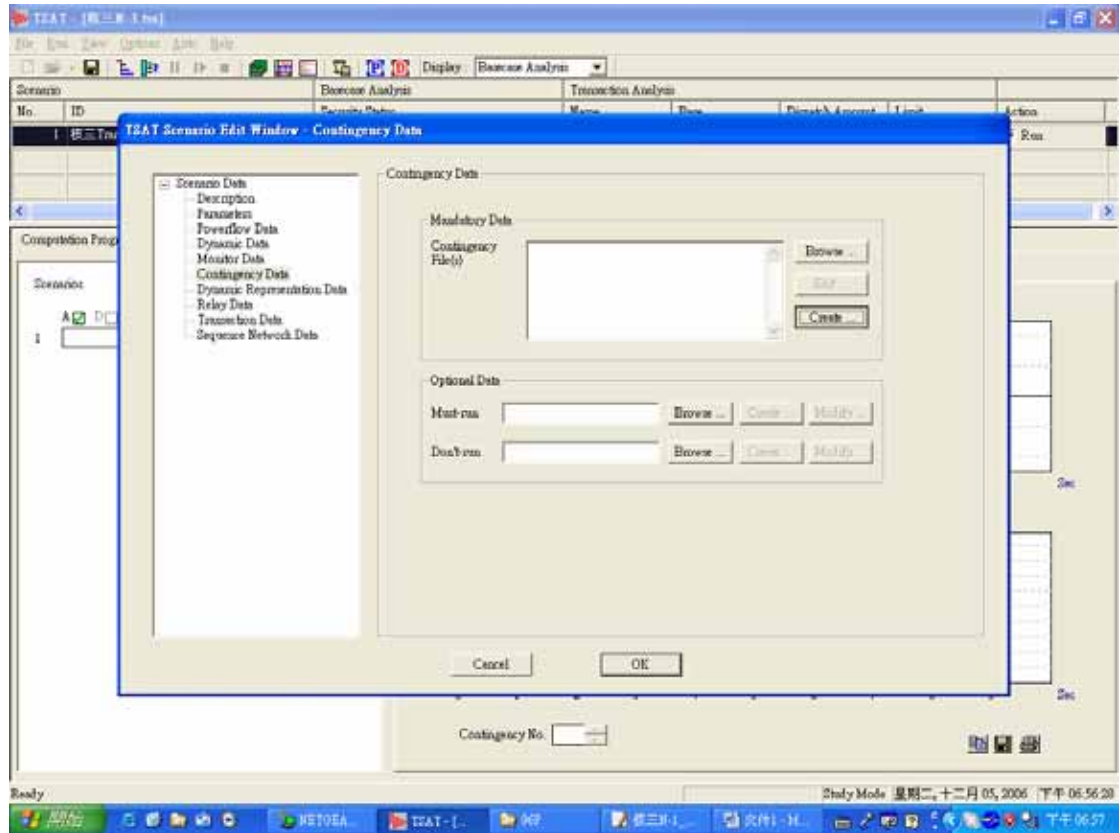

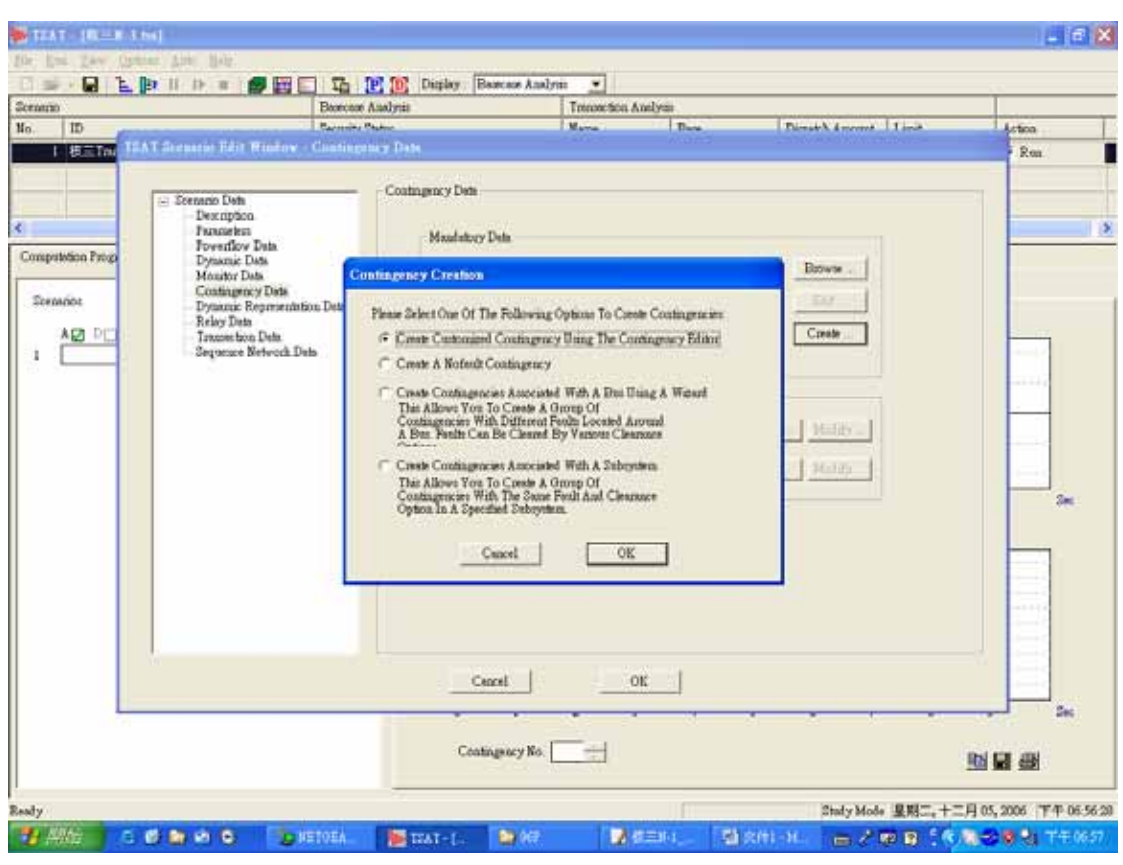

#### P2: 出現 Contingency Creation 對話視窗,選擇第一個選項。

#### P3:按 OK。

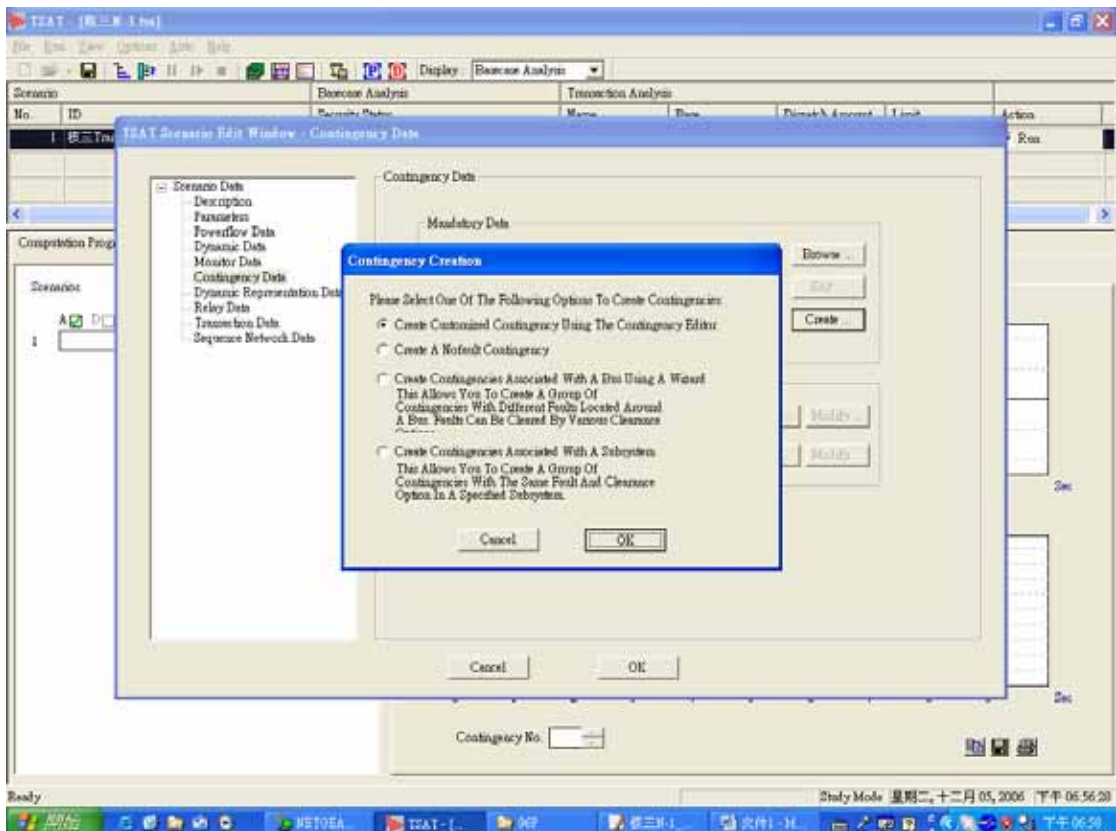

P4:在 Description 空欄內輸入名稱。

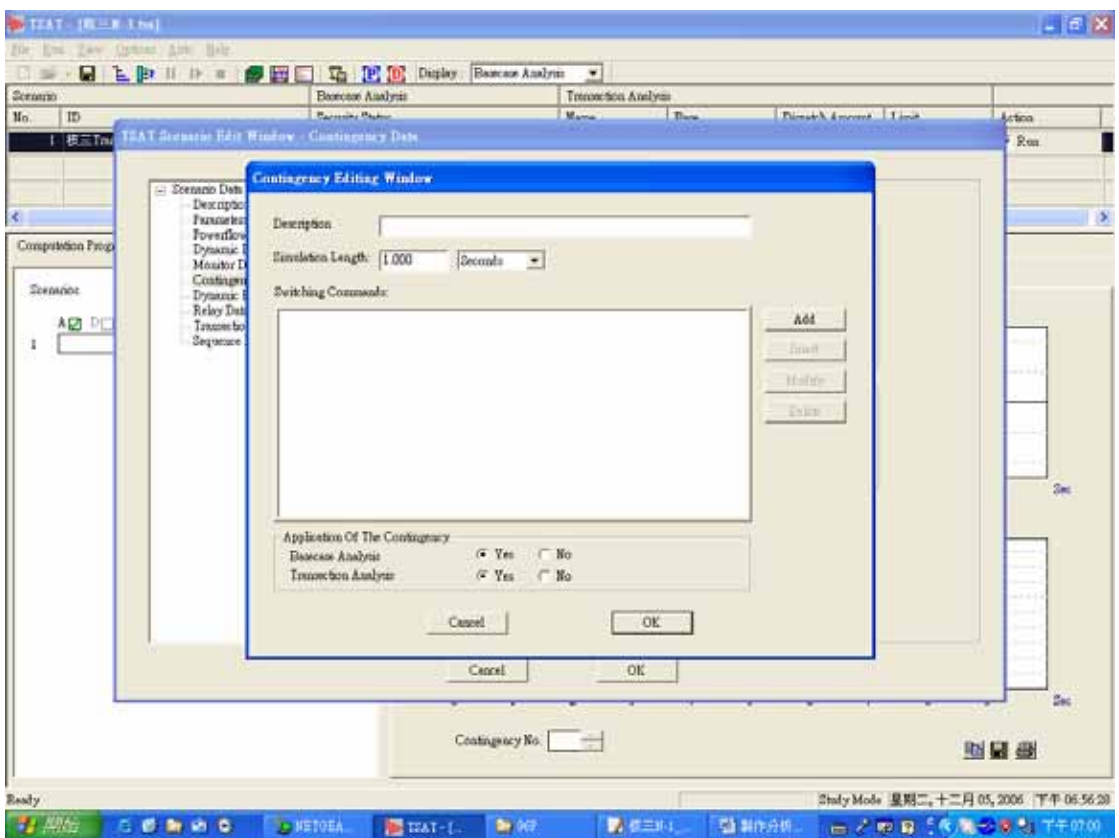

P5: Simulation Length 設為 10 秒, 再按 Add/Simulation/Plot。

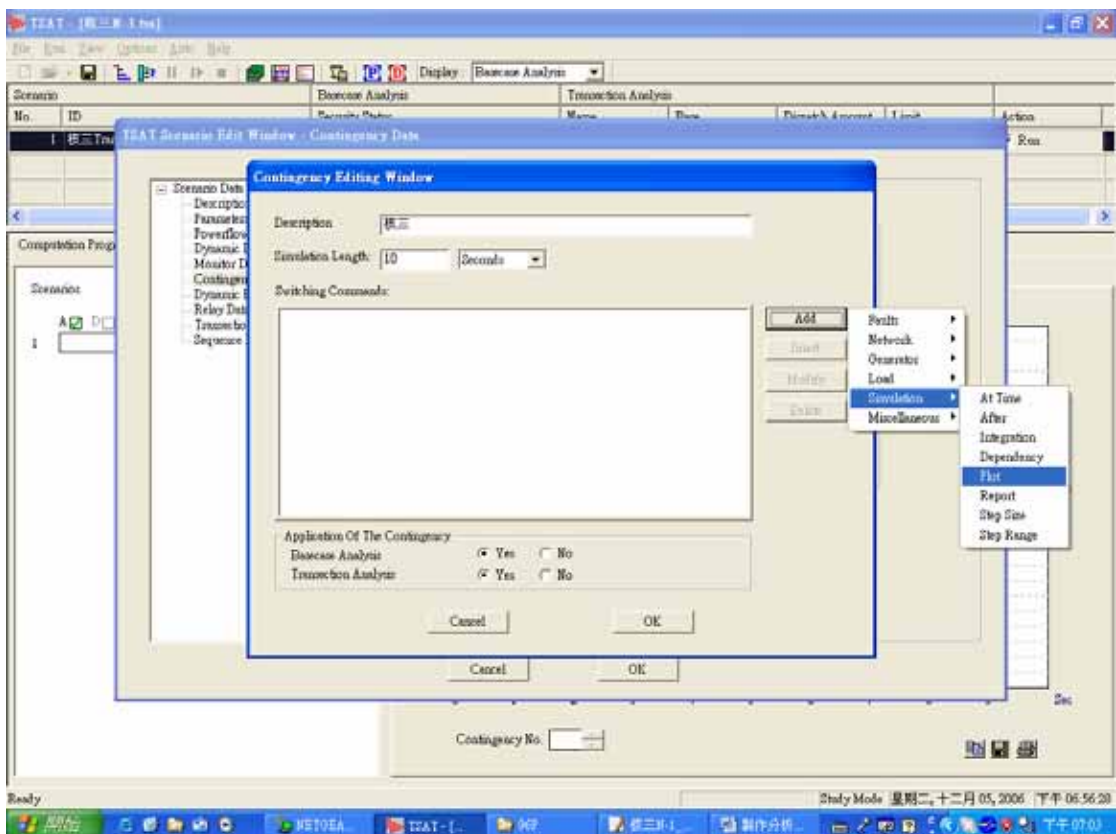

# P6:設定每三個步長畫一點,按 OK。

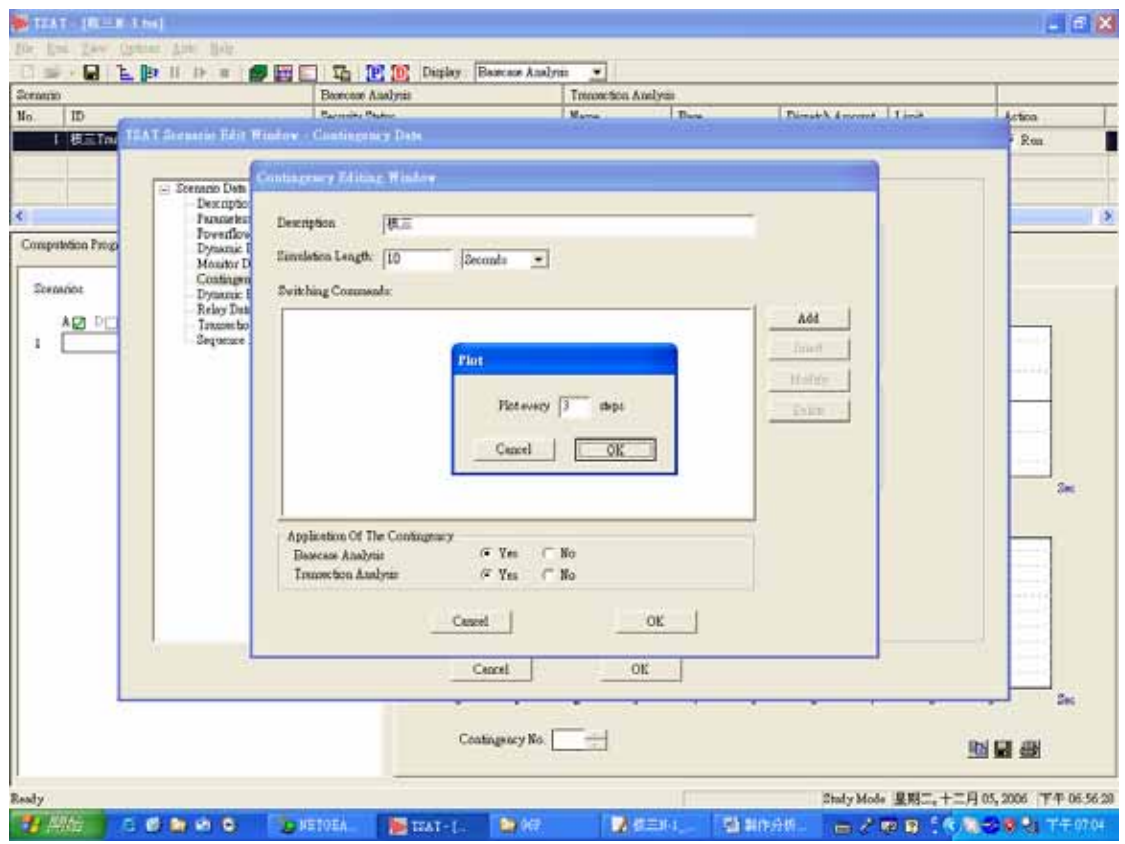

P7:按 Add/Simulation/Step Size。

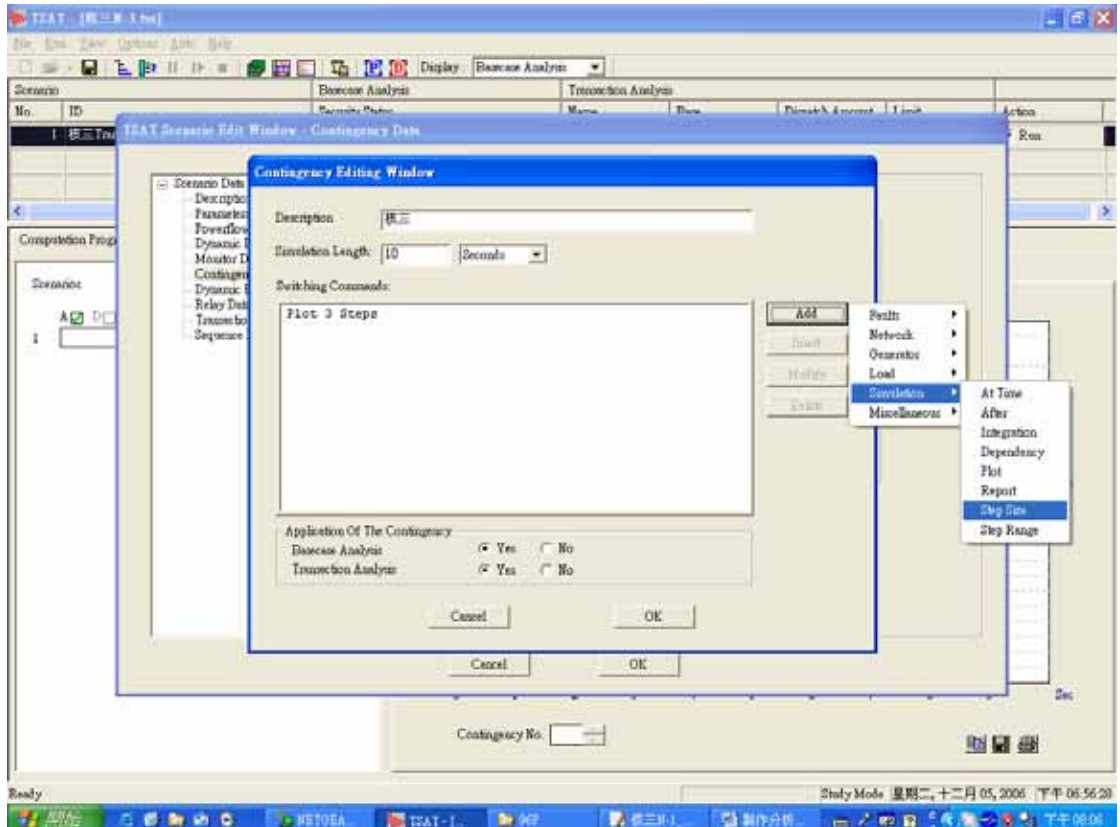

# P8: 設為 0.25 Cycles,按 OK。

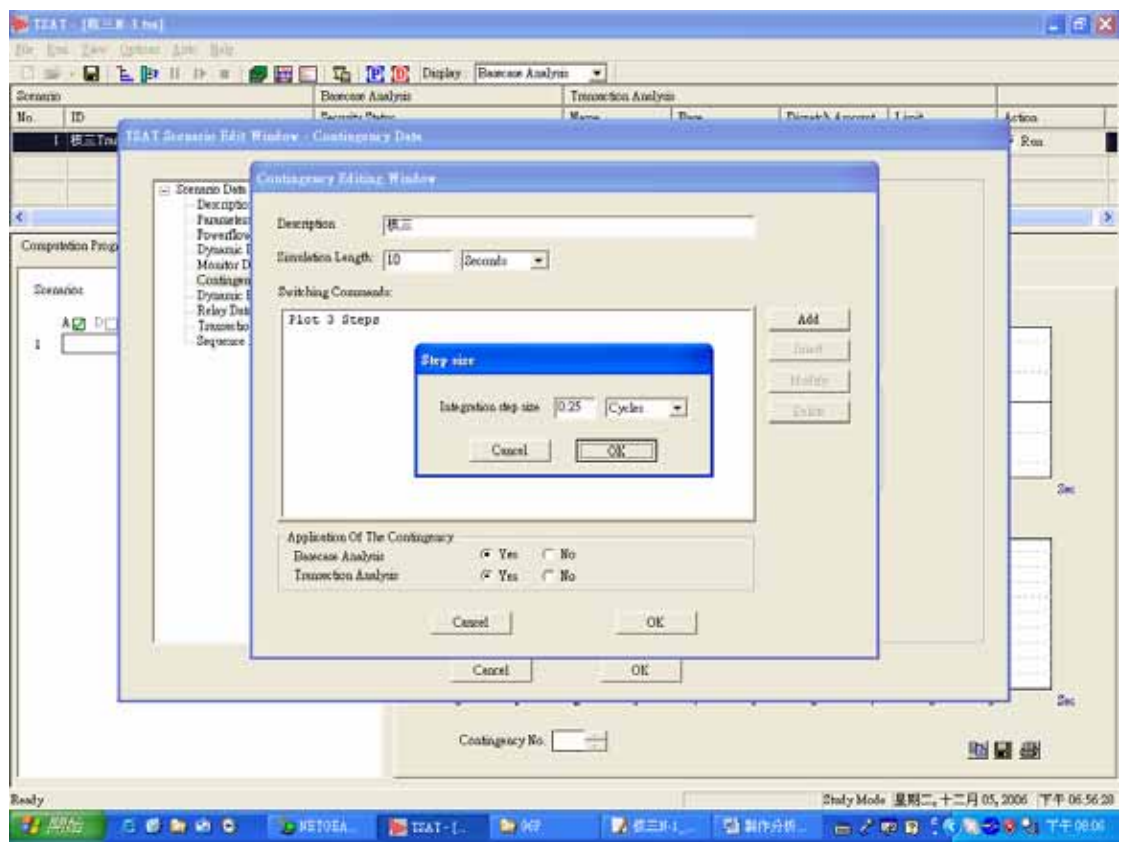

# P9:按 Add/Simulation/Integration。

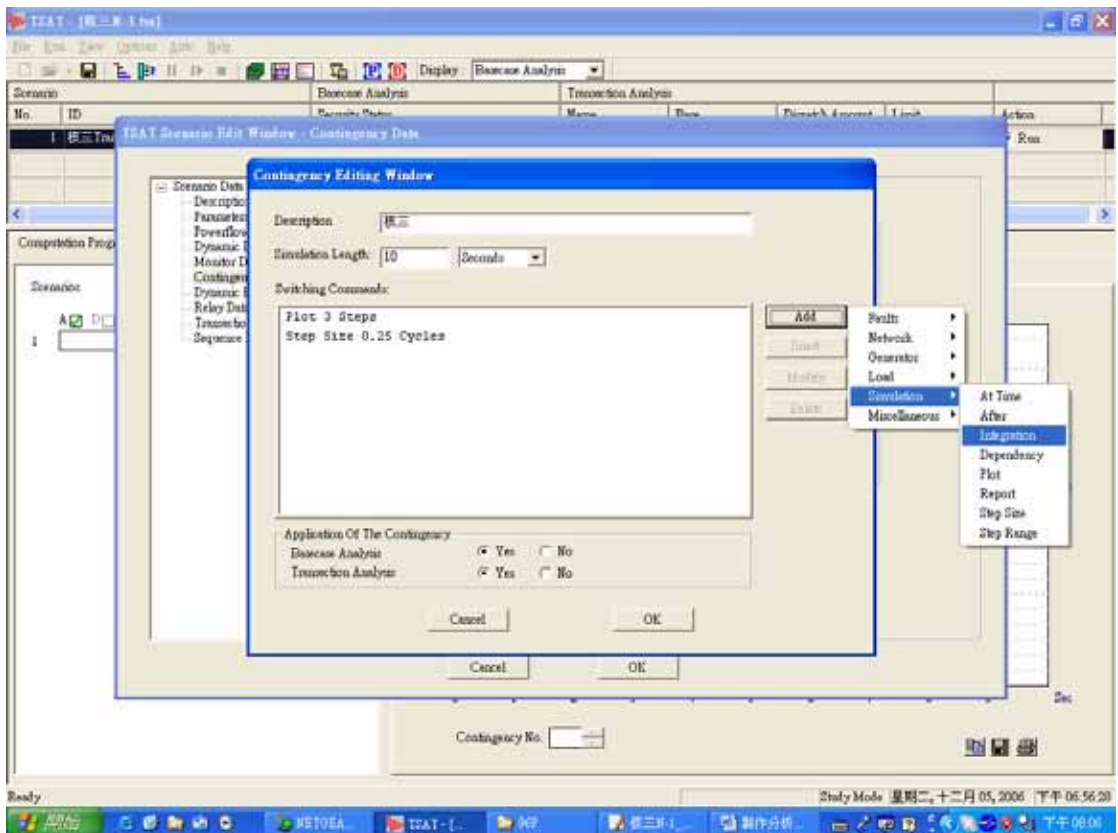

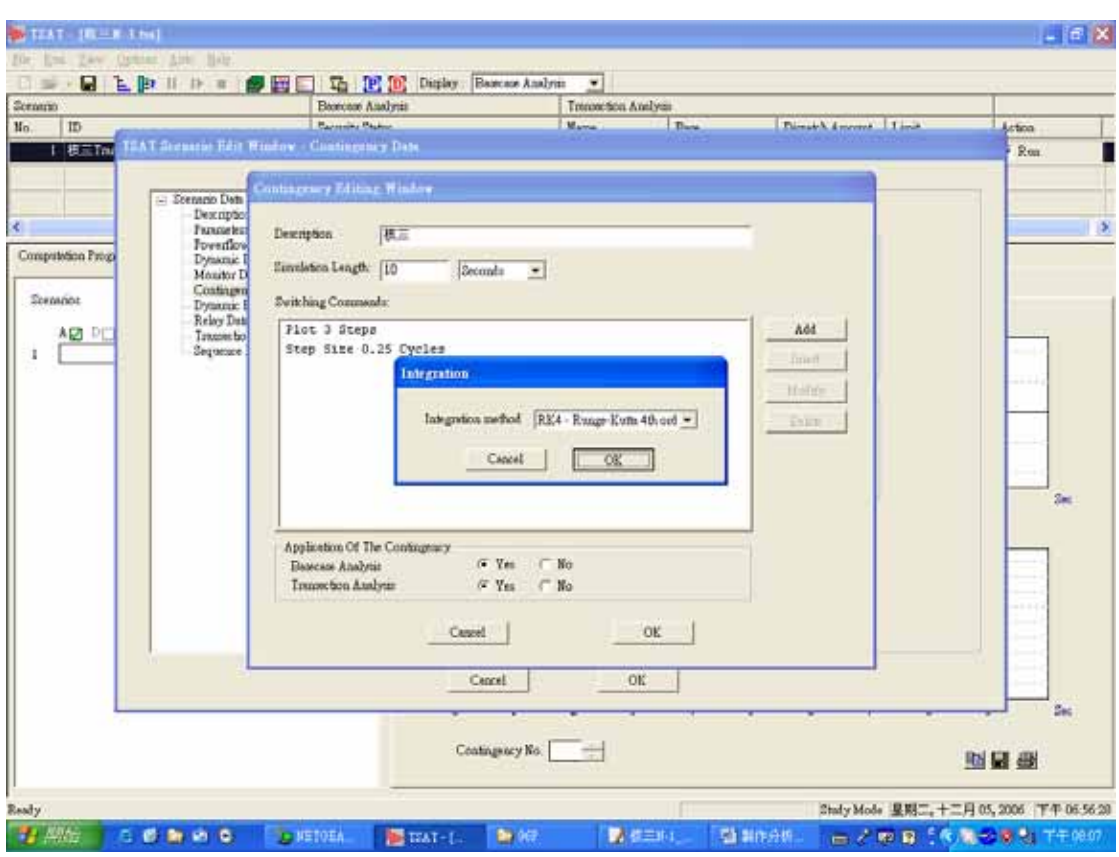

# P10: 選擇 RK4 - Runge-Kutta 4TH ord, 按 OK。

P11:按 Add/Miscellaneous/(Comment)。

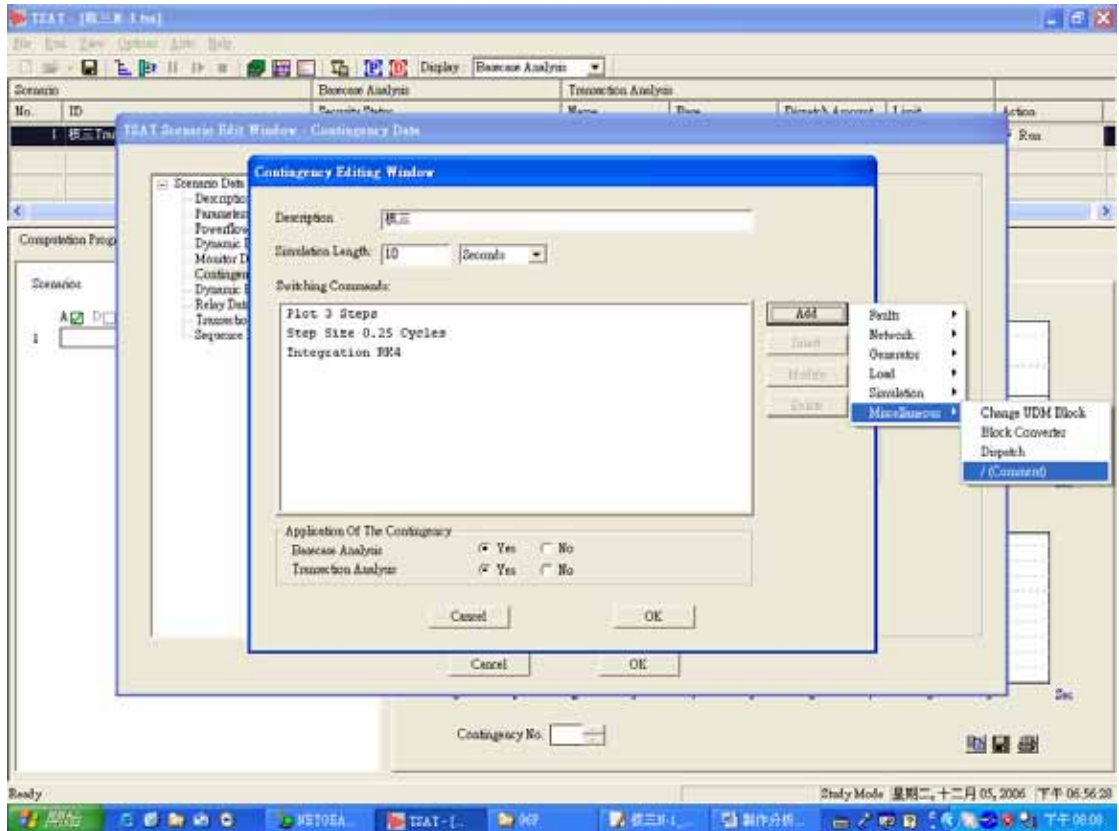

## P12:按 OK。

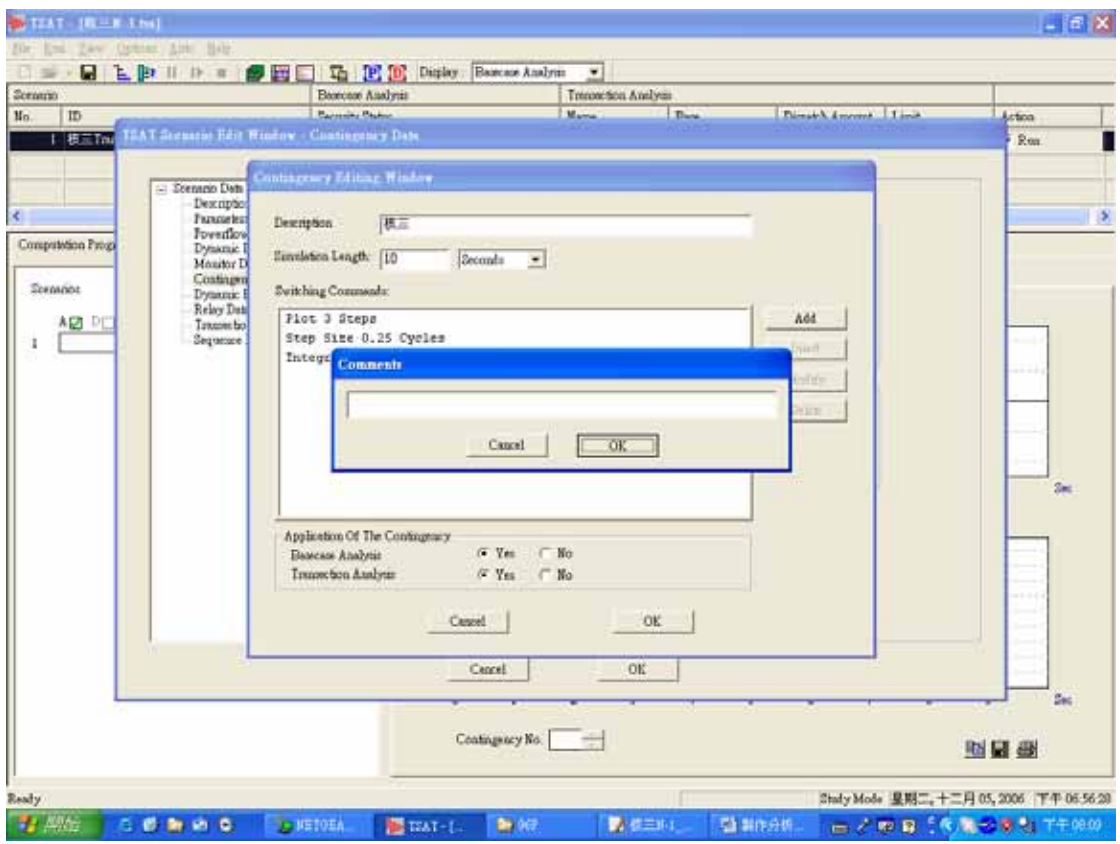

P13: 按 Add/Simulation/At Time。

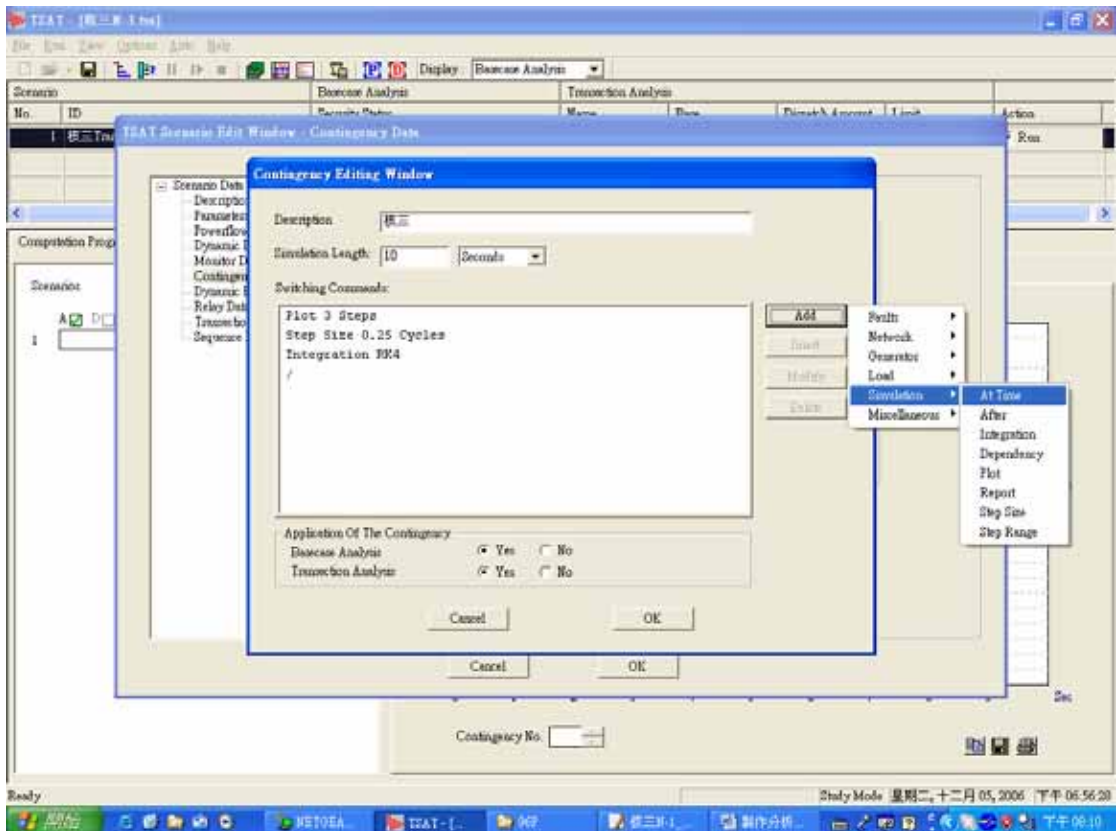

## $P14:$ 設定時間為-1秒,按 OK。

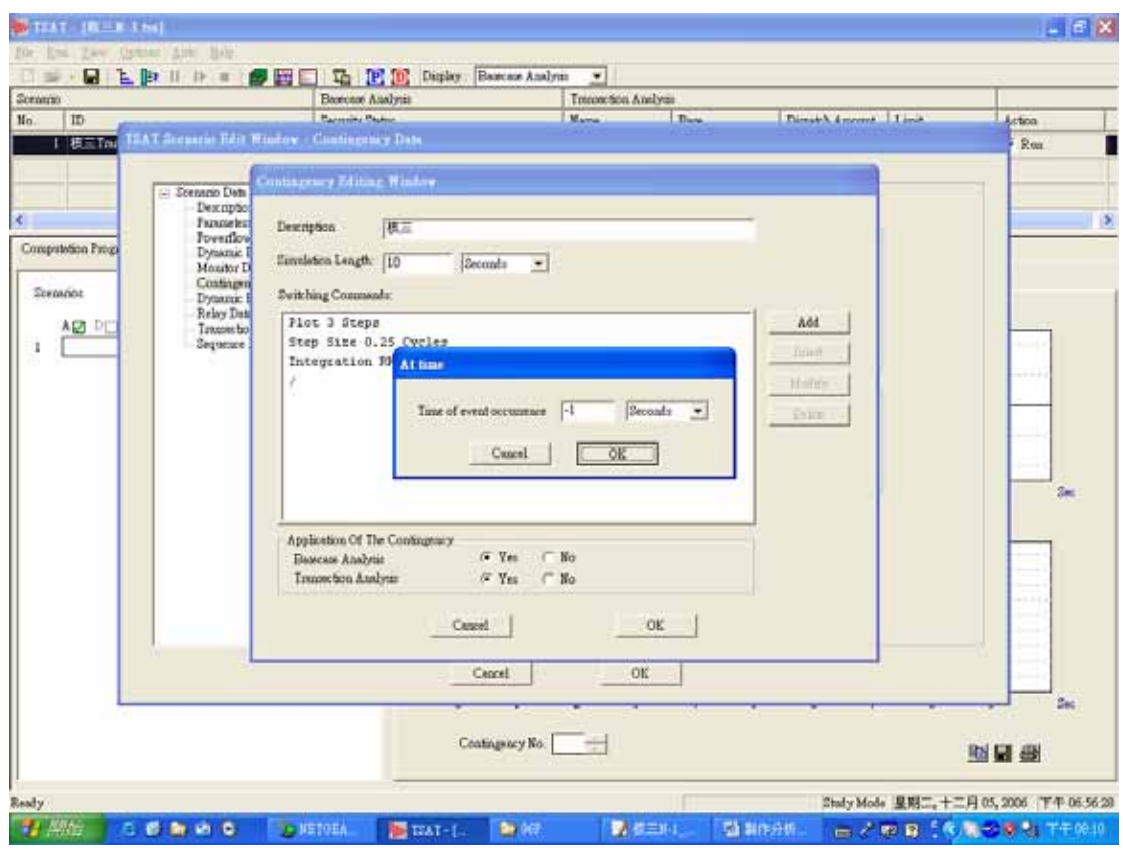

P15:按 Add/Network/Remove Line。

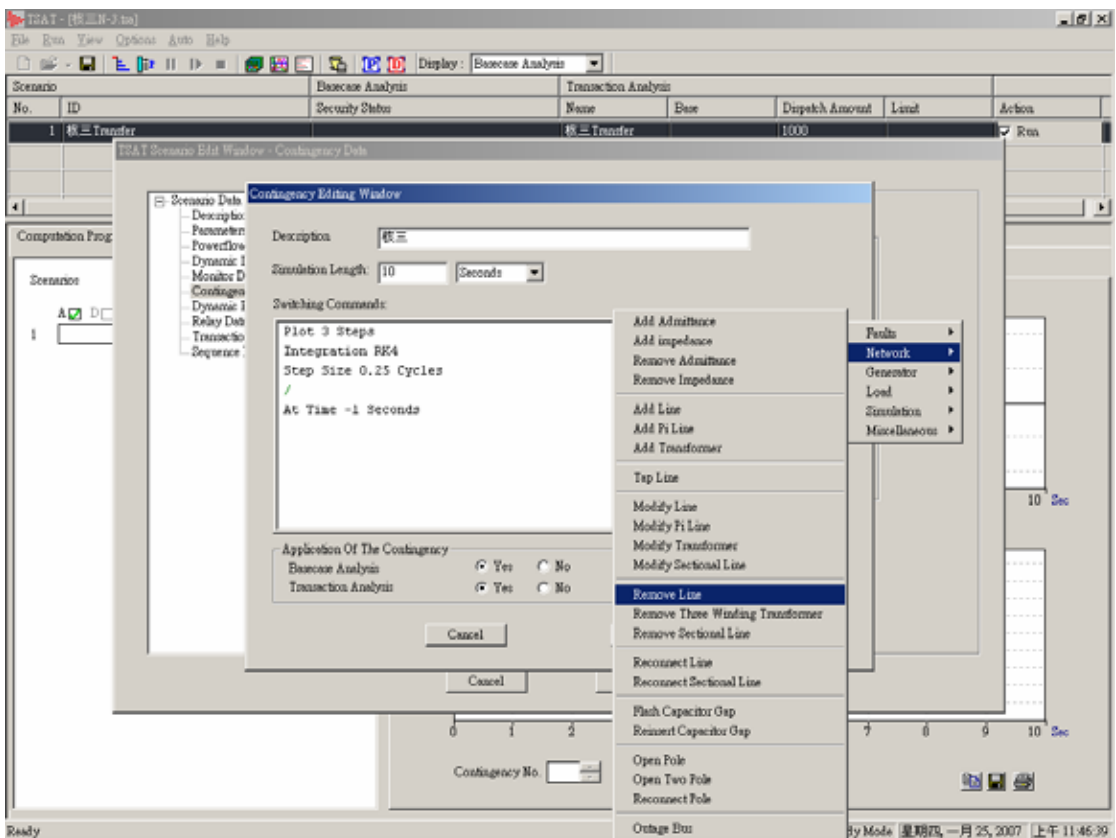

# P16:Remove 核三~大鵬第一回線。

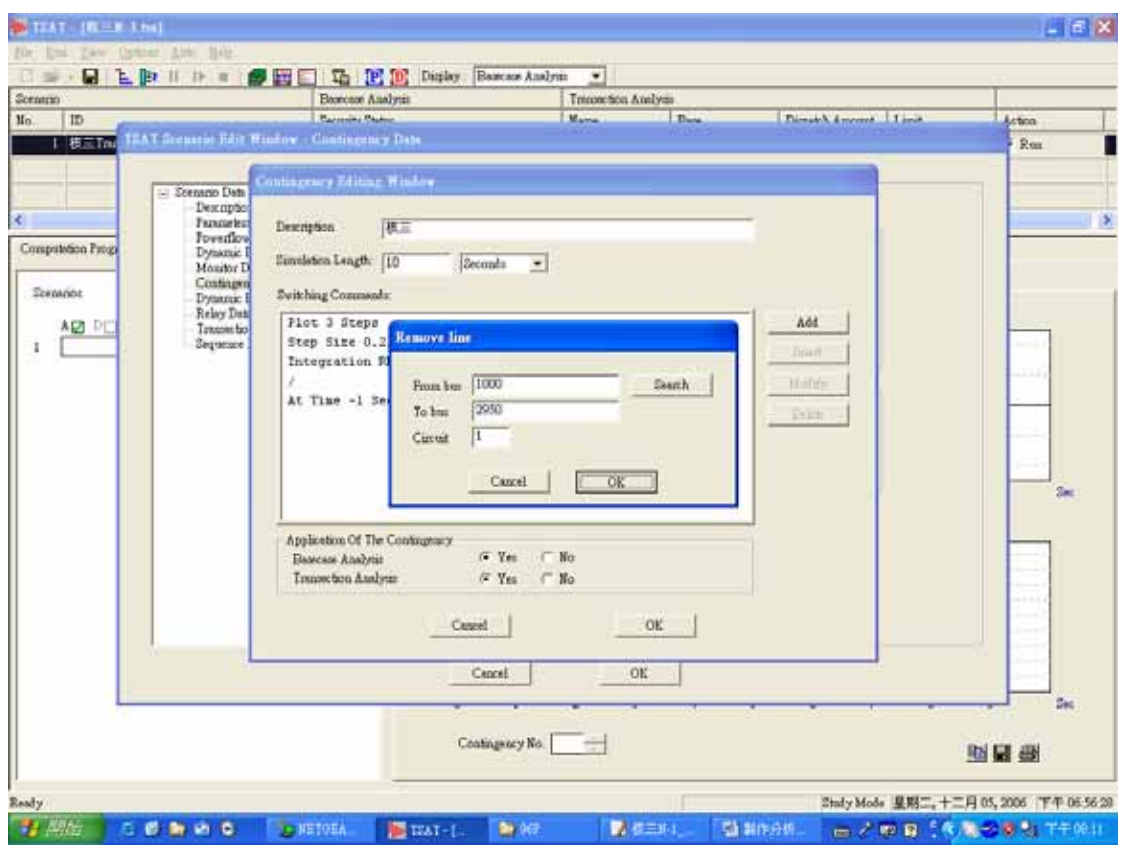

P17: 按 Add/Simulation/At Time。

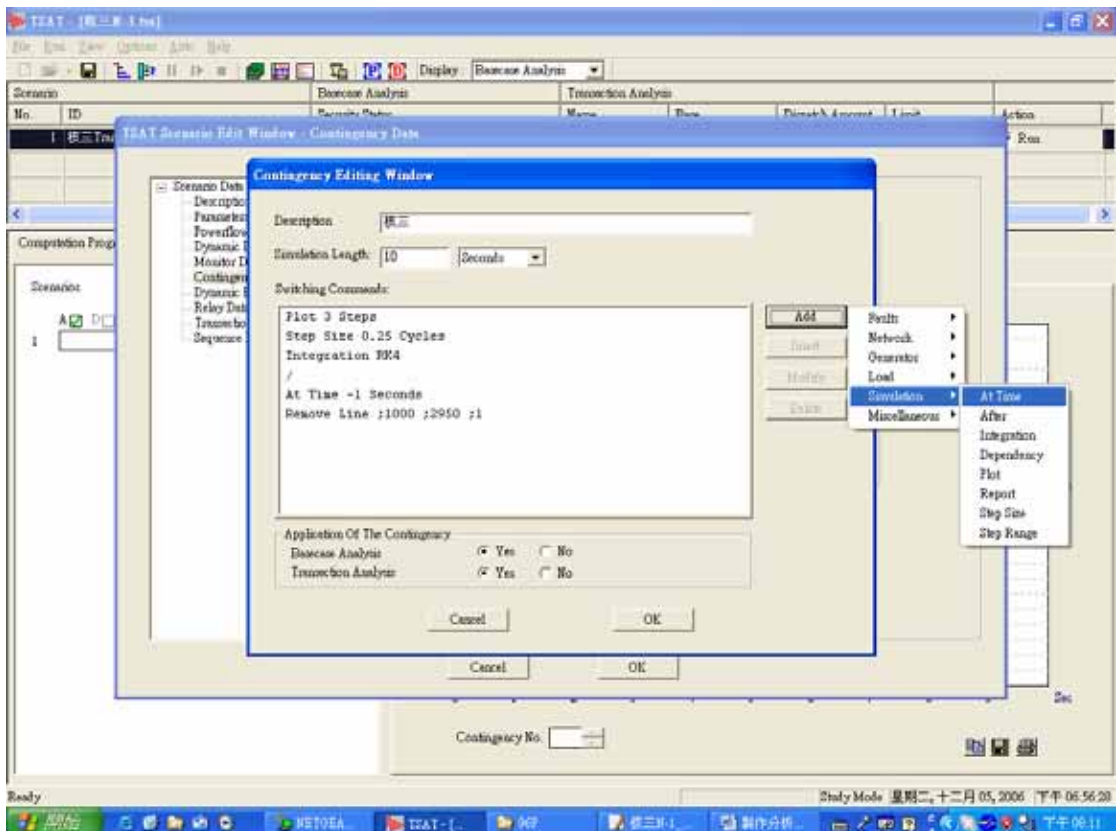

#### P18: 設定時間為 0.5 Cycles, 按 OK。

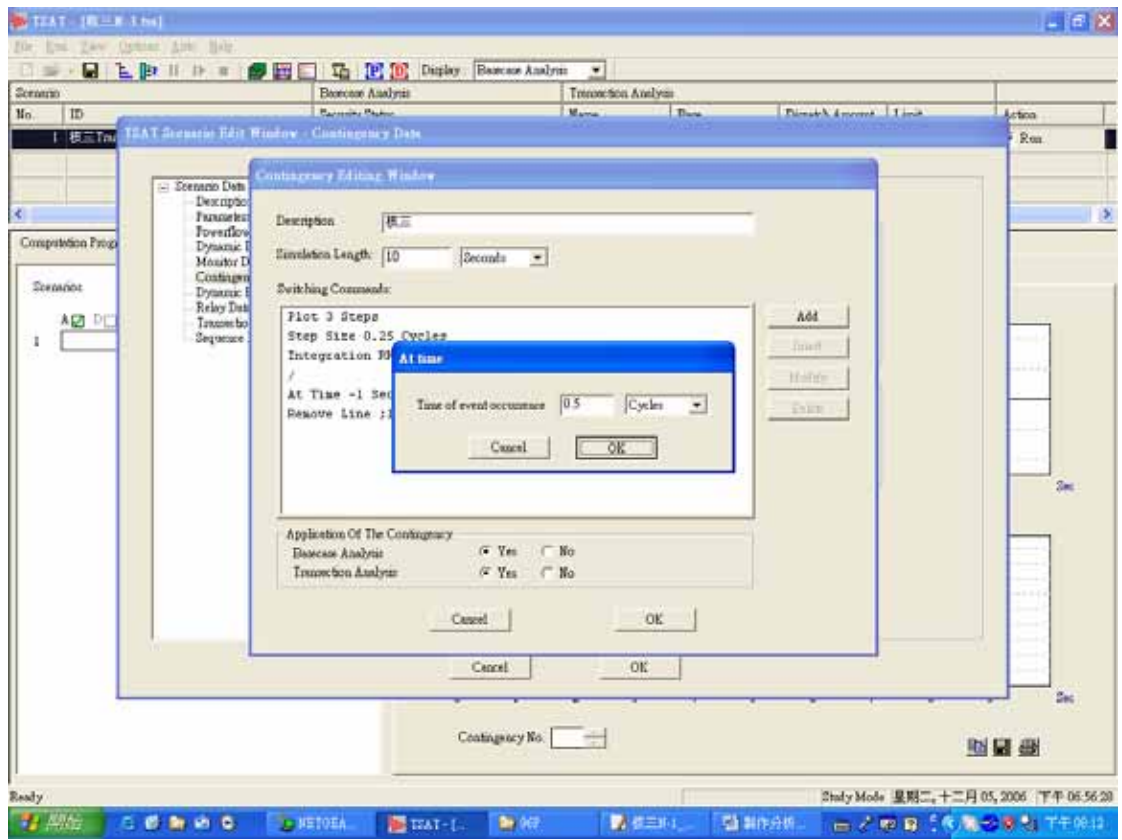

P19:按 Add/Faults/Three Phase Fault At Bus。

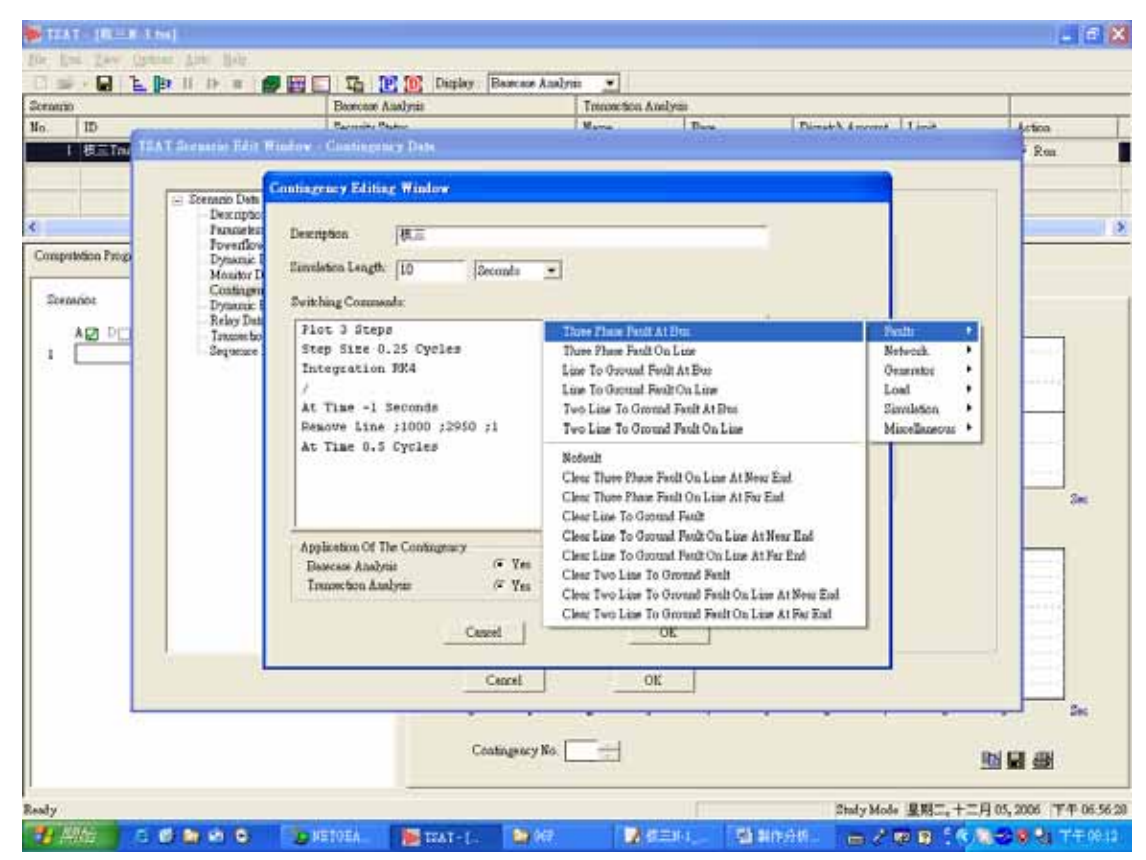

## P20:Bus 選擇核三廠。

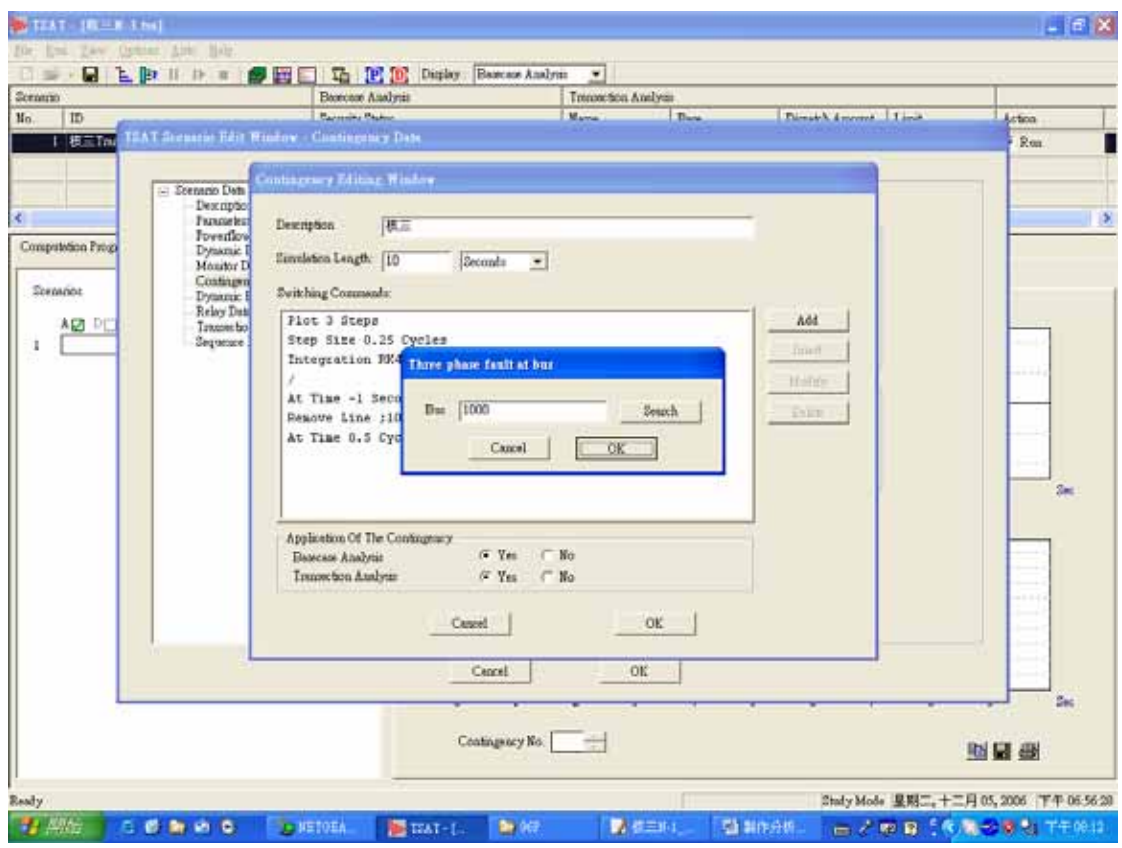

P21: 按 Add/Simulation/After。

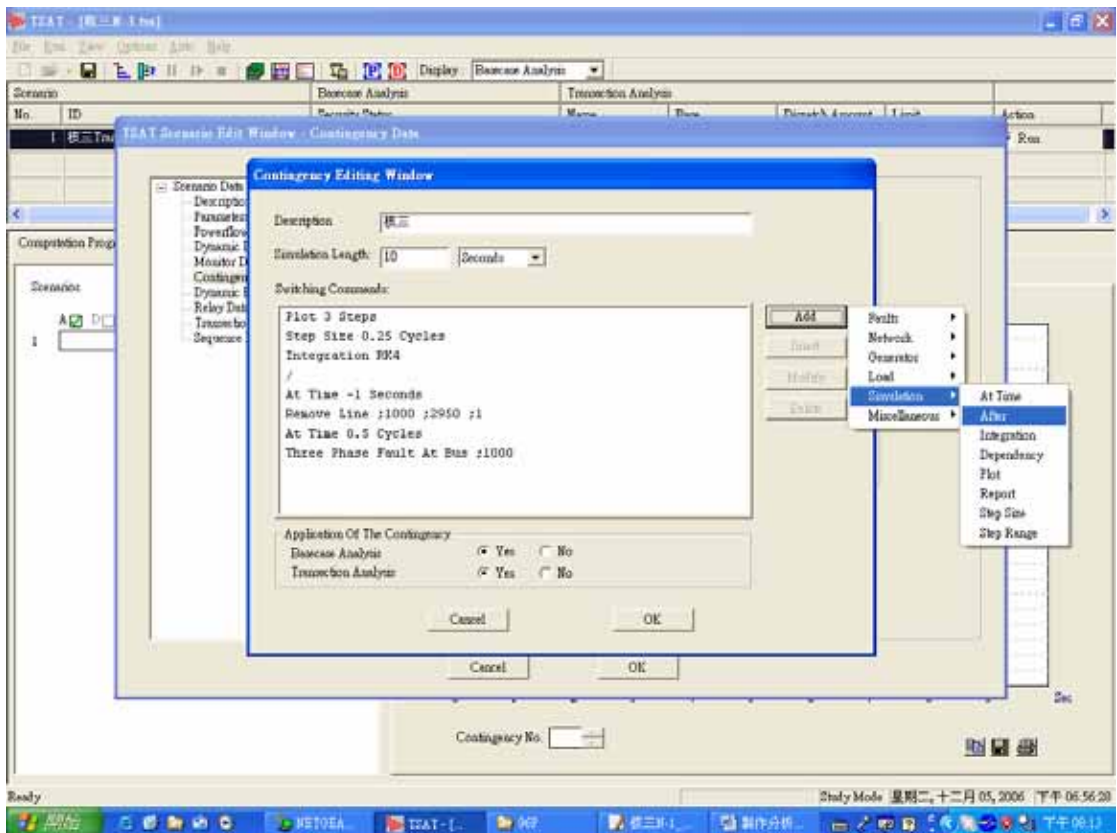

## P22: 時間設定為 4 Cycles, 按 OK。

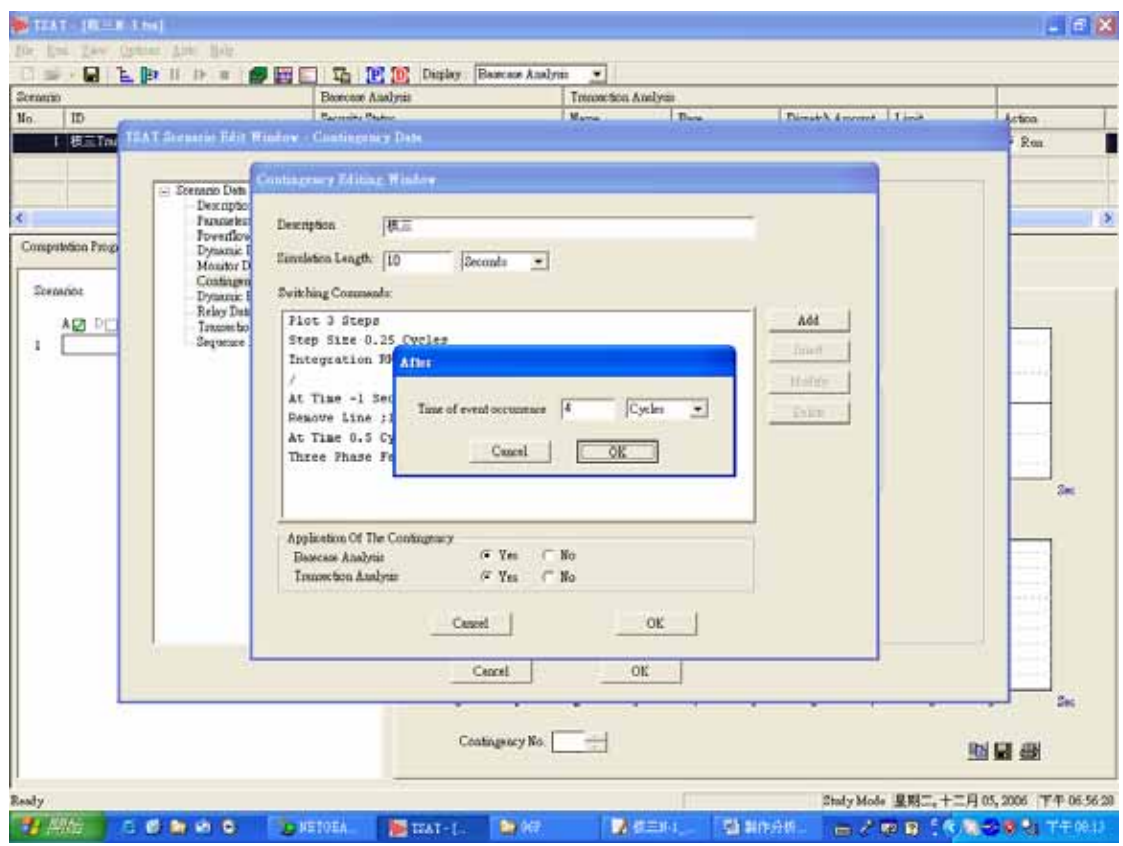

P23:按 Add/Network/Remove Line。

| Scranno                                            | Basecase Auslysis                                                                                                    | Trenor ton Analysis                                                                                |                                                                          |                 |
|----------------------------------------------------|----------------------------------------------------------------------------------------------------|----------------------------------------------------------------------------------------------------|--------------------------------------------------------------------------|-----------------|
| ID                                                 | <b>Barnette Blaker</b>                                                                                                    | Date.<br>Maria                                                                                     | This air American Time                                                   | Action          |
| - Scenario Data<br><b><i><u>Descriptio</u></i></b> | 1 HETA TEAT Scenario Rest Weatow - Contingency Date<br><b>Contingency Editing Window</b><br><b>Francortes</b><br>Description<br>模正                                 |                                                                                                    |                                                                          | R <sub>01</sub> |
| Computetion Progr<br>Stephene                      | Foverdion<br>Dynamic 1<br>Einvilleben Langth: [10]<br>Seconds<br>$\blacksquare$<br>Monitor D<br>Costingen<br><b>Switching Commonly:</b><br>Dynamic 1<br>Relay Date |                                                                                                    |                                                                          |                 |
| AP PE<br>Taxase for<br>Sequence                    | Plot 3 Steps<br>Step Size 0.25 Cycles<br>Integration RR4                                                                                                    | stadfinite MA<br>Add impedance<br>Remove Admittance<br>Remove Impedance                            | <b>Foult</b><br>٠<br><b>Network</b><br>٠<br>Generator.<br>٠<br>Load<br>٠ | ے ک<br>ana.     |
|                                                    | At Time -1 Seconds<br>Remove Line :1000 :2950 :1<br>At Time 0.5 Cycles<br>Three Phase Fault At Bus :1000                                                           | Add Line<br>Add Filine<br>AA4 Transformer                                                          | Simulation.<br>٠<br>Miscellaneous<br>٠                                   |                 |
|                                                    | After 4 Cycles                                                                                                    | Top Line                                                                                           |                                                                          | 2m              |
|                                                    | Application Of The Contingency<br>G Yes<br>Basecase Analytic<br>Transaction Analysis<br>$/2$ Yes                                                                   | Modify Line<br>Modify Pi Line<br>Modify Transformer<br>No<br>г<br>Modify Sectional Line<br>$F$ No. |                                                                          |                 |
|                                                    | Cancel                                                                                                    | <b>Remove Line</b><br>Remove Sectional Line                                                        | Remove Three Winding Treasformer                                         |                 |
|                                                    | Cennell                                                                                                    | Renominet Line<br>Recognect Rectional Line                                                         |                                                                          |                 |
|                                                    | Contingency No.                                                                                                    | Flash Capacitor Bay<br>Reinsert Capacitor Gap                                                      |                                                                          | Sec             |

## P24: Remove 核三~大鵬第二回線,按 OK。

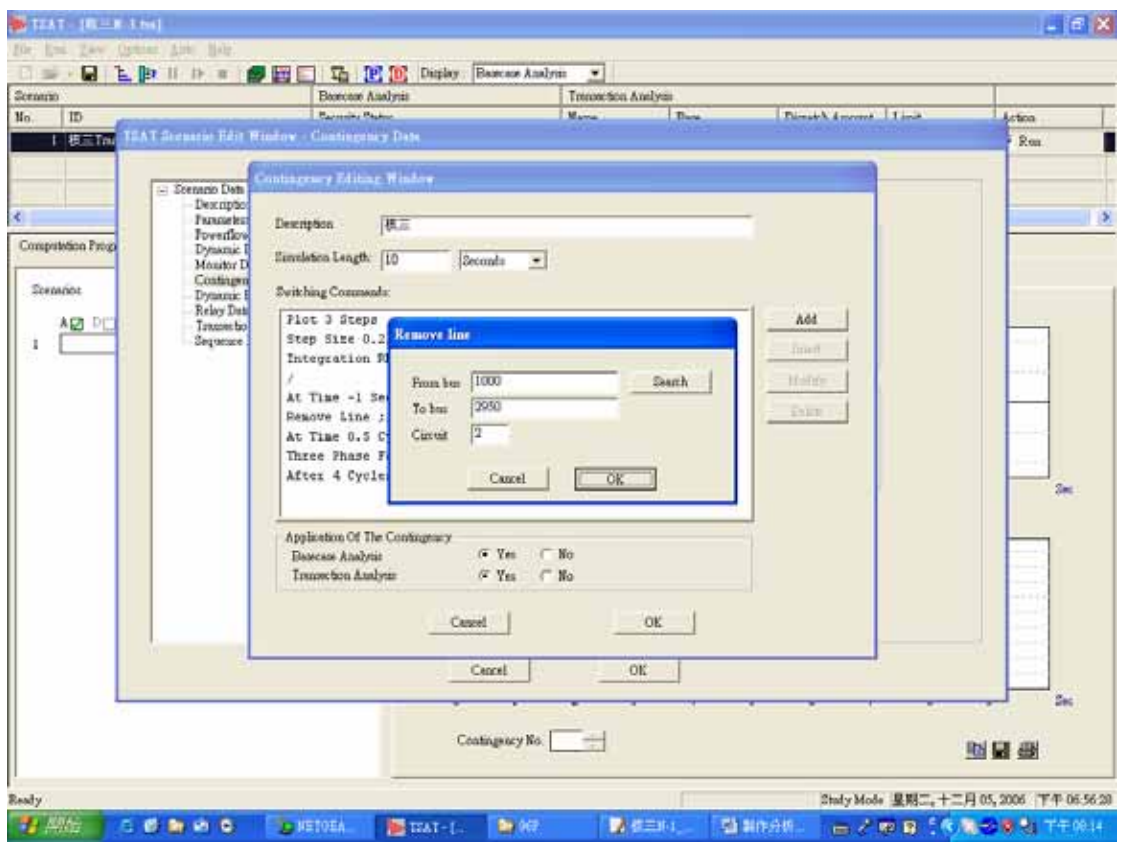

P25:按 Add/Network/Remove Line。

| Scranno                                                                              | Beecan Audynii                                                                                                    | Trenoction Analysis      |                                                                           |                                                                    |                  |
|--------------------------------------------------------------------------------------|----------------------------------------------------------------------------------------------------|--------------------------|---------------------------------------------------------------------------|--------------------------------------------------------------------|------------------|
| ID                                                                                   | <b>Barnesby Blaker</b>                                                                                                    | Marco                    | Date:                                                                     | This sick American Times                                           | Action           |
| - Scenario Data<br>Computetion Progr                                                 | 1 BETAL TEAT Securie Edit Studey Contingency Date<br><b>Contingency Editing Window</b><br><b><i><u>Descriptio</u></i></b><br><b>Francortes</b><br>Description<br>模型<br>Forestky<br>Dynamic<br>Euroleton Length: [10]<br>Seconds<br>Monder D | $\overline{\phantom{a}}$ |                                                                           |                                                                    | $p_{\text{max}}$ |
| Costingen<br>Sergence<br>Dynamic:<br>Relay Date<br>ARI PE<br>Taxanes fax<br>Sequence | <b>Switching Commonly:</b><br>Plot 3 Steps                                                                                                    |                          |                                                                           |                                                                    |                  |
|                                                                                      | Step Size 0.25 Cycles<br>Integration RR4                                                                                                    |                          | stad Afinithece<br>Add impedance<br>Remove Admittance<br>Remove Impedance | <b>Foulte</b><br>٠<br>o<br>Network<br>Generator.<br>٠<br>Load<br>٠ | فسند<br>---      |
|                                                                                      | At Time -1 Seconds<br>Remove Line :1000 :2950 :1<br>At Time 0.5 Cycles<br>Three Phase Fault At Bus :1000                                                                                                    |                          | Add Line<br>Add Filine<br>AA4 Transformer                                 | Simulation.<br>٠<br>Miscellaneous<br>٠                             |                  |
|                                                                                      | After 4 Cycles<br>Remove Line :1000 :2950 :2                                                                                                    |                          | Tap Luxe                                                                  |                                                                    | 2m               |
|                                                                                      | Application Of The Contingency<br>G Yes<br>No<br>Basesse Analytis<br>Transaction Analysis<br>$/2$ Yes<br>$F$ No                                                                                                    |                          | Modaly Line<br>Modify Pi Line                                             |                                                                    |                  |
|                                                                                      |                                                                                                    |                          | Modify Tingiformer<br>Modify Sectional Line                               |                                                                    |                  |
|                                                                                      |                                                                                                    |                          | <b>Remove Line</b>                                                        |                                                                    |                  |
|                                                                                      | Cancel                                                                                                    |                          | Remove Three Winding Trensformer<br>Remove Sectional Line                 |                                                                    |                  |
|                                                                                      | Cencel                                                                                                    |                          | Renominet Line<br>Recognect Rectional Line                                |                                                                    |                  |
|                                                                                      | Contingency No.                                                                                                    |                          | Flash Capacitor Bay<br>Reinseit Capacitor Gap                             |                                                                    | Sec              |

## P26: Remove 核三~大鵬第三回線,按 OK。

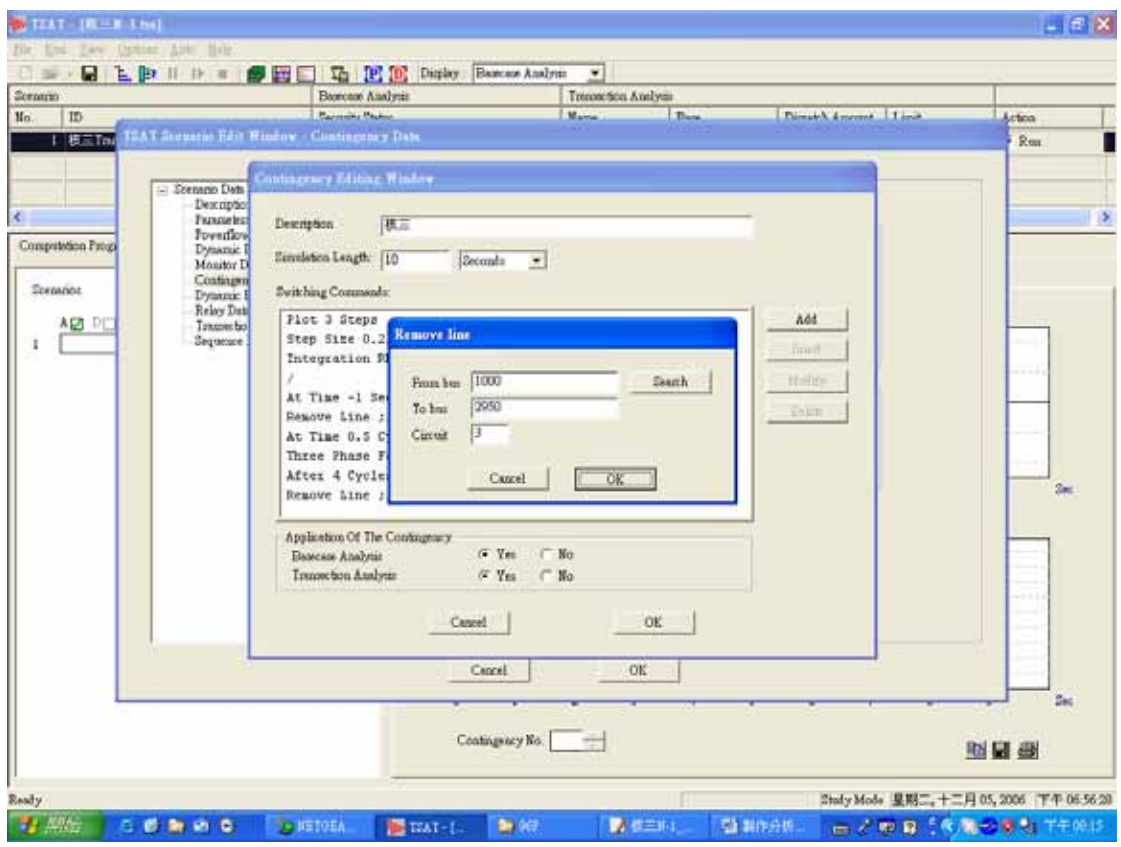

P27: 按 Add/Simulation/After。

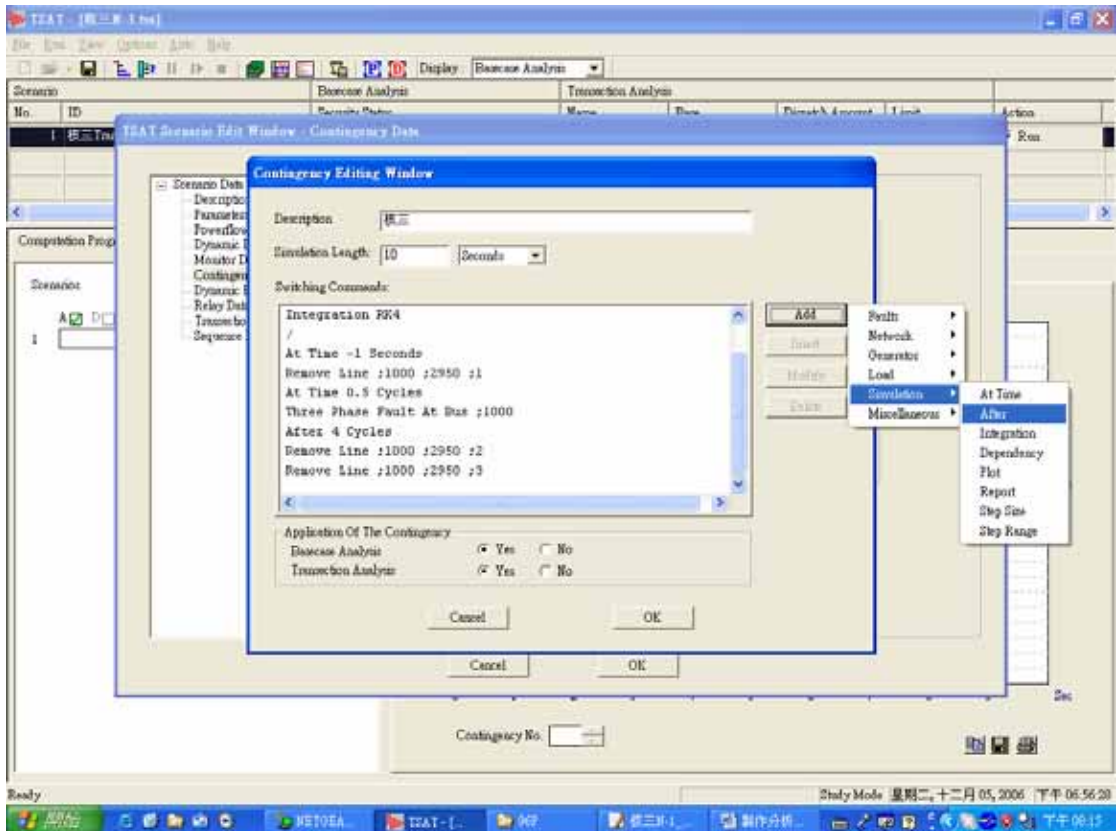

#### P28: 時間設定為 1.5 Cycles, 按 OK。

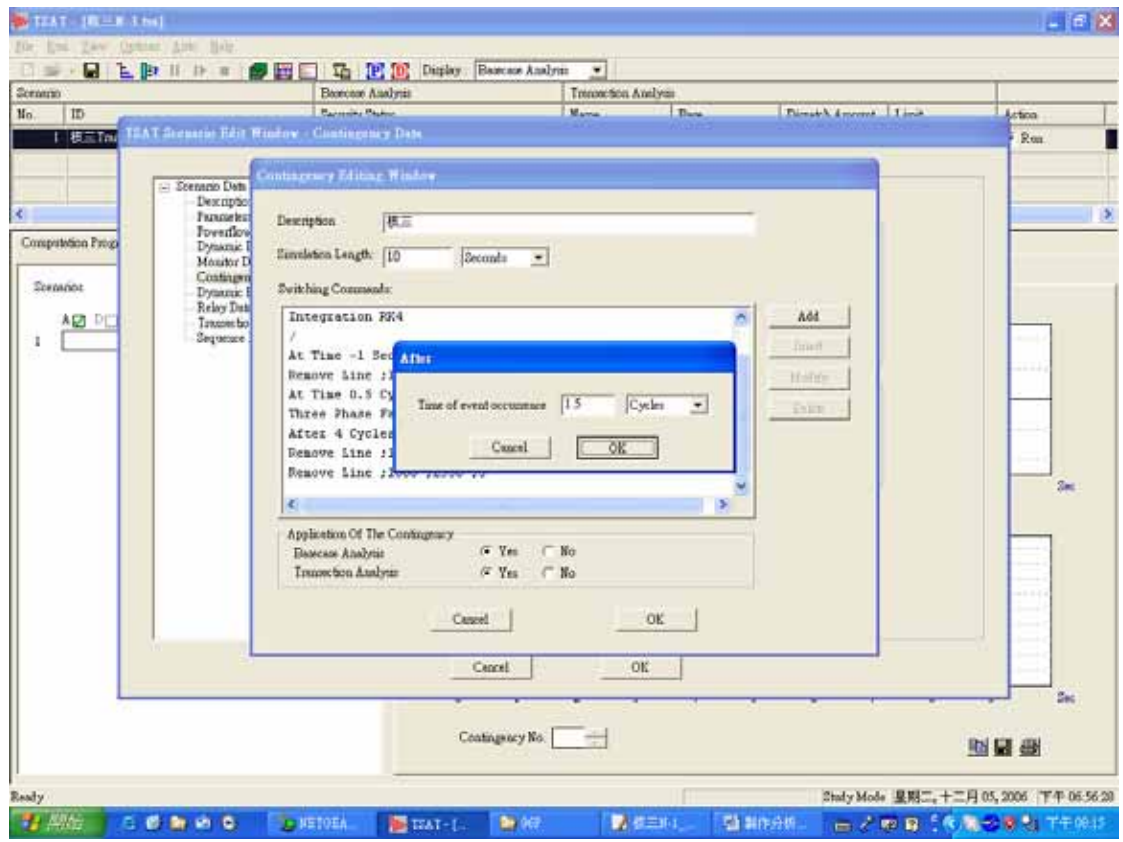

P29: 按 Add/Faults/Nofault。

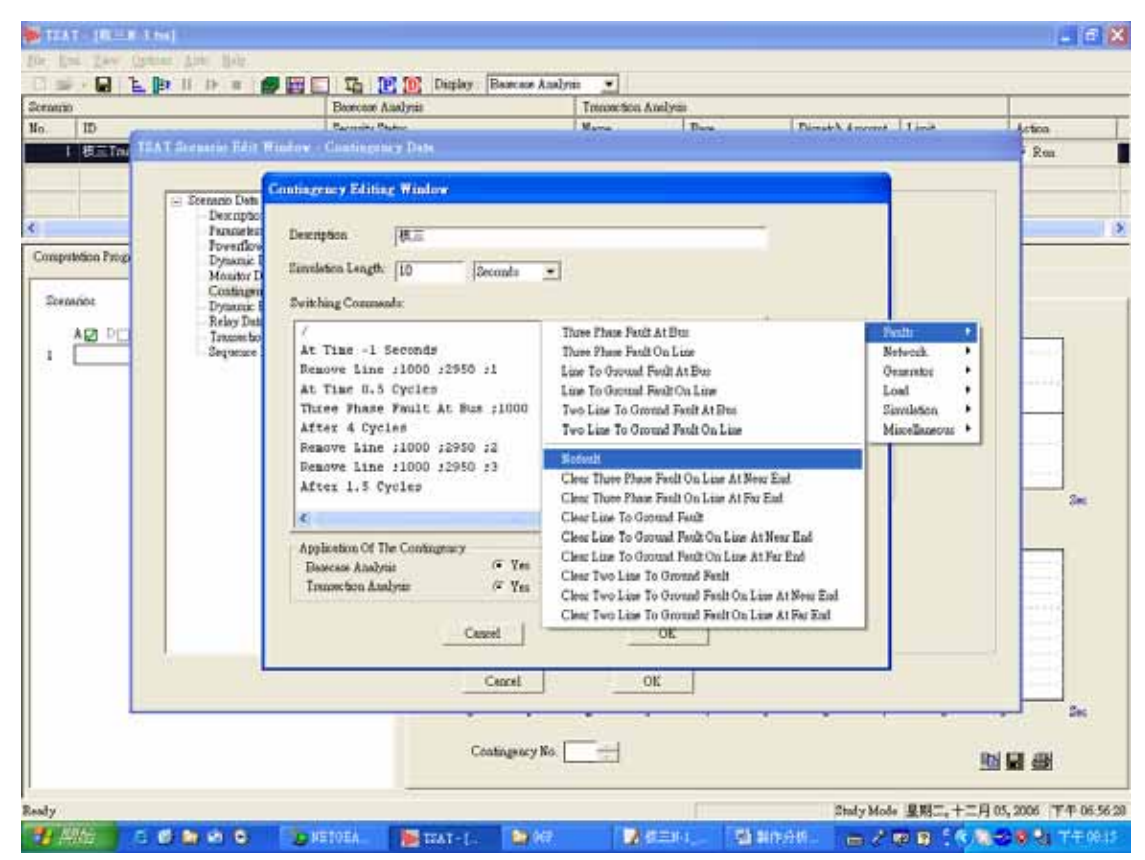

#### P30:按 OK。

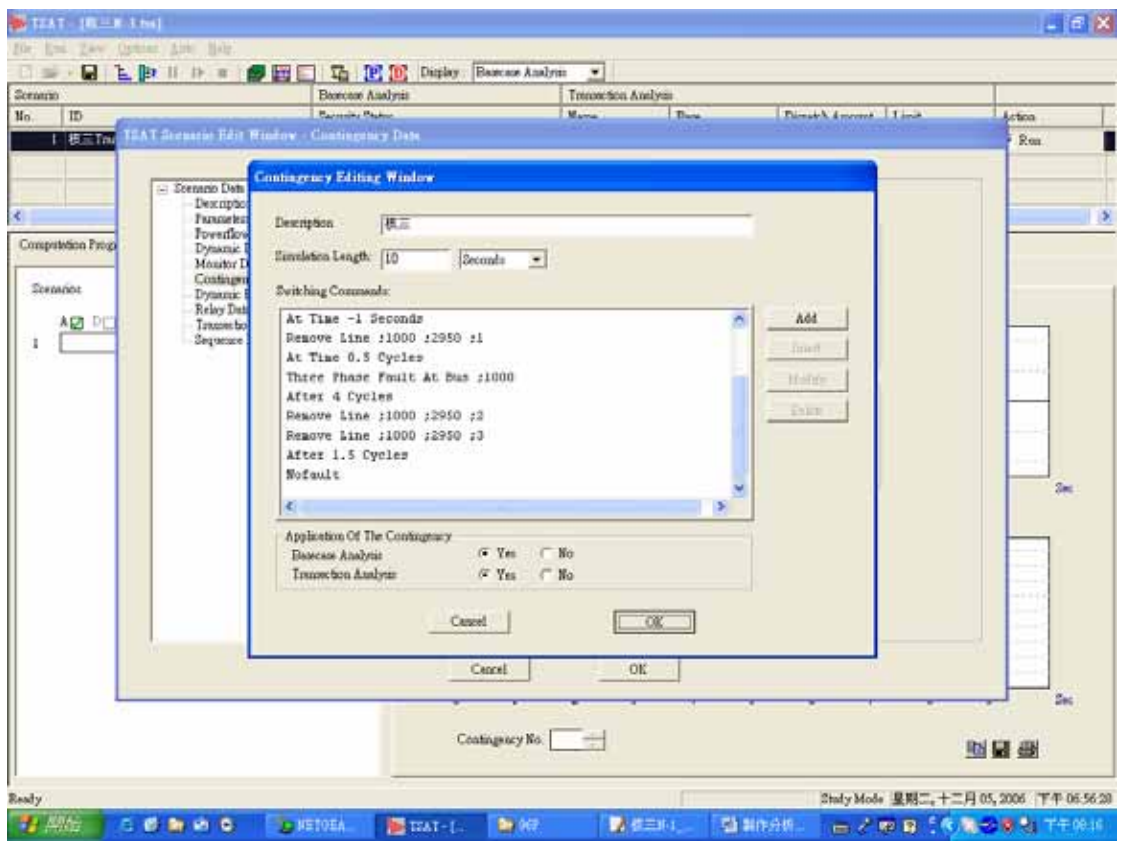

P31:儲存檔案為\*.swi 檔。

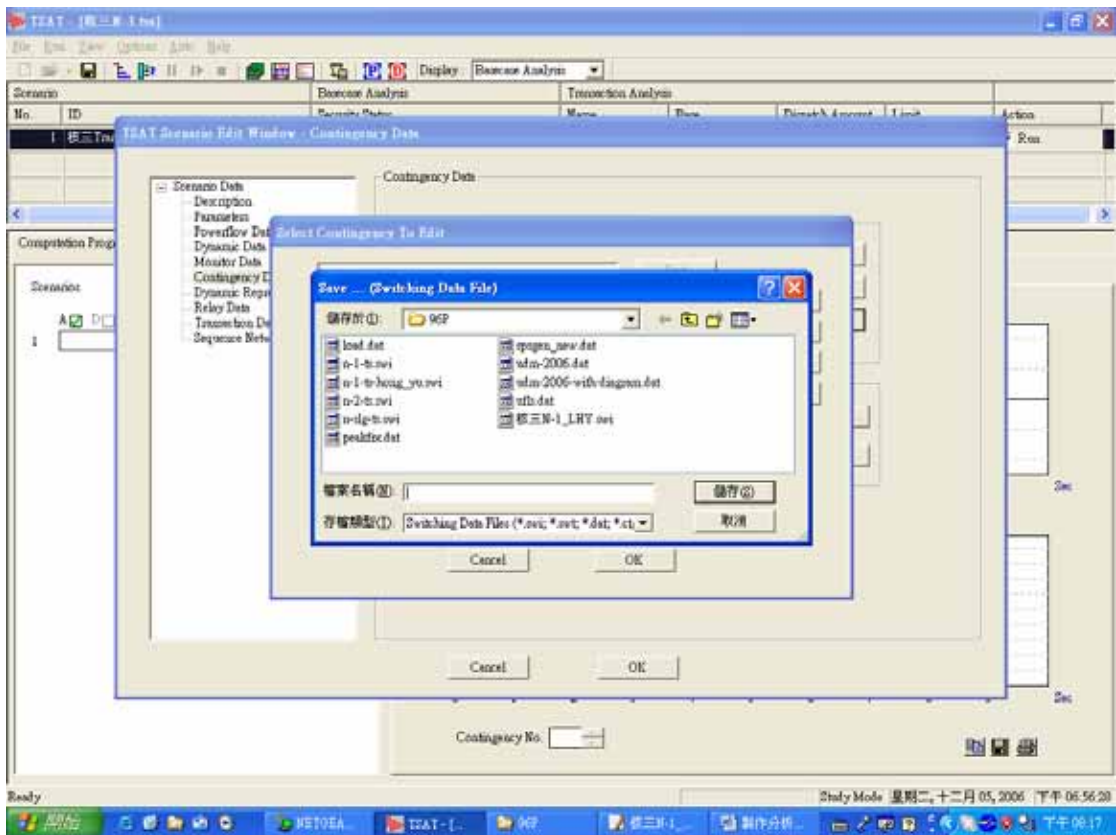

# 4. VSAT 區域電力傳輸 P-V 曲線

目的:呈現發生 N-3 事故且協和機組停機後增加中送北電力之 P-V 曲線。

說明:發生以下 N-3 事故後:1. 龍潭北~中寮南一路。2. 核二~汐止二路。3. 板橋~汐止 紅線。逐漸增加中送北電力,匯流排電壓限制於 0.9~1.05pu,輸出監視量為:龍 潭北 E/S、天輪 E/S 與中寮南 S/Y 電壓及南送中與中送北電力量。

P1:Scenario 畫面

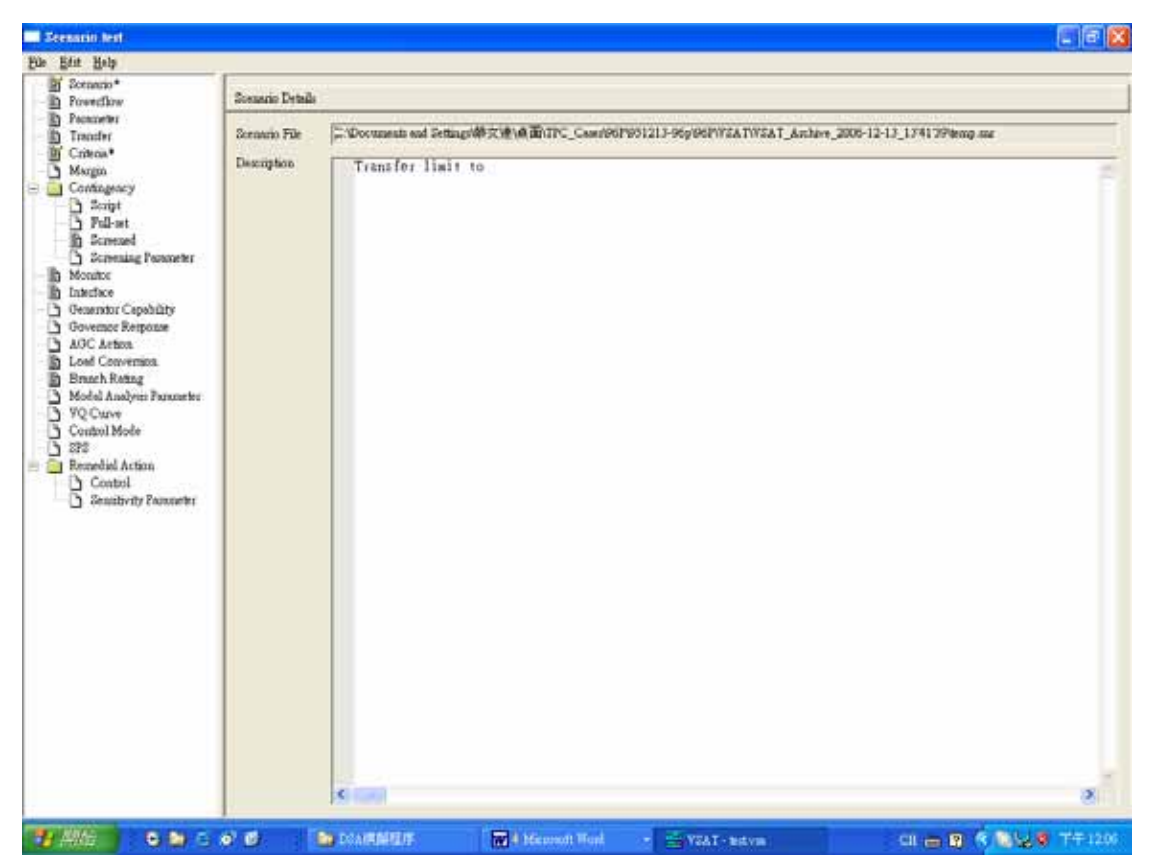

## P2: Powerflow case 畫面

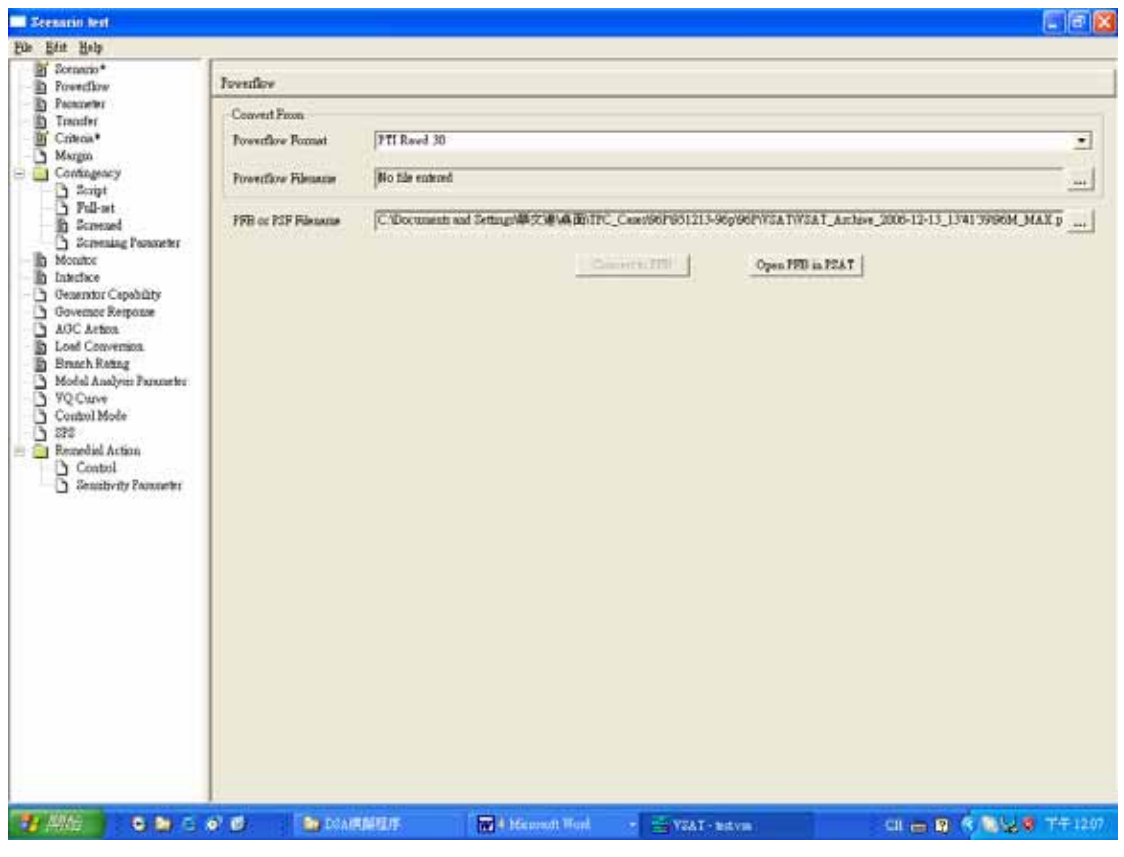

P3:Parameter 畫面

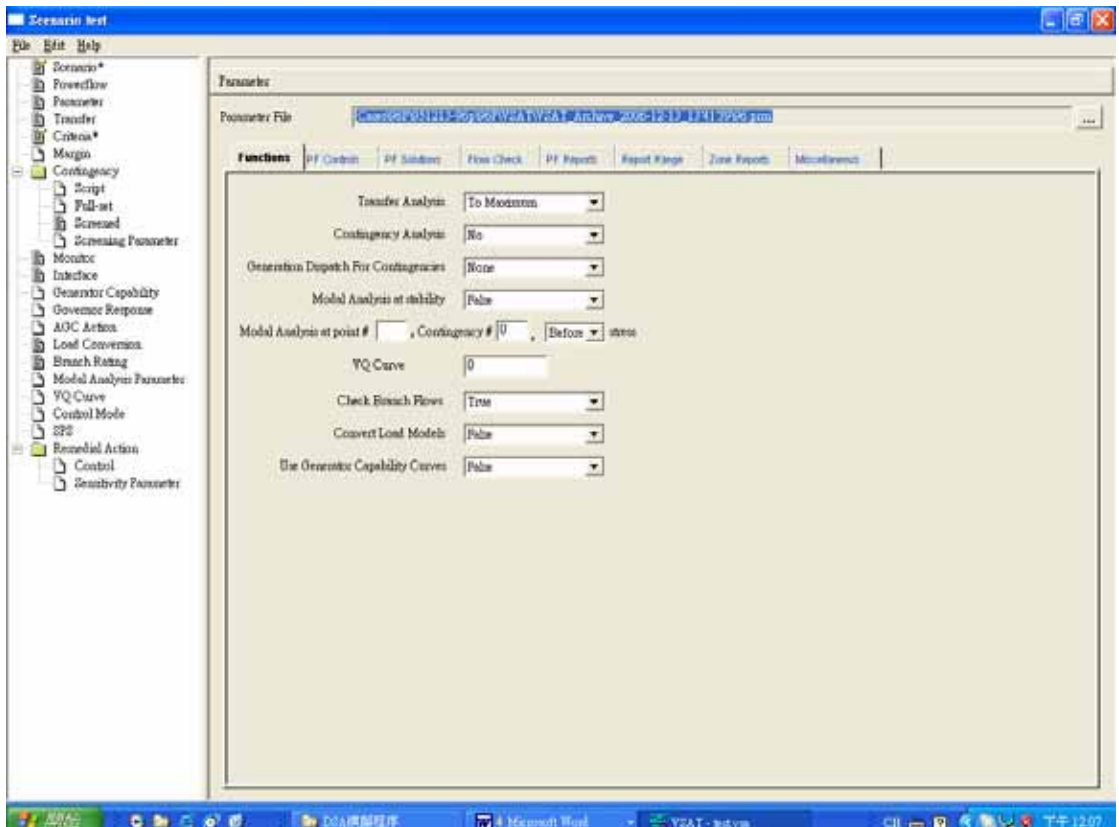

#### P4:Transfer 畫面

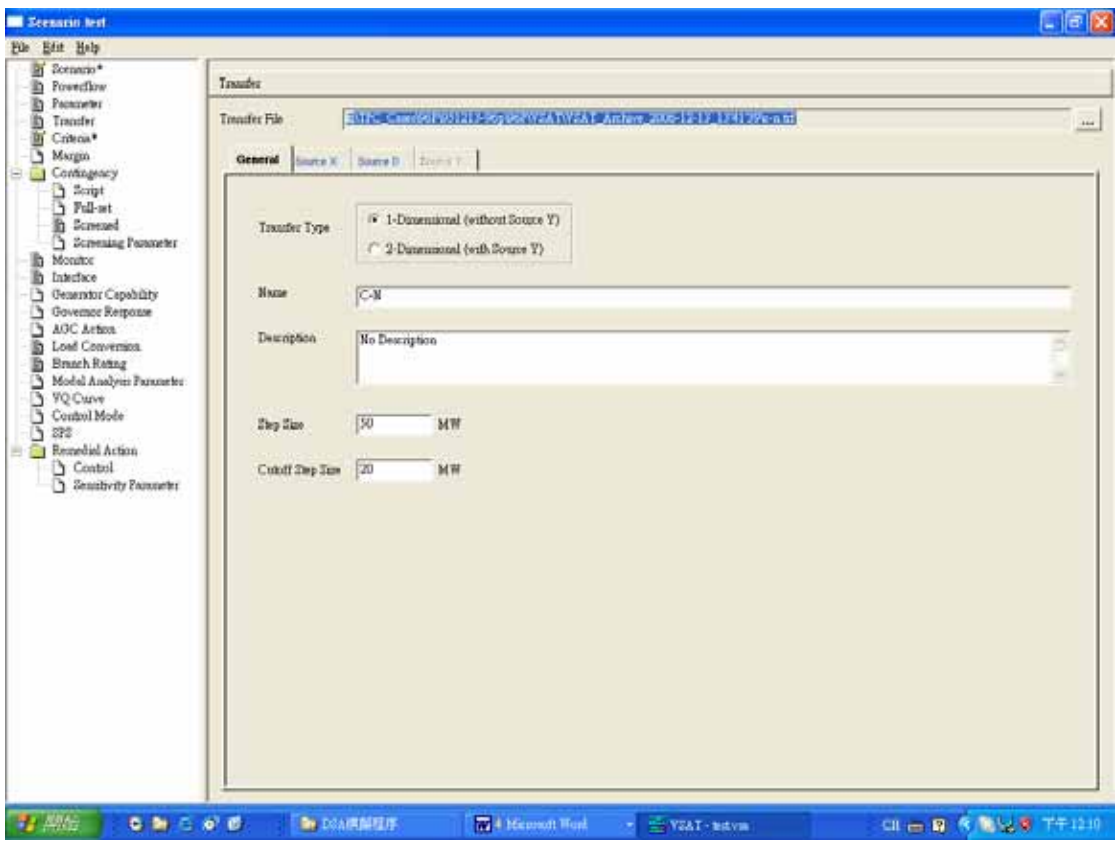

# P5:Criteria 畫面

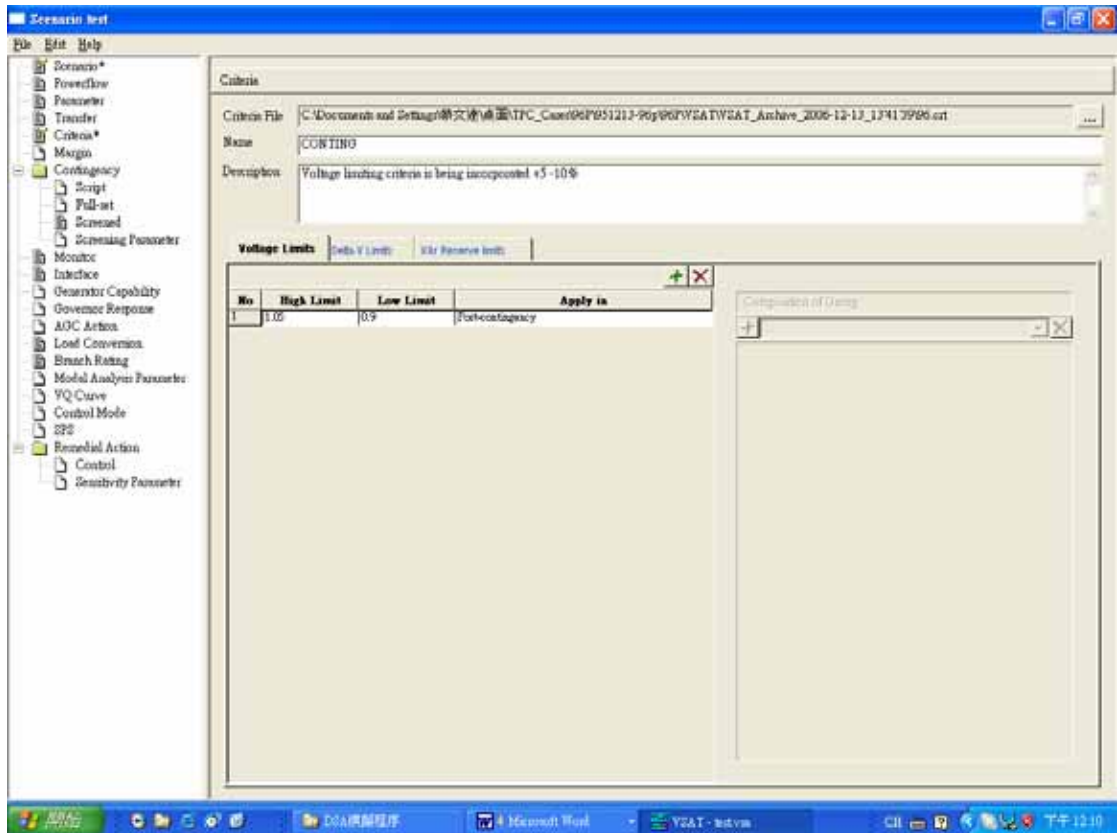

#### P6:Contingency 畫面

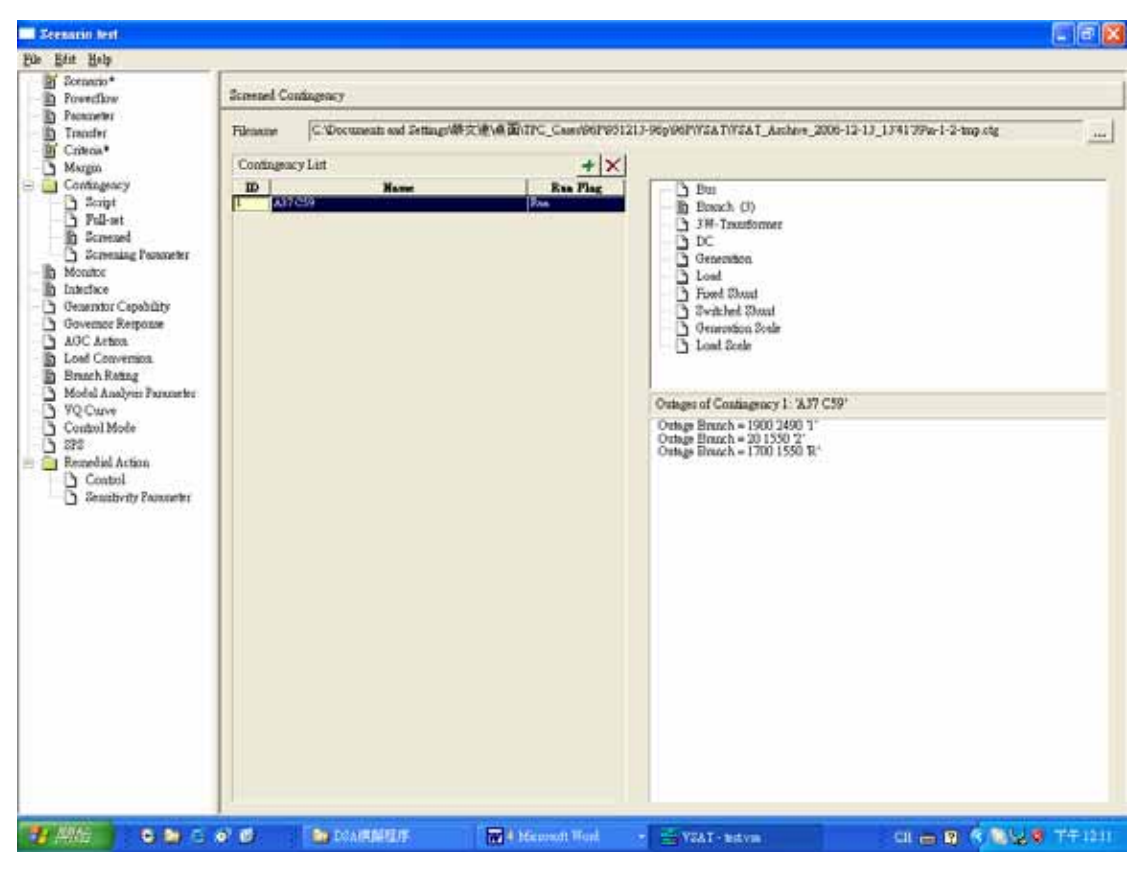

#### P7:Monitor 畫面

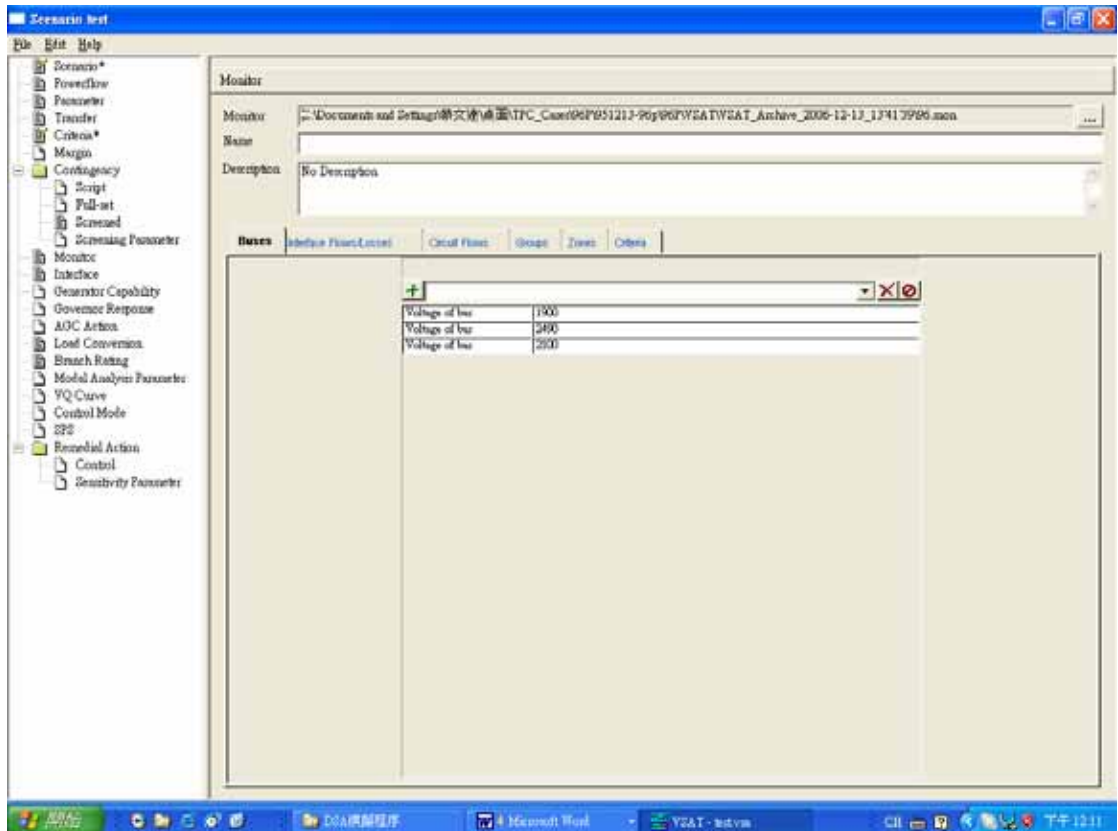

#### P8:Interface 畫面

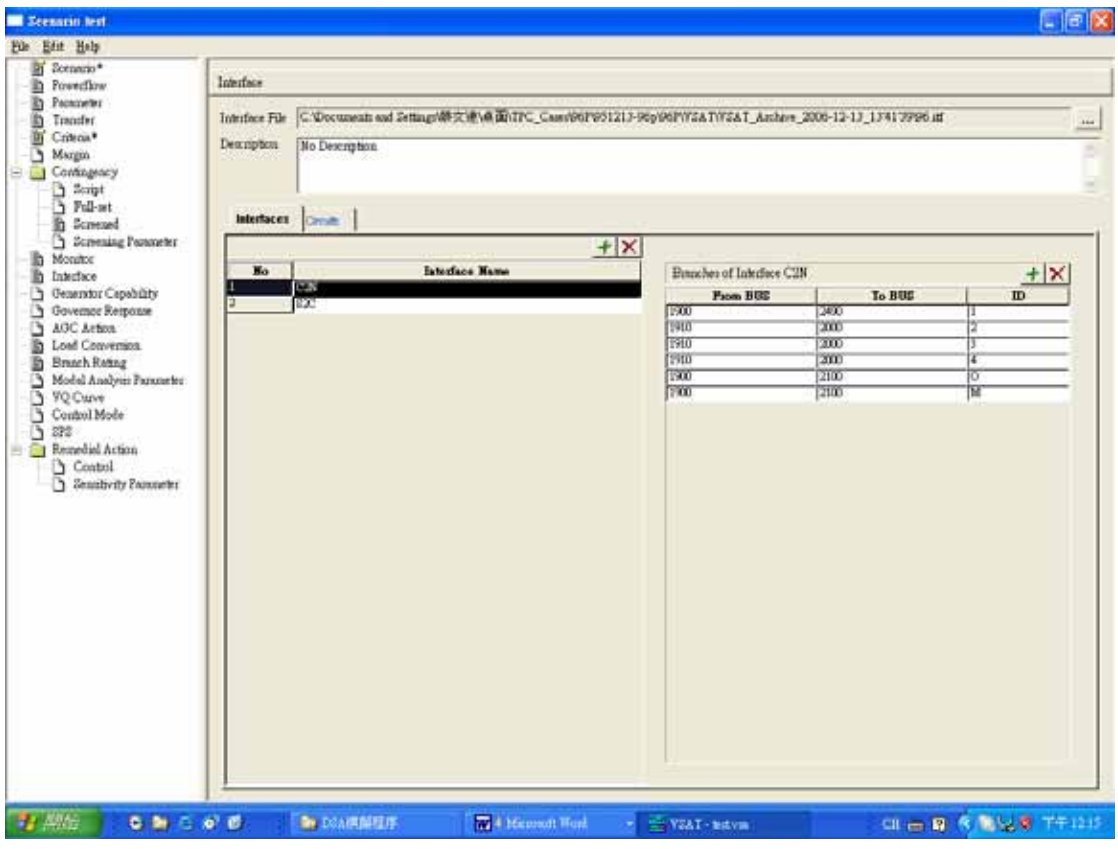

## P8:VSAT 功能下開啟 test.vsa 檔案執行

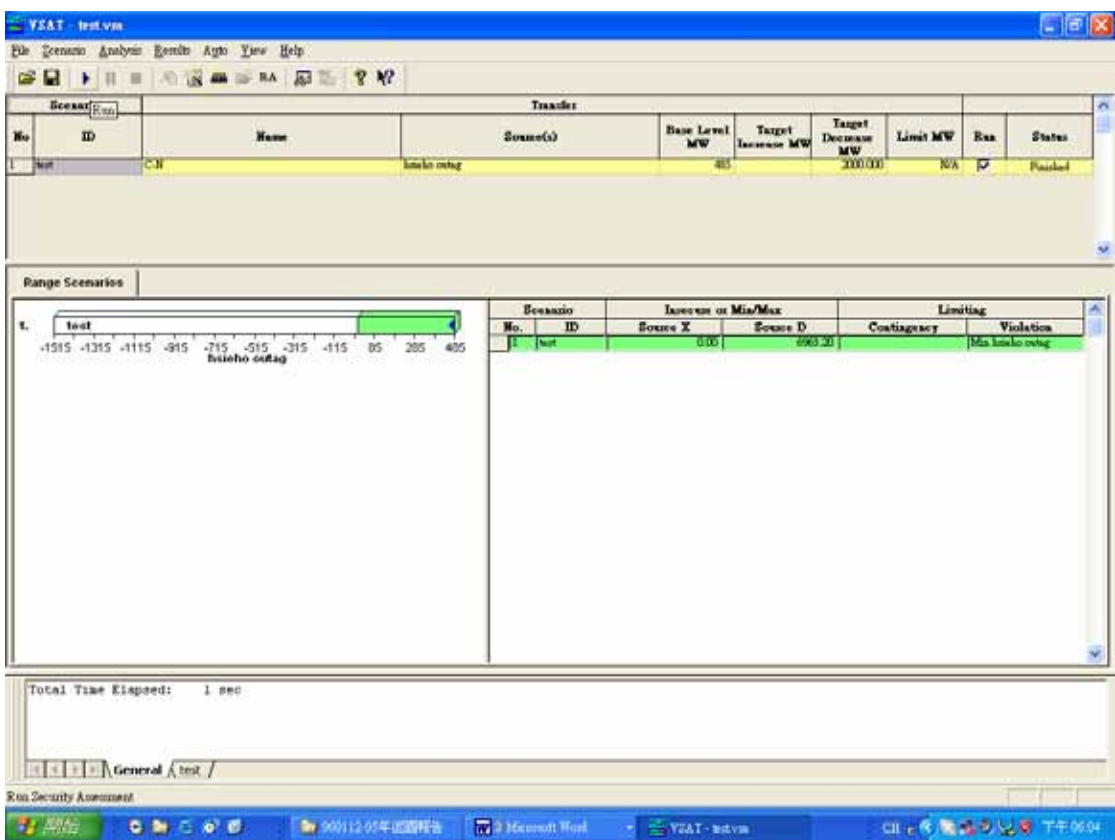

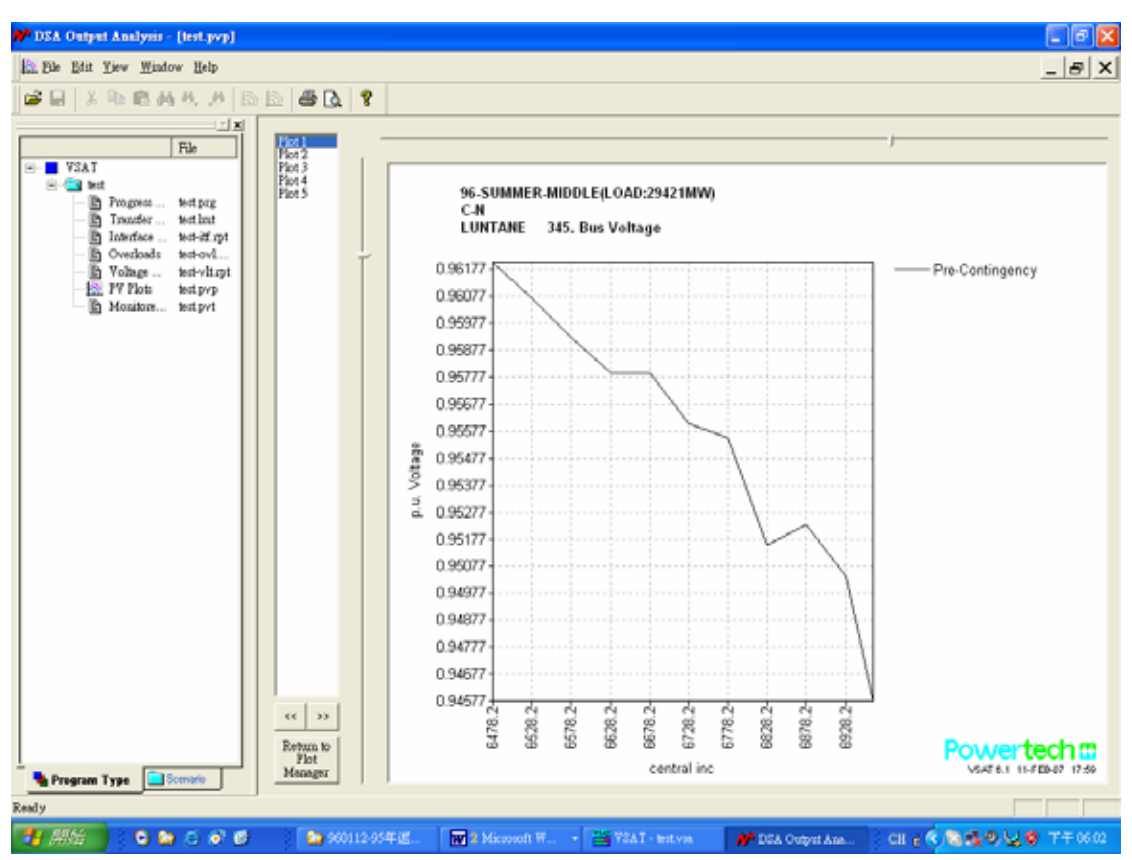

P9:執行後輸出結果畫面(中送北電力與龍潭北 E/S-345kV 匯流排電壓)

P10:執行後輸出結果畫面(中送北電力與中寮南 345kV 匯流排電壓)

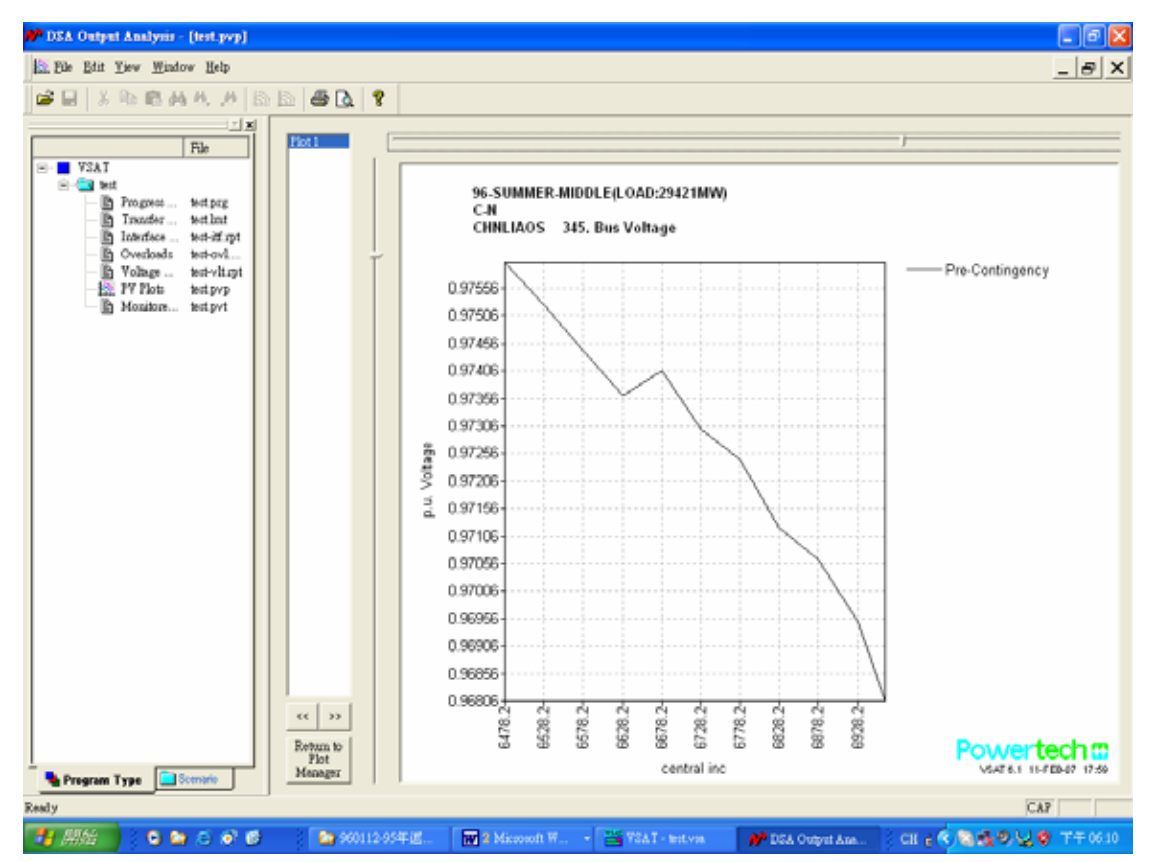

# 5. 核三廠出口線發生 N-3 後需降載能維持穩定

目的:檢討核三出口四回線,發生 N-3 事故時系統是否穩定。

- 說明:輸入 TSAT Scenario data 中的各項參數,並將所需使用的檔案放入,利用 TSAT 執 行下列工作:
	- (10) 核三出口四回線發生 N-3 事故之暫態穩定度分析。
	- (11) 若不穩定時,核三需降載多少方能使系統穩定。

P1~P3:打開一個\*.tsa 檔案。

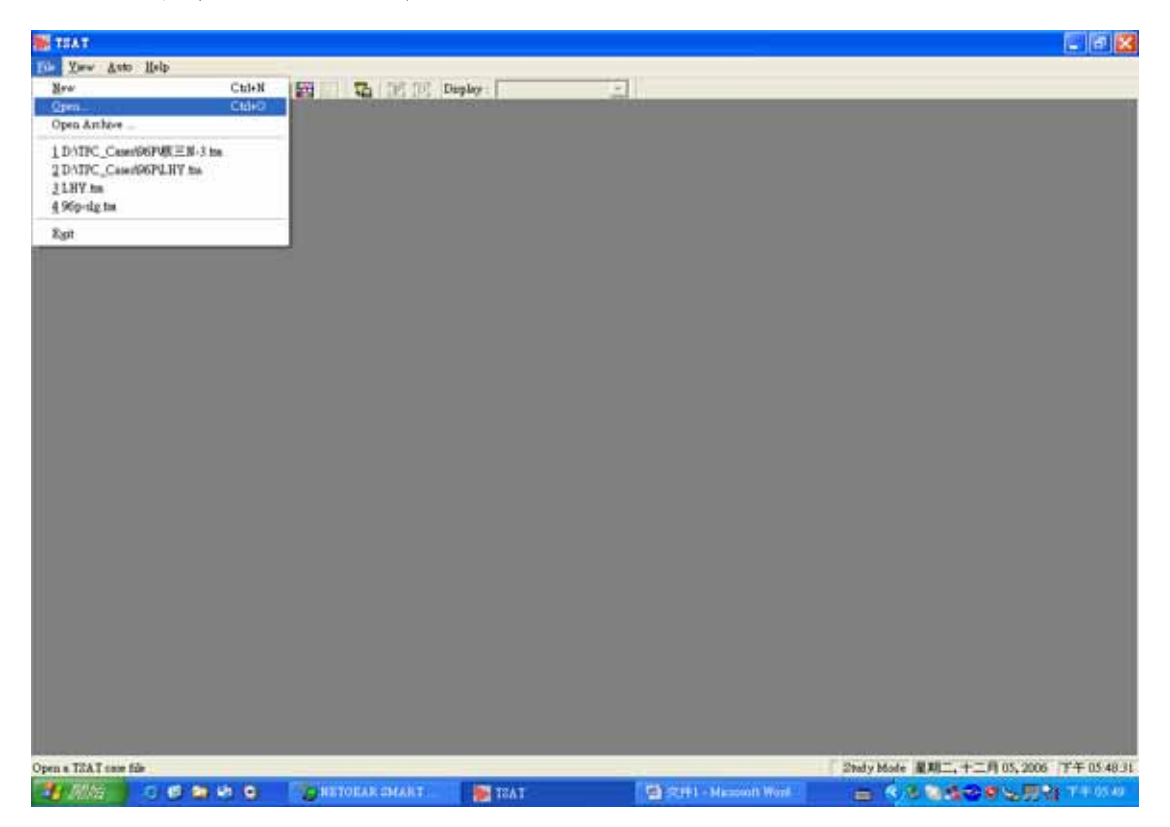

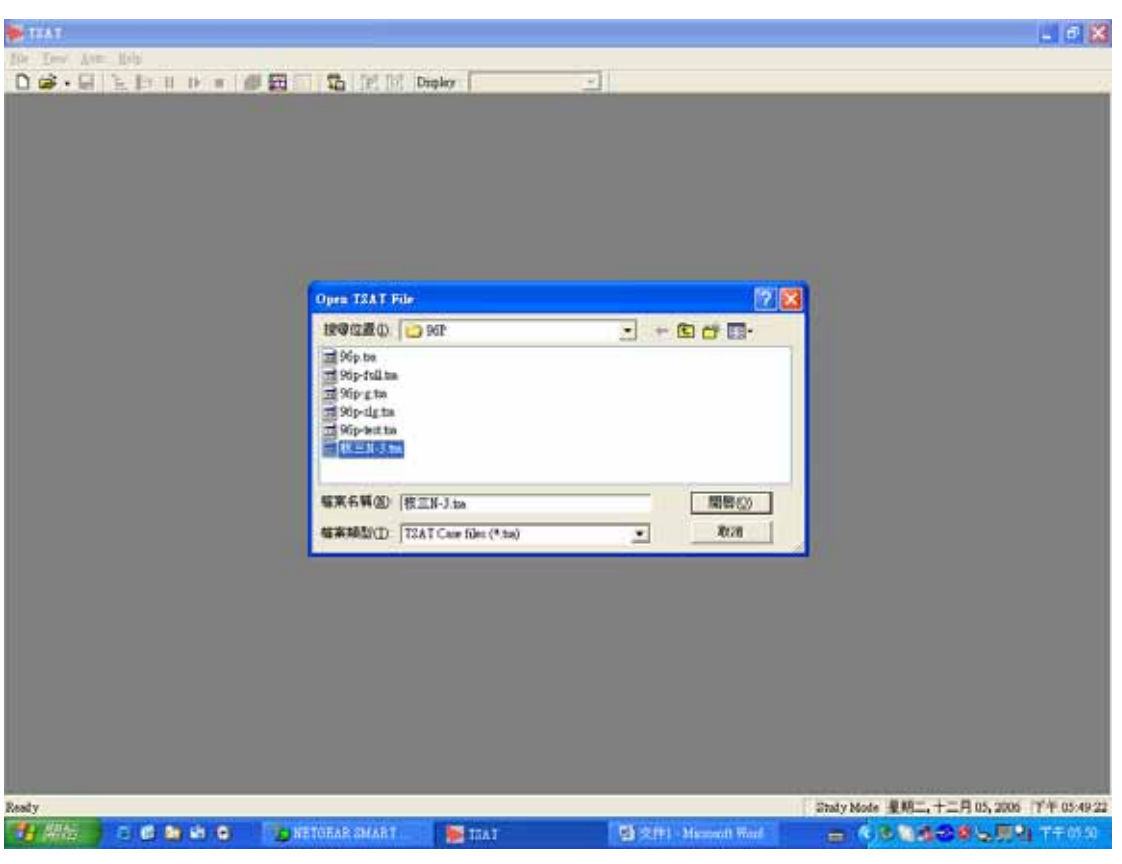

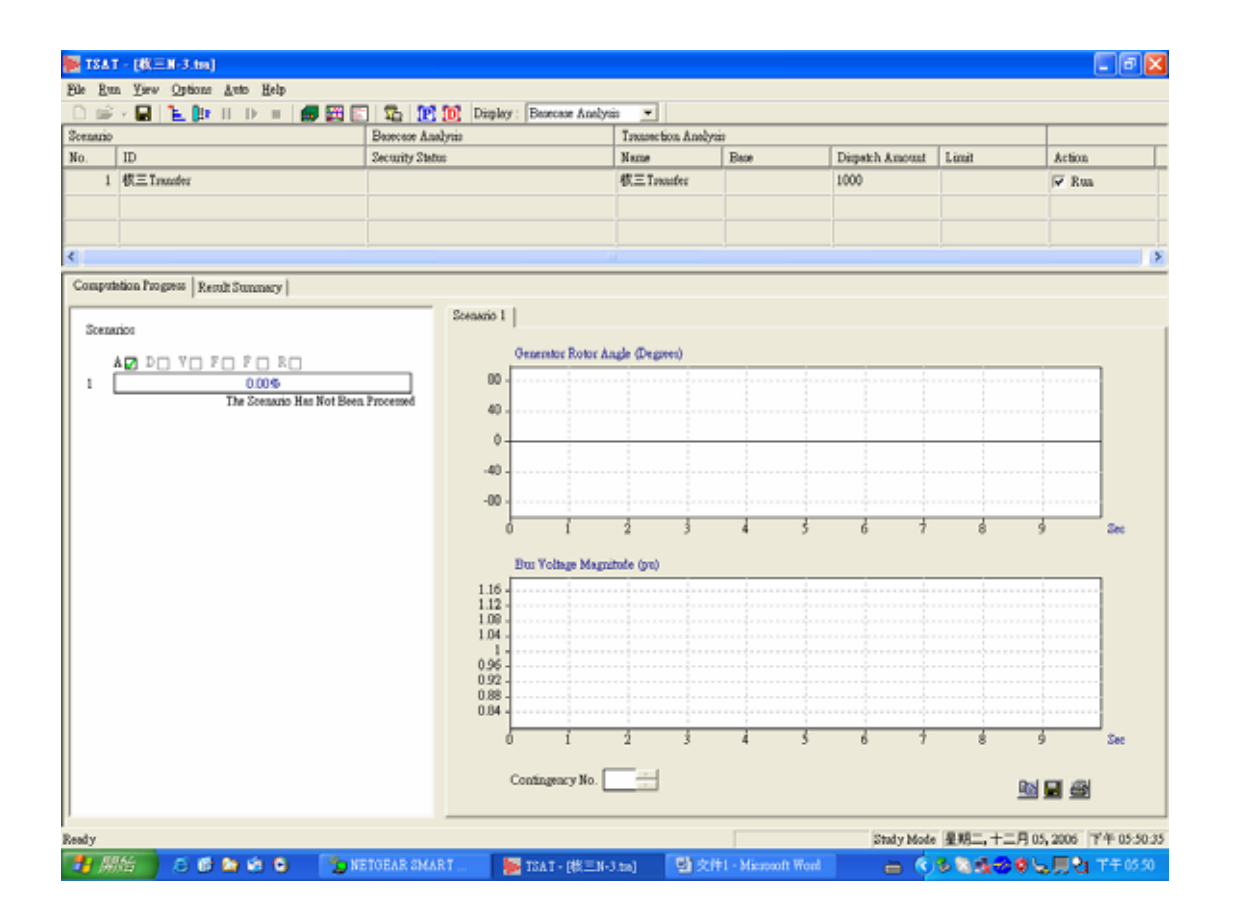

P4:點選所需的 Scenario,出現下方畫面,逐項點選所需資料或輸入所需設定。

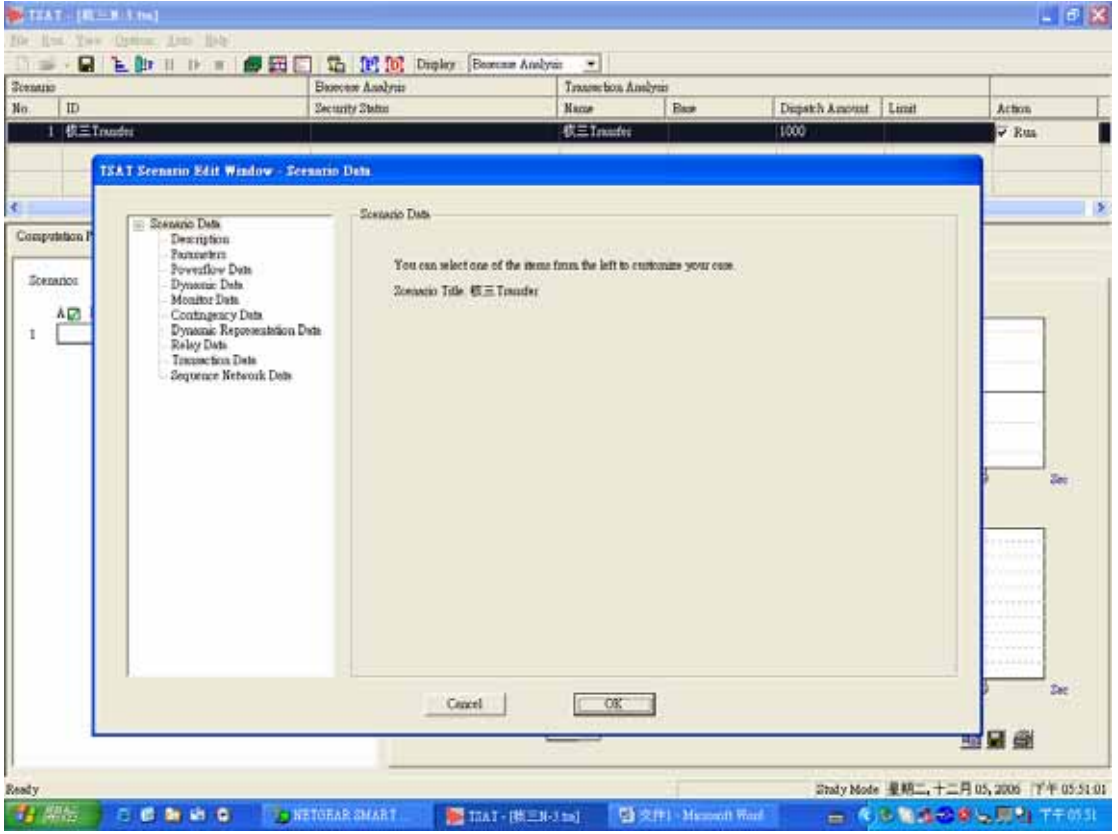

## P5:點選 DescriPtion

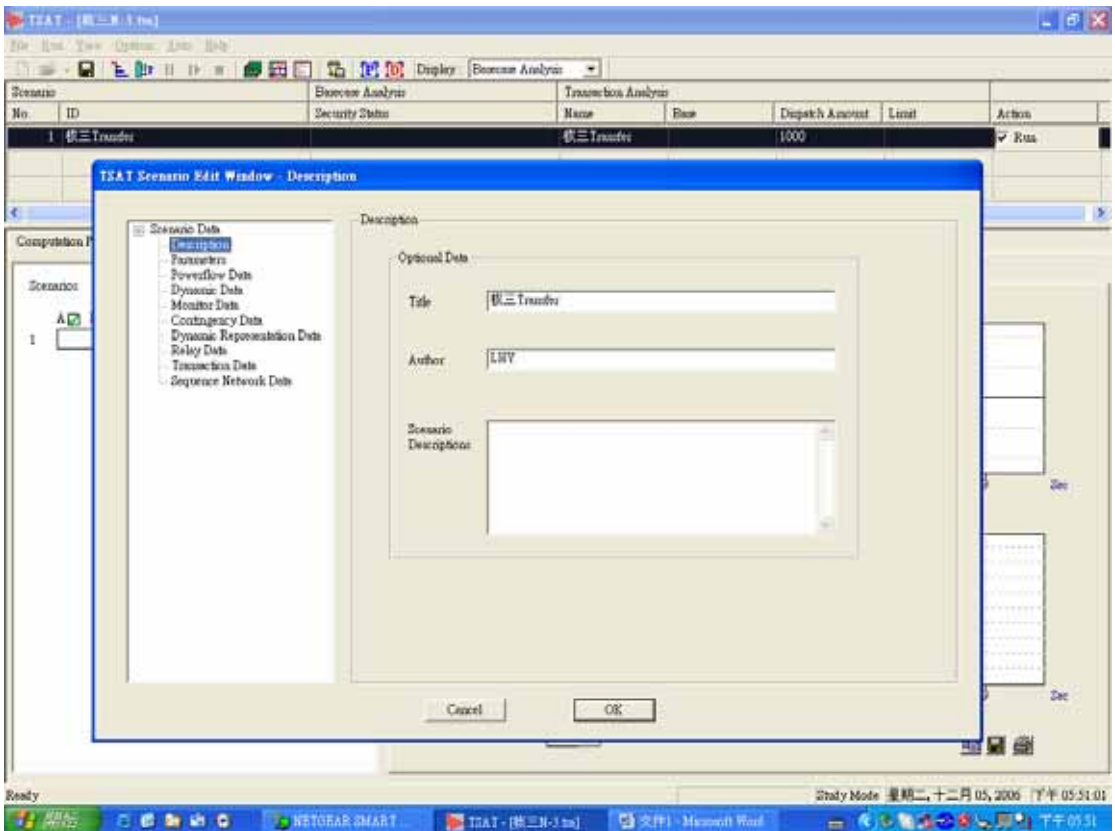

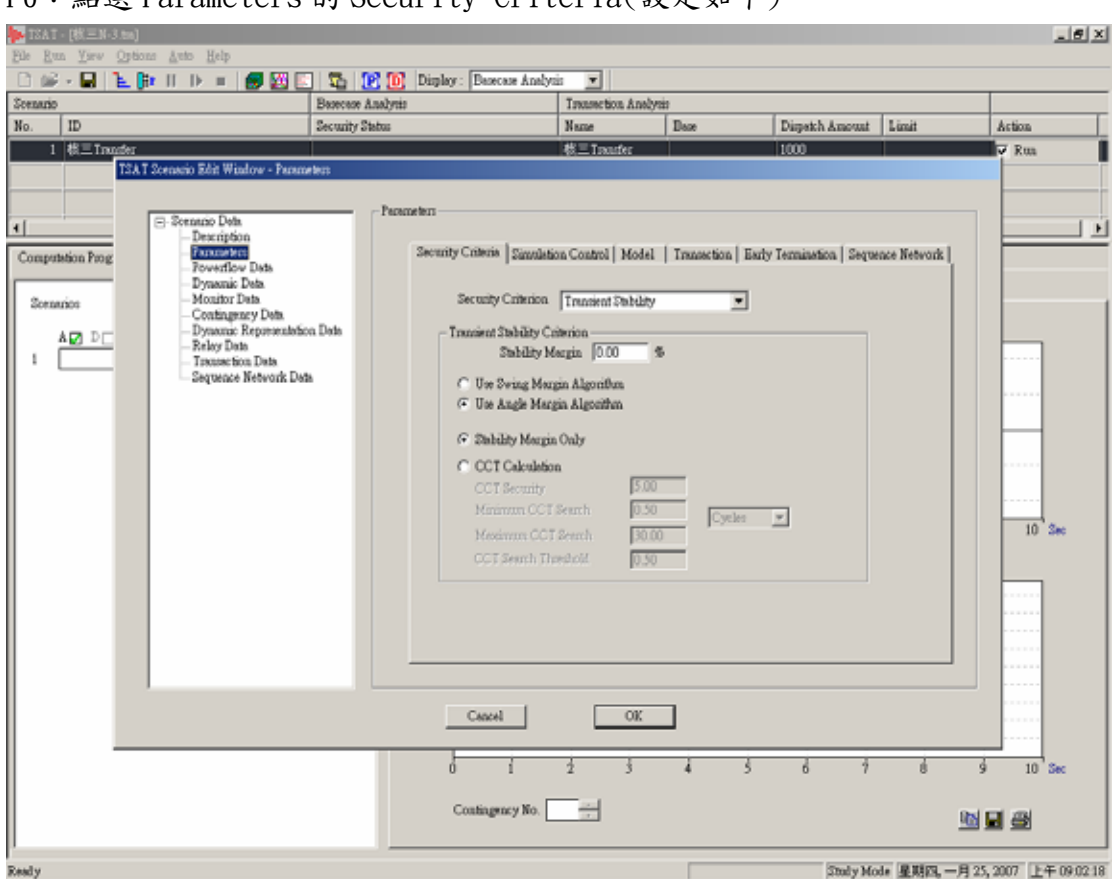

P6:點選 Parameters 的 Security Criteria(設定如下)

P7:點選 Parameters 的 Simulation Control

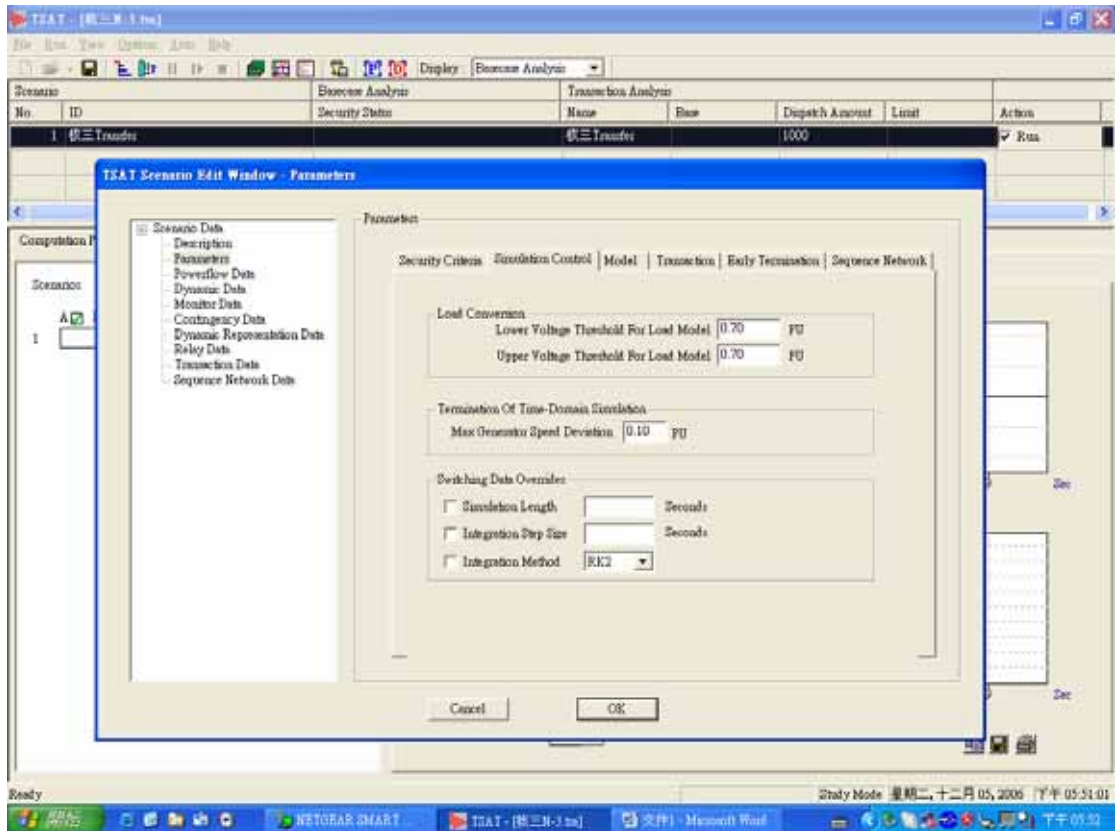

## P8: 點選 Parameters 的 Model

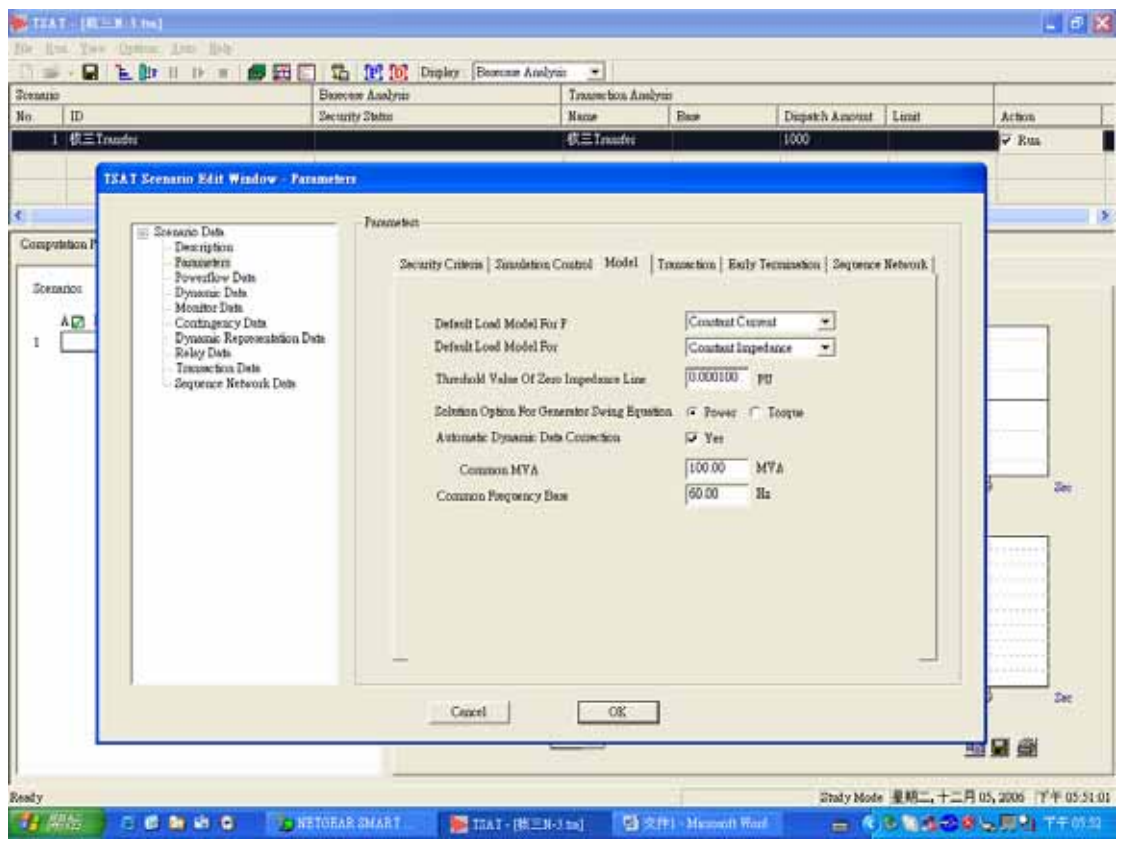

P9:點選 Parameters 的 Transaction

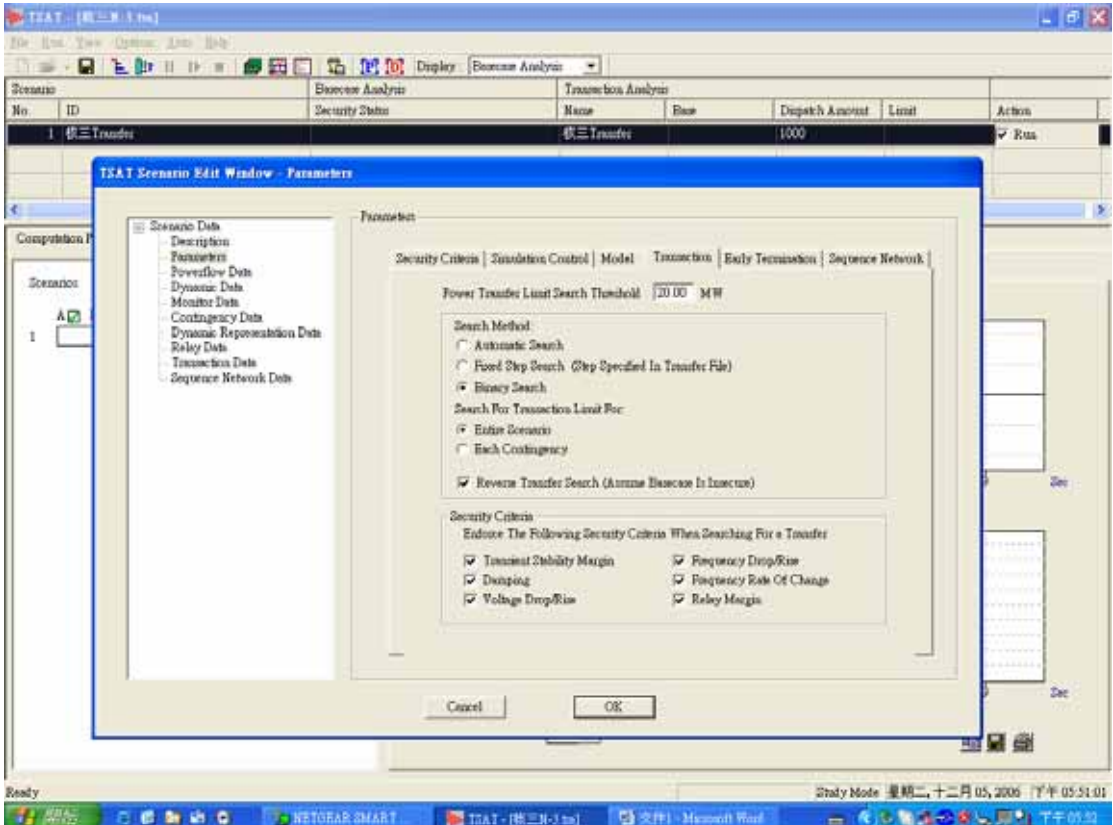

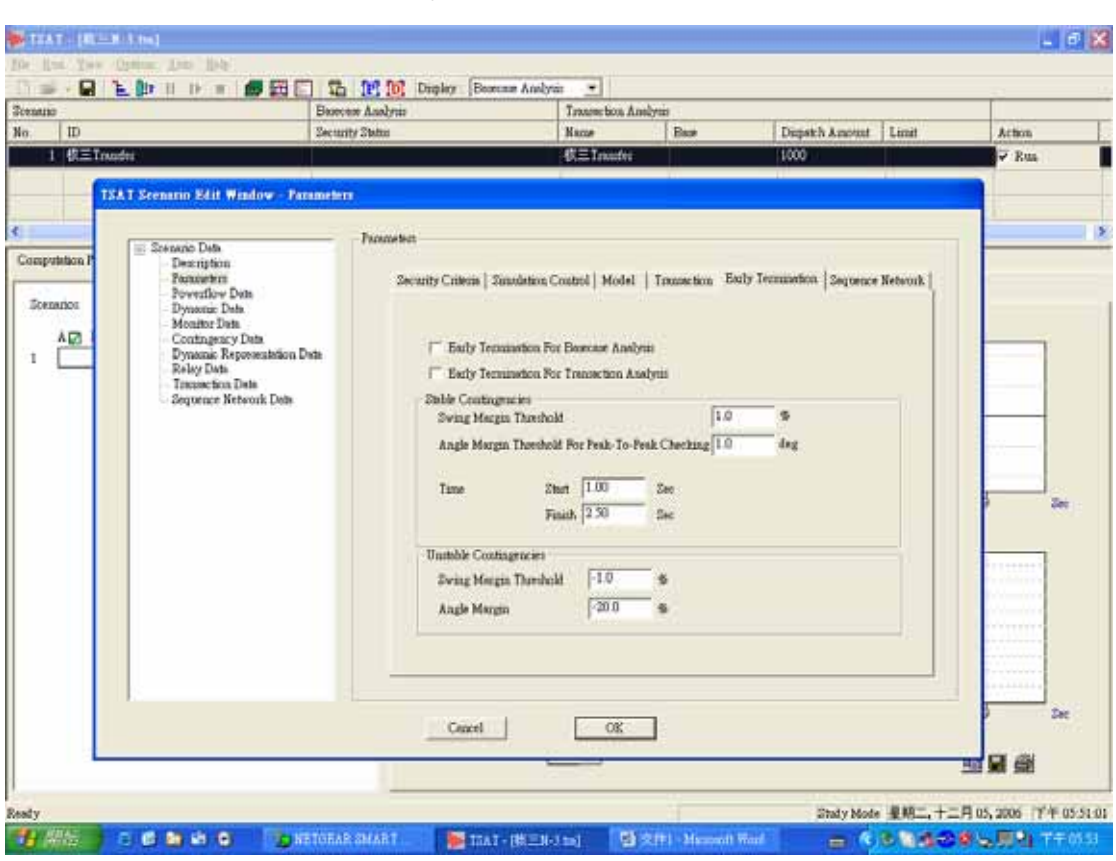

# P10:點選 Parameters 的 Early Termination

P11:點選 Parameters 的 Sequence Network

| <b>Tomano</b>                                                                                                    |                                                                                                    | Basecam Analysis |                                                                                                    | Transmeticon Amalysis |                 |       |                             |  |
|----------------------------------------------------------------------------------------------------|----------------------------------------------------------------------------------------------------|------------------|----------------------------------------------------------------------------------------------------|-----------------------|-----------------|-------|-----------------------------|--|
| ID                                                                                                    | <b>Zectority Status</b>                                                                               |                  | <b>Name</b>                                                                                                    | Base                  | Dispatch Amount | Limit | <b>Action</b>               |  |
| 1 校三Trusdes                                                                                                    |                                                                                                    |                  | 模三 Intuite                                                                                                    |                       | 1000            |       | $\overline{\mathbf{v}}$ Rua |  |
| Scenano Data<br>Computation P<br>Description<br>Parameters<br>Powerflow Date<br>Stenanco<br>Dynamic Data<br>Monitor Date<br>AØ.<br>Contingency Date<br>Relay Date<br>Transaction Date | <b>TSAT Scenario Edit Window - Parameters</b><br>Dynamic Representation Date<br>Sequence Network Date | <b>Fannetezt</b> | Zecurity Criteria   Simulation Control   Model   Transaction   Early Termination Sequence Network<br>Sequence Network Formstation Method Clement<br>Primary Source For Generator Impedance Sequence Data |                       | $\bullet$<br>≛  |       | Seir                        |  |
|                                                                                                    |                                                                                                    | Cencel           | OK:                                                                                                    |                       |                 |       | Dec.<br><b>Holder</b> (C)   |  |

## P12:點選 Powerflow Data

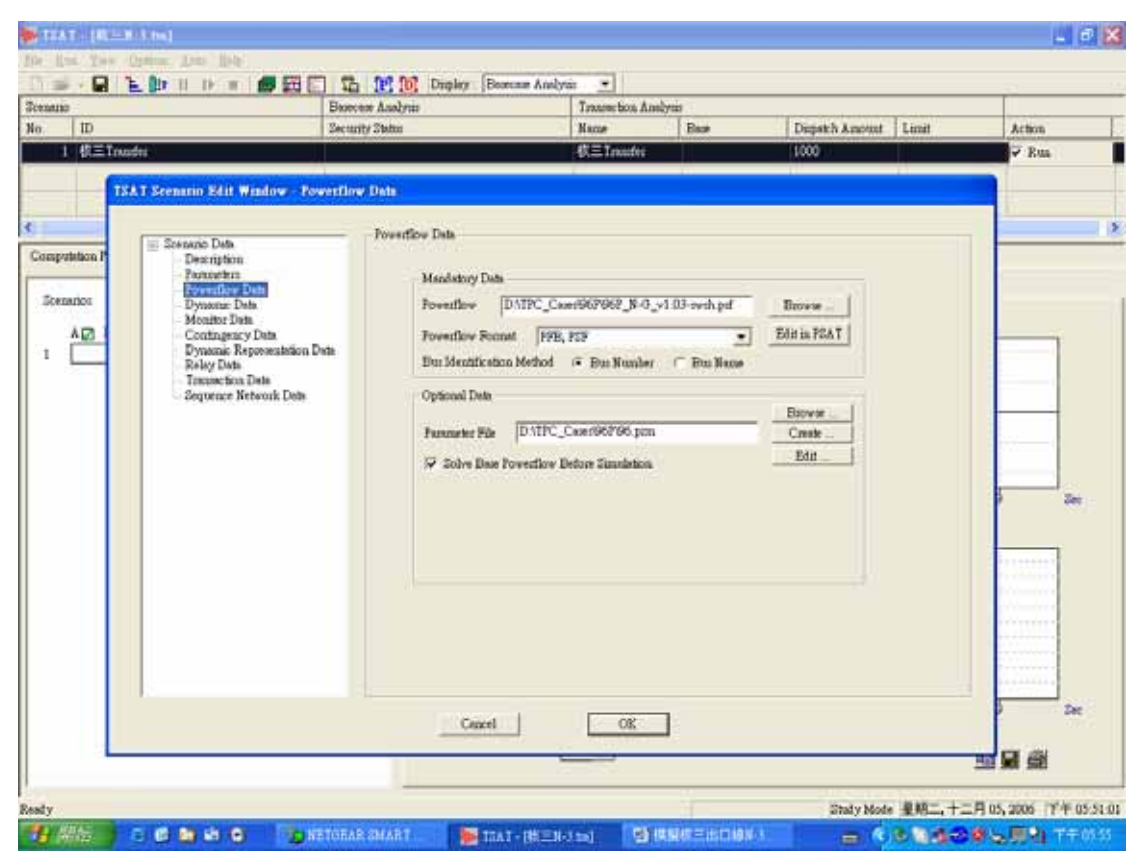

P13:點選 Dynamic Data(96Peak\_v1.02.dyd 一定要放最上面,其他次序不拘)

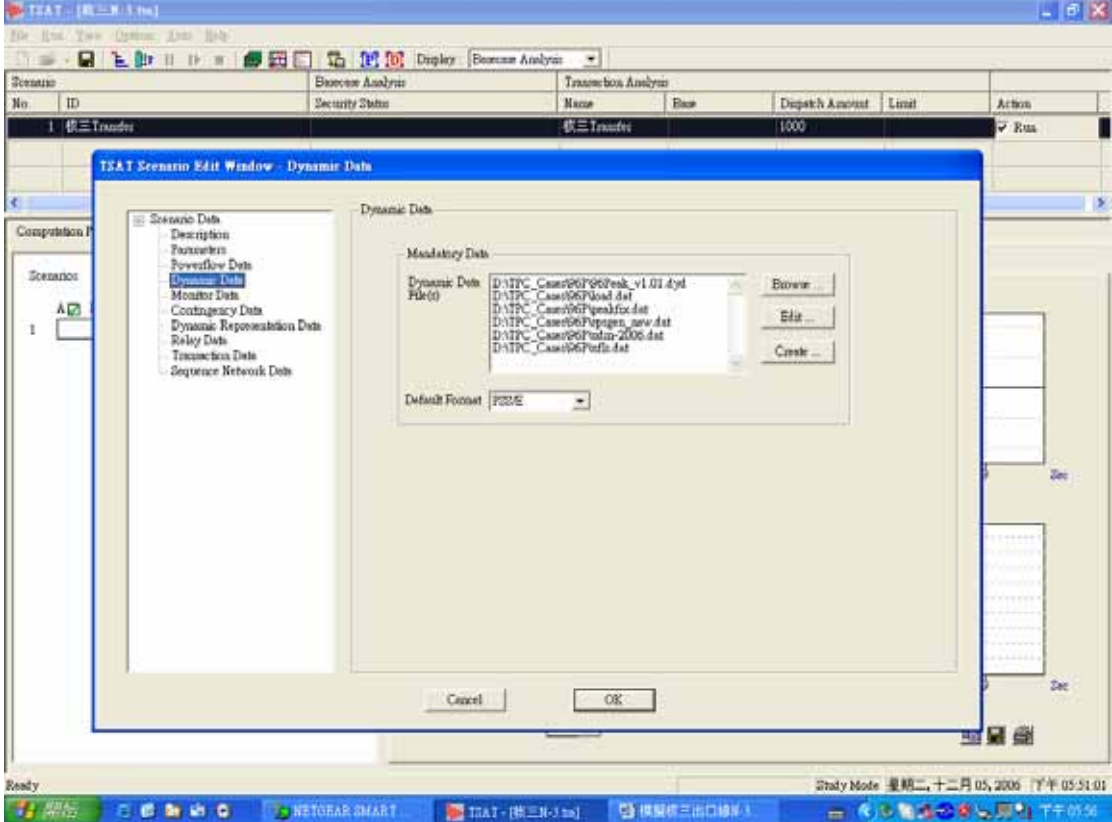

## P14:點選 Monitor Data

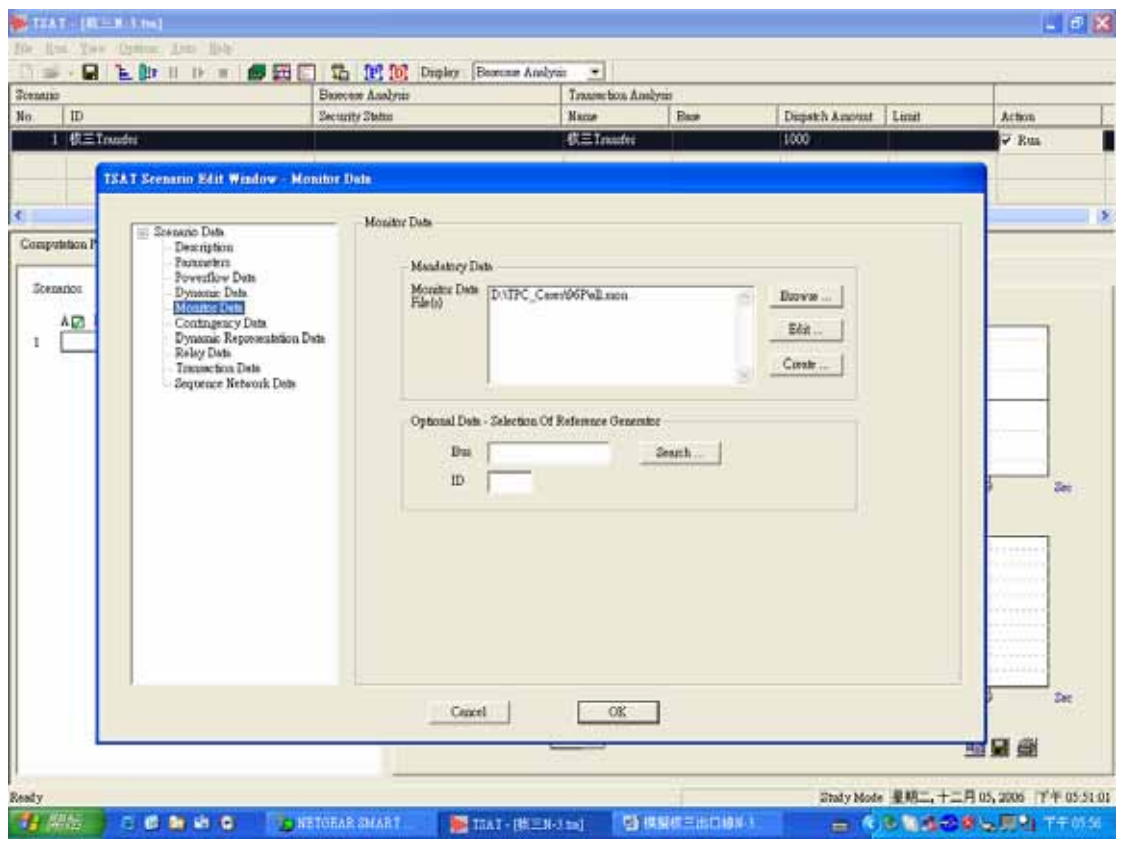

P15:點選 Contingency Data

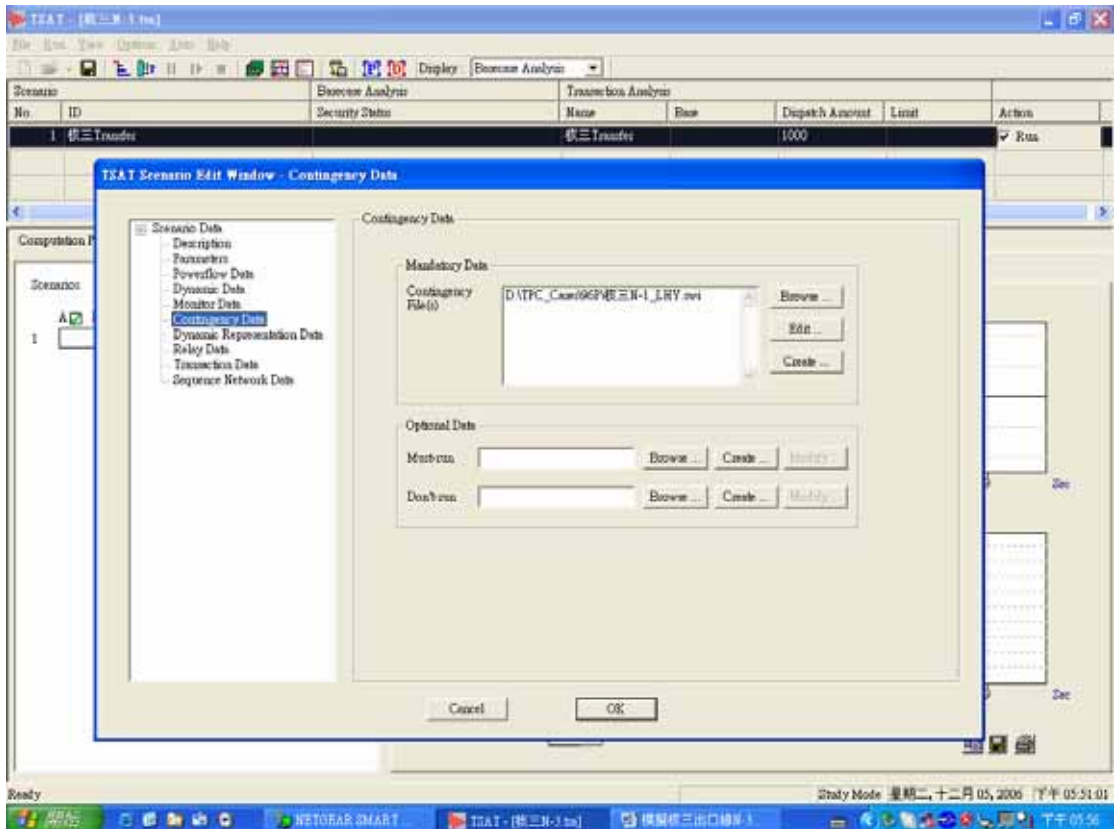

#### P16: Contingency Data 的 text file 格式

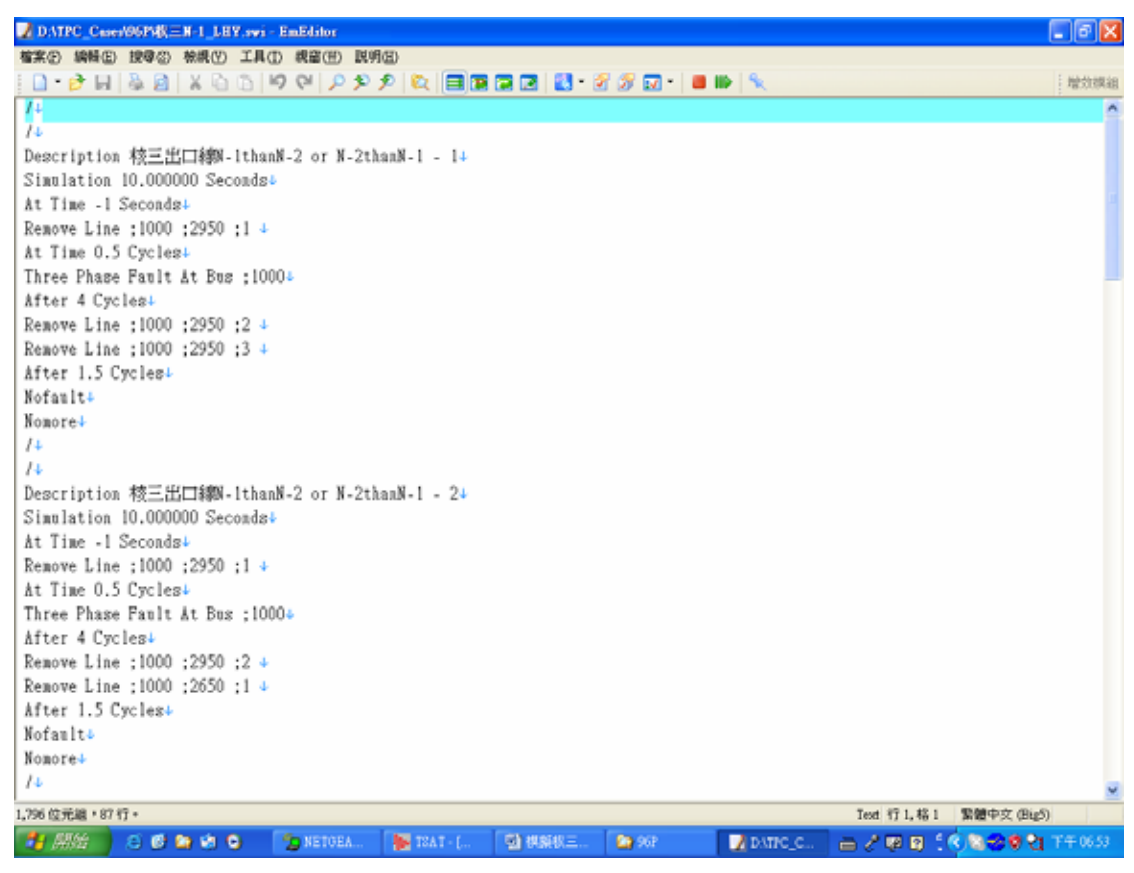

P17:點選 Dynamic RePresentation Data(內容可以空)

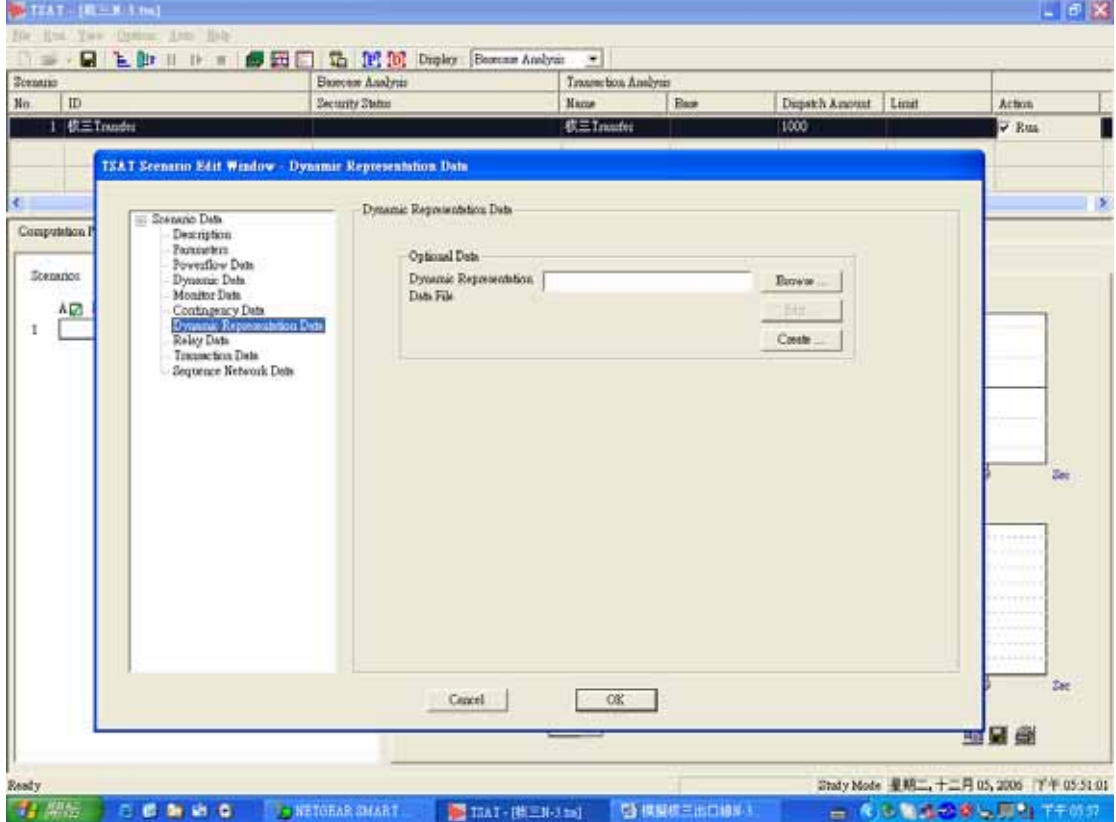

# P18:點選 Relay Data(內容可以空)

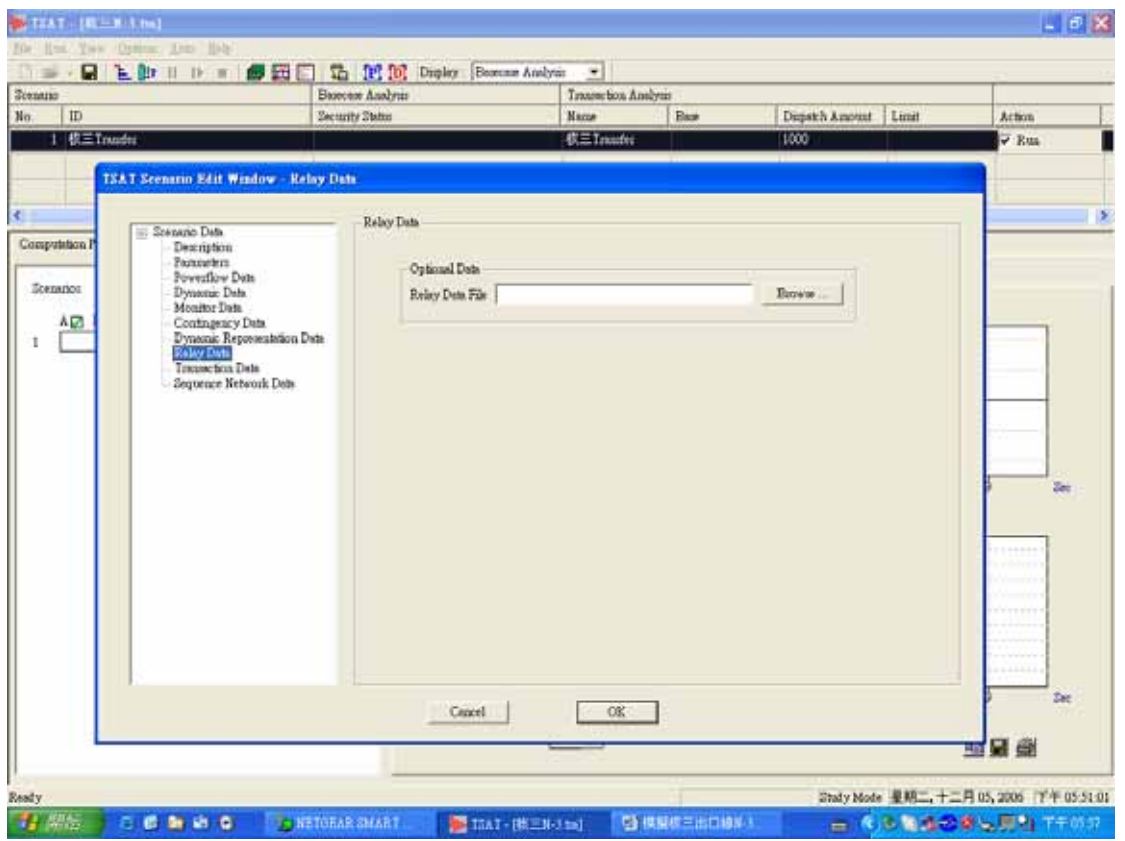

P19:點選 Transaction Data

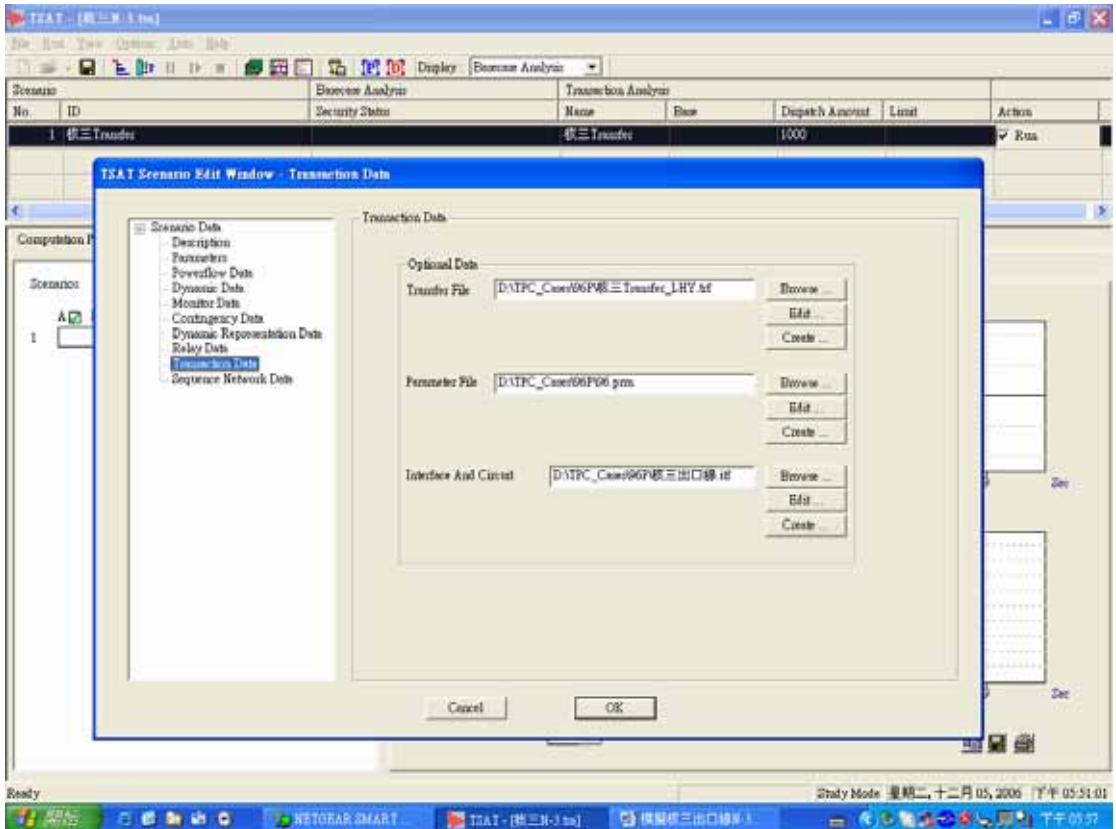

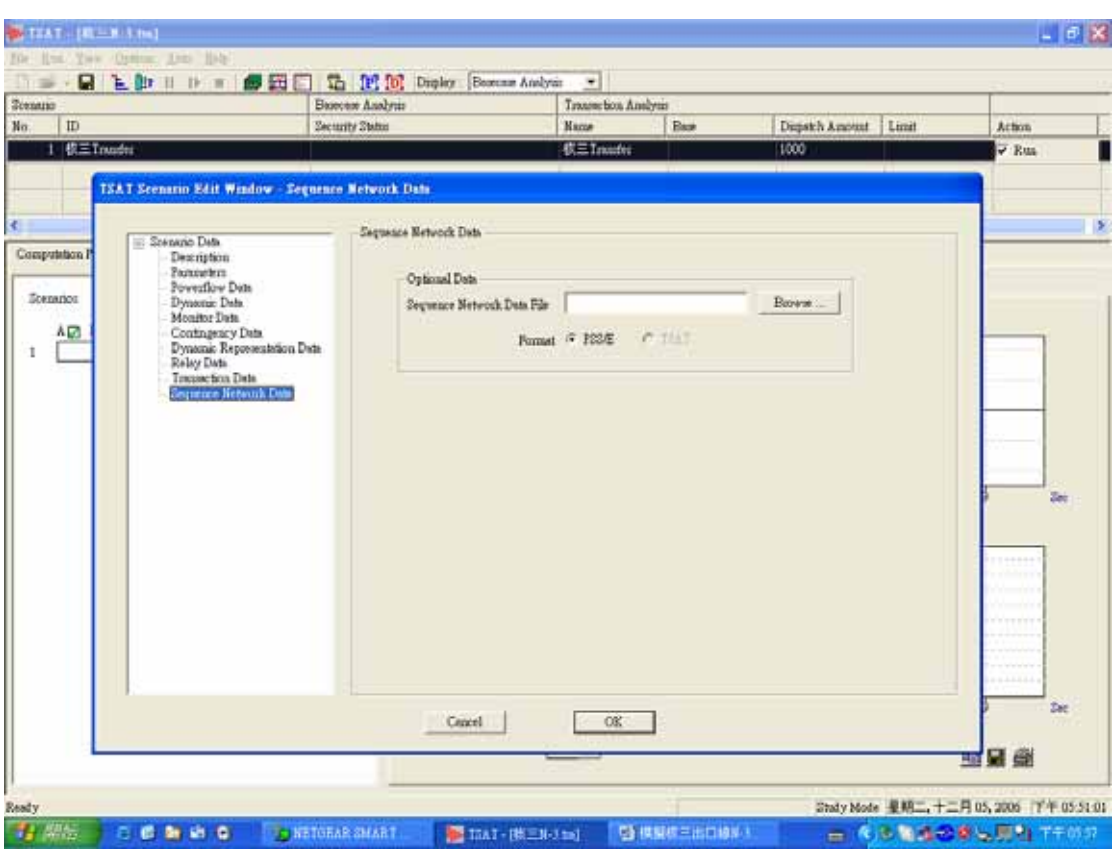

#### P20:點選 Sequence Network Data(內容可以空)

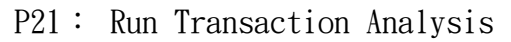

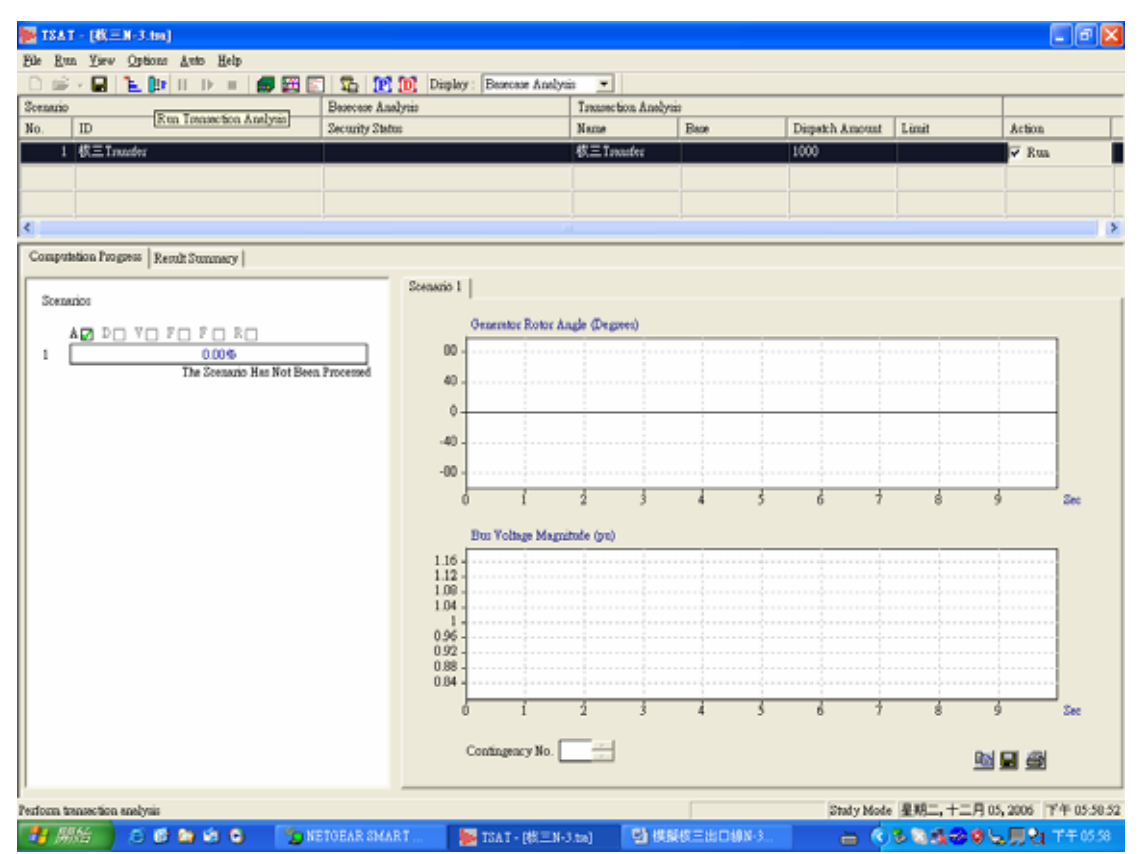

#### P22~P24: Contingency 1

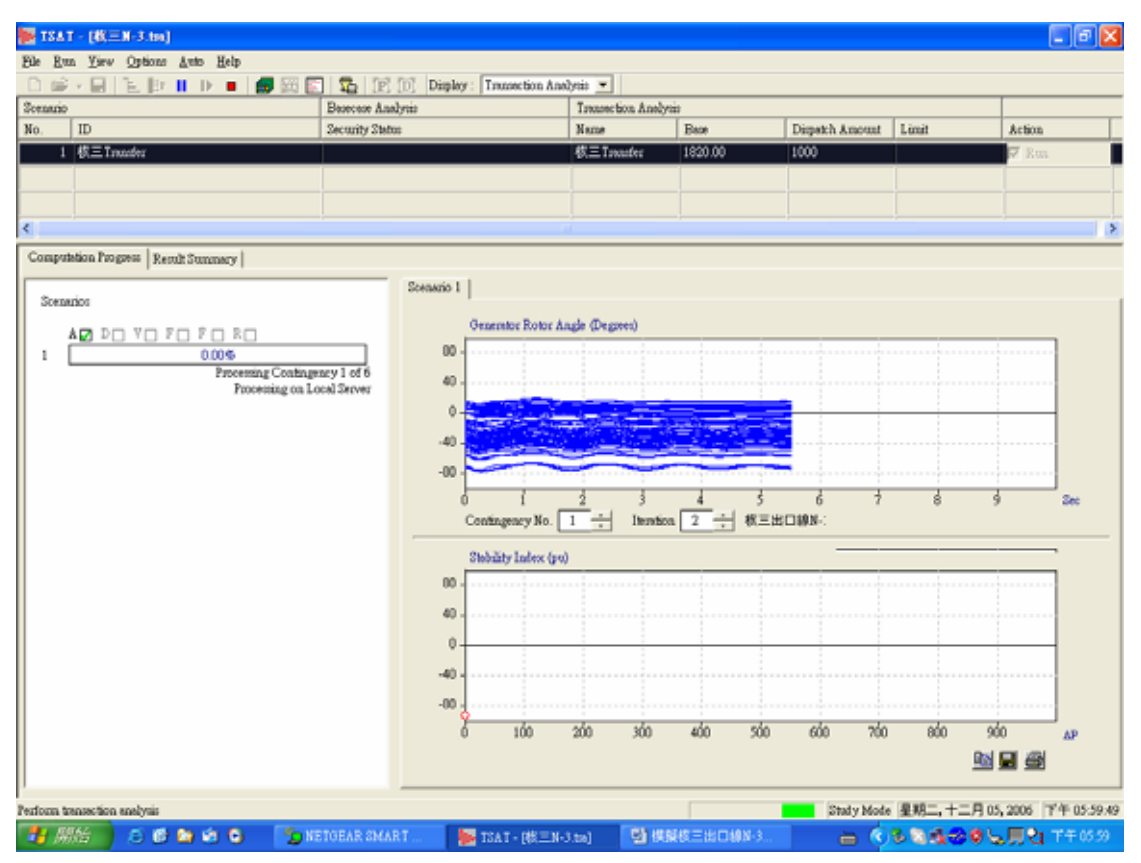

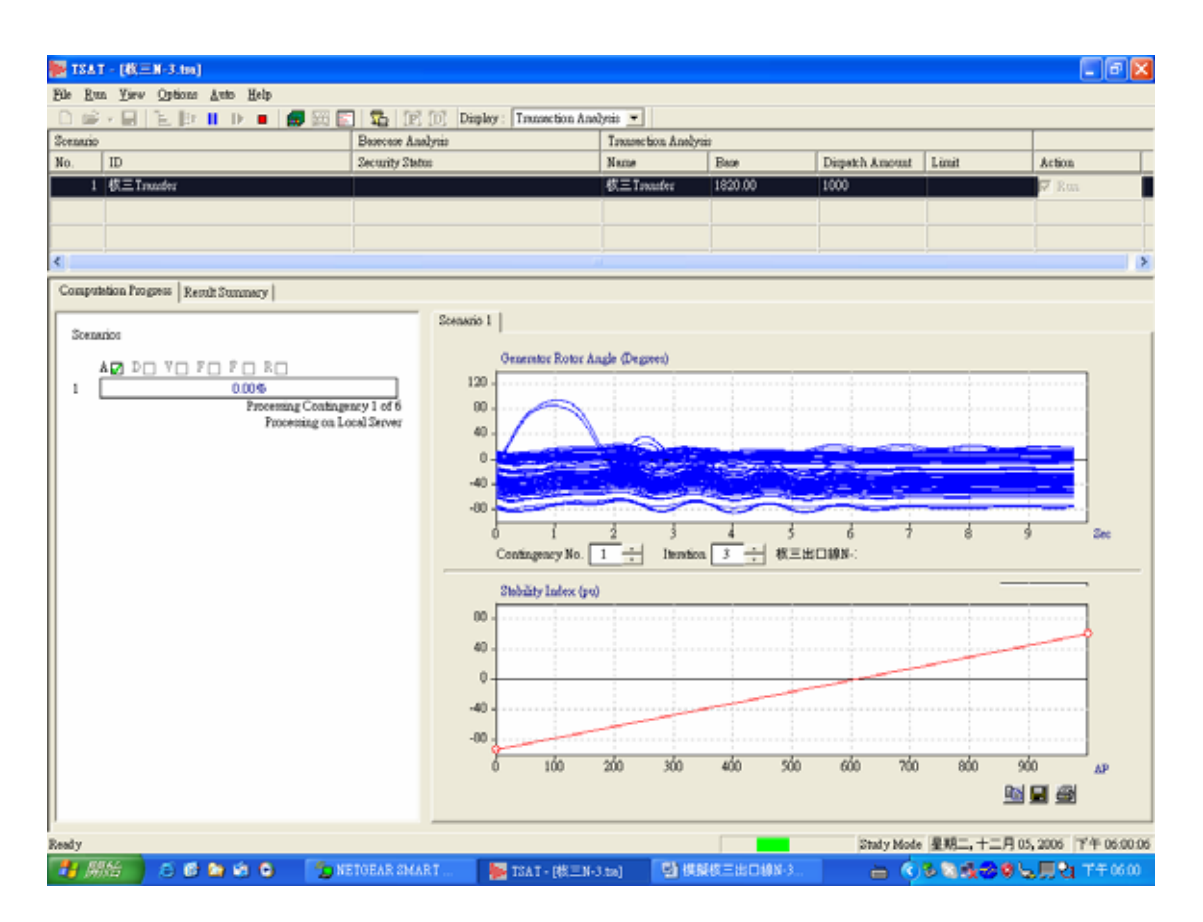
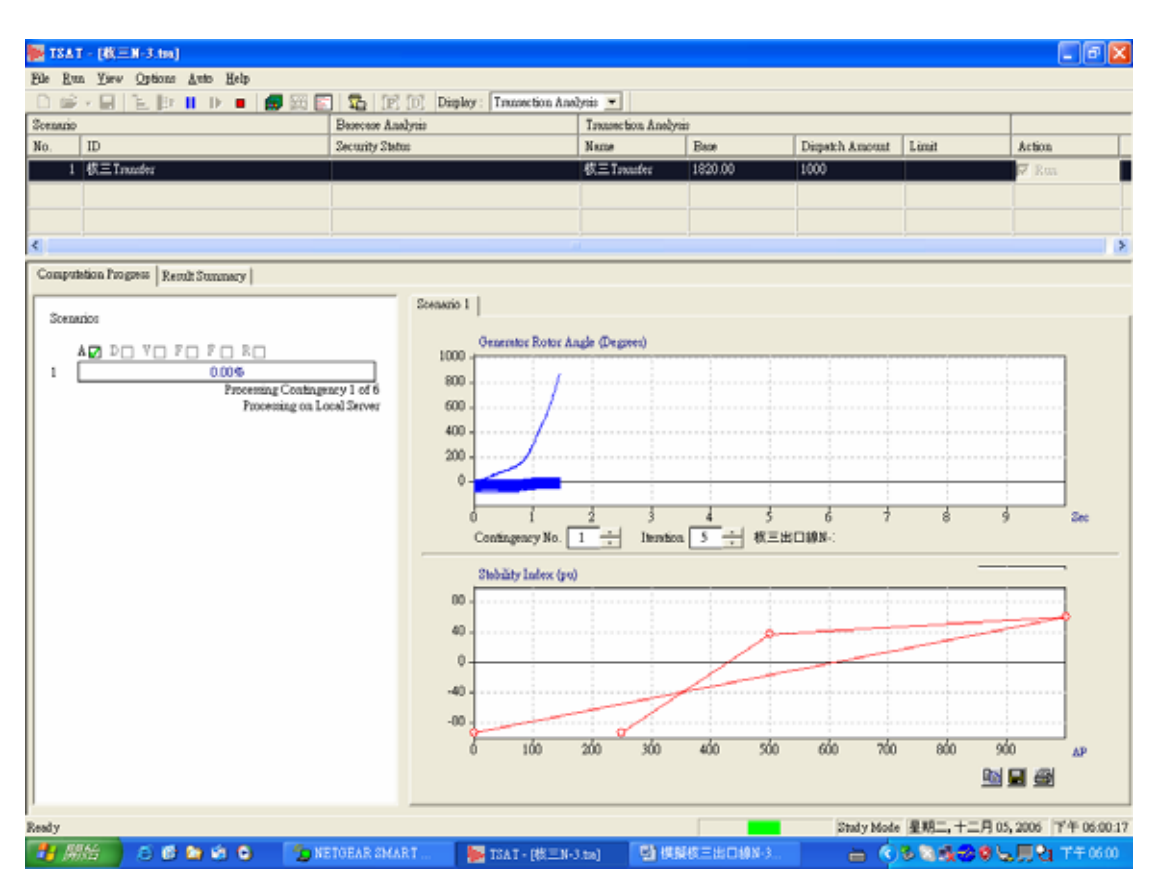

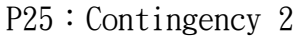

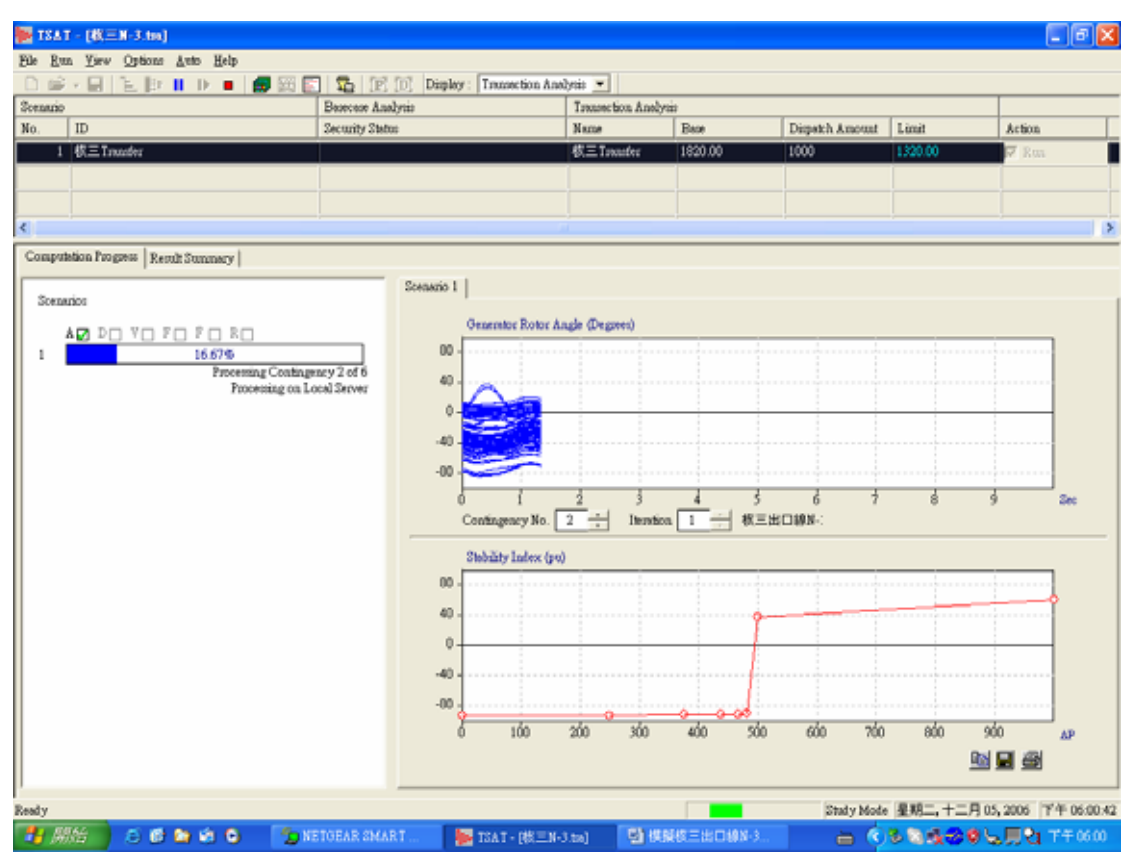

# P26: Contingency 3

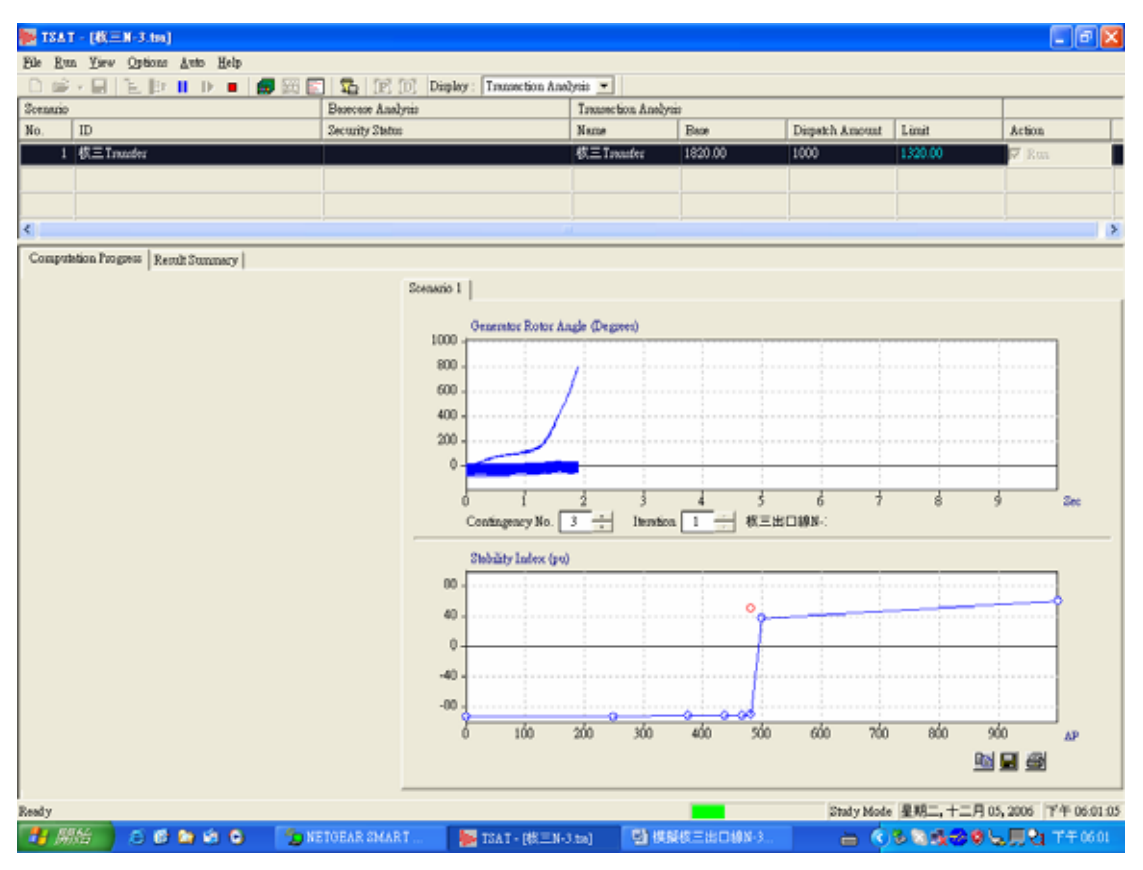

## P27: Contingency 4

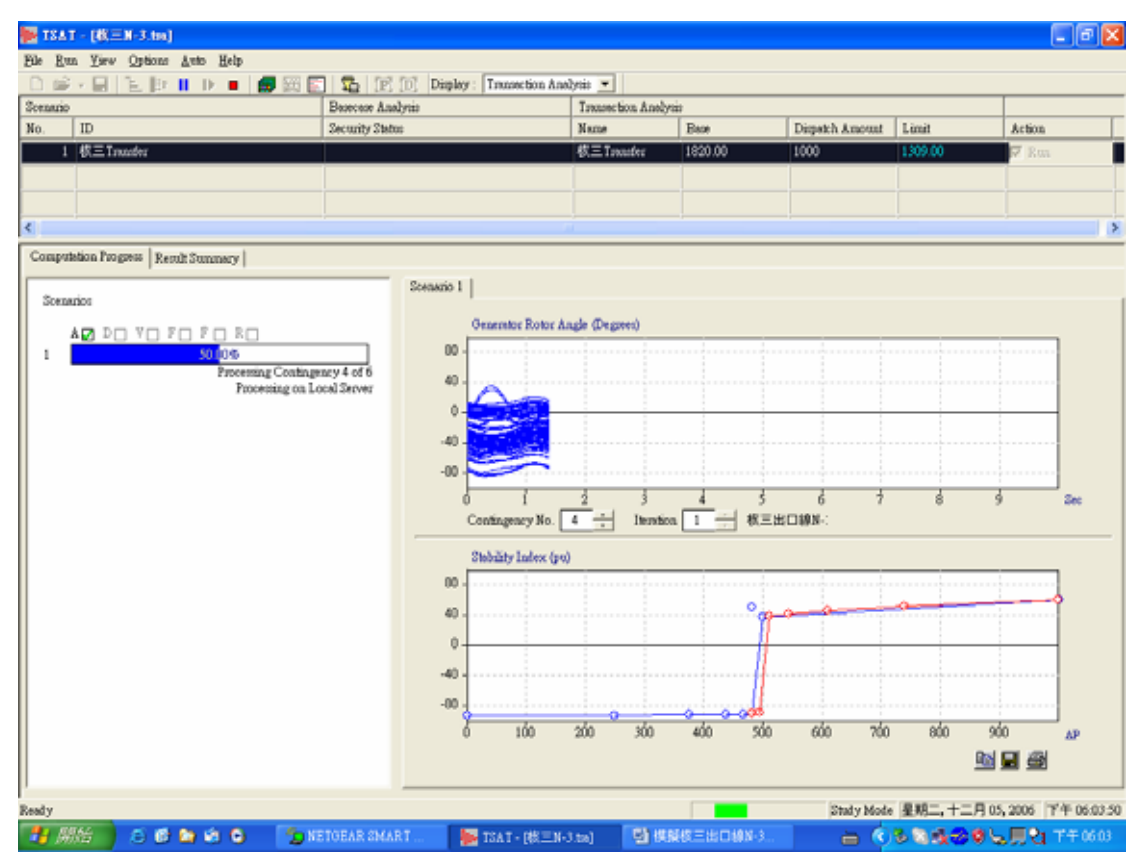

# P28: Contingency 5

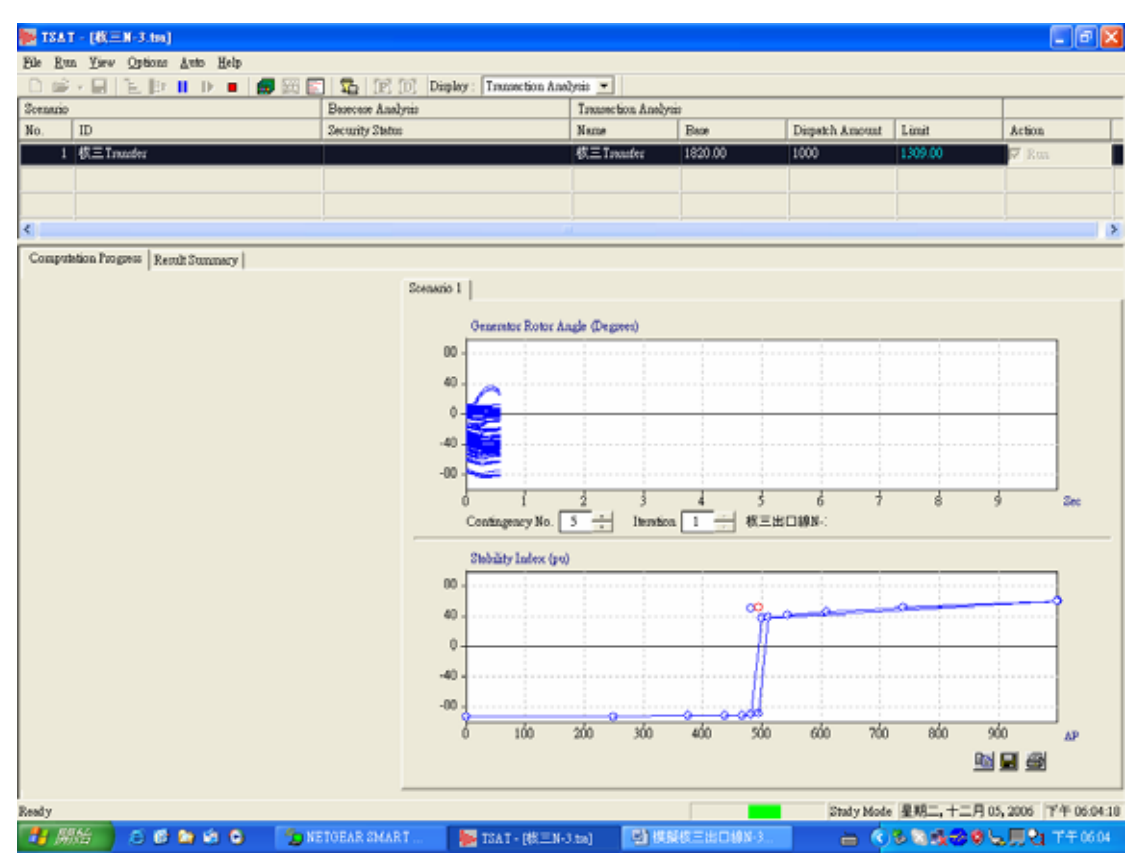

## P29: Contingency 6

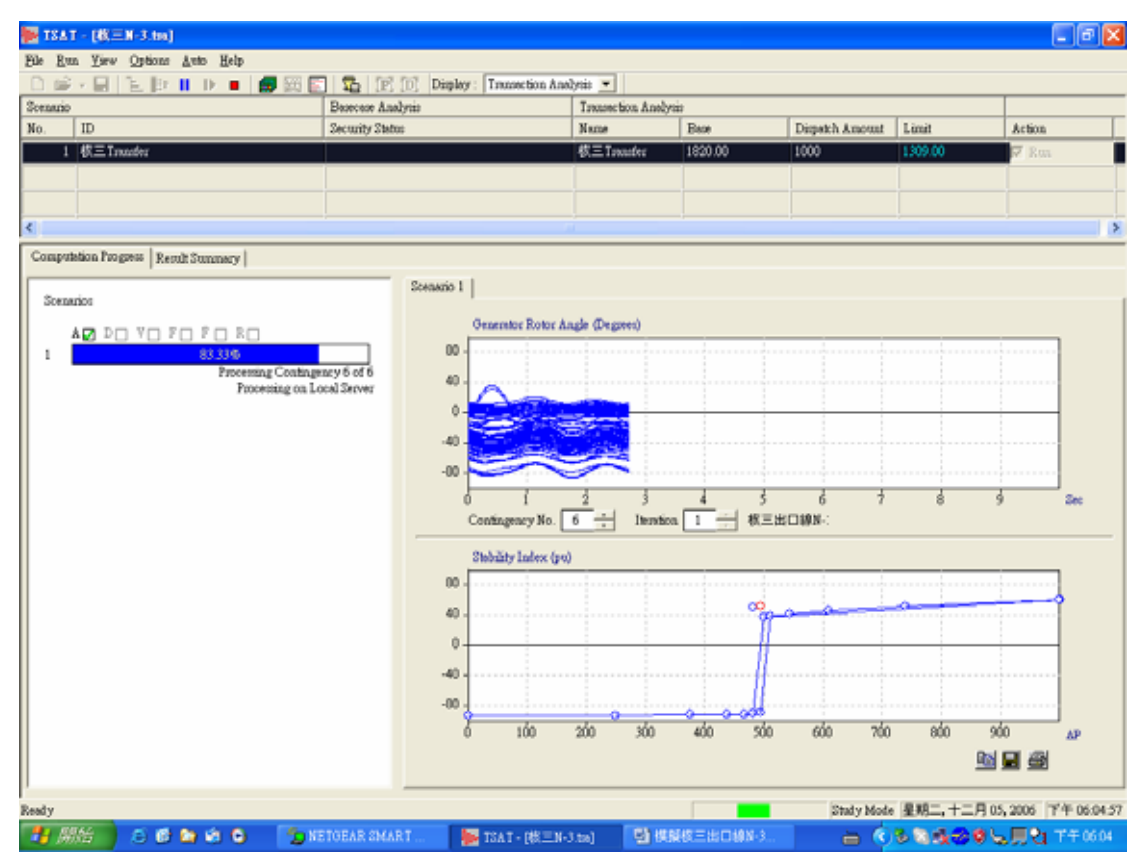

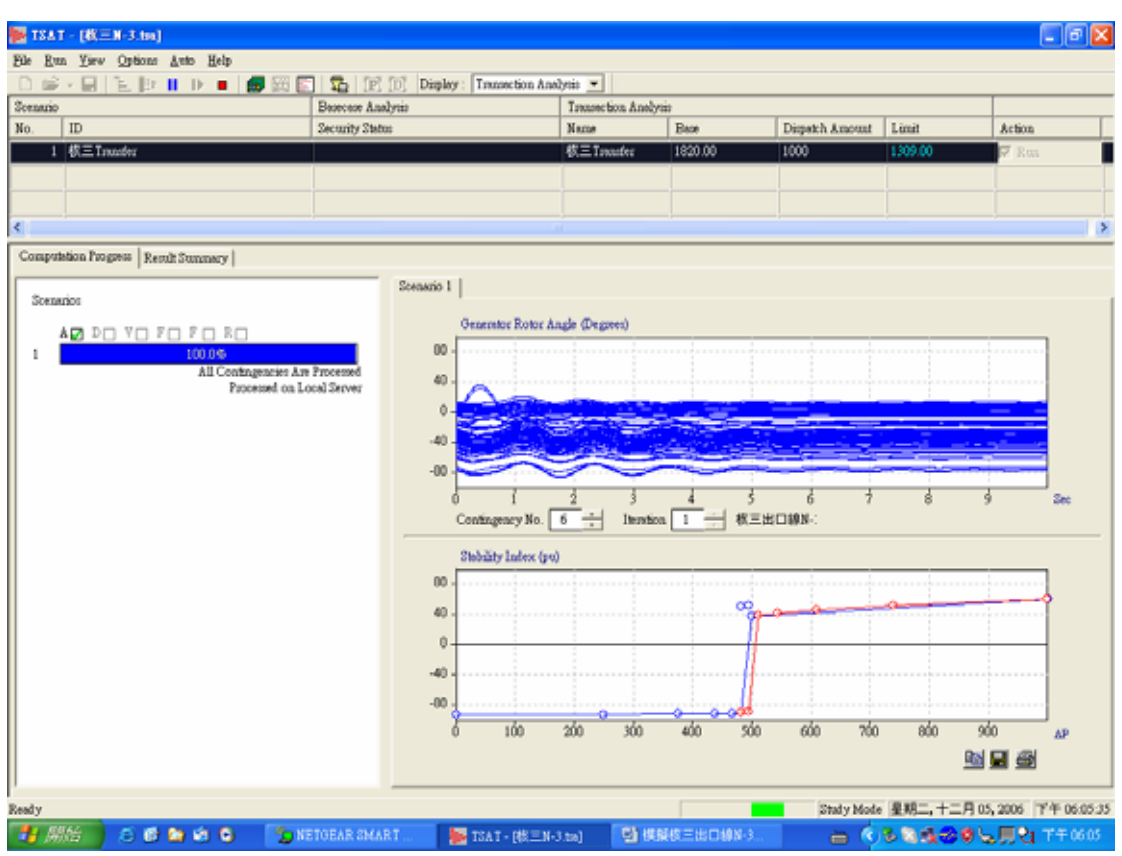

## P30: Transaction Analysis 執行完畢

P31: 點選 Result Summary 結果查看

| $\Box$ e $\mathbf x$<br>E TSAT - [枚三N-3.tm]                   |                      |                                              |                        |                                      |                                   |           |                                        |      |         |                                          |  |
|---------------------------------------------------------------|----------------------|----------------------------------------------|------------------------|--------------------------------------|-----------------------------------|-----------|----------------------------------------|------|---------|------------------------------------------|--|
| File Run Yarw Options Auto Help                               |                      |                                              |                        |                                      |                                   |           |                                        |      |         |                                          |  |
| 日上 Br II D =   # 四日   名   的   Display: Transaction Analysis × |                      |                                              |                        |                                      |                                   |           |                                        |      |         |                                          |  |
| Sonano                                                        |                      |                                              |                        | Basecase Analysis                    |                                   |           | Transaction Analysis                   |      |         |                                          |  |
| No.<br>$\rm ID$                                               |                      |                                              | <b>Security Status</b> |                                      |                                   |           | <b>Base</b><br>Dispatch Amount<br>Name |      | Limit   | Artion                                   |  |
|                                                               | 1 概三Traumfer         |                                              |                        |                                      |                                   | 校三Toxufer | 1820.00                                | 1000 | 1309.00 | $\overline{\mathbf{v}}$ Rua              |  |
|                                                               |                      |                                              |                        |                                      |                                   |           |                                        |      |         |                                          |  |
|                                                               |                      |                                              |                        |                                      |                                   |           |                                        |      |         |                                          |  |
| K                                                             |                      |                                              |                        |                                      |                                   |           |                                        |      |         | $\,$                                     |  |
| Computation Progress Result Summary                           |                      |                                              |                        |                                      |                                   |           |                                        |      |         |                                          |  |
| Scenario 1                                                    |                      |                                              |                        |                                      |                                   |           |                                        |      |         |                                          |  |
|                                                               |                      |                                              |                        |                                      |                                   |           |                                        |      |         |                                          |  |
|                                                               | 哈日倒                  | There Are 6 Contingencies For This Scenario. |                        |                                      |                                   |           |                                        |      |         |                                          |  |
|                                                               |                      |                                              |                        |                                      |                                   |           |                                        |      |         |                                          |  |
| Coat                                                          | Transfer At The Last | Monitored Interface                          | Transient              |                                      |                                   |           |                                        |      |         |                                          |  |
| No.                                                           | Secure Level (MW)    | Flow (MW)                                    | <b>Stability Index</b> | Contingency Description              |                                   |           |                                        |      |         |                                          |  |
| 3                                                             | 1309.00              | 1307.30                                      | 30.03                  | ∸<br>核三出口線N-1thanN-2 or N-2thanN-1-3 |                                   |           |                                        |      |         |                                          |  |
| 1                                                             | 1320.00              | 1318.36                                      | 36.57                  | 核三出口線N-1thanN-2 or N-2thanN-1-1      |                                   |           |                                        |      |         |                                          |  |
| 4                                                             | 1325.00              | 1323.33                                      | 50.61                  | 核三出口棉N-1thanN-2 or N-2thanN-1-4      |                                   |           |                                        |      |         |                                          |  |
| 5                                                             | 1325.00              | 1323 33                                      | 50.08                  | 核三出口線N-1thanN-2 or N-2thanN-1 - 5    |                                   |           |                                        |      |         |                                          |  |
| 6                                                             | 1325.00              | 1323.33                                      | 50.55                  |                                      | 核三出口線N-1thanN-2 or N-2thanN-1 - 6 |           |                                        |      |         |                                          |  |
| $\overline{2}$                                                | 1338.00              | 1336.30                                      | 49.79                  |                                      | 核三出口線N-1thenN-2 or N-2thenN-1-2   |           |                                        |      |         |                                          |  |
|                                                               |                      |                                              |                        |                                      |                                   |           |                                        |      |         |                                          |  |
|                                                               |                      |                                              |                        |                                      |                                   |           |                                        |      |         |                                          |  |
|                                                               |                      |                                              |                        |                                      |                                   |           |                                        |      |         |                                          |  |
|                                                               |                      |                                              |                        |                                      |                                   |           |                                        |      |         |                                          |  |
|                                                               |                      |                                              |                        |                                      |                                   |           |                                        |      |         |                                          |  |
|                                                               |                      |                                              |                        |                                      |                                   |           |                                        |      |         |                                          |  |
|                                                               |                      |                                              |                        |                                      |                                   |           |                                        |      |         |                                          |  |
|                                                               |                      |                                              |                        |                                      |                                   |           |                                        |      |         |                                          |  |
| $\blacktriangleleft$                                          |                      |                                              |                        |                                      |                                   |           |                                        |      |         | 圖<br>$\mathbf{r}$                        |  |
|                                                               |                      |                                              |                        |                                      |                                   |           |                                        |      |         |                                          |  |
| Ready                                                         |                      |                                              |                        |                                      |                                   |           |                                        |      |         | Study Mode 星期二, 十二月 05, 2006 下午 06:06:03 |  |
|                                                               | → 原始 ○ ○ ● ● ● ●     |                                              | TO NETOEAR SMART       |                                      | B TSAT - [株三N-3.ta]               |           | ■ 模擬核三出口線N-3                           |      |         | △ を多数性の意味用的 7年0000                       |  |

## P32: 點選 View Result 看圖形

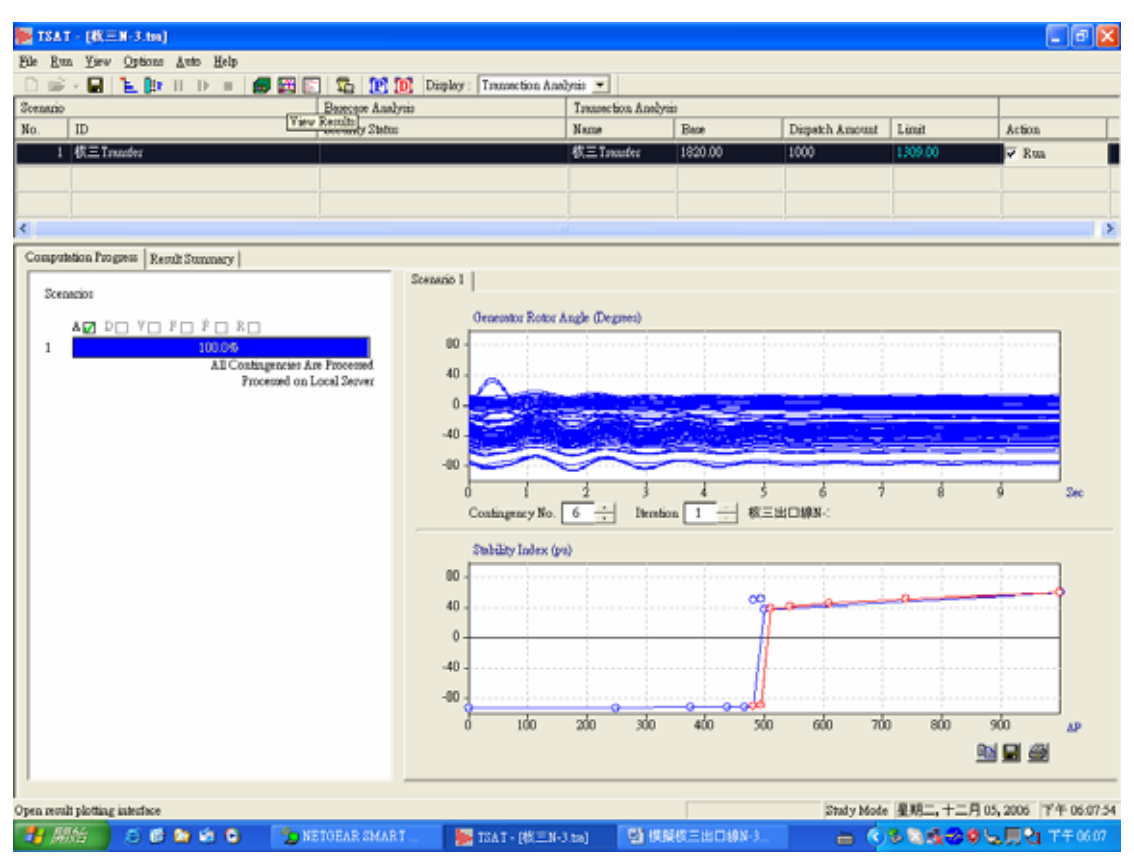

P33: 點選 Quantity 中的 Generator angle(degrees)

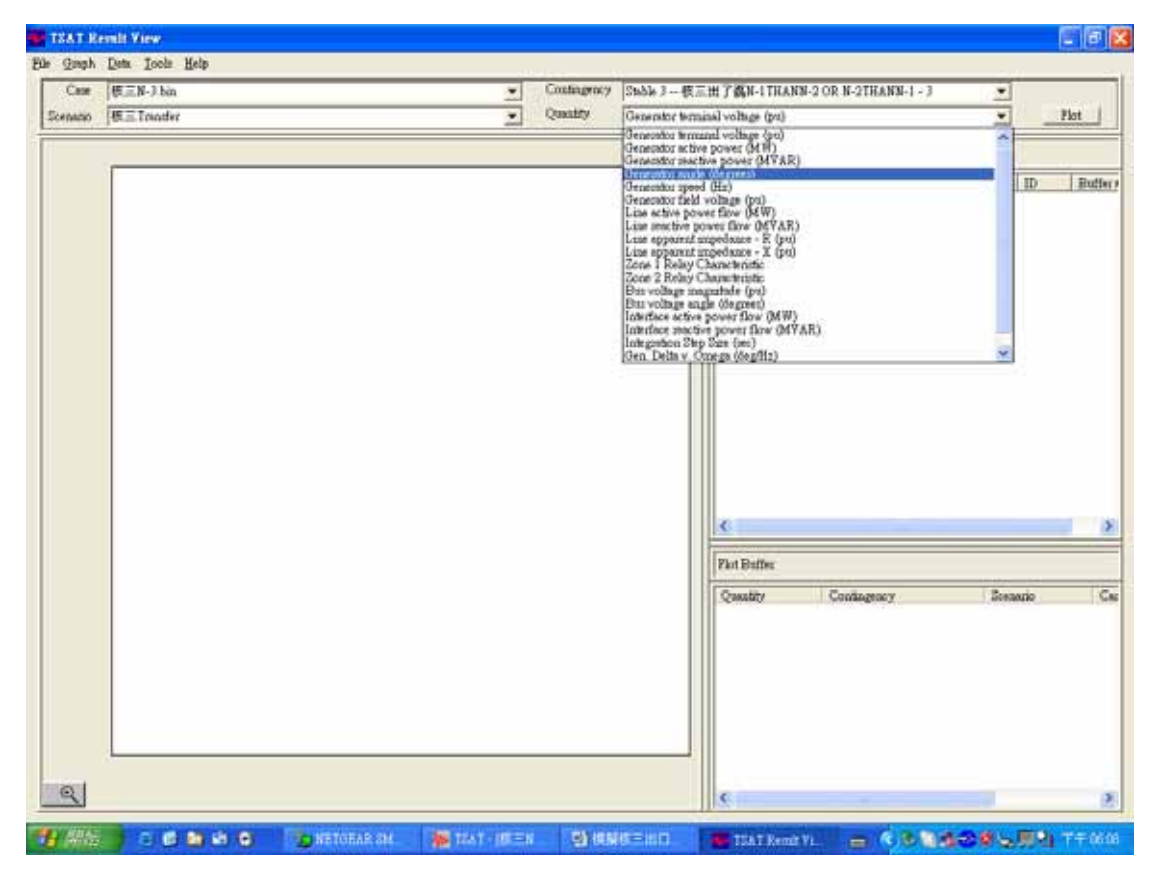

## P34: 點選 Plot 後出現圖形

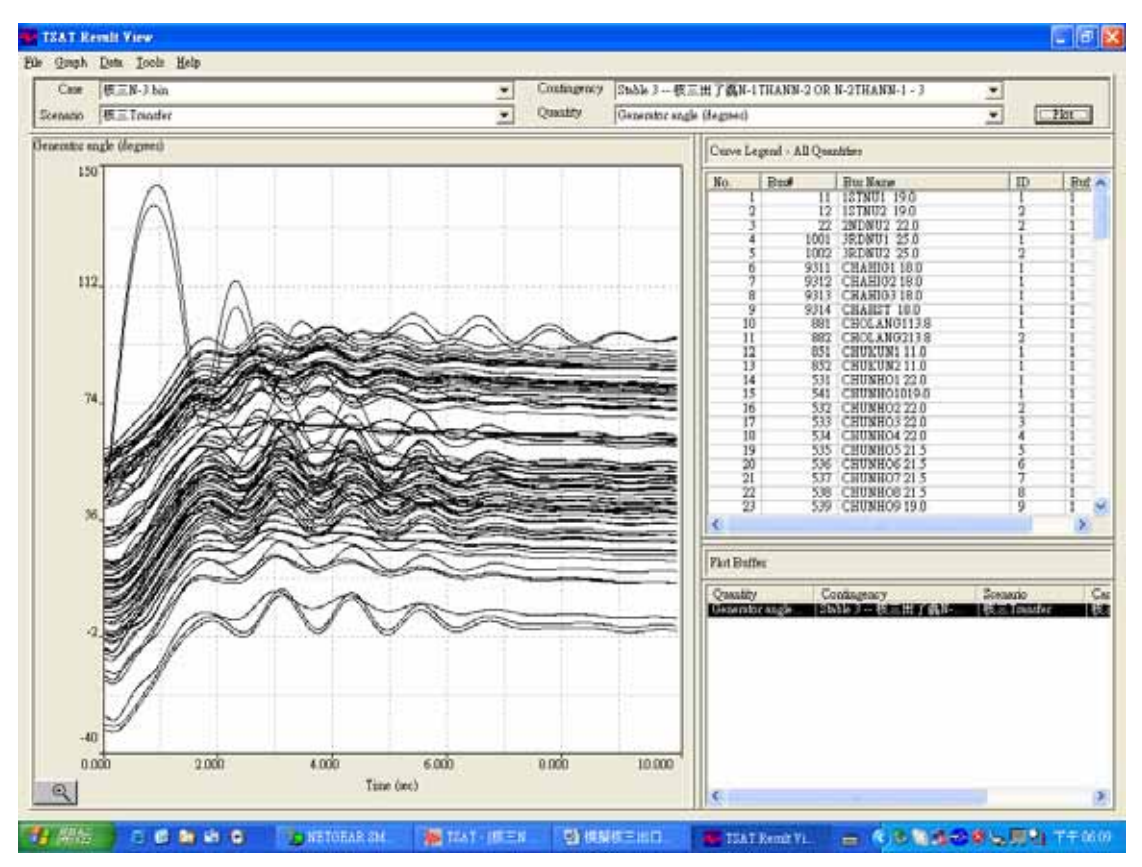

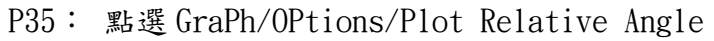

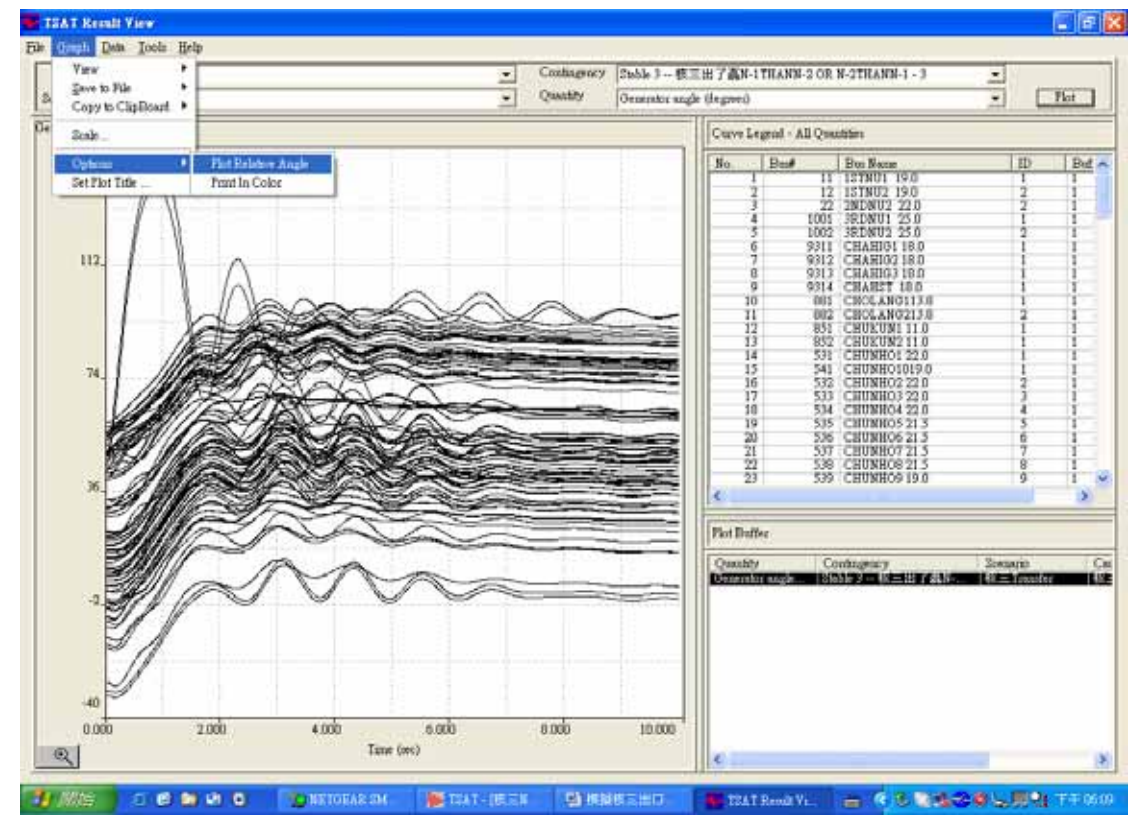

P36: 點選右框中核三二號機,則核三二號機曲線變粗再將滑鼠移至線上按右 鍵,則會出現相關訊息。

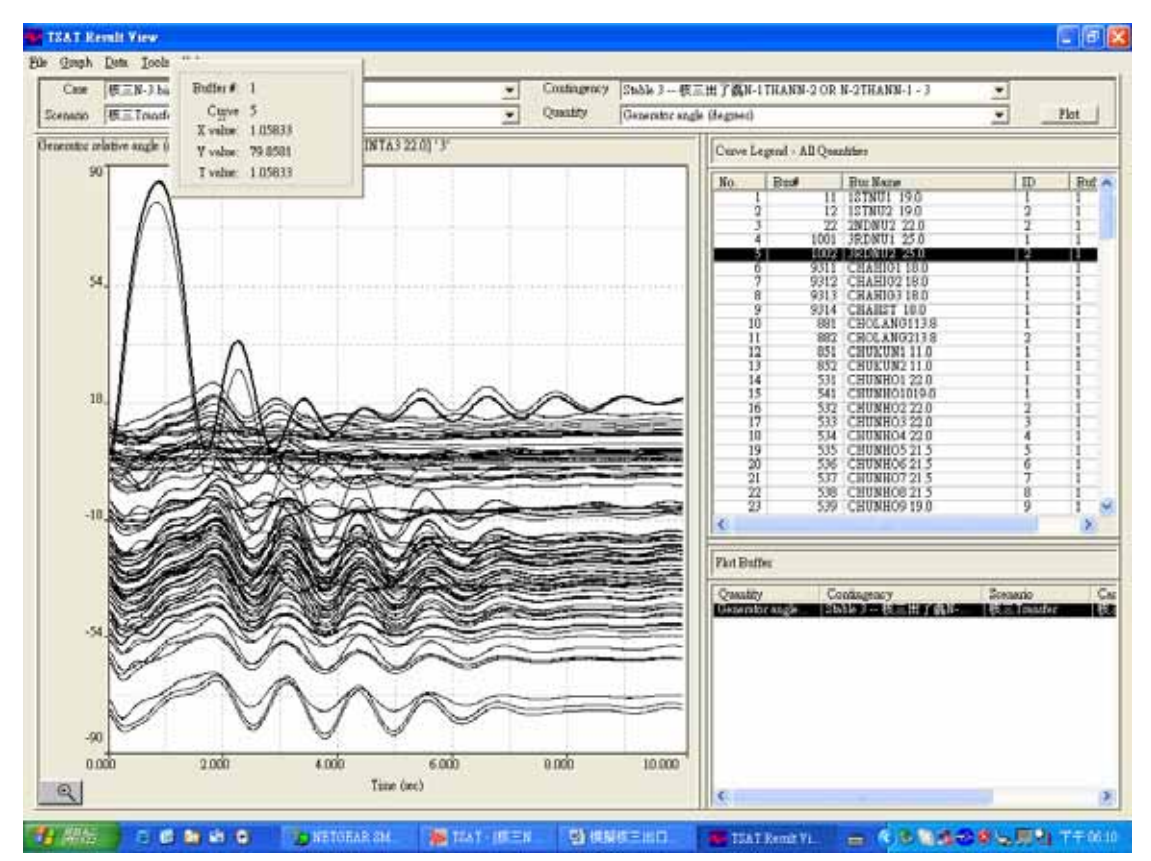

P37: 點選 Contingency 中的 Unstable 3 選項後按 Plot

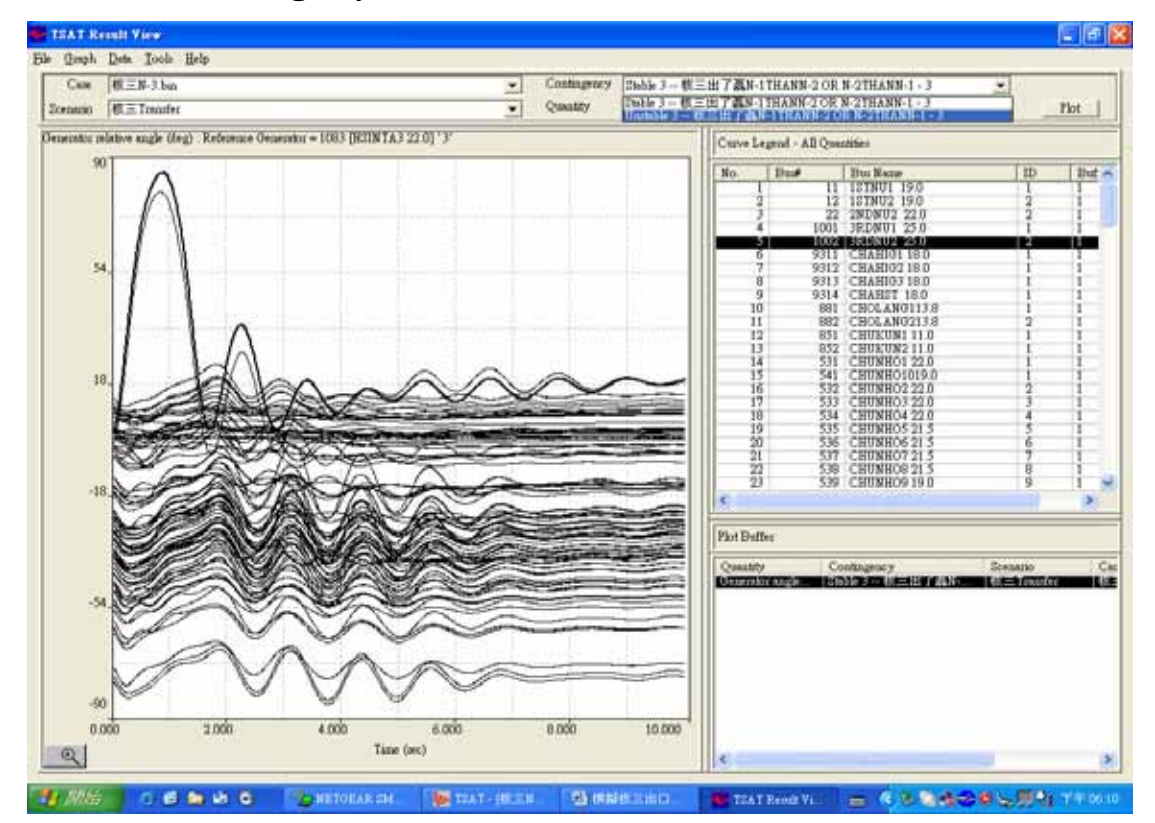

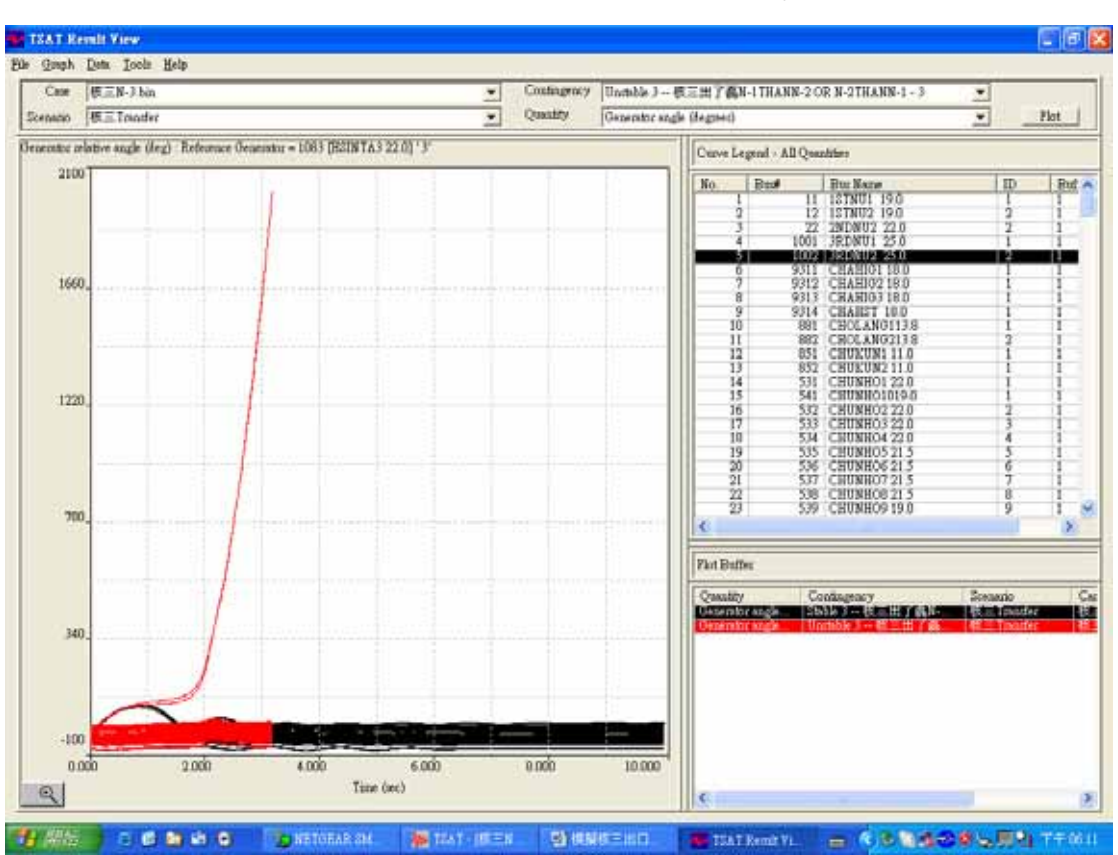

P38:右下角 Plot Buffer 框中選取所要畫出的 Quantity

P39: 點選右框中的 1002 並在 Bus#點一下做排序

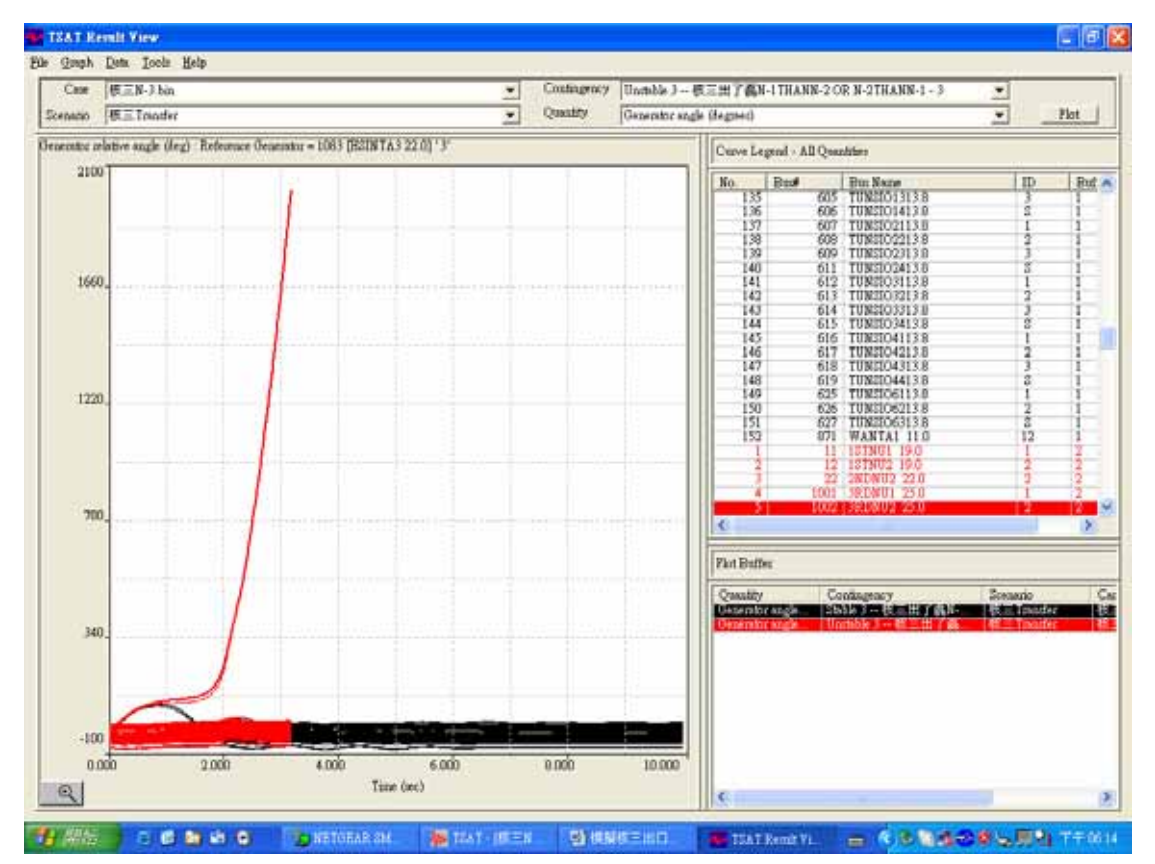

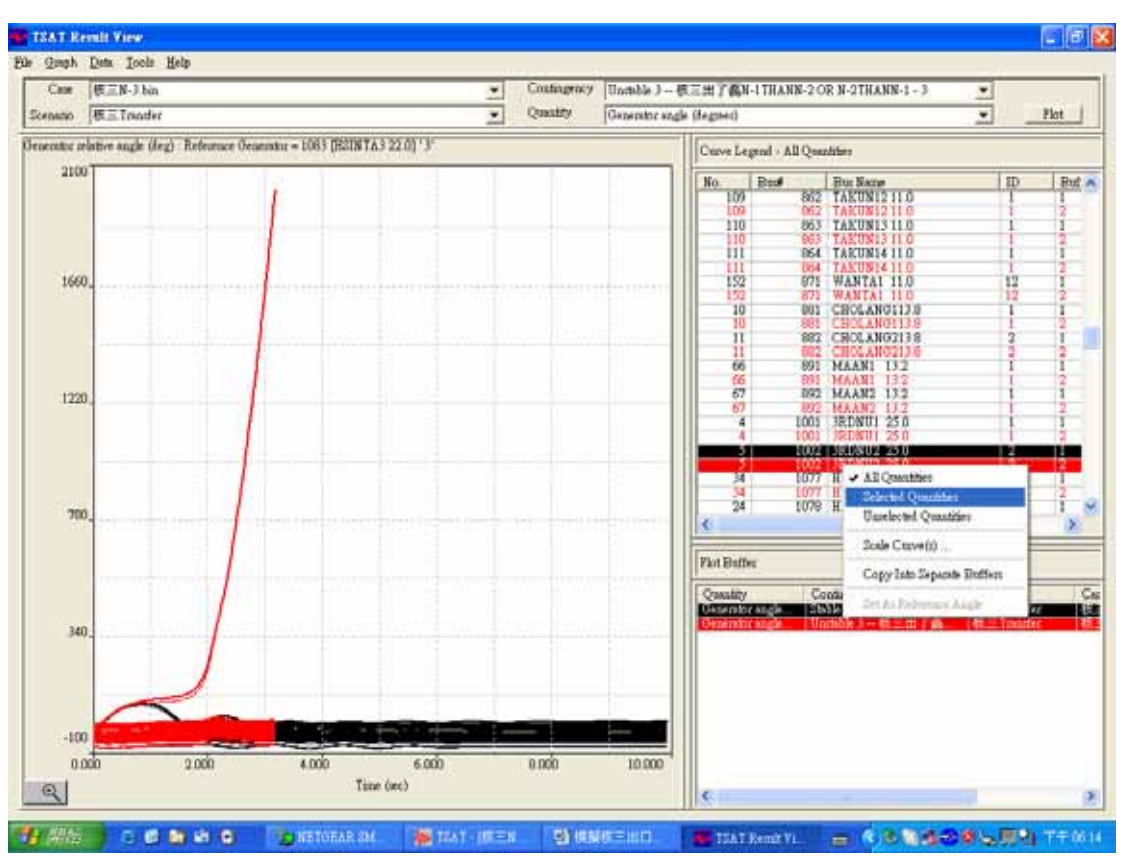

P40:點選右框中的 2 個 1002 並按右鍵選擇 Selected Quantities

P41: 僅出現 P40 所選取的二條曲線

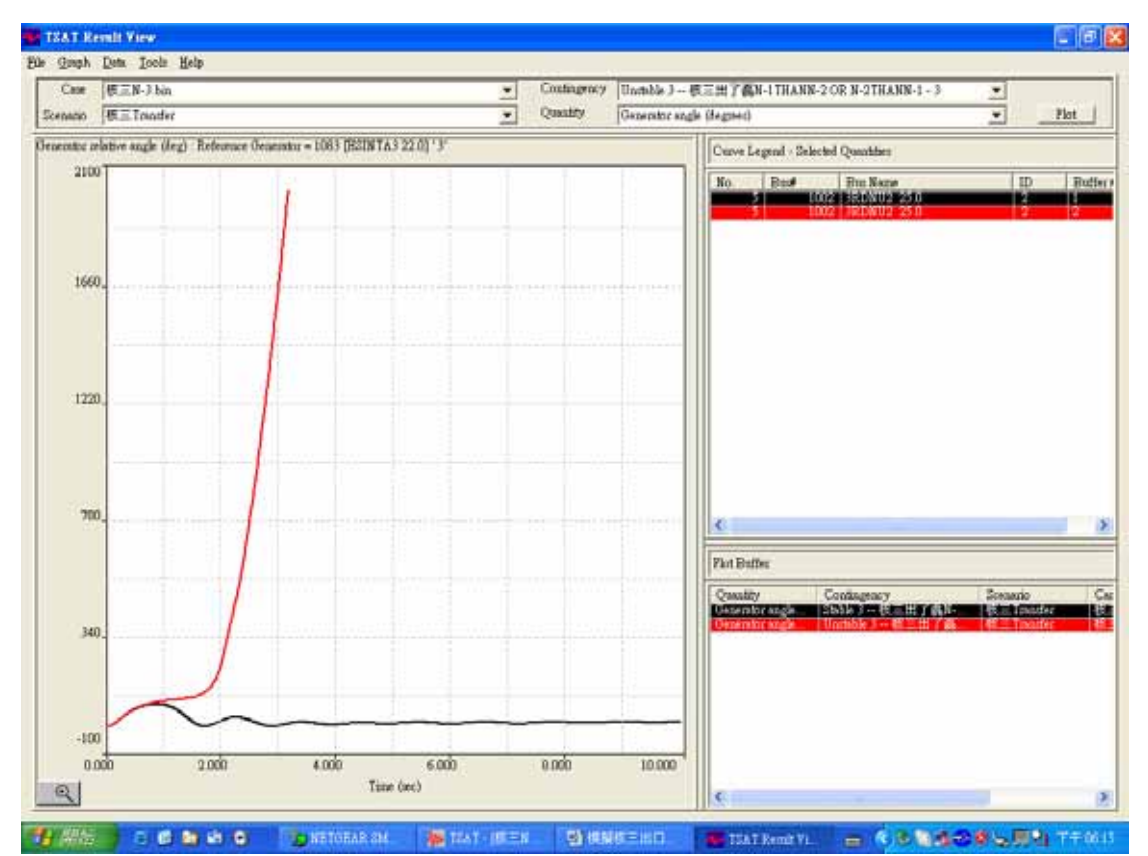

## P42: 點選 GraPh/Scale

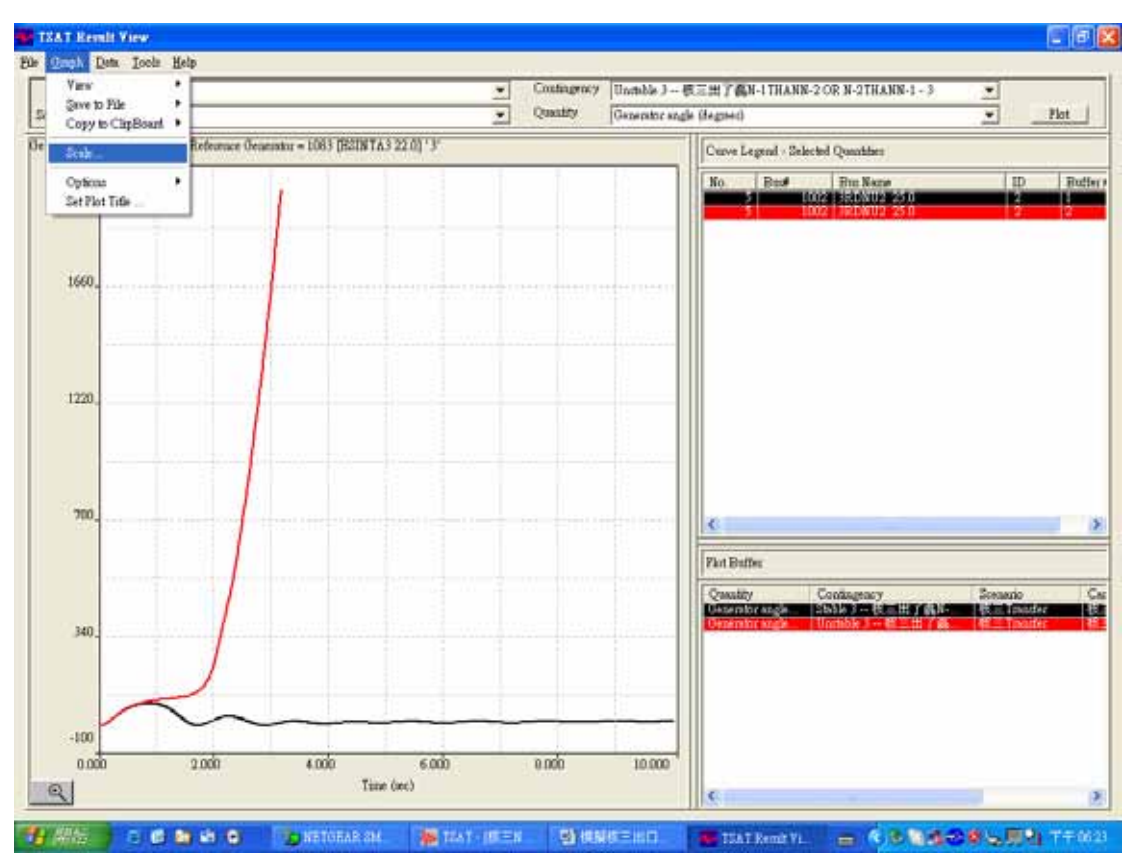

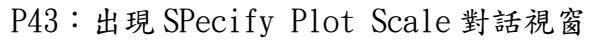

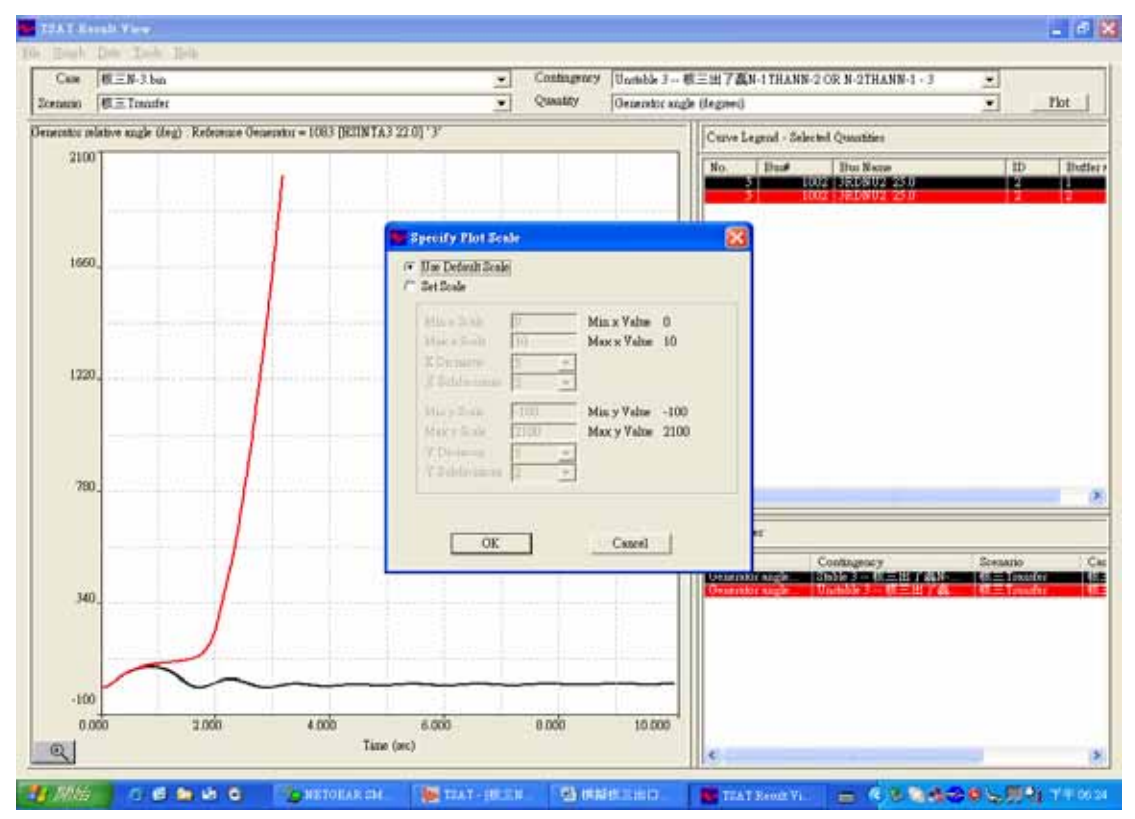

### P44:設定圖形顯示範圍

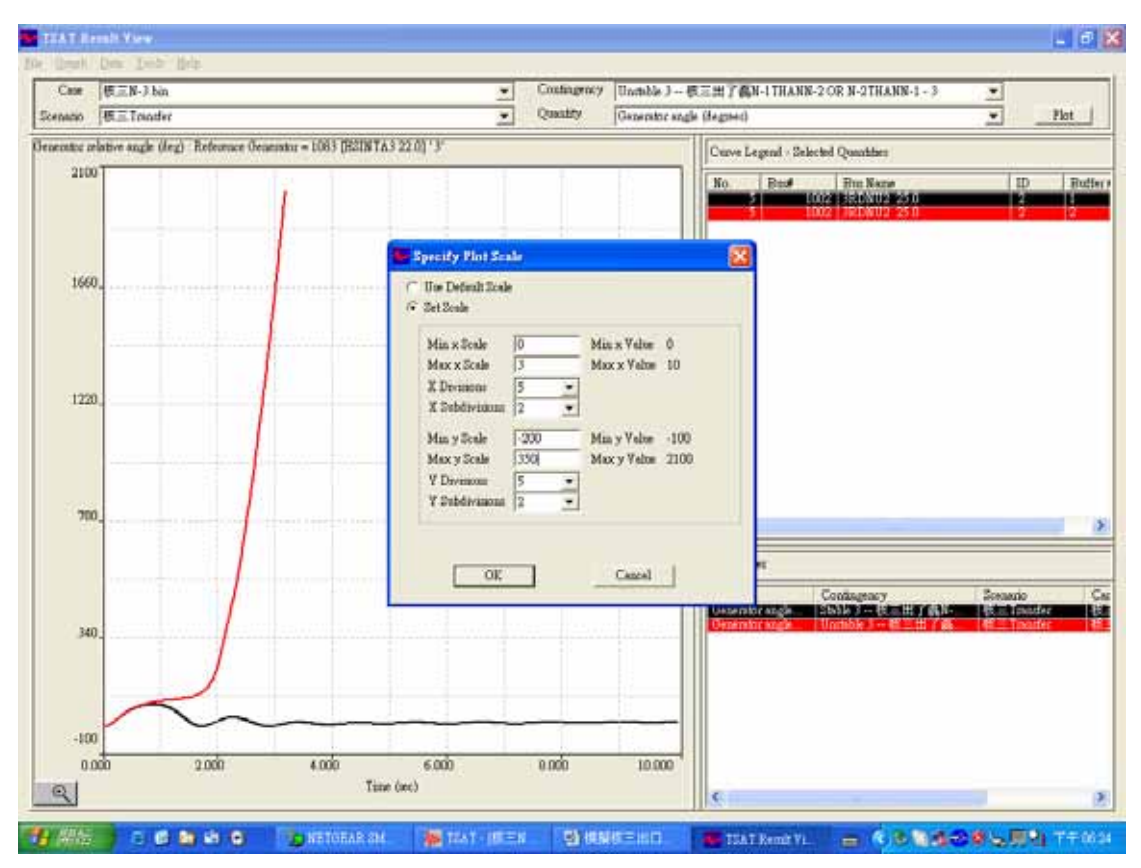

### P45: Show 出 P44 所設定範圍的圖形

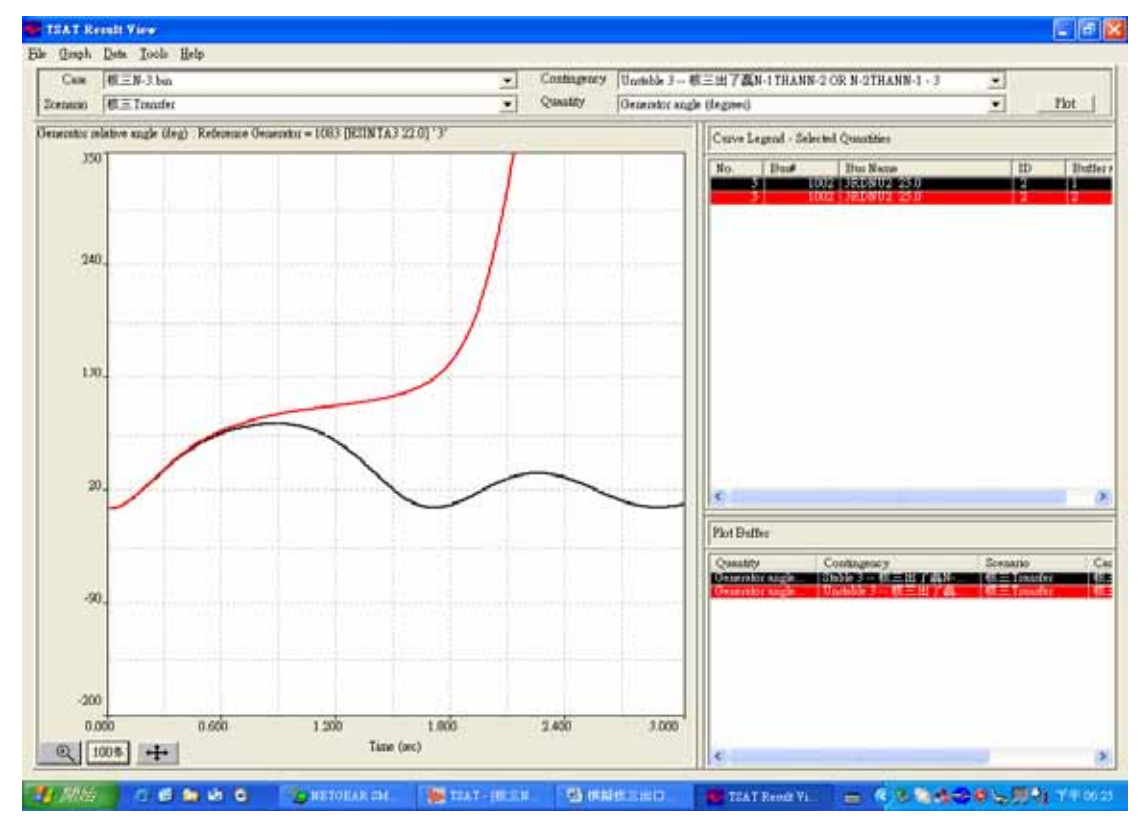

P46:用另一種方式顯示所要看的曲線範圍;先按左下角的放大鏡圖形,再將游標移至曲線 圖中,按住左鍵不放,選取要放大的矩形範圍即可。

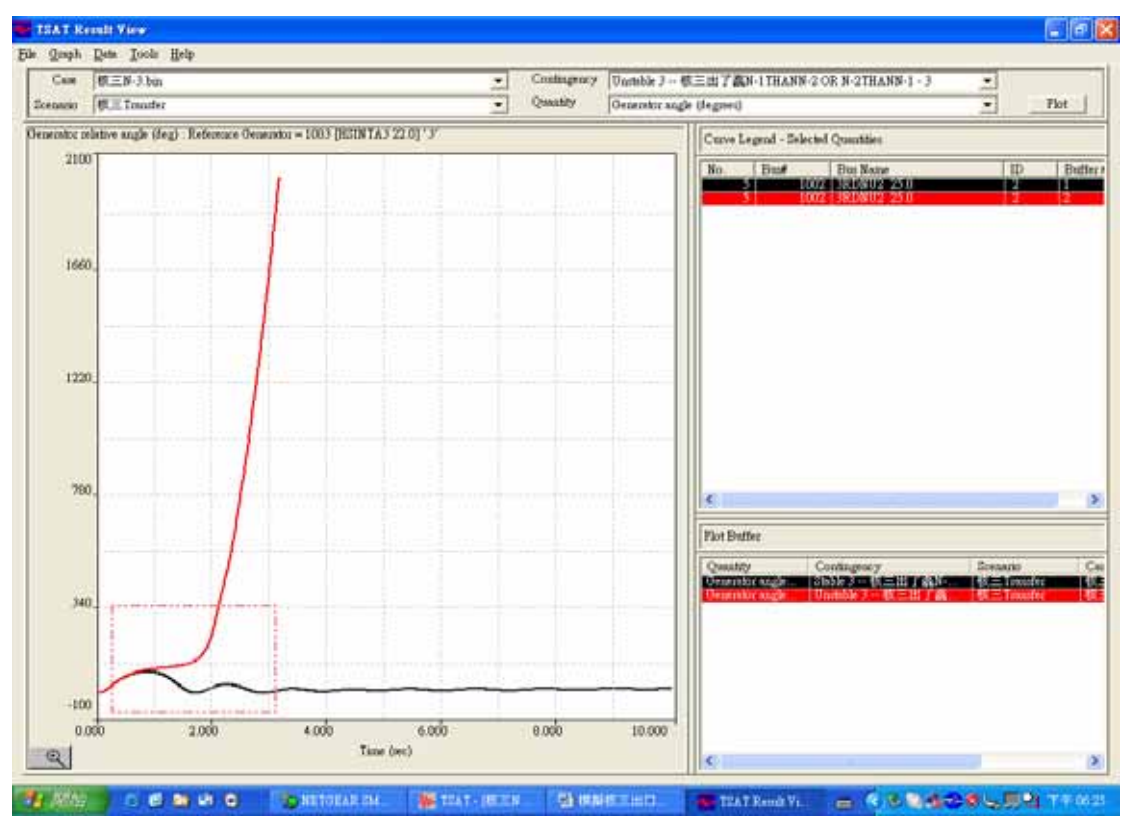

P47: P46 動作後的顯示圖形。

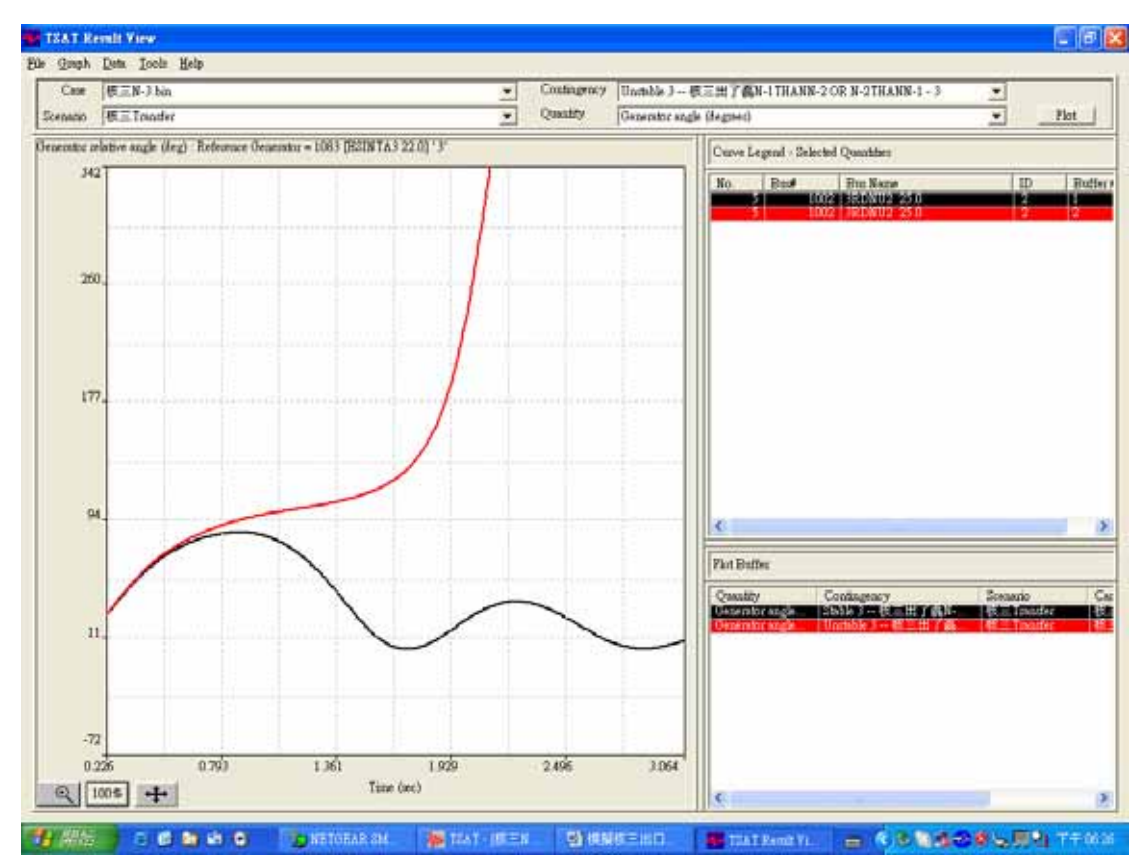

小技巧:游標移到分離點後按住右鍵,將游標移至上方(TSA Result View 所在的藍色區域 後放開),可將小視窗留下。

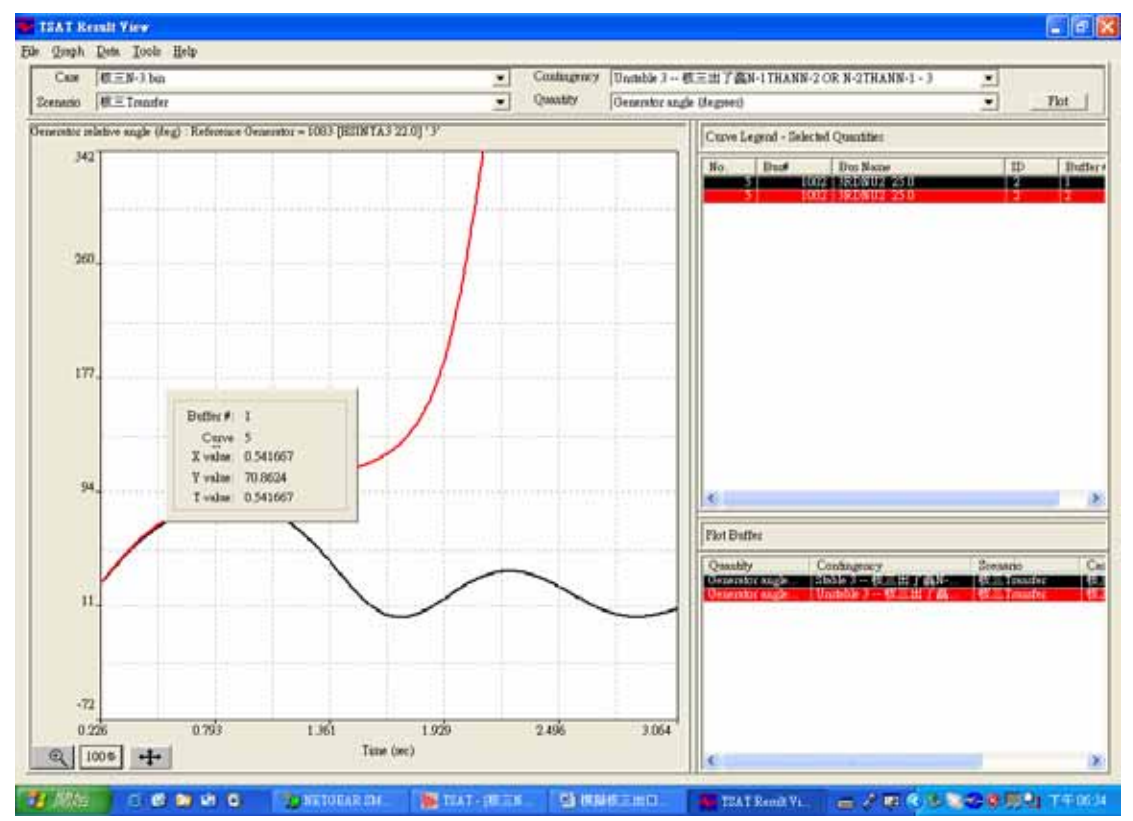

6.技術文件第 3、4 章中文翻譯

**1** 介紹

### **2** 輸入資料

## **3** 準備格點電力潮流**(Grid Powerflows)**

這個步驟是產生所有在 SPS 運轉範圍合乎南-中與中-北傳輸量("格點(Grid Points)")的電力潮流。 這包含下列幾個步驟:

- (1) 產生所有 N-2G 電力潮流 ("Pass One powerflow creation")
- (2) 移動 N-2G 電力潮流進入格點("Pass Two powerflow creation")
- (3) 擴展電力潮流 ("Pass Three powerflow creation")
- (4) 選擇最差的電力潮流

### 3.1 產生所有 N-2G

利用執行 utility 程式 tpc\_disp.exe.可以產生在 SPS 運轉格點中的電力潮流,而這些電力潮流的 起始點是每一個不同負載的基本電力潮流(這裡是用 96 年尖載)。在執行前需先確定在主要檔案路徑 下有二個空白資料夾已經建立完成:

主要檔案路徑\96p\cell 主要檔案路徑\96p\errors

tpc\_disp 必須利用 Windows 命令提示字元,在主要檔案路徑下按照以下步驟一步步執行:

tpc\_disp *Generator Outage Data*

以 96 尖載為例,下列指令將執行產生"Pass One powerflow creation"並將結果儲存於主要檔案路徑 \96p\cell 的資料夾中:

Home\96p>..\progs\tpc\_disp 96pgcell.csv

tpc\_disp 所做的事如下所敘::

- 讀取機組停機資料 (96pgcell.csv)。
- 讀取機組昇載分配表(96pdisp-ai.csv) ,定義在機組停機資料。
- 從以上資料產生出 VSAT 傳輸檔案(tpc\_disp.trf)以符合所有 N-2G 停機。
- 利用 vsat\_run.bat 執行下列事項:
- 對於每一個適合的 N-2G 電力潮流檔案,呼叫 VSAT (用 VSAT\_batch 輸入檔 g-x.run) 執行傳輸檔案,以分析事故後的電力潮流。這些結果儲存在一個執行中的檔案(g-x.psn) 內。
- Utility 程式 ccshare.exe 是確認複循環機組在電力分配過程中一起 ON/OFF,這個程 式是利用一個文字檔(ccgens.txt),檔案中列出所有複循環機組。
- 利用 VSAT case file 96P-sb.run 再一次求解電力潮流檔案(g-x.psn),這個結果會存 在一個執行中的檔案(96p-sb.psn)內。
- Utility script copycell.js 執行下列三項事情:
	- (a) 確認所有電力潮流檔案的限制值,若電力潮流檔案中有任何熱容量或電壓限制值的 問題將被排除。
	- (b) 讀取 VSAT 的 interface 報告,這是為了取得電力潮流檔案中的南-中與中-北傳輸量。
	- (c) 將(96p-sb.psn)中的電力潮流檔案,以下列名稱格式儲存在 cell 資料夾中。:

96p\_itf\_3456\_1234\_text.psf

如上所示,,3456 表示中-北傳輸量 而 1234 表示南-中傳輸量,另外 text 是表示 檔案中其它的資訊(例如:區分不同檔案卻有相同的傳輸量)

• 執行 vsat\_error.bat,可以複製 VSAT 的錯誤訊息至 error 的資料夾中。

當執行宗 tpc\_disp,將會有一些電力潮流檔案產生,而這些檔案有下列共同的特點:

- 都有二部機組被停機。
- 345kV 系統沒有任何熱容量或電壓限制值問題。
- 所有檔案的中-北和南-中傳輸量,如同各自檔案名稱中所示。

圖 3-1 所示即為利用 2007 年尖峰負載條件下,執行"產生 Pass One powerflow creation"後所產生出的 電力潮流檔案示意圖。

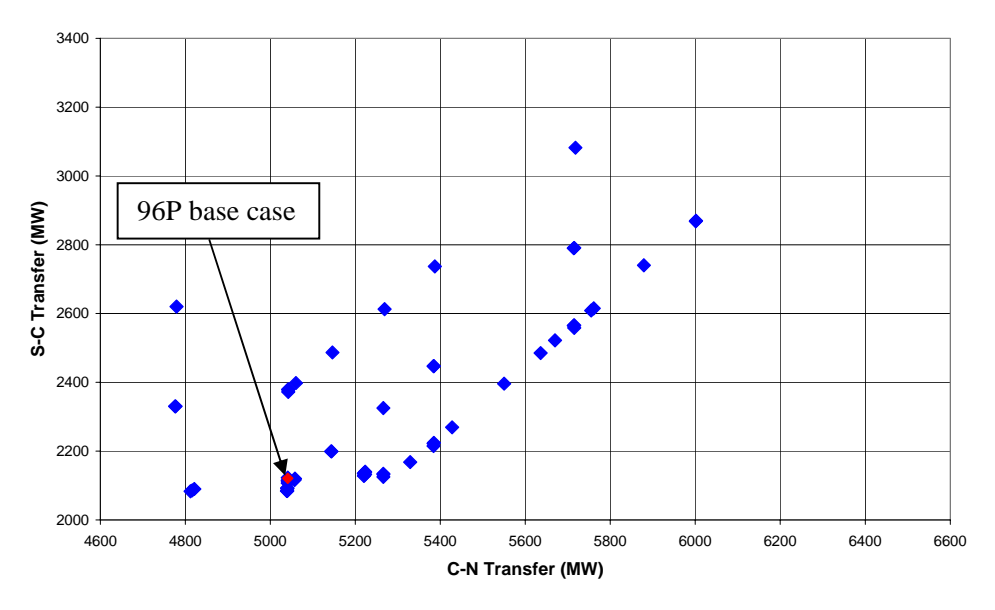

圖 3-1: 2007 尖峰負載,執行"Pass One powerflow creation"的結果

### *3.2* 移動所有 *N-2G* 的電力潮流檔案至格點上

執行產生"Pass One powerflow creation"後,下一步便是要將所有電力潮流檔案中的南-中與北-中傳輸 量推入格點中,而這就是"Pass Two powerflow creation"。

執行"Pass Two powerflow creation"前需手動執行下列步驟:

- 將資料夾 cell 更改名稱為 cell2g。
- 再重新產生一個名叫 cell 資料夾。
- 利用下列指令,將 cell2g 中的電力潮流檔案名稱列表,並放置於 cell 資料夾內。

Home\96p>dir /B /ON cell2g\\*.psf > cell2gfile.txt

這時會產生一個名叫 cell2gfile.txt 的檔案,其內容爲'Pass One powerflow creation"所 產生的所有電力潮流檔案名稱。

' Pass Two powerflow creation"是執行 utility script forcecell.js,forcecell.js 必須利用 Windows 命令提示字元在主要檔案路徑下執行。以 96 年尖載為例,下列的指令產生所有'Pass Two powerflow creation"的電力潮流檔案並儲存於 主要檔案路徑\96p\cell\目錄下。

Home\96p>cscript ..\scripts\forcecell.js < cell2gfile.txt

forcecell.js 所做的事如下所示:

- 從 cell2g 資料夾下取出電力潮流檔案。
- 從電力潮流檔案的名稱中擷取南-中與中-北傳輸量。
- 決定電力潮流檔案的中-北傳輸量是否需推入格點。
	- 比較電力潮流檔案中的中-北傳送量與 SPS 格點數值,若大於 20MW,則會應用 VSAT 中 *right* transfer 將中-北傳輸量移至下一個中-北傳輸量格點。下圖為一個範例,圖 3-2 中 的電力潮流檔案 1,因為接近中-北傳輸格點,日在 20MW 內,因此不需要移動。但電力 潮流檔案 2 卻需要移動至下一個格點。若電力潮流檔案 2 比較小的中-北傳輸量格點大 50MW,則利用 right transfer 移動 150MW 至下一個北-中格點。

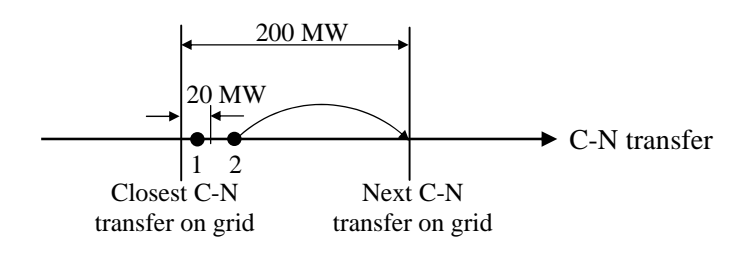

圖 3-2: 移到電力潮流檔案至最接近的北-中傳輸量格點

- 決定電力潮流檔案的南-中傳輸量是否需推入格點。
	- 這個作法類似北-中傳輸量的調整。比較電力潮流檔案中的南-中傳送量與 SPS 格點數 值,若大於 20MW,則會應用 VSAT 中 *up* transfer 將南-中傳輸量移至下一個格點。
- 完成上述的步驟後,北-中與南-中傳輸量會相當靠近格點,而在電力潮流再求解一次的當 中,會應用到 area interchange control 選項,藉著 area swing 把北-中與南-中傳輸量推至正確 的目標值。
- 當電力潮流求解完後,再一次確認 345kV 系統的熱容量與電壓限制值,若有違反限制值,則 不保留下來。
- 有效的電力潮流檔案會儲存在 cell 資料夾內,檔案名稱類似下列所示:

96p\_itf\_4799\_2399\_code1.psf

上一行中 4799 表示中-北傳輸量而 2399 表示南-中傳輸量,code1 是用來區分二個相同 傳輸量的碼。

執行完 forcecell.js,會產生一些電力潮流檔案儲存在 cell 的資料夾內,而這些檔案有著如下 的特點:

- 345kV 系統沒有任何熱容量或電壓限制值問題。
- 每一個電力潮流檔案中的南-中和中-北傳輸量都正確的位於每個格點上,而傳輸量就包括在 檔案名稱內。
- 可能有多個雷力潮流檔案位於同一個格點上,換言之,仍有某些格點上沒有雷力潮流檔案。

舉例說明,Figure 3-3 所示為利用 2007 年尖載檔案執行"Pass Two powerflow creation"後產生的結 果。

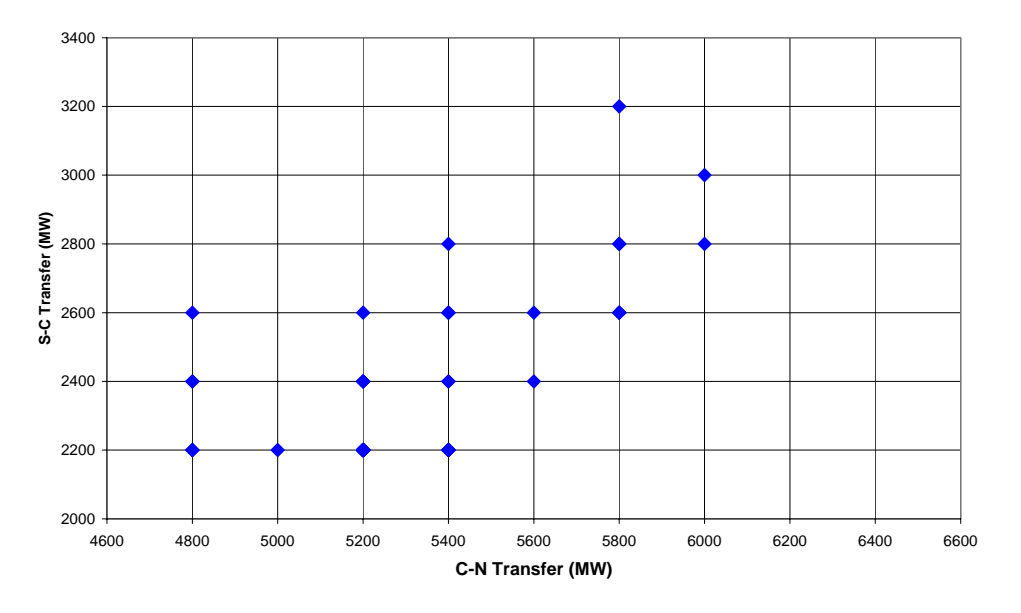

圖 3-3: 2007 年尖載檔案執行"Pass Two powerflow creation"

### *3.3* 擴展電力潮流

下一個步驟,就是在 SPS 運轉範圍內的所有格點上產生電力潮流檔案,這是經由執行 Pass Three Powerflow creation 所產生。

執行 Pass Three Powerflow creation 之前,需要手動執行下列步驟:

• 從 cell 資料夾內取得 Pass Two Powerflow 檔案列表,並放置於主要檔案資料夾內。以 96P case 為例,可藉由下列指令完成:

Home\96p>dir /B /ON cell\\*.psf > cellfile.txt

執行上述指令會產生一個名叫 cellfile.txt 的檔案,包含所有 Pass Two Powerflow 檔案 名稱,並儲存在主要檔案路徑\96P 的資料夾內。

執行 Pass Three Powerflows 是利用 Utility script expandcell.js 所完成的。expandcell.js 必 須利用 Windows 命令提示字元,在主要檔案路徑下執行。以 96P case 為例,下列所示的指令將產生 所有 Pass Three Powerflows,並且將之儲存在主要檔案路徑\96P\cell 資料夾內。

Home\96p>cscript ..\scripts\expandcell.js < cellfile.txt

expandcell.js 所做的事如下所示:

• 每一個 Pass Two Powerflow,使用 UP、RIGHT and DIAGUP 傳輸檔案 (up.trf. right.trf, and diagup.trf) 來產生更高的南-中和北-中傳輸量電力潮流檔案,如圖 3-4 所示。

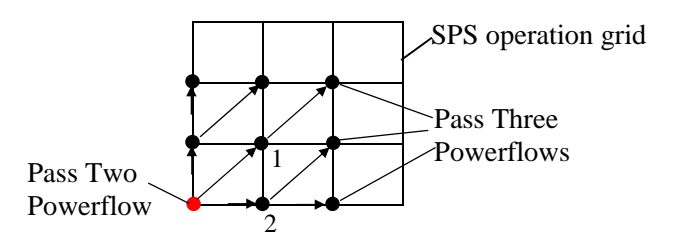

圖 3-4: 利用 Pass Three Powerflow 產生更多的電力潮流檔案

#### 注意事項:

- 如果在某格點中已經存在從某一個 Pass Two Powerflow 產生的有效電力潮流檔案,就不 可能從同一個 Pass Two Powerflow,經由不同路徑在此格點中產生另一個有效的電力潮 流檔案。 舉例說明,圖 3-4 中若 Pass Two Powerflow 經由 DIAGUP 和 RIGHT 傳輸產生 電力潮流檔案 1 和檔案 2,那麼在電力潮流檔案 2 就不會使用 UP 傳輸在電力潮流檔案 1 的位置產生其他的電力潮流檔案。
- 整個產牛 Pass Three Powerflow 的過程與產牛 Pass Two Powerflow 的過程相似,二者都包 含:
	- ¾ 應用特定的傳輸檔案,得到了接近下一個南-中或中-北傳輸量的新電力潮流檔案。
	- ¾ 在電力潮流求解過程中,應用了 area interchange control 選項,將新的電力潮流推入 一格點內。
	- ¾ 確認 345kV 系統的熱容量與電壓限制值。這部分有一些不同:先確認若有違反熱容 量限制値,則不保留下來;只要某一格點上的電力潮流檔案沒有任何合乎電壓限 制,而全部都違反電壓限制值的話,就全留下來。
- 這個過程會持續到沒有更進一步的電力潮流檔案產生(與實際系統不符的機組調配、電力潮 流無解…等)
- 這些有效的電力潮流檔案,會以下列名稱格式儲存在 cell 資料夾內。

96p itf 4798 2399 code1 code2.psf

上一列所示,4798 表示中-北傳輸量而 2399 表示南-中傳輸量在電力潮流檔案中。code1 和 code2 僅用來區別電力潮流檔案和經過的途徑,這二個碼在未來執行的步驟內並無用 處。

當 expandcell.js 執行完畢,一些起始於 Pass Two Powerflows 的雷力潮流(被稱為"Pass Three Powerflow")將會產生(以 96P 為例, Pass Three Powerflows 會和 Pass Two Powerflows 儲存在同一個 資料夾內 Home\96p\cell\ subfolder) 。這個資料夾內的電力潮流檔案有下列特徵:

- 在每一個可達到的南-中和中-北傳輸量的格點內,必須最少有一個電力潮流檔案。
- 這些電力潮流檔案沒有任何一個存有熱容量限制值問題。
- 電壓限制值方面,在同一個格點中只可能存有下列二種情況之一。一種為格點內所有電力潮 流檔案均無電壓限制值問題;另一種為所有電力潮流檔案均有電壓限制值問題。
- 在格點形成的 SPS 運轉範圍外的電力潮流檔案,屬下列情況之一:
	- 中-北傳輸量超過 6600MW。
	- 不可實行的電力潮流檔案(沒有一種與實際系統相符的機組調配可達到南-中和中-北傳輸 量)。
	- 電力潮流檔案無法收斂。
	- 電力潮流檔案有解但存有熱容量限制值問題。

舉例說明,圖 3-5 顯示為利用台電 2007 年尖峰檔案,經由 Pass Two and Three Powerflows (用南-中 和中-北傳輸量來識別) 過程後所產生的電力潮流檔案,而數字即表示格點內所存在有效的電力潮流 檔案數。

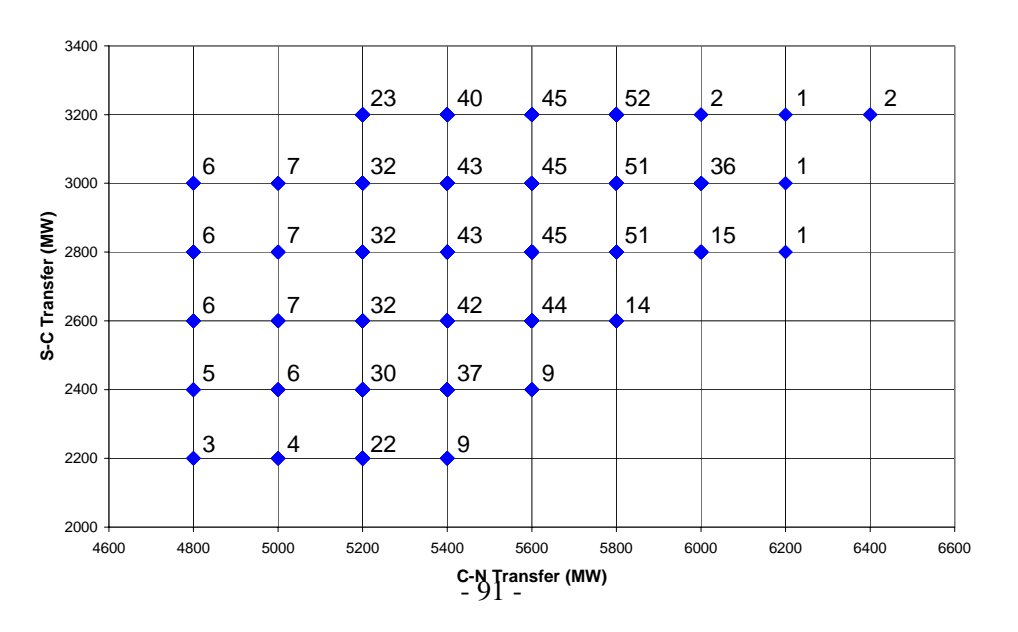

圖 3-5: 台電 2007 年尖峰檔案執行到 Pass Three Powerflow 所產生的電力潮流檔案

### *3.4* 選擇最不穩定的電力潮流檔案

經由 Pass Two and Three Powerflows 產生了一個完整的 SPS 運轉格點, 但是經由不同的發電機調 配,產生出多種的電力潮流檔案遍布格點內。下一個目標即為在每一個格點內挑選出符合暫態穩定 度最差條件的電力潮流檔案,並應用時域模擬完成這個目標。

這個目標最大的挑戰是將格點內所有電力潮流檔案,按優劣次序排列找出最差的電力潮流檔案。下 列所述是必須考慮的事項:

- 必須包含多種偶發事故的衝擊。
- 所有電力潮流檔案必須將之排出優劣順序,再找出最差的電力潮流檔案,這是特別難做到 的。因為對於一些特別嚴重的偶發事故而言,很多電力潮流檔案的結果都相同,必須使用特 別的量測技術才能區分優劣。

基於上述的考量,圖 3-6 顯示出如何在一個格點內的眾多電力潮流檔案中,選出最差檔案的概念。 這其中包含為了盡可能的按照優劣順序,分類電力潮流檔案而使用了三個過濾器。

- 第一個過濾器:以不穩定的偶發事故數目來決定。如果最大值僅有一個 (也就是只有唯一一 個電力潮流檔案,對於偶發事故不穩定數目而言是最大的,圖 3-6 的方塊の)它必然是最差的 並且會被使用於 SPS look-up table 的計算。反之,若最大數目同時有數個(也就是超過一個以 上的電力潮流檔案,對於偶發事故不穩定的數目皆相同且最大),則繼續利用過濾器二篩 選。
- 第二個過濾器:以一組延伸的偶發事故來計算 CCT 的總和。如果最小值僅有一個(也就是只 有一個電力潮流檔案,且對於偶發事故計算 CCT 的總和是最小的,圖 3-6 的方塊®)它必然 是最差的並且會被使用於 SPS look-up table 的計算。反之,若 CCT 計算的最小總和值有數個 (也就是對於偶發事故有超過一個以上的電力潮流檔案,其 CCT 總和的計算是相同且最小 的),則繼續利用渦濾器三篩選。
- 第三個過濾器:以一組修改過的偶發事故,找出線路跳脫後速率中心的差異(difference of centers of speeds - DCOS), 速率中心的差異(difference of centers of speeds - DCOS)定義如 下:

DCOS = 地區 1 的中心速率 –地區 3 的中心速率

此處所指電力潮流地區的中心速率是一個標準量,這個量可以利用 TSAT 來監測。因為台電 系統不穩定均來自發生一個嚴重的偶發事故時,地區 1 缺乏足夠的電力和地區 3 需要支援過 多的電力。DCOS 是一個負值,且此值越小系統越不穩定。

對一個電力潮流檔案, DCOS 是所有偶發事故的總和。若某一電力潮流檔案擁有最小的 DCOS 總和 (圖 3-6 的方塊 9)它必然是最差的,並且會被使用於 SPS look-up table 的計算。

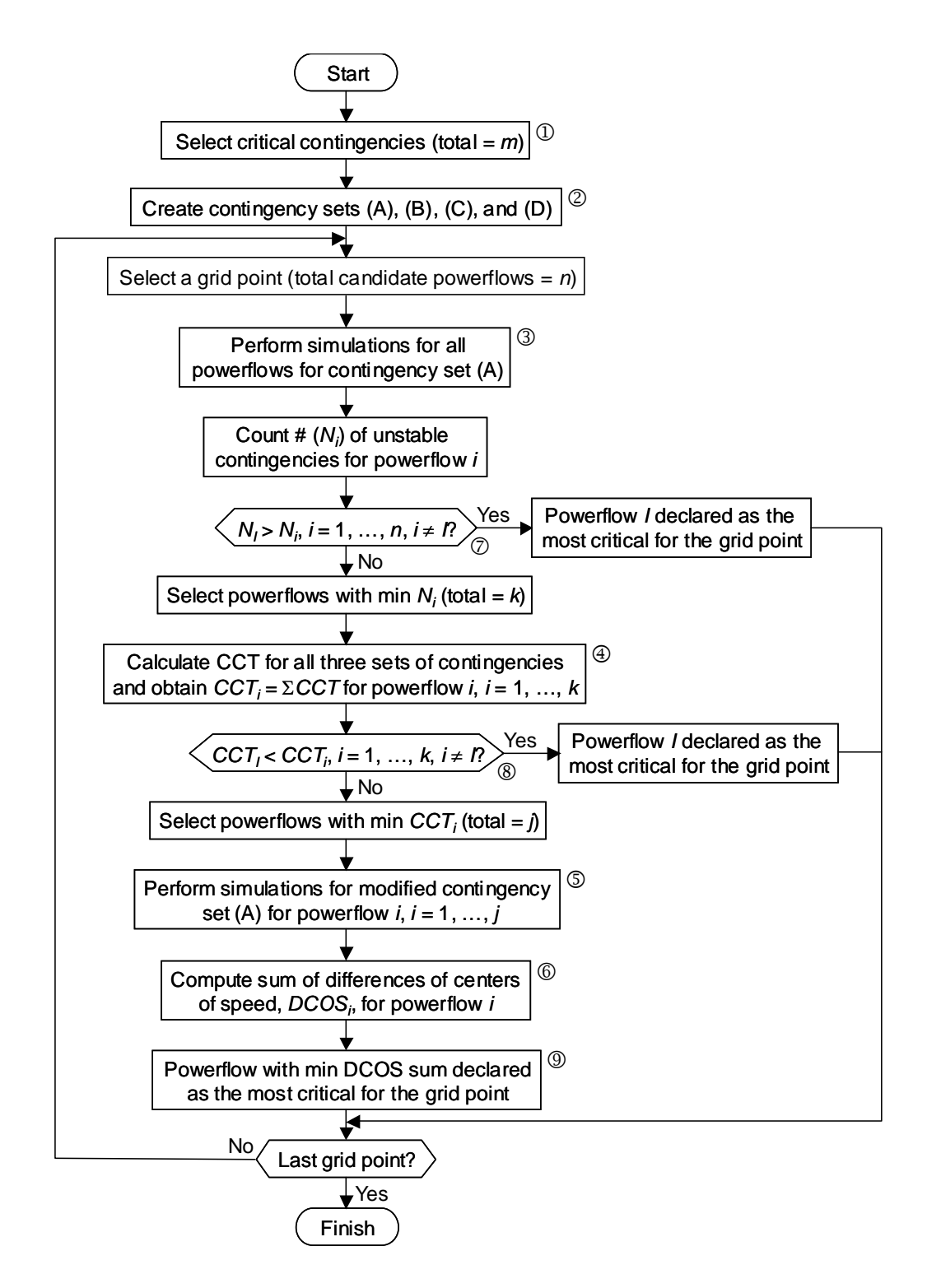

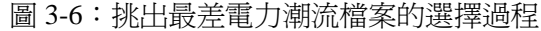

以下的敘述是完成上述過程的實際步驟。

- 1. 挑選一個最嚴重的偶發事故 (圖 3-6 的方塊 1)。如同系統分析般, 一組不安全的偶發事故造 成系統不穩定。因為此處的目的是找出最差的電力潮流檔案,並不需要全部完整的偶發事 故,以下是考慮簡化程序:
	- N-1-2 或 N-2-1 的偶發事故種類,事故前跳脫的線路改成和事故後的其餘線路一起跳脫以 清除故障。這可以避免屬於線路跳脫前,偶然事故發生後,所產生的棘手問題。
	- N-1-2 或 N-2-1 的偶發事故種類,在許多不安全的偶發事故中有一些特殊的 N-1 (or N-2) 是非常複雜的(以 96P 為例,在許多不安全 N-1-2 的偶發事故中 C49 是非常複雜的)。對 於這種類型的偶發事故,一個典型的結合被使用來幫助挑選最差的電力潮流檔案。
	- 不包含單相對地故障。

表 3-1 顯示出為了找出最差的電力潮流檔案所挑選出的偶發事故。

| 96P      | 96M      | 96L  |
|----------|----------|------|
| C48+A10A | C18A     | C50B |
| C18+A18A | A10+C49B |      |
| C15+A37A | A37+C4A  |      |
| C18+A37A | A37+C50B |      |
| C50+A37A | A39+C4A  |      |
| C14+A38A | A39+C15A |      |
| C15+A39A | C4+A37A  |      |
| C48+A39A | C4+A39A  |      |
| C15+A40B | C15+A39A |      |
| C15+A41B | C49+A10A |      |
| A37+C13A | C49+A40B |      |
| A38+C14A | C49+A41B |      |
| A37+C15A | C49B     |      |
| A39+C15A |          |      |
| A37+C18A |          |      |
| A18+C18B |          |      |
| C49B     |          |      |
| A37+C4A  |          |      |
| A39+C4A  |          |      |
| A37+C50A |          |      |

表 3-1 為了找出最差的電力潮流檔案所挑選出的偶發事故。

- 2. 為了之前挑選每一個嚴重偶發事故的步驟,建構了四組關鍵事件 (圖 3-6 的方塊 2):
	- (A) 正常跳脫線路以清除三相故障(包含線路被假設跳脫在模擬前的條件下),以 96P 為例, 這一組偶發事故包含在 96p-ccteval.swi 檔案內,並儲存在主要路徑\96P 資料夾 下。
- (B) 如同 (A), 除了包含線路被假設在模擬前條件下跳脫以外:這些線路並未被跳脫;取而 代之的是增加線路三倍阻抗。這使得偶發事故的影響並未那麼嚴重,其目的如上所述, 是要分出電力潮流檔的優劣順序。以 96P 為例,這一組偶發事故包含在 96p-cctevalx3.swi 檔案內,並儲存在主要路徑\96P 資料夾下。
- (C) 如同 (A),除了跳脫線路清除故障外:這些線路並未被跳脫;取而代之的是增加線路三倍 阻抗。這使得偶發事故的影響並未那麼嚴重,其目的如上所述,是要分出電力潮流檔的 優劣順序。以 96P 為例,這一組偶發事故包含在 96p-ccteval-fx3 檔案內,並儲存 在主要路徑\96P 資料夾下。
- (D) 如同 (A), 除了故障沒有發生外 (僅包含線路跳脫),所有偶發事件的線路在 11.5 週波被 跳脫。以 96P 為例,這一組偶發事故包含在 96p-ifaceeval.swi 檔案內,並儲存在 主要路徑\96P 資料夾下。

上述的偶發事件組,必須從系統分析中使用的主要偶發事件組手動來製作。

3. 應用(A)組偶發事件產生 TSAT cases:

Home\96p>cscript ..\scripts\mkccteval.js < cellfiles.txt

如上所述, cellfiles.txt 是一個文字檔 (放置於主要路徑\96P 資料夾下) 。

這些 TSAT cases 由 mkccteval.js 執行所產生,其中包括使用儲存於主要路徑\data 資料夾 下的資料、電力潮流檔案與偶發事故資料。為了達到最好的計算效率,每一個 TSAT case

包含 200 個方案。每一個方案除了使用不同的電力潮流檔案外,均使用完全相同的資料和 計算的參數。因此,每一個 TSAT case 可以執行 200 個電力潮流檔案。 如果電力潮流檔案的 數目超過 200個,TSAT caseI 的名稱表示如下:

96pccteval-1.tsa 96pccteval-2.tsa 96pccteval-3.tsa . . . . . .

- 
- 4. 應用(B) 和 (C) 組偶發事件產生 TSAT cases,這是利用手動方式拷貝含有(A)組偶發事件的 TSAT cases,將其中的偶發事故資料替換掉,任何表示的檔案名稱如同輸出所顯示。
- 5. 應用(D)組偶發事件產生 TSAT cases :

Home\96p> cscript ..\scripts\mkifaceeval.js < cellfiles.txt

Script mkifaceeval.js 產生 TSAT cases 的方式類似 script mkccteval.js 但有二個不同 之處。

- 模擬時間僅有 0.2 秒 (也就是線路跳脫後的 0.5 週波)
- 使用不同的監視檔案 (ifaceeval.mon)

產生這些 TSAT case 檔案名的稱爲 96pifaceeval-1.tsa, 96pifaceeval-2.tsa, . . . . . .

- 6. 執行四組偶發事件的模擬圖(3-6 的方塊3、4和 5),這些必須使用 TSAT Case Scheduler 來 執行 ,下列所述是執行此步驟所需注意之事:
	- 同一種偶發事件類型的 TSAT case 檔案必須放置一起執行。
	- 不同偶發事故的 TSAT cases 必須在分別的 Case Scheduler 時間執行。
	- (A)、(B) 和 (C)組偶發事故的每一個獨立訊息記錄必須儲存 (這裡不需要(D)組偶發事故)

以 96P 為例, 假設下列 TSAT cases 是由(A)、(B)、(C) 和 (D)組偶發事故所產生的:

- (1) 96pccteval-1.tsa for contingency set (A)
- (2) 96pccteval-2.tsa for contingency set (A)
- (3) 96pccteval-3.tsa for contingency set (A)
- (4) 96pccteval-4.tsa for contingency set (A)
- (5) 96 pccteval-x3-1.tsa for contingency set  $(B)$
- (6) 96 pccteval-x3-2.tsa for contingency set  $(B)$
- (7) 96pccteval-x3-3.tsa for contingency set (B)
- (8) 96 pccteval-x3-4.tsa for contingency set  $(B)$
- (9) 96pccteval-fx3-1.tsa for contingency set (C)
- (10) 96pccteval-fx3-2.tsa for contingency set (C)
- (11) 96pccteval-fx3-3.tsa for contingency set (C)
- (12) 96pccteval-fx3-4.tsa for contingency set (C)
- (13) 96pifaceeval-1.tsa for contingency set (D)
- (14) 96pifaceeval-2.tsa for contingency set (D)
- (15) 96pifaceeval-3.tsa for contingency set (D)
- (16) 96pifaceeval-4.tsa for contingency set (D)

這些案例應分為四批在 TSAT Case Scheduler 中執行:

- (1) 案例 (1) to (4):當所有的模擬執行完後,訊息記錄需儲存在檔名為 ccteval.log 的檔 案。
- (2) 案例 (5) to (8):當所有的模擬執行完後,訊息記錄需儲存在檔名為 ccteval-x3.log 的檔案。
- (3) 案例 (9) to (12):當所有的模擬執行完後,訊息記錄需儲存在檔名爲 cctevalfx3.log 檔案。
- (4) 案例(13) to (16):當所有的模擬執行完後並無訊息需儲存。但是注意,這個模擬的 binary result 檔案為 96pifaceeval-1.bin、96pifaceeval-2.bin、96pifaceeval-3.bin 和 96pifaceeval-4.bin。
- 7. 取得(D)組偶發事故模擬結果 (圖 3-6 的方塊6)。這是使用 script rankitf.js 並使用下列語 法:

Home\96p>dir /B /ON 96piface\*.bin | cscript /nologo ..\scripts\rankitf.js > rgndiffdata2.txt 執行這個 script 的輸出儲存在名叫 rgndiffdata2.txt 的檔案內,這是非常重要的。這個 檔名被 hard-coded 在下一個步驟要使用的 script 內。

8. 處理訊息記錄的檔案和 rgndiffdata2.txt 是為了得到最差的電力潮流檔案(圖 3-6 的方 塊7、8 和 9), 這是執行 script parseccteval.js 並使用下列語法:

Home\96p>cscript ..\scripts\parseccteval.js /nologo ccteval.log ccteval-x3.log ccteval-fx3.log > pfselect.txt

上列所示,\*.log 檔案是在步驟六所得到的,這些記錄檔案輸入在上方指令的順序是重要 的(必須按照指令中所顯示的順序來輸入)。 pfselect.txt 是一個包含最差電力潮流的檔 案(這個檔案在未來計算 SPS look-up table 會使用到),圖 3-7 顯示了 pf select.txt 檔案的 部分,這個檔案的每一列符合可行的 SPS 運轉範圍內的格點,圖 3-7 的第五列指出在中-北 傳輸量為 4800MW 和南-中傳輸量為 3000MW 時,最差的電力潮流檔案是 4799\_2999\_2\_2.psf 。

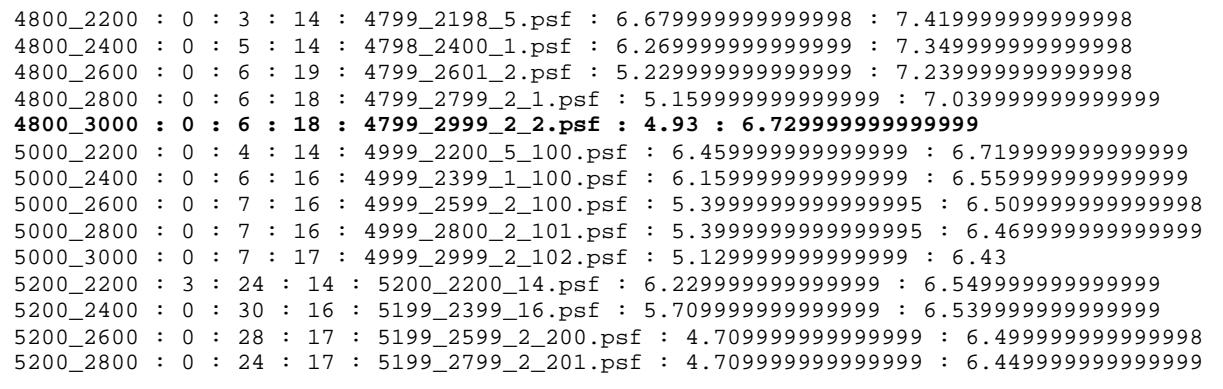

圖 3-7:pfselect.txt 檔案的內容

# **4** 決定 **SPS** 動作

SPS actions are determined for each critical contingency and for each grid powerflow in the SPS operation range. Before describing the details of the SPS action determination process, a few rules need to be made clear:

每個嚴苛的偶發事故和每個在SPS運轉範圍的 我定了SPS的動作。在開始敘述 SPS 動作 決定過程的細節前,有幾個規則需要清楚的了解:

- 1. 多數嚴苛的偶發事故包含兩部分:準備 跳脫 。準備 可用電力潮 流作為其解決方案。這個議題可以保證在偶然事故發生後,S-C(南送中)與 C-N(中送 北)必須的電力潮流傳輸量,並且所有發電機的輸出皆在到達搖擺區域的極限範圍內。跳脫 是引起 SPS 動作的原因。這個議題決定了使系統在穩定情況下,適當的負載與發電 機卸載量。
- 2. 如果在偶發事故發生後,某一個準備 的電力潮流無解,將在所選擇的位置上增加一 個假的電容器,以獲得一個虛構的電力潮流解。每一個以此方式所取得的 SPS 行動,僅可做 為其唯一參考。
- 3. SPS 動作決定過程的目標,是為了特殊的關鍵偶發事故和格點電力潮流,以獲得最理想(i.e. 最少數量) 的負載和發電機卸載量。
- 4. 假使由於一個特殊的關鍵偶發事故和格點電力潮流使得系統無法穩定,在目前的 SPS 准許所 有負載與發電機卸載後,由 Powertech 試著在所選擇的位置,將額外的負載與發電機卸載。 每一個以此方式所取得的 SPS 行動,僅可做爲其唯一參考。
- 5. 當在決定 SPS 時,這些模擬過程中不允許發電機的 、高頻 V/Hz 動作(除了 Mintan 和 Takun II 機組在抽水模式之外)。不過,低頻電驛的快速動作可讓負載卸載

SPS 動作決定流程如圖 4-1 所示。如圖所示,所有的關鍵偶發事故和每一個關鍵偶發事故的計算迴 路,及所有的格點電力潮都會被處理。為了特殊關鍵偶發事故和格點電力潮流,將有五個主要的相 關計算步驟:

- 1. 如果在關鍵偶發事故裡有 Pass One 準備偶發事故存在,當準備偶發事故是實用的,在獲得偶 發事故電力潮流後,顯示如圖 4-1 灰色遮蔽區塊。
- 2. 跳脫偶發事故在任何一個模擬的 SPS 動作外應用。 如果系統安全,不需要任何 SPS 動作, 並 且下一個格點電力潮流(或者下一個關鍵偶發事故)被考慮。 這個步驟就可直接了當進行。
- 3. 如果 SPS 行動必須動作,經由 Pass One 模擬去執行,決定負載和發電機必需的卸載量範 圍。這在 圖 4-1 方塊5中。
- 4. 在獲得負載與發電機最接近的必須卸載量後,經由 Pass Two 模擬去執行,以獲得最理想的 負載與發電機卸載量。這在圖 4-1 方塊6中。

5. 如果經由 Pass Two 模擬執行,由於特殊關鍵偶然事故和格點電力潮流,在可行的負載與發 電機卸載計畫內無法產生結果,那個系統會穩定。經由 Pass Three 模擬執行,決定如果系統 能經由額外的負載與發電機卸載而穩定。這在圖 4-1 方塊の中。

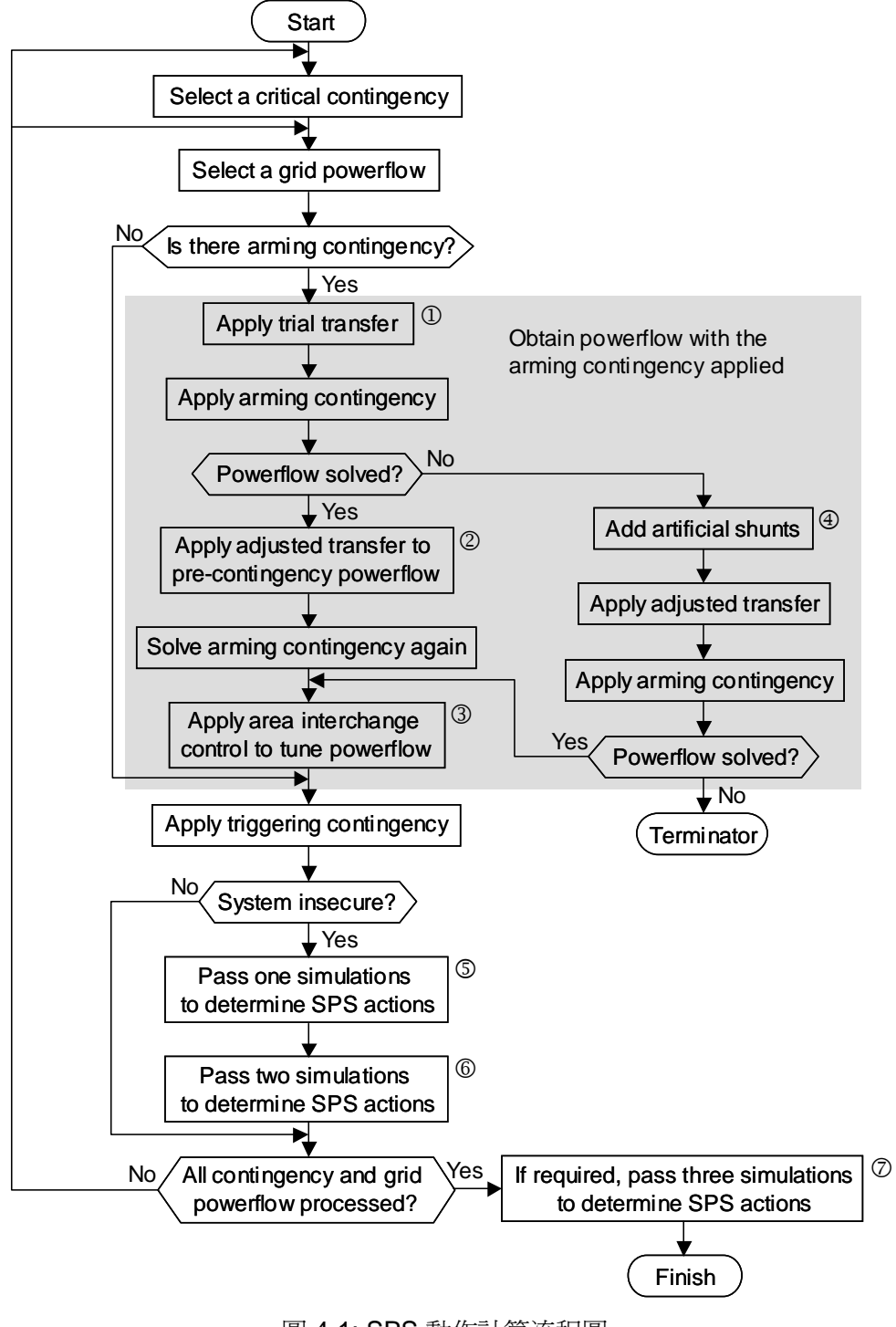

圖 4-1: SPS 動作計算流程圖

### *4.1 Obtain post-arming-contingency powerflow*

取得準備動作偶發事故後電力潮流的原理是簡單的,如同一般的偶發事故分析。以下所述是這個問 題必須被注意的地方:

進備動作偶發事故被應用, 雷力潮流求解後有效功率損失可能增加而這些損失會由 swing generator 補足。swing generator 的輸出有可能超過它的最大出力,這可能導致系統不穩定即 使是遭受到很小的偶發事故。因此,確認 swing generator 沒有超過它的最大輸出是重要的, 處理這會應用到一個試驗的傳輸在偶發事故前的電力潮流(圖 4-1 的方塊1) 。這試驗的傳輸 會減少 swing generator 輸出,增加中部地區機組出力,而減少的量會從系統分析中估計。

只要準備動作偶發事故的輸電線跳脫,這個試驗的傳輸就會被應用。若準備動作偶發事故的 機組跳脫,這個試驗的傳輸則不會被應用(圖 4-1 的方塊①被繞過),因為跳脫機組所產生的 有效功率損失,會從同一區增加出力的機組獲得補償,所以這與線路損失增加的問題並不相 似。

• 基於上述所提到的理由,求解偶發事故後電力潮流,可能發生南-中和中-北傳輸量與偶發事 故前不一樣的情況發生,這將會在編譯 SPS look-up tables 時發生問題,為了再解決這個問 題,偶發事故後的傳輸量會被取得,且從資訊中產生要調整的傳輸量來補償改變過的傳輸 量。這個調整的傳輸量會被用在偶發事故前電力潮流如圖 4-1 的方塊②,而且會再求解一次 準備動作偶發事故,而求解偶發事故後的電力潮流,其南-中和中-北傳輸量應該非常接近目 標值, 最後一次求解電力潮流時也應用了 area interchange control 如圖 4-1 的方塊3。

這個步驟是,只要準備動作偶發事故的輸電線跳脫,這個試驗的傳輸就會被應用。若準備動 作偶發事故的機組跳脫,這個試驗的傳輸則不會被應用(圖 4-1 的方塊①被繞過),因為跳脫 機組所產生的 有效功率損失會從同一區增加出力的機組獲得補償,所以這與線路損失增加 的問題並不相似。

- 對於某些準備動作偶發事故,其電力潮流並不收斂,在台電要求下,加入虛擬的電容器使得 電力潮流可求得解,然後計算在此條件下的卸載量與機組跳脫量,這些處理過程如圖 4-1 的 方塊4,下列方法被使用來增加電容器:
	- 在匯流排 2000(峨眉 345 kV)和 2100 (天輪 345 kV)裝上足夠容量的連續多段式電容器,在 某些案例,這樣的電容器也必須裝置於匯流排 1900 (龍潭北 345 kV)、匯流排 1910 (龍潭 南 345 kV) 、匯流排 2480 (中寮北 345 kV)。
	- 利用連續多段式電容器求解電力潮流,假如達到收斂,則電容器投入量會被記錄下來。
	- 假設利用連續多段式電容器而電力潮流依舊不能收斂,則計算終止。對於這個格點電力 潮流而言,若遇上此嚴重的偶發事故,將無任何 SPS 動作。

### *4.2* 執行 *Pass One* 模擬

得到準備動作偶發事故電力潮流後和跳脫偶發事故造成系統不穩定,執行 Pass One 模擬找出需要的 SPS 動作近似範圍使得系統穩定。這個步驟只用在找出最理想的卸載量與發電機組跳脫量過程中, 改進計算速度之用,如圖 4-1 的方塊5。這個步驟執行如下:

- 只在北部地區卸載的最大卸載量其限制值為 3600MW(這大約是可被跳脫機組的最大數量), 以 96P 為例,這包含 43 段卸載。因此,最多 43 段的卸載可決定系統是否穩定。
- 產生一個含有複合偶發事故的資料檔案(96P 有 43 個偶發事故),每一個均包含跳脫偶發事 故,並逐漸增加卸載量(最大到 3600MW)。當卸載量達到或大於下一部計劃跳脫機組出力的 二分之一時,爲了平衡系統,這部機組將被跳脫。
- 對所有偶發事故,模擬過程持續進行直到達下列情形:
	- 系統是安全的
	- 模擬過程中,沒有任何機組因低頻電驛、高頻電驛和 V/Hz 電驛動作而跳脫。

上述的卸載量和機組跳脫量,是取其能使系統穩定的近似量(將卸載量用  $P_{11}$ , 單位 MW)。

#### *4.3* 執行 *Pass Two* 模擬

在 Pass One 模擬執行完後,執行 Pass Two 模擬以得到最理想(最小值)卸載量和機組跳脫量,這個步 驟如圖 4-1 的方塊⑥,執行步驟如下:

• 取決於近似的卸載量 Pr. ,假設最理想的卸載量位於(Plow, Phigh)這個範圍內,此處

 $P_{low} = max(P_{L1} - 500, P_{L1}/2)$  $P_{\text{high}} = P_{\text{L1}}$ 

• 產生一個新的偶發事故資料檔案,每一個以 Plow 為起始點,逐漸增加卸載量直到 Phigh 結 束。此時北區和中區負載被卸除,類似於 Pass One 模擬,當卸載量達到或大於下一部計劃 跳脫機組出力的二分之一時,為了平衡系統這部機組將被跳脫。Pass Two 模擬停止的條件和 Pass One 模擬相同。現在,用中部地區卸載量來考量,大多數的案例中所有的卸載量低於 P 11,這是以最理想的卸載量考慮。

#### *4.4* 執行 *Pass Three* 模擬

對於運轉在 SPS 格點內遭受一偶發事故之系統,若沒有發現可行的卸載和發電機跳脫組合可以使其 穩定,就執行 Pass Three simulations 去找出可使系統穩定的跳機量。 This is done using the following approach:

• 北部地區負載卸載量逐漸增加直到 7200MW,這是根據台電提供的卸載表。

• 計劃跳脫的機組跳脫完後,依照卸載量繼續增加額外的機組跳脫量。在決定額外機組跳脫 時,機組跳脫的優先順序仍是參考台電所提供的資料,但不考慮同一控制室的限制(同一控 制室有可能全跳)。

### *4.5* 使用 *utility tools*

決定 SPS 動作的所有任務是執行 script gridctg.js,而 script gridctg.js 呼叫了另一個 script tsat\_cell\_run.js。這個 script 應用在下述的四個選項,所有選項的輸出均相似:計算結果用一 個未命名 Excel 檔案。這個檔案需要手動儲存並利用 utility tools 執行產生最後的 SPS look-up tables 。

#### 決定準備動作偶發事故後的電力潮流

使用下一行的語法確認準備動作偶發事故後電力潮流解 (下方的例子中,假設使用 96P 檔案):

Home\96p>cscript ..\scripts\gridctg.js 96p A10 C49B V < pfselect.txt

上一行中, A10 是 準備動作偶發事故,而 C49B 是跳脫線路偶發事故(假如標誌 V 被指定,則在 script 中就沒有被使用,但必須被提供), pfselect.txt 是利用 parseccteval.js 所產生的檔 案,其中包含最差的電力潮流檔案。

這個選項輸出的檔案大多僅有資訊,這可以儲存下來供日後參考。而 utility tools 在編譯 SPS look-up tables 時將不會用到這項資料。

#### *Pass One and Pass Two simulations*

使用下一行的語法執行 Pass One and Pass Two 模擬 (下方的例子中, 假設使用 96P 檔案):

Home\96p>cscript ..\scripts\gridctg.js 96p A10 C49B < pfselect.txt

上一行中, A10 是 準備動作偶發事故,而 C49B 是跳脫線路偶發事故(在這選項中二者均被 script 使用)。pfselect.txt 是利用 parseccteval.js 所產生的檔案,其中包含最差的電力潮流檔 案。

這個選項輸出的檔案顯示出 Pass Two 模擬的結果格式。

#### *Pass Three simulations*

使用下一行的語法執行 Pass Three simulations (下方的例子中, 假設使用 96P 檔案):

Home\96p>cscript ..\scripts\gridctg.js 96p A10 C49B N < pfselect.txt

上一行中, A10 是 準備動作偶發事故,而 C49B 是跳脫線路偶發事故(在這選項中二者均被 script 使用)。 pfselect.txt 是利用 parseccteval.js 所產生的檔案,其中包含最差的電力潮流檔 案。

這個選項輸出的檔案顯示出 Pass Three 模擬的結果格式。

### *Alternative Pass One simulations*

使用下列的語法執行 an alternative Pass One simulations (下方的例子中, 假設使用 96P 檔案):

Home\96p>cscript ..\scripts\gridctg.js 96p A10 C49B C < pfselect.txt

上一行中, A10 是 準備動作偶發事故,而 C49B 是跳脫線路偶發事故(在這選項中二者均被 script 使用)。 pfselect.txt 是利用 parseccteval.js 所產生的檔案,其中包含最差的電力潮流檔 案。

這個 alternative Pass One simulations 利用中部地區卸載替代在北部地區卸載,以決定是否在中部地 區卸載比在北部地區卸載來的有效,這主要是用來比較卸載計劃表。

這個選項輸出的檔案顯示出 alternative Pass One simulations 的結果格式。

## 應用注意事項

Script gridctg.js 呼叫其他的 script, tsat\_cell\_run.js 轉換使用 TSAT 去執行所有需要的模 擬。為了使這些過程有作用,必須正確執行下列所述:

- 執行 script gridctg.js 之前, TSAT 必須啓用並設定於自動模式。
- 下一行是 script 提供的範例 (tsat\_cell\_run.js)

csefolder\_client="C:\\leiwang\\tpc\\tools\\spswork\\"+ll+srvno+"\\";

必須修正 SPSWORK 資料夾完整的路徑。舉例說明, 假如 SPSWORK 資料夾置於 C:\SPS\spswork, 則上一行會出現如下:

csefolder\_client="C:\\SPS\\spswork\\"+ll+srvno+"\\";